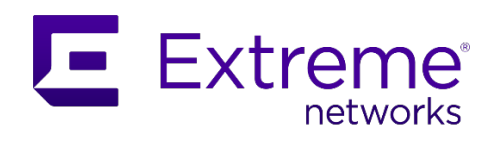

## **ADVANCE WITH US**

Ethernet Routing Switch 8000

Virtual Services Platform 4000, 7200, 8000, 9000

**Engineering**

> Border Gateway Protocol (BGP) Technical Configuration Guide

> **Extreme Networks Document Date: November 2020 Part Number: 9036881-00 Revision AA**

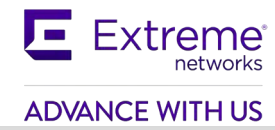

© 2020, Extreme Networks, Inc.

All Rights Reserved.

### **Notice**

While reasonable efforts have been made to ensure that the information in this document is complete and accurate at the time of printing, Extreme Networks, Inc. assumes no liability for any errors. Extreme Networks, Inc. reserves the right to make changes and corrections to the information in this document without the obligation to notify any person or organization of such changes.

### **Documentation disclaimer**

"Documentation" means information published in varying mediums which may include product information, operating instructions and performance specifications that are generally made available to users of products. Documentation does not include marketing materials. Extreme Networks shall not be responsible for any modifications, additions, or deletions to the original published version of Documentation unless such modifications, additions, or deletions were performed by or on the express behalf of Extreme Networks. End User agrees to indemnify and hold harmless Extreme Networks, Extreme Networks' agents, servants and employees against all claims, lawsuits, demands and judgments arising out of, or in connection with, subsequent modifications, additions or deletions to this documentation, to the extent made by End User.

### **Link disclaimer**

Extreme Networks is not responsible for the contents or reliability of any linked websites referenced within this site or Documentation provided by Extreme Networks. Extreme Networks is not responsible for the accuracy of any information, statement or content provided on these sites and does not necessarily endorse the products, services, or information described or offered within them. Extreme Networks does not guarantee that these links will work all the time and has no control over the availability of the linked pages.

## **Warranty**

Extreme Networks provides a limited warranty on Extreme Networks hardware and software. Refer to your sales agreement to establish the terms of the limited warranty. In addition, Extreme Networks' standard warranty language, as well as information regarding support for this product while under warranty is available to Extreme Networks customers and other parties through the Extreme Networks Support website:<http://www.extremenetworks.com/support> under the link ""Policies" or such successor site as designated by Extreme Networks. Please note that if You acquired the product(s) from an authorized Extreme Networks Channel Partner outside of the United States and Canada, the warranty is provided to You by said Extreme Networks Channel Partner and not by Extreme Networks.

"Hosted Service" means an Extreme Networks hosted service subscription that You acquire from either Extreme Networks or an authorized Extreme Networks Channel Partner (as applicable) and which is described further in Hosted SAS or other service description documentation regarding the applicable hosted service. If You purchase a Hosted Service subscription, the foregoing limited warranty may not apply but You may be entitled to support services in connection with the Hosted Service as described further in your service description documents for the applicable Hosted Service. Contact Extreme Networks or Extreme Networks Channel Partner (as applicable) for more information.

## **Hosted Service**

THE FOLLOWING APPLIES ONLY IF YOU PURCHASE AN EXTREME NETWORKS HOSTED SERVICE SUBSCRIPTION FROM EXTREME NETWORKS OR AN EXTREME NETWORKS CHANNEL

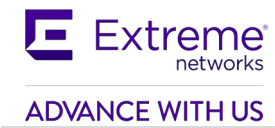

PARTNER (AS APPLICABLE), THE TERMS OF USE FOR HOSTED SERVICES ARE AVAILABLE ON THE EXTREME NETWORKS WEBSITE, https://extremeportal.force.com OR SUCH SUCCESSOR SITE AS DESIGNATED BY EXTREME NETWORKS, AND ARE APPLICABLE TO ANYONE WHO ACCESSES OR USES THE HOSTED SERVICE. BY ACCESSING OR USING THE HOSTED SERVICE, OR AUTHORIZING OTHERS TO DO SO, YOU, ON BEHALF OF YOURSELF AND THE ENTITY FOR WHOM YOU ARE DOING SO (HEREINAFTER REFERRED TO INTERCHANGEABLY AS "YOU" AND "END USER"), AGREE TO THE TERMS OF USE. IF YOU ARE ACCEPTING THE TERMS OF USE ON BEHALF A COMPANY OR OTHER LEGAL ENTITY, YOU REPRESENT THAT YOU HAVE THE AUTHORITY TO BIND SUCH ENTITY TO THESE TERMS OF USE. IF YOU DO NOT HAVE SUCH AUTHORITY, OR IF YOU DO NOT WISH TO ACCEPT THESE TERMS OF USE, YOU MUST NOT ACCESS OR USE THE HOSTED SERVICE OR AUTHORIZE ANYONE TO ACCESS OR USE THE HOSTED SERVICE.

### **Licenses**

THE SOFTWARE LICENSE TERMS AVAILABLE ON THE EXTREME NETWORKS WEBSITE, https://extremeportal.force.com OR SUCH SUCCESSOR SITE AS DESIGNATED BY EXTREME NETWORKS, ARE APPLICABLE TO ANYONE WHO DOWNLOADS, USES AND/OR INSTALLS EXTREME NETWORKS SOFTWARE, PURCHASED FROM EXTREME NETWORKS, INC., ANY EXTREME NETWORKS AFFILIATE, OR AN EXTREME NETWORKS CHANNEL PARTNER (AS APPLICABLE) UNDER A COMMERCIAL AGREEMENT WITH EXTREME NETWORKS OR AN EXTREME NETWORKS CHANNEL PARTNER. UNLESS OTHERWISE AGREED TO BY EXTREME NETWORKS IN WRITING, EXTREME NETWORKS DOES NOT EXTEND THIS LICENSE IF THE SOFTWARE WAS OBTAINED FROM ANYONE OTHER THAN EXTREME NETWORKS, AN EXTREME NETWORKS AFFILIATE OR AN EXTREME NETWORKS CHANNEL PARTNER; EXTREME NETWORKS RESERVES THE RIGHT TO TAKE LEGAL ACTION AGAINST YOU AND ANYONE ELSE USING OR SELLING THE SOFTWARE WITHOUT A LICENSE. BY INSTALLING, DOWNLOADING OR USING THE SOFTWARE, OR AUTHORIZING OTHERS TO DO SO, YOU, ON BEHALF OF YOURSELF AND THE ENTITY FOR WHOM YOU ARE INSTALLING, DOWNLOADING OR USING THE SOFTWARE (HEREINAFTER REFERRED TO INTERCHANGEABLY AS "YOU" AND "END USER"), AGREE TO THESE TERMS AND CONDITIONS AND CREATE A BINDING CONTRACT BETWEEN YOU AND EXTREME NETWORKS, INC. OR THE APPLICABLE EXTREME NETWORKS AFFILIATE ("EXTREME NETWORKS").

Extreme Networks grants You a license within the scope of the license types described below. Where the order documentation does not expressly identify a license type, the applicable license will be a Designated System License as set forth below in the Designated System(s) License (DS) section as applicable. The applicable number of licenses and units of capacity for which the license is granted will be one (1), unless a different number of licenses or units of capacity is specified in the documentation or other materials available to You. "Software" means computer programs in object code, provided by Extreme Networks or an Extreme Networks Channel Partner, whether as stand-alone products, preinstalled on hardware products, and any upgrades, updates, patches, bug fixes, or modified versions thereto. "Designated Processor" means a single stand-alone computing device. "Server" means a set of Designated Processors that hosts (physically or virtually) a software application to be accessed by multiple users. "Instance" means a single copy of the Software executing at a particular time: (i) on one physical machine; or (ii) on one deployed software virtual machine ("VM") or similar deployment.

## **License type(s)**

Designated System(s) License (DS). End User may install and use each copy or an Instance of the Software only: 1) on a number of Designated Processors up to the number indicated in the order; or 2) up to the number of Instances of the Software as indicated in the order, Documentation, or as authorized by Extreme Networks in writing. Extreme Networks may require the Designated Processor(s) to be identified in the order by type, serial number, feature key, Instance, location or other specific designation, or to be provided by End User to Extreme Networks through electronic means established by Extreme Networks specifically for this purpose.

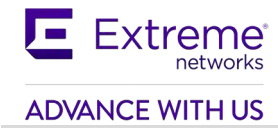

## **Copyright**

Except where expressly stated otherwise, no use should be made of materials on this site, the Documentation, Software, Hosted Service, or hardware provided by Extreme Networks. All content on this site, the documentation, Hosted Service, and the product provided by Extreme Networks including the selection, arrangement and design of the content is owned either by Extreme Networks or its licensors and is protected by copyright and other intellectual property laws including the sui generis rights relating to the protection of databases. You may not modify, copy, reproduce, republish, upload, post, transmit or distribute in any way any content, in whole or in part, including any code and software unless expressly authorized by Extreme Networks. Unauthorized reproduction, transmission, dissemination, storage, and or use without the express written consent of Extreme Networks can be a criminal, as well as a civil offense under the applicable law.

## **Virtualization**

The following applies if the product is deployed on a virtual machine. Each product has its own ordering code and license types. Note, unless otherwise stated, that each Instance of a product must be separately licensed and ordered. For example, if the end user customer or Extreme Networks Channel Partner would like to install two Instances of the same type of products, then two products of that type must be ordered.

### **Third Party Components**

"Third Party Components" mean certain software programs or portions thereof included in the Software or Hosted Service may contain software (including open source software) distributed under third party agreements ("Third Party Components"), which contain terms regarding the rights to use certain portions of the Software ("Third Party Terms"). As required, information regarding distributed Linux OS source code (for those products that have distributed Linux OS source code) and identifying the copyright holders of the Third Party Components and the Third Party Terms that apply is available in the products, Documentation or on Extreme Networks' website

at[:http://www.extremenetworks.com/support/policies/softwarelicensing o](http://www.extremenetworks.com/support/policies/softwarelicensing)r such successor site as designated by Extreme Networks. The open source software license terms provided as Third Party Terms are consistent with the license rights granted in these Software License Terms, and may contain additional rights benefiting You, such as modification and distribution of the open source software. The Third Party Terms shall take precedence over these Software License Terms, solely with respect to the applicable Third Party Components to the extent that these Software License Terms impose greater restrictions on You than the applicable Third Party Terms.

The following applies only if the H.264 (AVC) codec is distributed with the product. THIS PRODUCT IS LICENSED UNDER THE AVC PATENT PORTFOLIO LICENSE FOR THE PERSONAL USE OF A CONSUMER OR OTHER USES IN WHICH IT DOES NOT RECEIVE REMUNERATION TO (i) ENCODE VIDEO IN COMPLIANCE WITH THE AVC STANDARD ("AVC VIDEO") AND/OR (ii) DECODE AVC VIDEO THAT WAS ENCODED BY A CONSUMER ENGAGED IN A PERSONAL ACTIVITY AND/OR WAS OBTAINED FROM A VIDEO PROVIDER LICENSED TO PROVIDE AVC VIDEO. NO LICENSE IS GRANTED OR SHALL BE IMPLIED FOR ANY OTHER USE. ADDITIONAL INFORMATION MAY BE OBTAINED FROM MPEG LA, L.L.C. SEE [HTTP://WWW.MPEGLA.COM.](http://www.mpegla.com/)

#### **Service Provider**

THE FOLLOWING APPLIES TO EXTREME NETWORKS CHANNEL PARTNER'S HOSTING OF EXTREME NETWORKS PRODUCTS OR SERVICES. THE PRODUCT OR HOSTED SERVICE MAY USE THIRD PARTY COMPONENTS SUBJECT TO THIRD PARTY TERMS AND REQUIRE A SERVICE PROVIDER TO BE INDEPENDENTLY LICENSED DIRECTLY FROM THE THIRD PARTY SUPPLIER. AN EXTREME NETWORKS CHANNEL PARTNER'S HOSTING OF EXTREME NETWORKS PRODUCTS MUST BE AUTHORIZED IN WRITING BY EXTREME NETWORKS AND IF THOSE HOSTED PRODUCTS USE OR EMBED CERTAIN THIRD PARTY SOFTWARE, INCLUDING BUT NOT LIMITED TO MICROSOFT SOFTWARE OR CODECS, THE EXTREME NETWORKS CHANNEL PARTNER IS REQUIRED TO INDEPENDENTLY OBTAIN ANY APPLICABLE LICENSE AGREEMENTS,

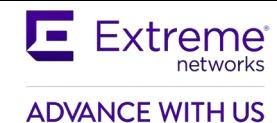

AT THE EXTREME NETWORKS CHANNEL PARTNER'S EXPENSE, DIRECTLY FROM THE APPLICABLE THIRD PARTY SUPPLIER. WITH RESPECT TO CODECS, IF THE EXTREME NETWORKS CHANNEL PARTNER IS HOSTING ANY PRODUCTS THAT USE OR EMBED THE G.729 CODEC, H.264 CODEC, OR H.265 CODEC, THE EXTREME NETWORKS CHANNEL PARTNER ACKNOWLEDGES AND AGREES THE EXTREME NETWORKS CHANNEL PARTNER IS RESPONSIBLE FOR ANY AND ALL RELATED FEES AND/OR ROYALTIES. THE G.729 CODEC IS LICENSED BY SIPRO LAB TELECOM INC. SEE [WWW.SIPRO.COM/CONTACT.HTML.](http://www.sipro.com/CONTACT.HTML) THE H.264 (AVC) CODEC IS LICENSED UNDER THE AVC PATENT PORTFOLIO LICENSE FOR THE PERSONAL USE OF A CONSUMER OR OTHER USES IN WHICH IT DOES NOT RECEIVE REMUNERATION TO: (I) ENCODE VIDEO IN COMPLIANCE WITH THE AVC STANDARD ("AVC VIDEO") AND/OR (II) DECODE AVC VIDEO THAT WAS ENCODED BY A CONSUMER ENGAGED IN A PERSONAL ACTIVITY AND/OR WAS OBTAINED FROM A VIDEO PROVIDER LICENSED TO PROVIDE AVC VIDEO. NO LICENSE IS GRANTED OR SHALL BE IMPLIED FOR ANY OTHER USE. ADDITIONAL INFORMATION FOR H.264 (AVC) AND H.265 (HEVC) CODECS MAY BE OBTAINED FROM MPEG LA, L.L.C. SEE HTTP:// [WWW.MPEGLA.COM.](http://www.mpegla.com/)

### **Compliance with Laws**

You acknowledge and agree that it is Your responsibility for complying with any applicable laws and regulations, including, but not limited to laws and regulations related to call recording, data privacy, intellectual property, trade secret, fraud, and music performance rights, in the country or territory where the Extreme Networks product is used.

### **Preventing Toll Fraud**

"Toll Fraud" is the unauthorized use of your telecommunications system by an unauthorized party (for example, a person who is not a corporate employee, agent, subcontractor, or is not working on your company's behalf). Be aware that there can be a risk of Toll Fraud associated with your system and that, if Toll Fraud occurs, it can result in substantial additional charges for your telecommunicationsservices.

### **Security Vulnerabilities**

Information about Extreme Networks' security support policies can be found in the Global Technical Assistance Center Knowledgebase at [https://gtacknowledge.extremenetworks.com/.](https://gtacknowledge.extremenetworks.com/)

#### **Downloading Documentation**

For the most current versions of Documentation, see the Extreme Networks Support website: http:// documentation.extremenetworks.com, or such successor site as designated by Extreme Networks.

## **Contact Extreme Networks Support**

See the Extreme Networks Support website:http:// [www.extremenetworks.com/support](http://www.extremenetworks.com/support) for product or Hosted Service notices and articles, or to report a problem with your Extreme Networks product or Hosted Service. For a list of support telephone numbers and contact addresses, go to the Extreme Networks Support website[:http://www.extremenetworks.com/support/contact/ \(](http://www.extremenetworks.com/support/contact/)or such successor site as designated by Extreme Networks), scroll to the bottom of the page, and select Contact Extreme Networks Support.

### **Contact Avaya Support**

See the Avaya Support website: https://support.avaya.com for product or Hosted Service notices and articles, or to report a problem with your Avaya product or Hosted Service. For a list of support telephone numbers and contact addresses, go to the Avaya Support website: https://support.avaya.com (or such successor site as designated by Avaya), scroll to the bottom of the page, and select Contact Avaya Support.

## **Trademarks**

The trademarks, logos and service marks ("Marks") displayed in this site, the Documentation, Hosted Service(s), and product(s) provided by Extreme Networks are the registered or unregistered Marks of Extreme Networks, Inc., its affiliates, its licensors, its suppliers, or other third parties. Users are not

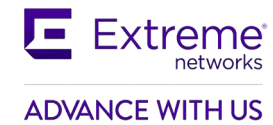

permitted to use such Marks without prior written consent from Extreme Networks or such third party which may own the Mark. Nothing contained in this site, the Documentation, Hosted Service(s) and product(s) should be construed as granting, by implication, estoppel, or otherwise, any license or right in and to the Marks without the express written permission of Extreme Networks or the applicable third party. Extreme Networks is a registered trademark of Extreme Networks, Inc.

All non-Extreme Networks trademarks are the property of their respective owners. Linux® is the registered trademark of Linus Torvalds in the U.S. and other countries. For additional information on Extreme Networks trademarks, please see: <http://www.extremenetworks.com/company/legal/>

# **Abstract**

This document provides examples on configuring BGP on the Extreme Ethernet Routing Switch 8000 and Virtual Services Platform 4000, 8000, 7200, and 9000. This document covers some of the more popular BGP commands and attributes and the command used to configure them.

# **Acronym Key**

Throughout this guide the following acronyms will be used:

- AS: Autonomous System
- BGP: Border Gateway Protocol
- CIDR: Classless Inter-Domain Routing
- EBGP: External BGP
- EGP: Exterior gateway protocol
- IBGP: Internal BGP
- IGP: Interior gateway protocol

## **Revision Control**

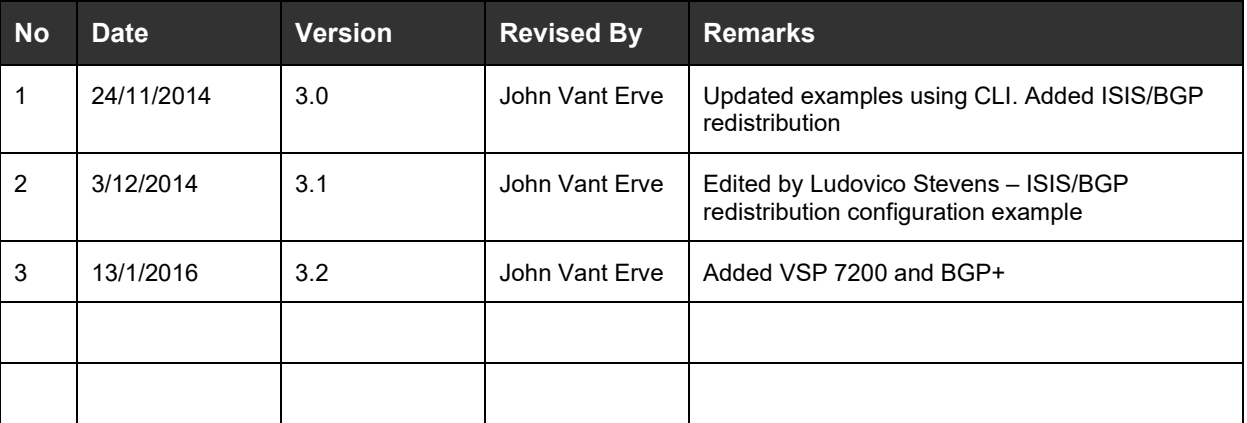

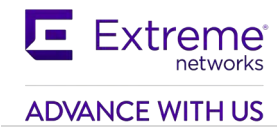

# **Table of Contents**

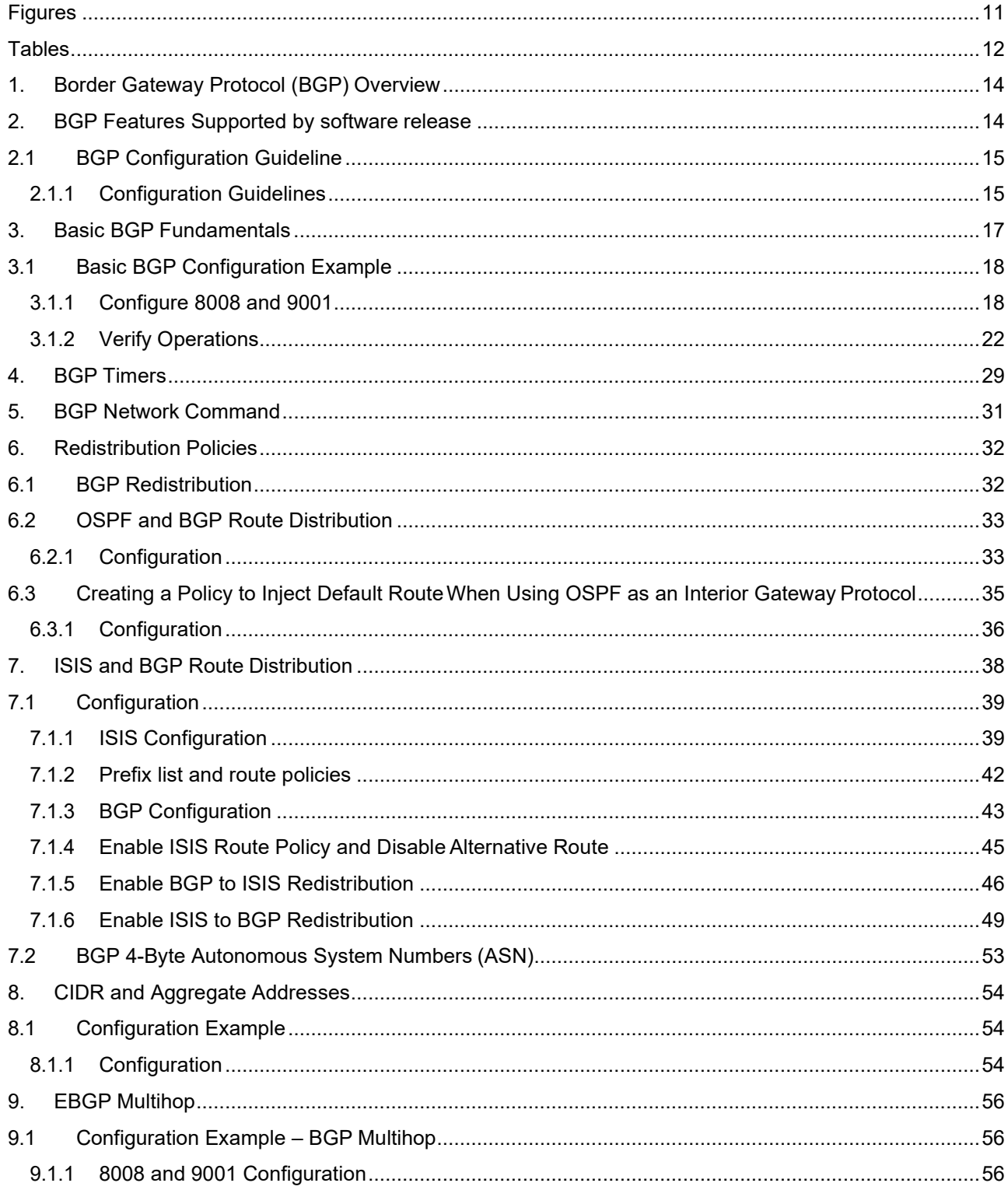

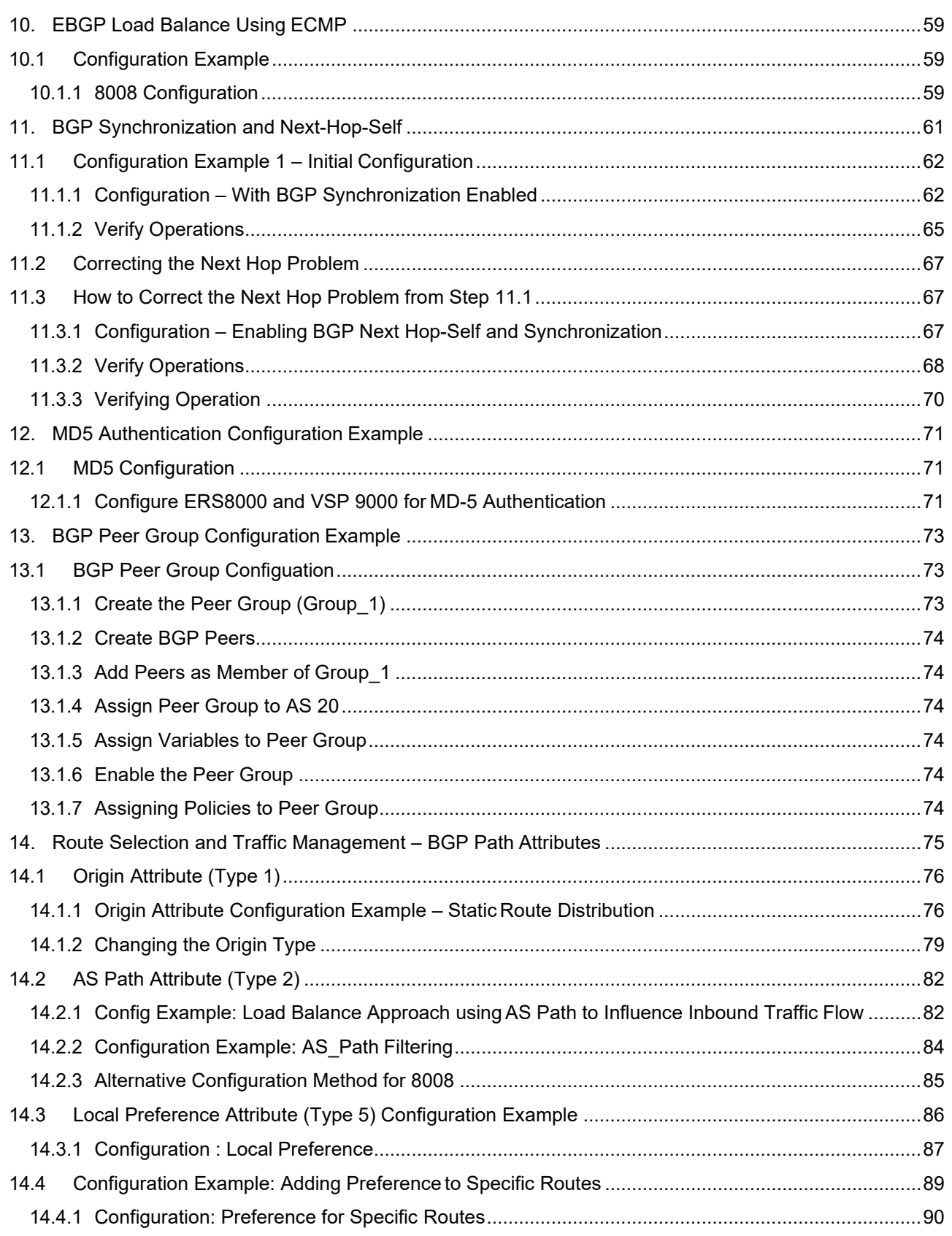

# Extreme® **ADVANCE WITH US**

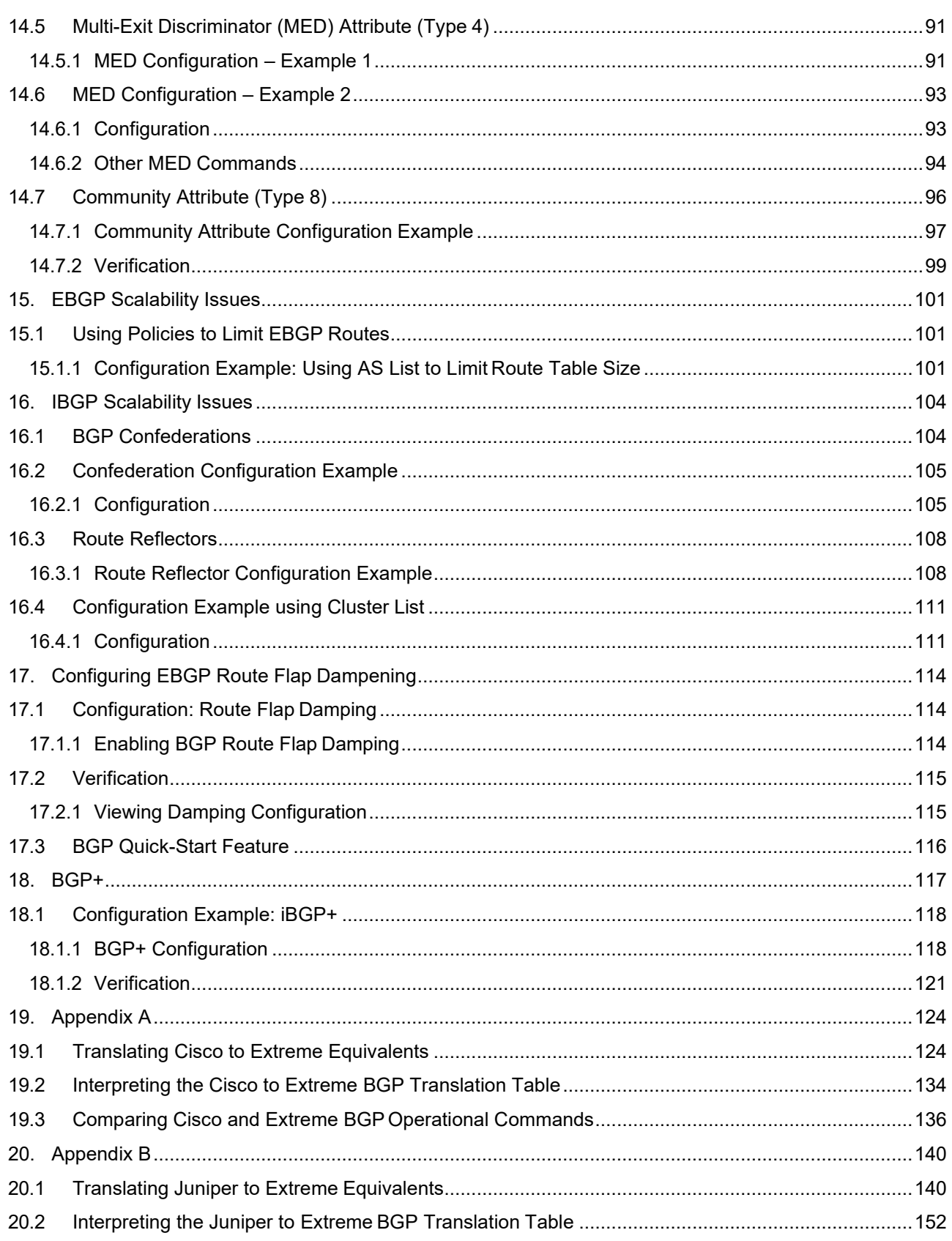

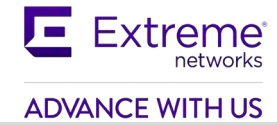

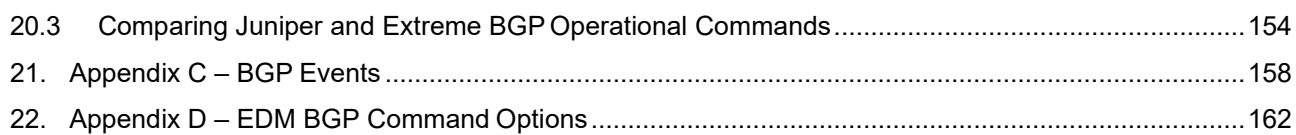

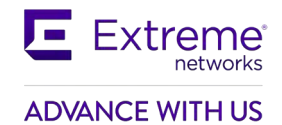

# <span id="page-10-0"></span>**Figures**

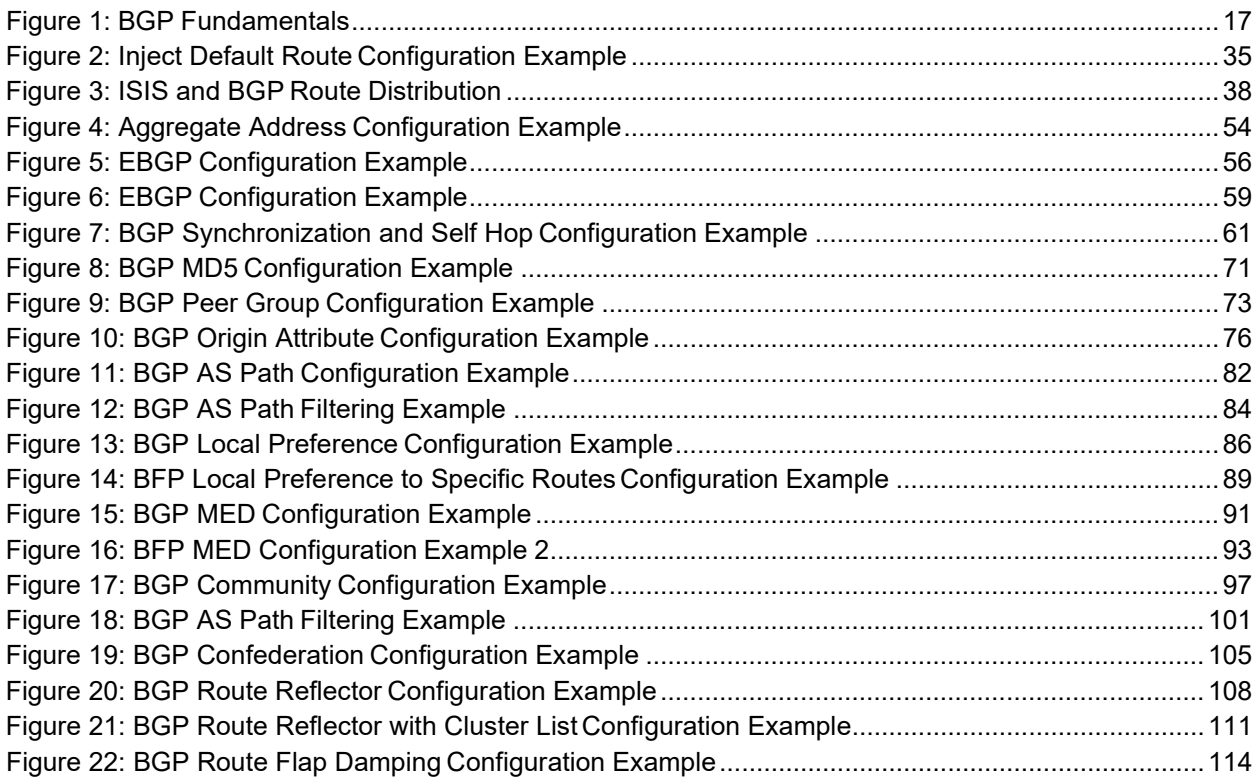

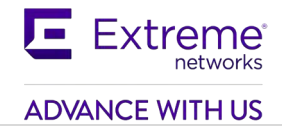

# <span id="page-11-0"></span>**Tables**

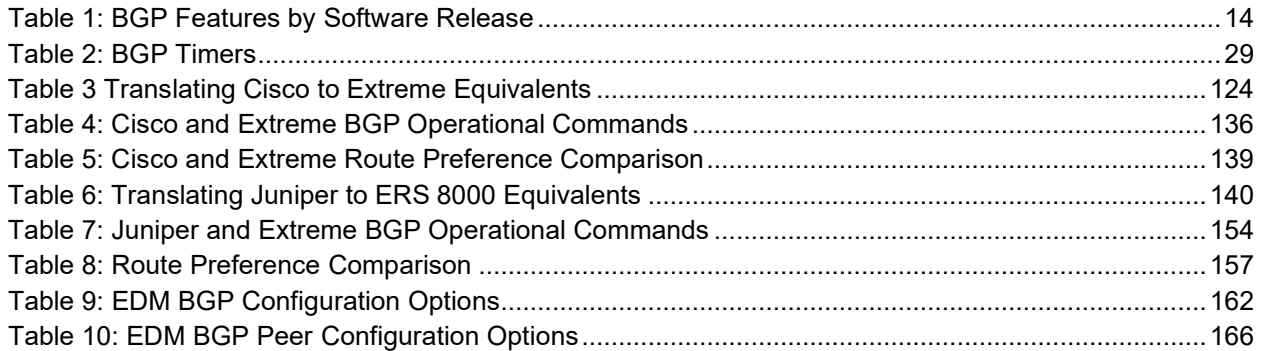

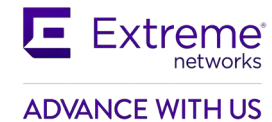

# **Conventions**

This section describes the text, image, and command conventions used in this document.

## **Symbols**

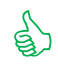

 $\overbrace{\mathbb{R}}^{\mathbb{N}}$  Tip – Highlights a configuration or technical tip.

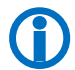

Note – Highlights important information to the reader.

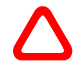

 Warning – Highlights important information about an action that may result in equipment damage, configuration or data loss.

## **Text**

**Bold** text indicates emphasis.

*Italic* text in a Courier New font indicates text the user must enter or select in a menu item, button or command:

ERS5520-48T# *show running-config*

Output examples from Extreme devices are displayed in a Lucida Console font:

```
ERS5520-48T# show sys-info
```
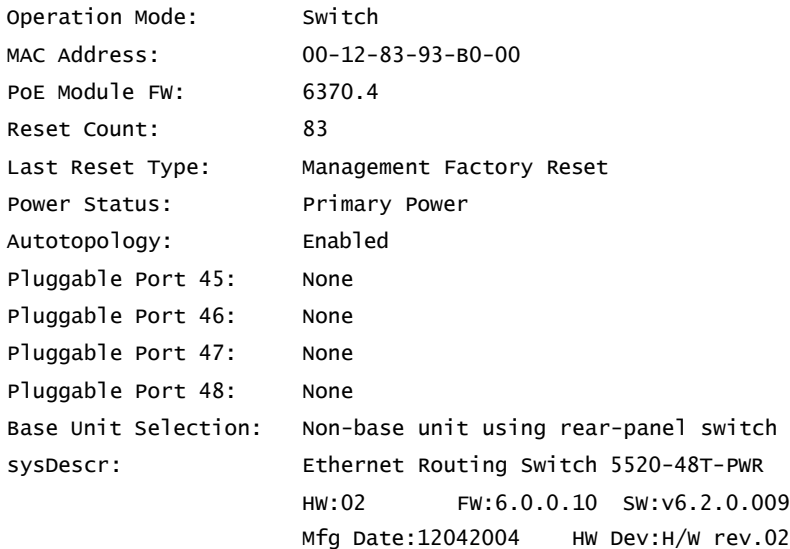

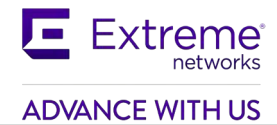

# <span id="page-13-0"></span>**1. Border Gateway Protocol (BGP) Overview**

The Border Gateway Protocol (BGP) is an exterior gateway protocol that border routers use to exchange network reachability information with other BGP systems. BGP routers form peer relationships with other BGP routers. Using an entity called a BGP Speaker, BGP peers transmit and receive current routing information over a reliable transport layer connection, making periodic updates unnecessary. BGP can be used both within and between autonomous systems.

BGP peers exchange complete routing information only when they establish the peer connection. Thereafter, BGP peers exchange routing information in the form of routing updates. An update includes a network number, a list of autonomous systems that the routing information has passed through (the AS path), and other path attributes that describe the route to a set of destination networks. When multiple paths are available, BGP compares the path attributes to choose the preferred path.

In addition to exchanging BGP information between autonomous systems, you can use BGP to exchange BGP information between routers in the same AS. To differentiate between these uses, the latter is called interior BGP (IBGP).

## <span id="page-13-2"></span><span id="page-13-1"></span>**2. BGP Features Supported by software release**

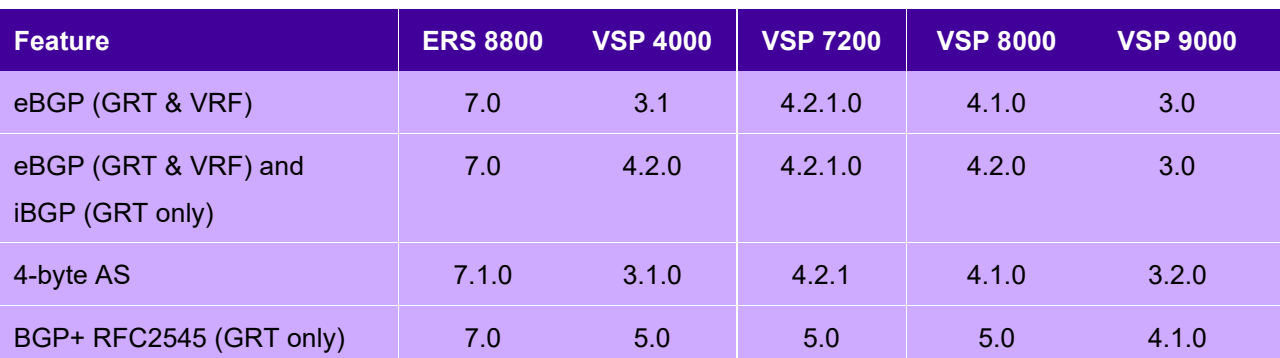

**Table 1: BGP Features by Software Release**

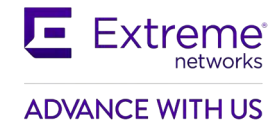

## <span id="page-14-0"></span>**2.1 BGP Configuration Guideline**

## <span id="page-14-1"></span>**2.1.1 Configuration Guidelines**

When configuring BGP parameters on the Extreme switch, at a minimum it must be configured with the following parameters

- **Router ID**
- **Local AS Number**
- Enable BGP Globally
- BGP Neighbor Peer Session: remote IP addresses
- BGP Neighbor Remote Peer AS
- Enable BGP peer

In addition, BGP Policies can be added to the BGP peer configuration to influence route decisions as we will demonstrate later on in the document.

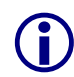

The BGP Router ID by default is automatically derived from the OSPF Router ID. It is<br>recommended to configure a circuitless IP address (CLIP) and to use this address as<br>the OSPF Router ID. The CLIP address can also be refe the OSPF Router ID. The CLIP address can also be referred to as a loopback address.

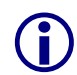

It should be noted that once BGP is configured, some parameter changes may require<br>having either the BGP Global state or neighboring admin-state to be disabled/enabled.<br>The CLI prompt will notify you if this is the case The CLI prompt will notify you if this is the case.

The BGP policies are dynamically modified. On the global level, the BGP redistribution has an apply command that causes the policy to be applied at that time. The BGP neighbor peer has a CLI command named '*restart soft-reconfiguration <in> <out>*' that allows policies to be applied without bringing down the peer.

The following are some examples of these commands:

**To enable/disable BGP globally, enter:**

*router bgp <as> enable* 

*no router bgp enable*

#### **To enable/disable a BGP neighbor, enter:**

*router bgp*

*neighbor <ip address of neighbor or neighbor group name> enable* 

*no neighbor <ip address of neighbor or neighbor group name> enable*

*exit*

#### **To set BGP soft-reconfiguration, enter:**

*neighbor <ip address of neighbor or neighbor group name> soft-reconfiguration-in enable*

#### **To restart a BGP peer after adding a route policy to a peer, enter:**

*ip bgp restart-bgp neighbor <ip address of neighbor or neighbor group name> softreconfiguration <in/out>*

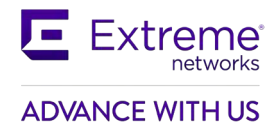

## **To apply BGP policy redistribution, enter:**

*ip bgp apply redistribute*

*ip bgp apply redistribute <direct|isis|ospf|rip|static|vrf>*

If using EDM, use the following commands:

**EDM: To enable/disable BGP globally, enter:**

IP->BGP->Generals->AdminStatus <enable/disable>

**EDM: To disable a BGP neighbor, enter:**

IP->BGP->Peers->RemoteAddr <IP address of peer> Enable <true/false>

**EDM: To set BGP soft-reconfiguration, enter:**

IP->BGP->Peers->RemoteAddr SoftReconfiguration <true/false>

# <span id="page-16-0"></span>**3. Basic BGP Fundamentals**

There are two types of BGP connections, external BGP (EBGP) and internal BGP (IBGP). Routers belonging to the same autonomous system (AS) and exchange BGP updates are referred to as running IBGP. Routers that belong to a different AS and exchange BGP updates are referred to as running EBGP. Within an AS, routers run an interior gateway protocol such as OSPF.

In Figure 1 shown below, the connections between Router-C in AS 40 to ERS 8000 switch 8008 and VSP 9000 switch 9001 in AS 20 are running EBGP. The connection between 8008 and 9001 is running IBGP.

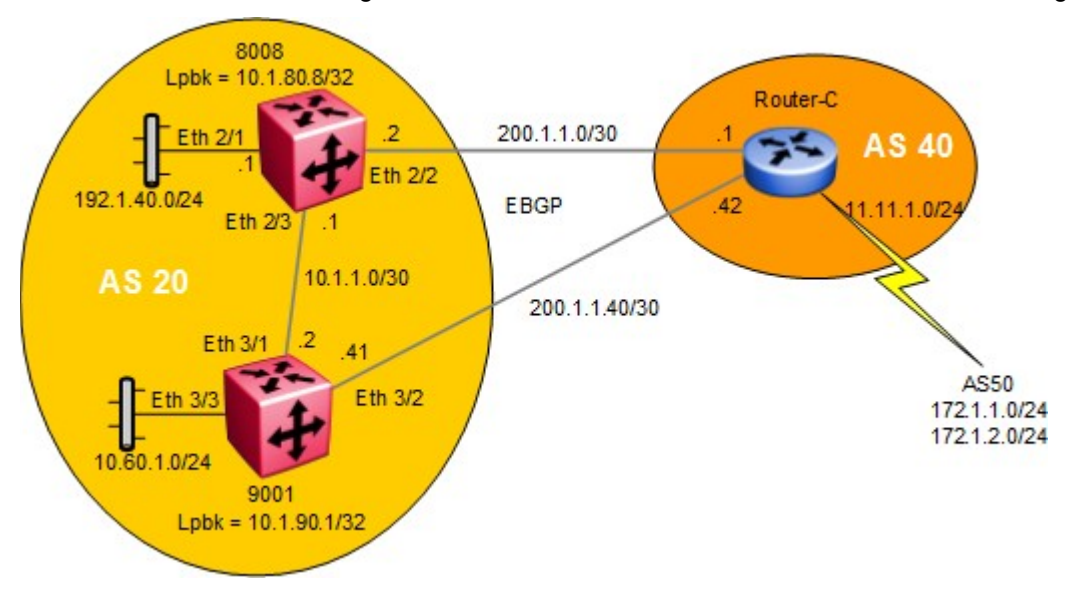

**Figure 1: BGP Fundamentals**

<span id="page-16-1"></span>To configure a router for basic BGP operations, the following parameters must be configured:

- The Local AS number
- The BGP Router ID
	- $\circ$  By default, the BGP Router ID will automatically use the OSPF Router ID. As BGP uses the OSPF router ID, they cannot be different. A change in the router ID will require a BGP restart to take effect.
	- $\circ$  It is recommended to use a loopback IP (also known as a circuitless IP or CLIP) address for the OSPF Router-ID which in turn also becomes the BGP Router-ID. The CLIP address can also be referred to as a loopback address. This IP address is used in BGP Update messages. This will help for trouble-shooting purposes to give you an idea where the updates are coming from.
- The BGP neighbor peer(s) which can be iBGP or/and eBGP.
	- o If iBGP, the remote-as will be the same
	- o If eBGP, the remote-as will be different

For example, the following commands are used to configure BGP on ERS 8000 switch named 8008 and VSP 9000 switch named 9001

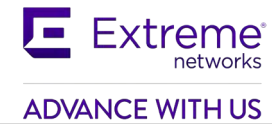

## <span id="page-17-0"></span>**3.1 Basic BGP Configuration Example**

## <span id="page-17-1"></span>**3.1.1 Configure 8008 and 9001**

## **3.1.1.1 Configure Loopback IP**

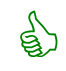

 $\overline{\mathbb{S}}$  For this example, we will simply select loopback instance 1 although any instance number from 1 to 256 can be used.

**8008 and 9001: Add a loopback address using instance 1 and enable OSPF**

#### **8008:**

```
8008:5(config)#interface loopback 1
```
8008:5(config-if)#*interface ip address 10.1.80.8/32*

8008:5(config-if)#*ip ospf*

### **9001:**

9001:1(config)#*interface loopback 1*

9001:1(config-if)#*interface ip address 10.1.90.1/32*

9001:1(config-if)#*ip ospf*

## **3.1.1.2 Configure Ports with Appropriate IP Address**

For this configuration example, we will use brouter ports. If you wish to use more than one port on a switch, it is recommended to add a normal VLAN instead of using brouter ports.

## **8008 and 9001: Add IP addresses to brouter ports 8008:** 8008:5(config)#*interface gigabitEthernet 2/2*  8008:5(config-if)#*brouter vlan 2090 subnet 200.1.1.2/30*  8008:5(config-if)#*exit* 8008:5(config)#*interface gigabitEthernet 2/3*  8008:5(config-if)#*brouter vlan 2091 subnet 10.1.1.1/30*  8008:5(config-if)#*exit* 8008:5(config)#*interface gigabitEthernet 2/1*  8008:5(config-if)#*brouter vlan 2092 subnet 192.1.40.1/24*  8008:5(config-if)#*exit* **9001:** 9001:1(config)#*interface gigabitEthernet 3/1*  9001:1(config-if)#*brouter vlan 2090 subnet 10.1.1.2/30*  9001:1(config-if)#*exit* 9001:1(config)#*interface gigabitEthernet 3/2*

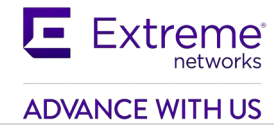

```
9001:1(config-if)#brouter vlan 2092 subnet 200.1.1.41/30
9001:1(config-if)#exit
```
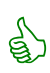

In the configuration above, we are using Ethernet Routing Switch 8000 and VSP 9000 brouter ports as the BGP EBGP and IBGP interfaces. Hence, the reason VLAN ID's of 2090, 2091, and 2092 are used. Either a brouter port or a VLAN can be configured as the BGP interface. To display the brouter port VLAN ID's, use the following command:

• 8008:5#*show vlan brouter-port*

## **3.1.1.3 Enable OSPF Globally and on Brouter Ports**

**8008 and 9001: Enable OSPF AS boundary router (ASBR), add loopback address as the OSPF router-id, and enable OSPF on brouter ports**

### **8008:**

```
8008:5(config)#router ospf
```

```
8008:5(config-ospf)#as-boundary-router enable
```

```
8008:5(config-ospf)#router-id 10.1.80.8
```

```
8008:5(config-ospf)#exit
```

```
8008:5(config)#router ospf enable
```

```
8008:5(config)#interface gigabitEthernet 2/1,2/3
```

```
8008:5(config-if)#ip ospf enable
```
## **9001:**

```
9001:1(config)#router ospf
```

```
9001:1(config-ospf)#as-boundary-router enable
```

```
9001:1(config-ospf)#router-id 10.1.90.1
```

```
9001:1(config-ospf)#exit
```

```
9001:1(config)#router ospf enable
```

```
9001:1(config)#interface gigabitEthernet 3/1,3/3
```

```
9001:1(config-if)#ip ospf enable
```
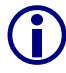

 Please note that the BGP router-id is derived from the OSPF router-id. In this example, the BGP router-id will become the CLIP address of 10.1.80.8.

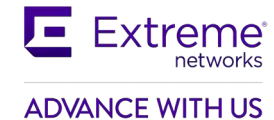

## **3.1.1.4 Configure BGP Globally**

**8008 and 9001: Assign both switch to BGP AS20 and disable synchronization**

#### **8008:**

8008:5(config)#*router bgp 20 enable* 

8008:5(config)#*router bgp* 

8008:5(router-bgp)#*no synchronization* 

#### **9001:**

9001:1(config)#*router bgp 20 enable* 

9001:1(config)#*router bgp* 

9001:1(router-bgp)#*no synchronization*

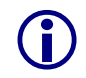

The BGP synchronization option is set to disable so that it does not require a match for<br>a route prefix in the route table for an IBGP path. By default, BGP synchronization is<br>enabled. Please see section 11 for more detail enabled. Please see section 11 for more details regarding BGP Synchronization.

## **3.1.1.5 Configure BGP Peers**

#### **8008 and 9001: Add BGP peers**

#### **8008:**

```
8008:5(config)#router bgp
8008:5(router-bgp)#neighbor 200.1.1.1
8008:5(router-bgp)#neighbor 200.1.1.1 remote-as 40 enable
8008:5(router-bgp)#neighbor 10.1.1.2
8008:5(router-bgp)#neighbor 10.1.1.2 remote-as 20 enable
8008:5(router-bgp)#exit
9001:
9001:1(config)#router bgp
9001:1(router-bgp)#neighbor 200.1.1.42
9001:1(router-bgp)#neighbor 200.1.1.42 remote-as 40 enable
9001:1(router-bgp)#neighbor 10.1.1.1
9001:1(router-bgp)#neighbor 10.1.1.1 remote-as 20 enable
9001:1(router-bgp)#exit
```
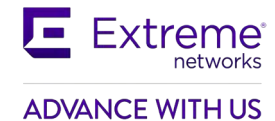

## **3.1.1.6 Configure IGP Network Prefixes**

Configure the BGP network prefixes that you want to distribution. The "network" command is used for this purpose. The command format is as follows:

**8008 and 9001: Add the appropriate networks which you wish to advertise via BGP**

## **8008:**

8008:5(config)#*router bgp* 8008:5(router-bgp)#*network 192.1.40.0/24* **9001:** 9001:1(config)#*router bgp*

9001:1(router-bgp)#*network 10.60.1.0/24*

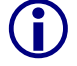

 The networks must be present in the routing table before BGP will advertise them. Please see Section 5 for more details regarding the Network command.

Class A, B, C networks). To disable this feature, use the following command.

By default, the switch will summarize network routes based on class limits (for example,

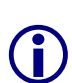

- 8008:5(config)#*router bgp*
- 8008:5(router-bgp)#*no auto-summary*

## **3.1.1.7 Specifying Number of Routes Learned – Max-Prefix**

The BGP implementation has a default number of routes that can be accepted per peer. For the ERS 8000 switch, the default value is 250,000 BGP forwarding routes in its routing information base (RIB) and 500,000 in its forwarding information base (FIB). For the VSP 9000 as of release 4.0 and using generation 2 modules, up to 1 million route operations is supported.

If you wish to set the number of routes, you must change the max-prefix parameter value.

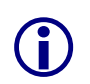

The max-prefix parameter controls the maximum number of routes that a peer can accept. The purpose is to prevent configurations from accepting more routes than it can forward to Use a setting of 0 to accept an unlimited nu forward to. Use a setting of 0 to accept an unlimited number of prefixes.

## **To modify the Max prefix use the following CLI Command:**

#### **8008 & 9001:**

8008:5(config)#*router bgp*

8008:5(router-bgp)#*neighbor <remote peer> max-prefix ?*

<0-2147483647> Max prefix

Example: to allow an unlimited number of prefixes, enter the following command assuming the BGP peer address is 150.1.0.3:

• 8008:5(router-bgp)#*neighbor 150.1.0.3 max-prefix 0*

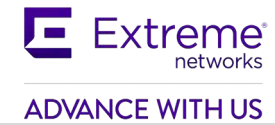

## <span id="page-21-0"></span>**3.1.2 Verify Operations**

## **3.1.2.1 Verify BGP Neighbor State**

**To verify that the BGP peers are up, use the show ip bgp summary command. Following is the output of this command:**

#### **8008:**

8008:5#show ip bgp summary

================================================================================

BGP Summary - GlobalRouter

================================================================================

BGP version - 4 local-as - 20 Identifier - 10.1.80.8 Decision state - Idle The total number of routes is 0

BGP NEIGHBOR INFO :

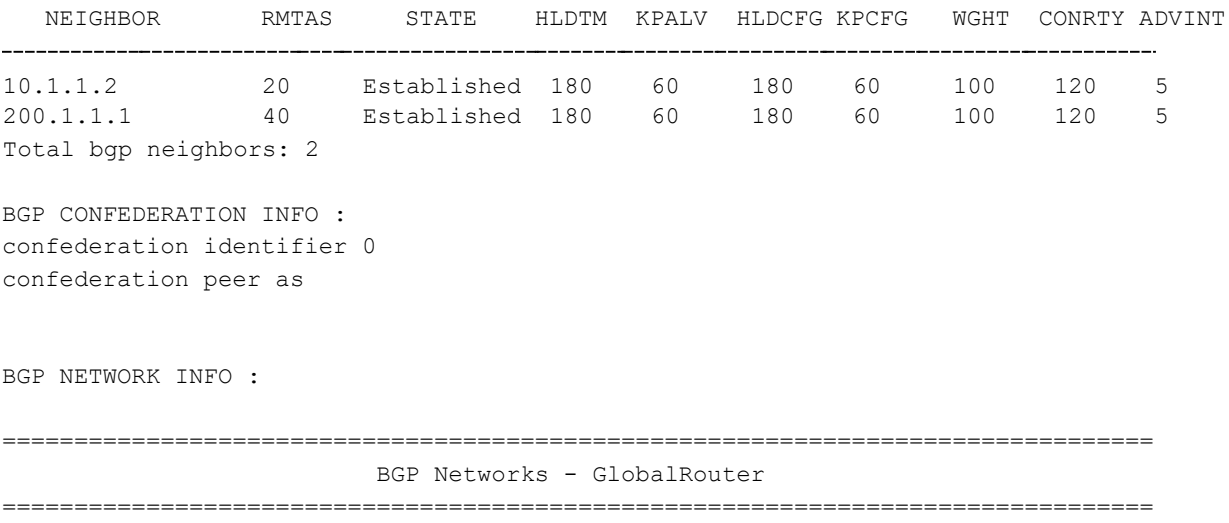

192.1.40.0 mask 255.255.255.0 metric 0

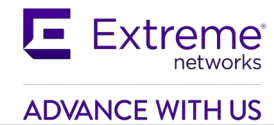

Via 8008, verify the following information:

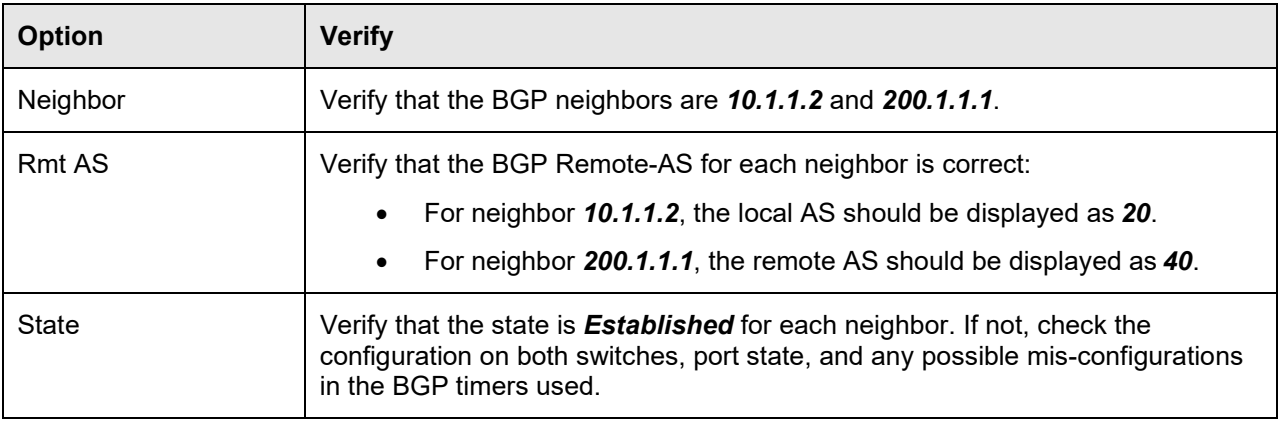

## **3.1.2.2 Displaying BGP Routes**

Assuming the following:

- Router-C is advertising networks 11.11.1.0/24, 172.1.1.0/24, and 172.1.2.0/24
- 9001 is advertising network 10.60.1.0/24
- Default local preference used on all switches

## **To show routes in the base route table, enter the following command:**

## **8008:**

#### 8008:5#*show ip route*

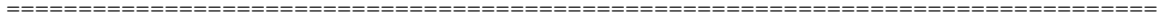

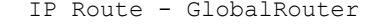

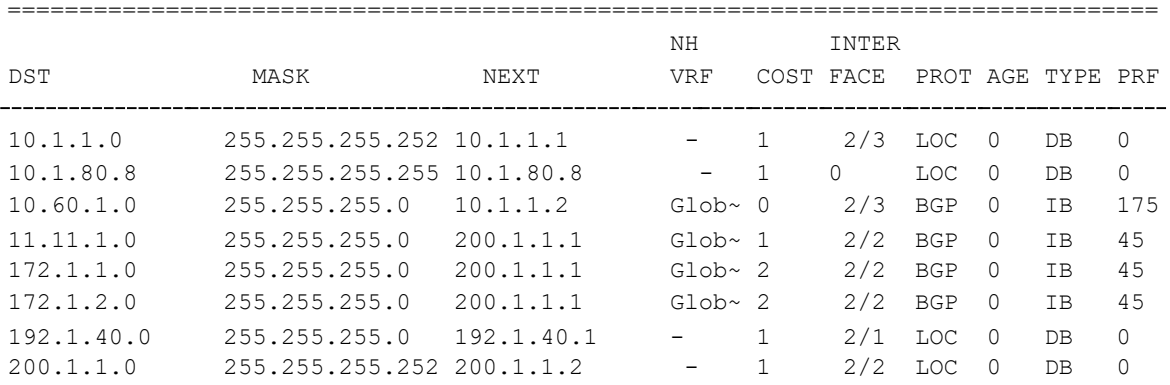

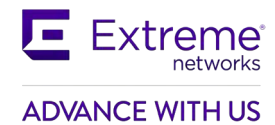

## **To display the full BGP route table, enter the following command:**

## **8008:**

#### 8008:5#*show ip bgp route*

The total number of routes is 8

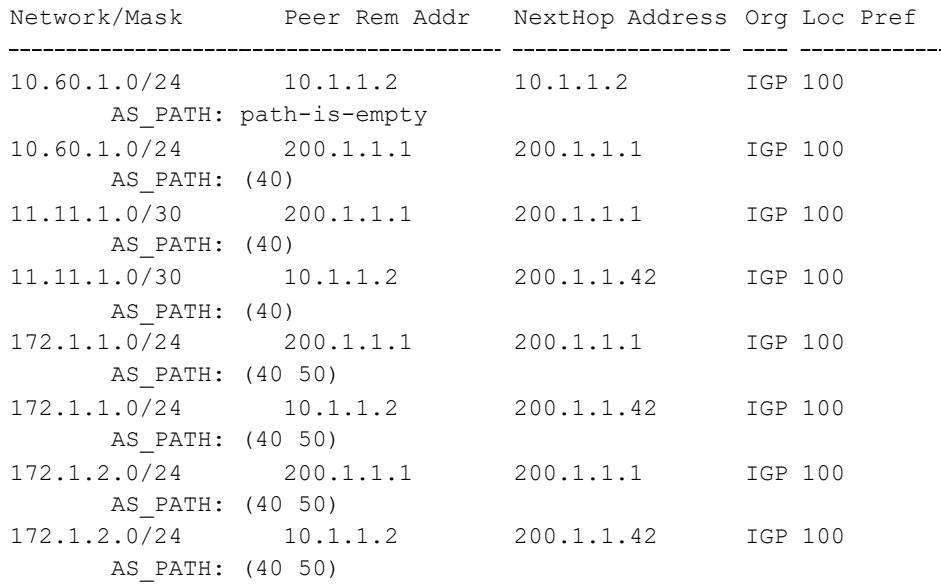

For 8008, verify the following information:

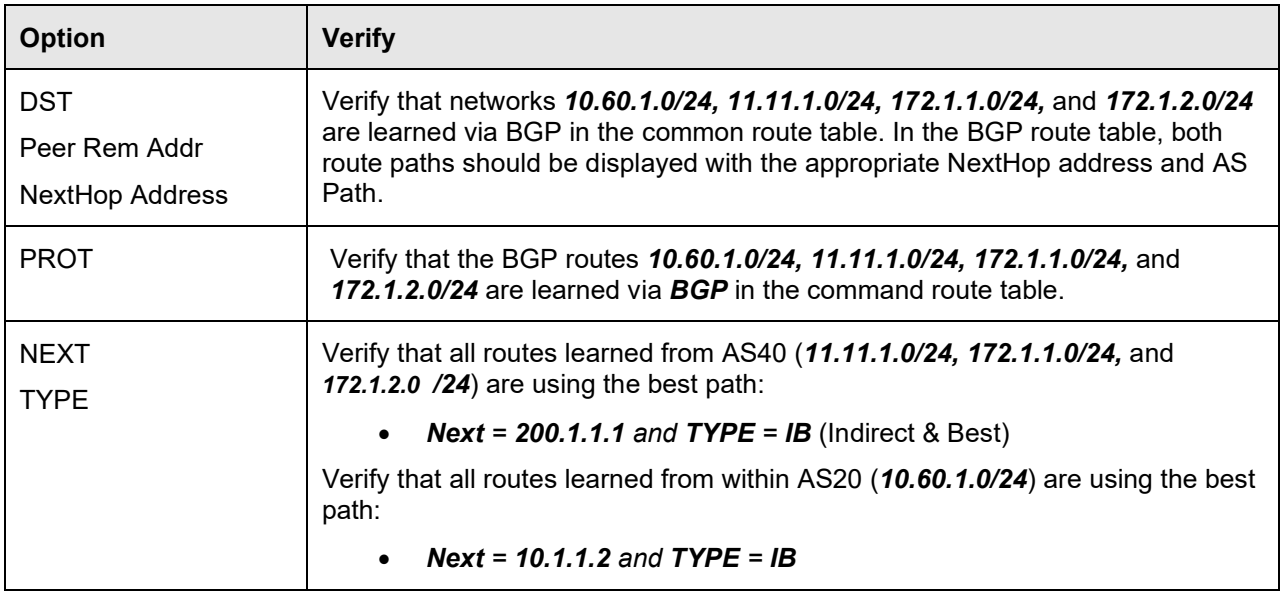

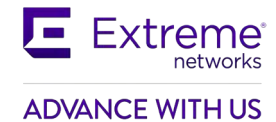

## **3.1.2.3 Display BGP Routes Learned via BGP Neighbor**

**To show routes advertised from neighbor 200.1.1.1, use the following command:**

#### **8008:**

8008:5#*show ip bgp neighbors 200.1.1.1 routes*

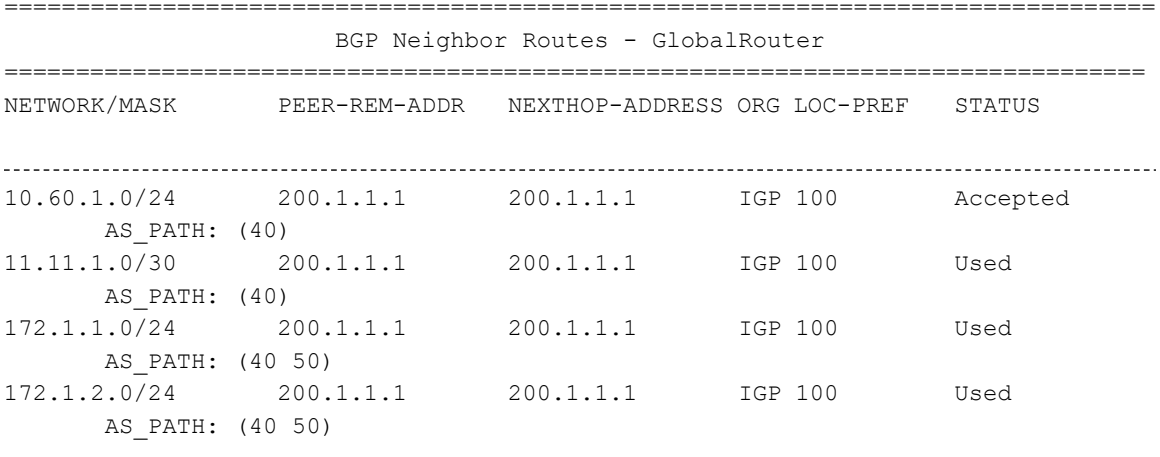

#### 8008:5#*show ip bgp neighbors 10.1.1.2 routes*

================================================================================ BGP Neighbor Routes - GlobalRouter ================================================================================ PEER-REM-ADDR NEXTHOP-ADDRESS ORG LOC-PREF STATUS The total number of accepted routes from the neighbor is 4

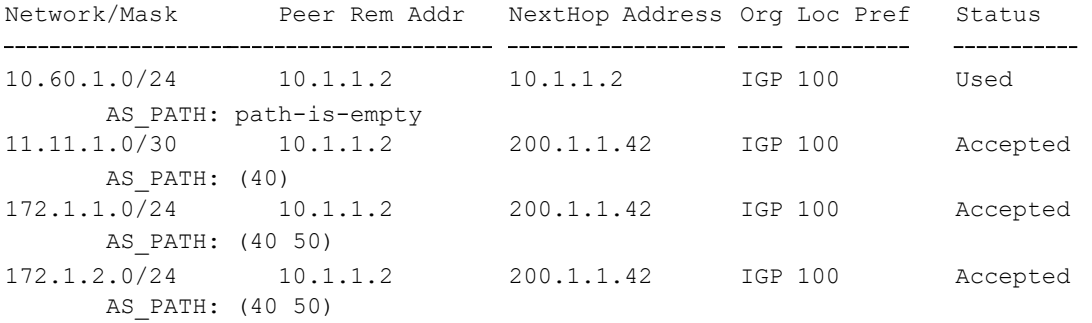

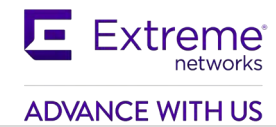

Overview of the information displayed:

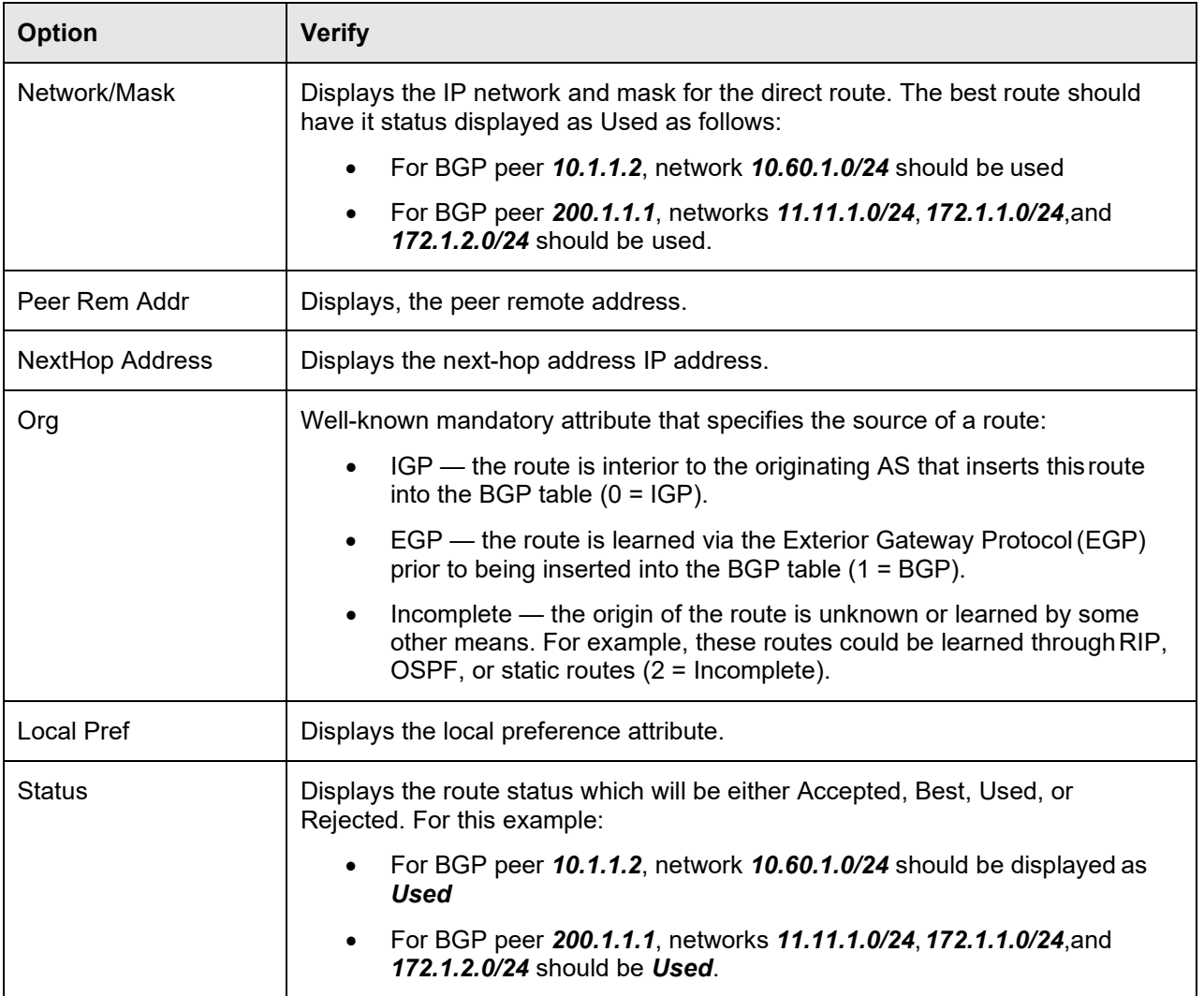

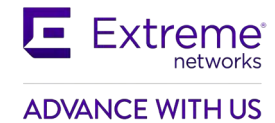

## **3.1.2.4 Verify BGP Networks**

**To display the networks configured, enter the following command:**

**8008:**

8008:5#*show ip bgp networks*

================================================================================

BGP Networks - GlobalRouter

================================================================================

192.1.40.0 mask 255.255.255.0 metric 0

## **3.1.2.5 View the BGP Routes Sent out to a Specific Peer**

**To show routes advertised to a specific peer, in this case, 200.1.1.1 from switch 8008, enter the following command:**

#### **8008:**

8008:5#show ip bgp neighbors 200.1.1.1 advertised-routes

================================================================================ BGP Neighbor Advertised Routes - GlobalRouter

================================================================================

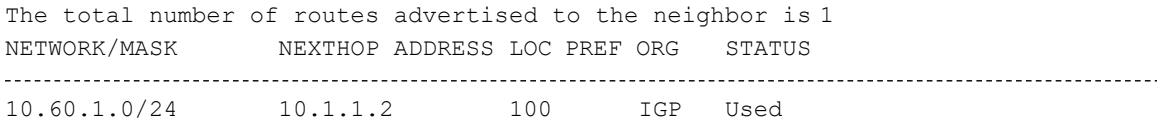

8008:5#*show ip bgp neighbors 10.1.1.2 advertised-routes*

```
================================================================================
                BGP Neighbor Advertised Routes - GlobalRouter
```
================================================================================

The total number of routes advertised to the neighbor is 3 NETWORK/MASK NEXTHOP ADDRESS LOC PREF ORG STATUS \_\_\_\_\_\_\_\_\_\_\_\_\_\_\_\_\_\_\_\_\_\_\_\_\_\_\_\_\_\_\_\_\_ . \_ \_ \_ \_ \_ \_ \_ \_ \_ 11.11.1.0/24 200.1.1.1 100 IGP Used 172.1.1.0/24 200.1.1.1 100 IGP Used<br>172.1.2.0/24 200.1.1.1 100 IGP Used

172.1.2.0/24 200.1.1.1 100 IGP Used

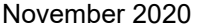

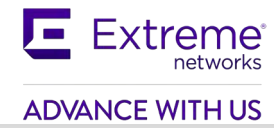

Via 8008, verify the following information:

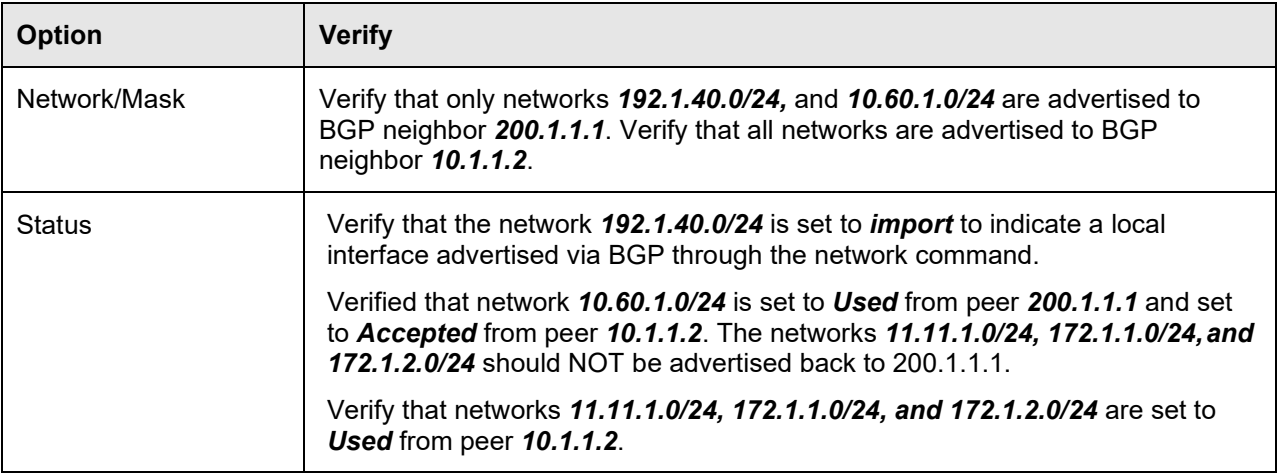

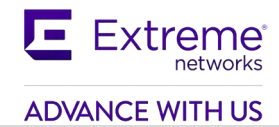

## <span id="page-28-0"></span>**4. BGP Timers**

Every BGP router maintains a KeepAlive and Hold Timer for each BGP session it possesses. These timers are used for peer health check. When the KeepAlive Timer expires, a KEEPALIVE message is sent to the peer router associated with the session. When receiving a KEEPALIVE message or an UPDATE message, the Hold Timer is cleared. When an UPDATE message is sent out, the KeepAlive Timer is also cleared. If the Hold Timer expires, the BGP router assumes that the peer router cannot respond correctly, and thus resets the BGP session.

<span id="page-28-1"></span>The following table displays the various timer options available on the Extreme Ethernet Routing Switch 8000. Please see Appendix C – BGP Events regarding details on BGP events and in reference to the timers below.

| <b>Parameter</b>                       | <b>Description</b>                                                                                                    |
|----------------------------------------|----------------------------------------------------------------------------------------------------|
| <b>Connect Retry</b><br>Interval (Sec) | Amount of time in seconds to wait before attempting to reconnect<br>to a BGP neighbor after failing to connect. Router falls back to<br>Connect State after timer expires.                                                                                                    |
|                                        | Range 1 to 65535 seconds; default 120.                                                                                                    |
| KeepAlive                              | Message sent to keep BGP connection alive to ensure Hold Timer<br>does not expire when no Update messages are sent. If the value is<br>zero, no periodical keepalive messages are sent to this neighbor<br>after the BGP connection has been established.                                      |
|                                        | Range 0 to 21845 seconds; default 60                                                                                                    |
| Advertisement<br>Interval (Sec)        | Specifies the time interval that transpires in seconds between each<br>transmission of a router advertisement from a BGP neighbor                                                                                                    |
|                                        | Range: 1 to 120 seconds; default 5                                                                                                    |
| Hold Timer (Sec)                       | The hold time is the maximum time allowed between receipt of<br>successive KeepAlive, and/or Update messages. This hold time is<br>reset and counts down upon a successful receipt of a message.<br>The hold time must be either 0 or at least 3 seconds and is $3 \times$<br>KeepAlive value. |
|                                        | Range 0-65535; default 180                                                                                                    |

**Table 2: BGP Timers**

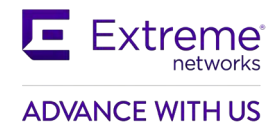

Changing the default timers is performed at the BGP neighbor level using the following commands.

**Go to BGP configuration**

8008:5(config)#*router bgp*

8008:5(router-bgp)#

**To change the Keepalive and Holddown Timer:**

8008:5(router-bgp)#*neighbor <neighbor> timers <0-21845> <0-65535>*

**To change the Connect Retry Interval:**

8008:5(router-bgp)#*neighbor <neighbor> retry-interval <1-65535>*

**To change the Advertisement Interval:**

8008:5(router-bgp)#*neighbor <neighbor> advertisement-interval <5-120>*

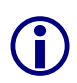

The Hold Time is negotiated between peers during session establishment. The smaller<br>value is used. The keepalive is not negotiated and is used at the set value unless the<br>hold timer negotiated is less than the keepalive. T value is used. The keepalive is not negotiated and is used at the set value unless the timer.

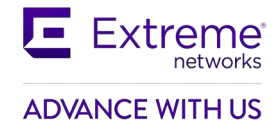

## <span id="page-30-0"></span>**5. BGP Network Command**

The Extreme Ethernet Routing Switch and Virtual Services Platform uses the *Network* command to specify a list of IGP networks that are advertised as originating from an autonomous system.

### **To change the Keepalive and Holddown Timer:**

8008:5(config)#*router bgp*

8008:5(router-bgp)#*network <prefix/len>*

The prefix/len that is specified must match an active entry in the IP routing table. The route may be local to the switch, configured as a static route, or dynamically learned via an IGP such as RIP or OSPF. The network command cannot be used to aggregate or summarize BGP routes.

When the prefix originated by the *Network* command is advertised via BGP, its Route Origin attribute is set to "IGP". This indicates that the route is interior to the originating AS.

For example, via 8008 from Section 3.1, if we wish to originate the CLIP address 10.1.80.8./32, enter the following command:

8008:5(config)#*router bgp*

8008:5(router-bgp)#*network 10.1.80.8/32*

On Router C the BGP route table indicates that the network has been learned from 8008. Note that the Route Origin is "IGP":

```
RouterC:5#show ip bgp route 10.1.80.8/32
 ==============================================================================
                     BGP Routes - GlobalRouter
==============================================================================
The total number of routes is 4
NETWORK/MASK PEER REM ADDR NEXTHOP ADDRESS ORG LOC PREF
10.1.80.8/32 200.1.1.2 200.1.1.2 IGP 100
AS PATH: (20)
```
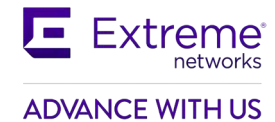

## <span id="page-31-0"></span>**6. Redistribution Policies**

Within an AS, BGP update information is distributed between BGP speakers using an Interior Gateway Protocol (IGP) that runs within the AS. The Extreme Ethernet Routing Switch and Virtual Services Platform supports either RIP, ISIS (SPBM), or OSPF for IGP. In regards to SPBM, please see section 6 below.

Under normal operation, the IGP carries no BGP information. Each BGP speaker in an AS uses IBGP exclusively to determine reachability to external networks. In order to inject routes into the IGP, redistribution policies must be created to inject external routes within an AS.

This section provides examples of the commands you use to create redistribution policies that can inject external routes within an AS.

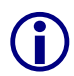

 If the AS is running OSPF, the border router must be configured as an AS boundary router (ASBR) in order to accept external routes.

## <span id="page-31-1"></span>**6.1 BGP Redistribution**

The ERS or VSP can redistribute routes learned by RIP, ISIS, OSPF, or static route configuration. In addition, it can also redistribute local or direct interfaces. The following command is used to configure BGP route distribution:

```
The following command is used to configure BGP route distribution:
```
8008:1(config)#*router bgp*

```
8008:1(router-bgp)#redistribute ?
```
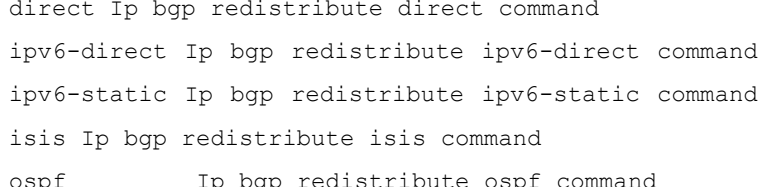

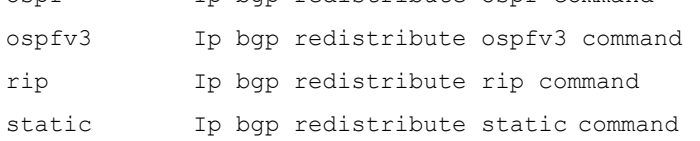

**For example, to redistribute direct interfaces, enter the commands shown below.**

8008:5(config)#*router bgp*

8008:5(router-bgp)#*redistribute direct*

WARNING: Routes not inject until apply command is issued after enable command

8008:5(router-bgp)#*redistribute direct enable*

8008:5(router-bgp)#*exit*

#### 8008:5(config)#*ip bgp apply redistribute direct*

Note that when the routes are imported into the BGP route table, a route-policy may be applied in order to suppress specific routes or modify BGP route attributes. For example, this may be useful if you

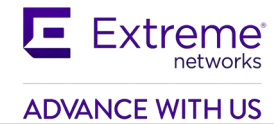

redistribute all "direct" (i.e. locally connected) routes but do not wish to advertise the IP prefixes of certain interfaces.

Also, the BGP "metric" attribute associated with each prefix, also known as MED, may also be set. Note that if the metric is also set via a route-policy, the route-policy specified metric takes precedence.

When the prefix originated by the "redistribute" command is advertised via BGP its Route Origin attribute is set to "INC", or incomplete. When BGP selects the best path to a given destination a route with origin "IGP" takes priority over a route with origin "INC". The following is an example of routes imported on an ERS 8000 after BGP direct redistribute has been enable on a peer ERS 8000. Notice the Route Origin is "INC".

```
RouterC:5#show ip bgp neighbors 200.1.1.2 routes longer-prefixes 10.1.1.0/30
The total number of accepted routes from the neighbor is 6
===============================================================================
                     BGP Neighbor Routes - GlobalRouter
=============================================================================== 
NETWORK/MASK PEER-REM-ADDR NEXTHOP-ADDRESS ORG LOC-PREF STATUS
10.1.1.0/30 200.1.1.2 200.1.1.2 INC 100 Used
       AS_PATH : (20)
```
## <span id="page-32-0"></span>**6.2 OSPF and BGP Route Distribution**

This section describes commands you use to create OSPF and BGP route distribution. The commands used are in reference to Figure 1 used in Section 3.1 above using 8008.

## <span id="page-32-1"></span>**6.2.1 Configuration**

To create OSPF and BGP route distribution policies, complete the following steps:

## **6.2.1.1 Configure OSPF on 8008**

**Configure 8008 as an OSPF ASBR and enable OSPF**

8008:1(config)#*router ospf*

8008:5(config-ospf)#*as-boundary-router enable* 

8008:5(config-ospf)#*exit* 

8008:5(config)#*router ospf enable*

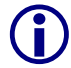

The ERS 8000 must be configured as an OSPF Autonomous System Border Router (ASBR) in order to support other routing protocols other than OSPF.

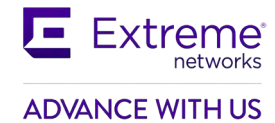

## **6.2.1.2 Configure Route Policy to Redistribute BGP Routes into OSPF**

### **Enable BGP into OSPF redistribution**

8008:5(config)#*router ospf*

8008:5(config-ospf)#*redistribute bgp* 

8008:5(config-ospf)#*redistribute bgp enable* 

8008:5(config-ospf)#*exit*

8008:5(config)#*ip ospf apply redistribute bgp*

## **6.2.1.3 Configure Route Policy Redistribute OSPF Routes into BGP**

## **Enable OSPF into BGP redistribution**

8008:5(config)#*router bgp* 8008:5(config-ospf)#*redistribute ospf*  8008:5(config-ospf)#*redistribute ospf enable*  8008:5(config-ospf)#*exit* 8008:5(config)#*ip bgp apply redistribute ospf*

 Be very careful enabling BGP redistribution. It could cause learned eBGP routes to be advertised out of your local AS. This would have the effect of other networks routing through the local AS. It is best not to enable this feature if you are peering to an ISP and do not wish to have traffic transit the local AS.

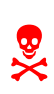

When redistributing OSPF into BGP, route priority will be in effect and you can create routing loops. BGP has a higher route preference than OSPF External 1 & 2. Thus if you redistribute OSPF external 1 & 2 routes into BGP then BGP routes will be used and this could cause a routing loop.

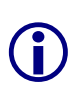

The BGP Router ID automatically uses the OSPF Router ID. If the OSPF Router ID is changed then BGP must be restarted to use the new value. Note that OSPF uses a random Router ID by default. The commands to disable and enable BGP globally are:

8008:5(config)#*no router bgp enable*

8008:5(config)#*router bgp <local as> enable*

## <span id="page-34-0"></span>**6.3 Creating a Policy to Inject Default Route When Using OSPF as an Interior Gateway Protocol**

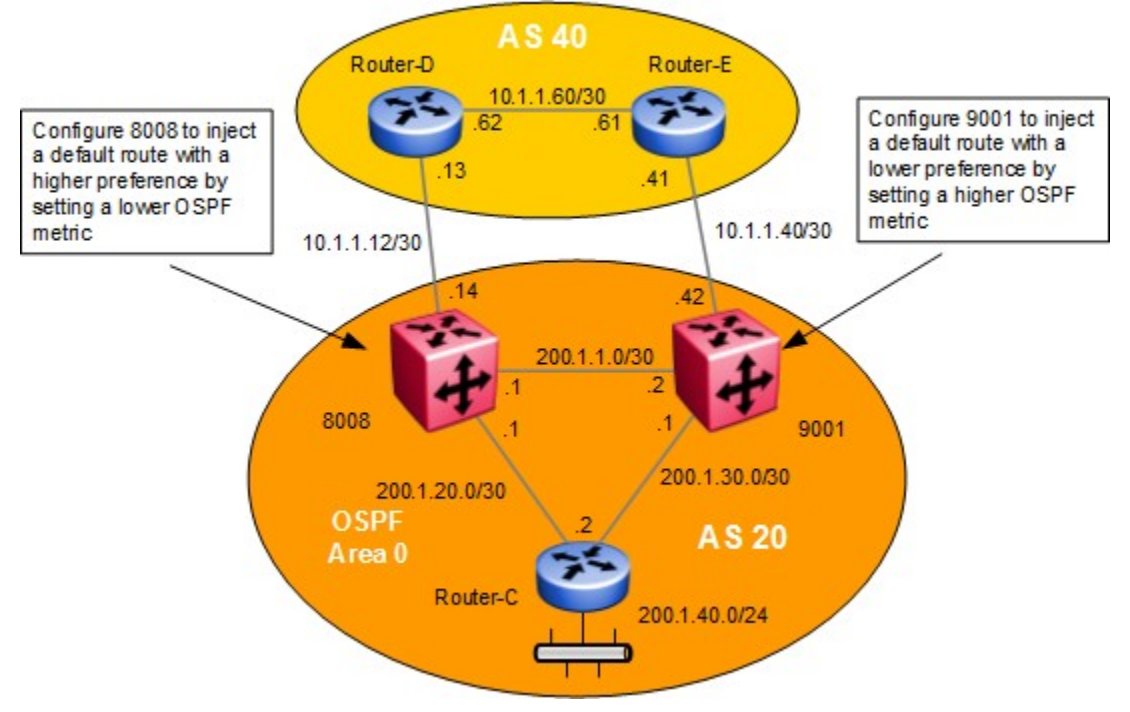

**Figure 2: Inject Default Route Configuration Example**

<span id="page-34-1"></span>In this example, we are going to configure both 8008 and 9001 to inject a default route into IGP. In this example we are using OSPF as the IGP protocol. We can also influence the path of the default route with route metrics so that Router-C can use either 200.1.20.1 or 200.1.30.1 as the next hop. In the following configuration example, we are going to configure the network so that 200.1.20.1 is the default next hop by manipulating the OSPF route metric. Note that by configuring the default route as used in this example, 8008 will always be used at the default route gateway for all outbound traffic outside AS 20 unless of course it should fail.

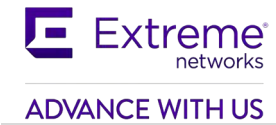

## <span id="page-35-0"></span>**6.3.1 Configuration**

## **6.3.1.1 Configure the IP Prefix List:**

**Add IP Prefix with default route using a prefix name of DR**

```
8008 & 9001: Same configuration on both switches
```
8008:5(config)#*ip prefix-list DR 0.0.0.0/0*

## **6.3.1.2 Configure the IP Route Policy**

**Add route policy named Default\_OSPF using sequence 1, add the IP prefix named DR, set the metric to 100 on 8008, and set the metric to 300 on 9001**

## **8008:**

```
8008:5(config)#route-map Default_OSPF 1
8008:5(route-map)#enable 
8008:5(route-map)#set injectlist DR 
8008:5(route-map)#set metric 100 
8008:5(route-map)#exit
9001:
9001:1(config)#route-map Default_OSPF 1
9001:1(route-map)#permit 
9001:1(route-map)#enable 
9001:1(route-map)#set injectlist DR 
9001:1(route-map)#set metric 300
```
9001:1(route-map)#*exit*

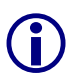

The policy set-metric value is what will influence the OSPF route decision. The lower the value<br>the higher the route preference. For this example, 8008 is set to a lower metric value than<br>9001. which results in a higher pr 9001, which results in a higher preference value.
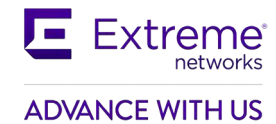

# **6.3.1.3 Configure Route Redistribution:**

**Enable BGP redistribution into OSPF**

**8008 & 9001:** Same configuration on both switches

8008:5(config)#*router ospf*

8008:5(config-ospf)#*redistribute bgp*

WARNING: Routes not inject until apply command is issued after enable command

8008:5(config-ospf)#*redistribute bgp route-policy Default\_OSPF*

8008:5(config-ospf)#*redistribute bgp enable*

8008:5(config-ospf)#*exit*

8008:5(config)#*ip ospf apply redistribute bgp*

The end result of this configuration is that Router-C will use the next hop to 8008 for access to the Internet.

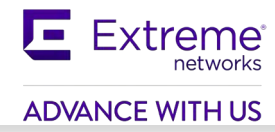

# **7. ISIS and BGP Route Distribution**

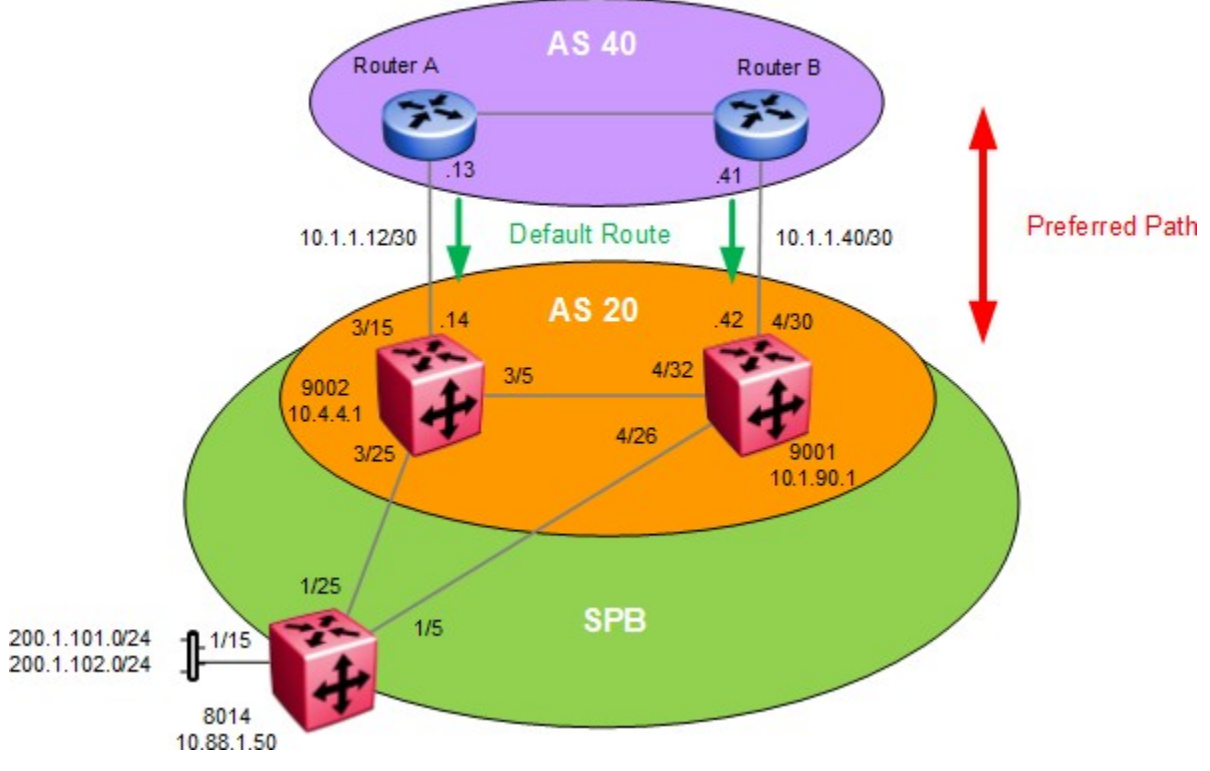

**Figure 3: ISIS and BGP Route Distribution**

In this example, we are using ISIS (Shortest Path Bridging) as the IGP. The AS40 routers, Router A and Router B, are setup to send a default route to AS20. We are going to configure VSP 9000 switches 9001 and 9002 to accept and inject the default route from AS40 into ISIS. We will also inject ISIS into BGP by summarizing the local 200.1.x.y networks. As an option, we will also influence the path of the default route with BGP Local Preference and ISIS metrics so that ISIS and iBPG will choose 9001 as the preferred switch for the default route.

We will also demonstrate how to use prefix lists and route-maps to selectively only advertise specific networks to the eBGP peer routers in AS40 and reject local networks advertised via BGP between the iBGP peers 9001 and 9002.

Please note that release 4.0 or higher is required on the VSP 9000 to support this configuration example using ISIS accept policy.

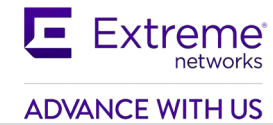

# **7.1 Configuration**

# **7.1.1 ISIS Configuration**

## **7.1.1.1 SPBM Configuration**

```
SPBM base configuration
```
#### **9001:**

9001:1(config)#*spbm*  9001:1(config)#*prompt 9001*  9001:1(config)#*router isis*  9001:1(config-isis)#*sys-name 9001* 9001:1(config-isis)#*manual-area 49.0001* 9001:1(config-isis)#*spbm 1* 9001:1(config-isis)#*spbm 1 nick-name 0.90.01* 9001:1(config-isis)#*spbm 1 b-vid 3051-3052 primary 3051* 9001:1(config-isis)#*exit* 9001:1(config)#*vlan create 3051 type spbm-bvlan*  9001:1(config)#*vlan create 3052 type spbm-bvlan*  9001:1(config)#*router isis enable*  9001:1(config)#*cfm cmac mepid 901*  9001:1(config)#*cfm cmac enable*

**9002:** Same configuration as 9001 except for the following 9002:1(config)# *prompt 9002* 9002:1(config)#*router isis* 9002:1(config-isis)#*sys-name 9002* 9002:1(config-isis)#*spbm 1 nick-name 0.90.02* 9002:1(config-isis)#*exit*  9002:1(config)#*cfm cmac mepid 902*

#### **ISIS interface configuration**

#### **9001:**

```
9001:1(config)#interface GigabitEthernet 4/26,4/32
9001:1(config-if)#no shutdown 
9001:1(config-if)#isis 
9001:1(config-if)#isis spbm 1 
9001:1(config-if)#isis enable
9001:1(config-if)#no spanning-tree mstp force-port-state enable
```
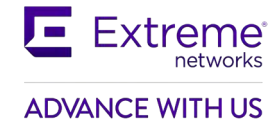

**9002:** Same configuration as 9001 except for port numbers 9002:1(config)#*interface GigabitEthernet 3/5,3/25*

#### **Verify operations**

#### **9001:**

At this point, ISIS should be operational and ISIS adjacencies should be up

9001:1#*show isis*

```
================================================================================
                              ISIS General Info
================================================================================
                            AdminState : enabled 
                            RouterType : Level 1
                            System ID : d4ea.0efd.e000 
                  Max LSP Gen Interval : 900
                               Metric : wide 
                   Overload-on-startup : 20
                             Overload : false 
                         Csnp Interval : 10 
                         PSNP Interval : 2
                     Rxmt LSP Interval : 5
                             spf-delay : 100 
                           Router Name : 9001
                     ip source-address : 10.1.90.1 
                     Num of Interfaces : 2
                 Num of Area Addresses : 1
```
#### 9001:1#*show isis inter*

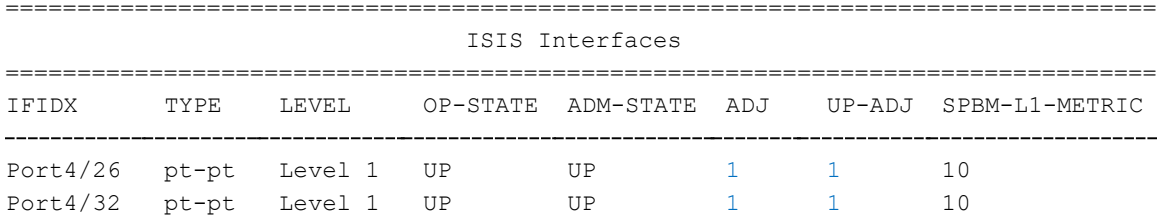

9001:1#*show isis adj*

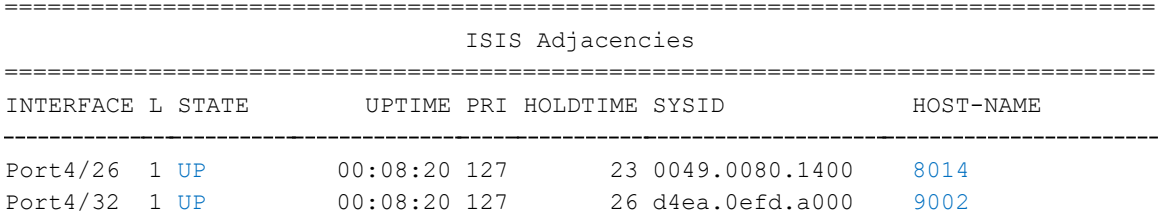

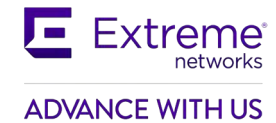

# **7.1.1.2 Enable IP Shortcuts**

#### **Base ISIS Configuration**

#### **9001:**

```
9001:1(config)#interface loopback 1
9001:1(config-if)#ip address 1 10.1.90.1/255.255.255.255
9001:1(config-if)#exit 
9001:1(config)#router isis
9001:1(config-isis)#ip-source-address 10.1.90.1
9001:1(config-isis)#spbm 1 ip enable
```
#### **9002:**

```
9002:1(config)#interface loopback 1
9002:1(config-if)#ip address 1 10.4.4.1/255.255.255.255
9002:1(config-if)#exit 
9002:1(config)#router isis
9002:1(config-isis)#ip-source-address 10.4.4.1
9002:1(config-isis)#spbm 1 ip enable
```
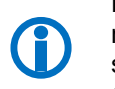

Please note ISIS direct interface redistribution is not enabled for this example. This step is only required, for example, if there are local interfaces you wish to advertise to peer SPBM enabled switches. In this example, we only have the one eBGP IP interface on both 9001 and 9002 that does not have to be advertised within ISIS.

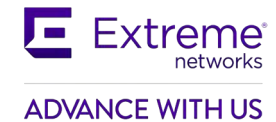

# **7.1.2 Prefix list and route policies**

For this example, we will configure switches 9001 and 9001 to only advertise the network range 200.1.x.y range to AS40. In order to do this, we will create a prefix list and route-map to match this range. We will also create a second route map to match this this range used to deny this IP range from every being learned by iBGP between 9001 and 9001.

### **7.1.2.1 Add route map to summarize local networks**

**Add prefix list using a name of** *local-sub* **use for the two route-maps we will create**

**9001 \* 9002:** Same configuration on both switches

```
9001:1(config)#ip prefix-list local-sub 200.1.0.0/16 ge 16 le 24
```
**Add route-map using a name of** *local-nets* **used to advertise local network to AS40**

```
9001 * 9002: Same configuration on both switches
```

```
9001:1(config)#route-map local-nets 1
```

```
9001:1(route-map)#permit
```

```
9001:1(route-map)#enable
```

```
9001:1(route-map)#match network local-sub
```

```
9001:1(route-map)#exit
```

```
9001:1(config)#route-map local-nets 2
```

```
9001:1(route-map)#no permit
```

```
9001:1(route-map)#enable
```
**Add route-map using a name of** *local-deny* **to deny local networks between iBGP peers 9001 & 9002**

**9001 & 9002:** Same configuration on both switches

```
9001:1(config)#route-map local-deny 1
```

```
9001:1(route-map)#no permit
```

```
9001:1(route-map)#enable
```

```
9001:1(route-map)#match network local-sub
```

```
9001:1(route-map)#exit
```

```
9001:1(config)#route-map local-deny 2
```
9001:1(route-map)#*permit*

```
9001:1(route-map)#enable
```
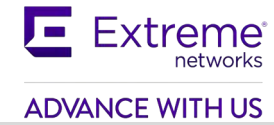

# **7.1.3 BGP Configuration**

### **7.1.3.1 BGP Base Configuration**

```
Add IP interface – in this example we will use brouter ports
```
#### **9001:**

9001:1(config)#*interface GigabitEthernet 4/30*

```
9001:1(config-if)#no shutdown
```
9001:1(config-if)#*brouter port 4/30 vlan 2090 subnet 10.1.1.42/30*

9001:1(config-if)#*auto-negotiate enable*

9001:1(config-if)#*no spanning-tree mstp force-port-state enable*

#### **9002:**

```
9002:1(config)#interface GigabitEthernet 3/15
9002:1(config-if)#no shutdown
9002:1(config-if)#brouter port 3/15 vlan 2090 subnet 10.1.1.14/30
9002:1(config-if)#no spanning-tree mstp force-port-state enable
```
Depending on the interface type, i.e. SFP+ or SFP for 1 gigabit Ethernet, for SFP interfaces you will need to enable auto negotiation at the interface level – auto-negotiate enable.

**Base BGP Configuration – for this example, we will also increase the BGP local preference to 200 on 9001 so that the eBGP 9001 path will be preferred over the eBGP path via 9002 which retains the default local preference of 100. Also, we will add the route-map** *localdeny* **between the iBGP peering on 9001 and 9002**

#### **9001:**

```
9001:1(config)#router bgp 
9001:1(router-bgp)#no auto-summary 
9001:1(router-bgp)#no synchronization 
9001:1(router-bgp)#router-id 10.1.90.1
BGP router-id is different from OSPF router-id. 
Are you sure you want to continue? (y/n) ? y
9001:1(router-bgp)#bgp default local-preference 200
9001:1(router-bgp)#neighbor 10.1.1.41
9001:1(router-bgp)#neighbor 10.1.1.41 remote-as 40
9001:1(router-bgp)#neighbor 10.1.1.41 enable
9001:1(router-bgp)#neighbor 10.4.4.1
9001:1(router-bgp)#neighbor 10.4.4.1 remote-as 20
9001:1(router-bgp)#neighbor 10.4.4.1 update-source 10.1.90.1
9001:1(router-bgp)#neighbor 10.4.4.1 in-route-map local-deny
```

```
ADVANCE WITH US
```

```
9001:1(router-bgp)#neighbor 10.4.4.1 next-hop-self enable 
9001:1(router-bgp)#neighbor 10.4.4.1 enable 
9001:1(router-bgp)#exit
9001:1(config)#router bgp 20 enable
9002:
9002:1(config)#router bgp 
9002:1(router-bgp)#no auto-summary 
9002:1(router-bgp)#no synchronization
9002:1(router-bgp)#router-id 10.4.4.1
BGP router-id is different from OSPF router-id. 
Are you sure you want to continue? (y/n) ? y 
9002:1(router-bgp)#neighbor 10.1.1.13
9002:1(router-bgp)#neighbor 10.1.1.13 remote-as 40
9002:1(router-bgp)#neighbor 10.1.1.13 enable
9002:1(router-bgp)#neighbor 10.1.90.1
9002:1(router-bgp)#neighbor 10.1.90.1 remote-as 20
9002:1(router-bgp)#neighbor 10.1.90.1 update-source 10.4.4.1 
9002:1(router-bgp)#neighbor 10.1.90.1 in-route-map local-deny 
9002:1(router-bgp)#neighbor 10.1.90.1 next-hop-self enable 
9002:1(router-bgp)#neighbor 10.1.90.1 enable
9002:1(router-bgp)#exit 
9002:1(config)#router bgp 20 enable
```
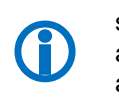

Please note for the iBGP peer configuration between 9001 and 9002, we enabled the next-hopself parameter. This step is only required if ISIS redistribution of direct interfaces is not enabled as is the case in our example. Hence, the eBGP local interface, for example, from 9001 is not advertised to 9002 and vise-versa. Please see section 10.2 for more details regarding BGP next-hop-self.

# **7.1.3.2 Verify Operations**

At this point, BGP should be up and running with two adjacencies

9001:1(config)#show ip bgp summary

```
================================================================================
                           BGP Summary - GlobalRouter
 ================================================================================
                                     BGP version - 4
                                        local-as - 20
```

```
Identifier - 10.1.90.1
```
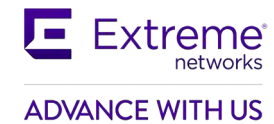

```
Decision state - Idle 
The total number of routes is 2
```
BGP NEIGHBOR INFO :

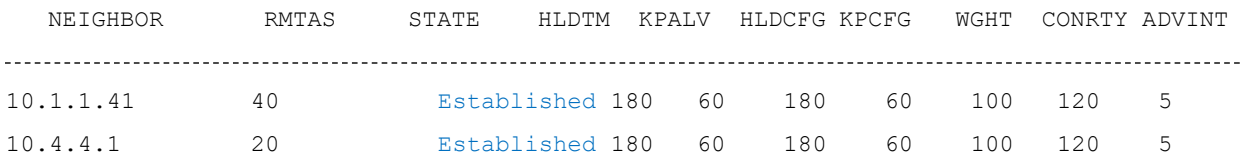

# **7.1.4 Enable ISIS Route Policy and Disable Alternative Route**

### **7.1.4.1 Enable ISIS Accept Policy**

An ISIS policy is required to stop routing loops between ISIS and BGP. The accept policy as shown below ensures that the only ISIS route that 9001 will accept from 9002 is for its loopback interface and viseversa.

**Set ISIS Route Policy allowing only the local networks from each peer using the remote switch SPBM nick-name**

```
9001:
9001:1(config)#ip prefix-list local-nets 10.4.4.1/32 
9001:1(config)#route-map accept-local 1 
9001:1(route-map)#permit
9001:1(route-map)#enable
9001:1(route-map)#match network local-nets
9001:1(route-map)#exit
9001:1(route-map)#route-map accept-local 2
9001:1(route-map)#no permit 
9001:1(route-map)#enable 
9001:1(route-map)#exit 
9001:1(route-map)#router isis
9001:1(config-isis)#accept adv-rtr 0.90.02 enable
9001:1(config-isis)#accept adv-rtr 0.90.02 route-map accept-local
9001:1(config-isis)#exit 
9001:1(config)#isis apply accept
```
#### **9002:**

9002:1(config)#*ip prefix-list local-nets 10.1.90.1/32*

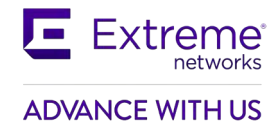

```
9002:1(config)#route-map accept-local 1
9002:1(route-map)#permit 
9002:1(route-map)#enable
9002:1(route-map)#match network local-nets
9002:1(route-map)#exit
9002:1(route-map)#route-map accept-local 2
9002:1(route-map)#no permit 
9002:1(route-map)#enable 
9002:1(route-map)#exit 
9002:1(route-map)#router isis
9002:1(config-isis)#accept adv-rtr 0.90.01 enable
9002:1(config-isis)#accept adv-rtr 0.90.01 route-map accept-local
9002:1(config-isis)#exit 
9002:1(config)#isis apply accept
```
### **7.1.4.2 Disable Alternative Route**

Alternative routing should always be disabled on the boundary routers.

**Disable Alternative Route**

```
9001 & 9002: Same configuration on both switches
```
9001:1(config)#*no ip alternative-route*

# **7.1.5 Enable BGP to ISIS Redistribution**

## **7.1.5.1 Enable BGP to ISIS Redistribution**

**Method 1: Redistribute BGP into ISIS – we will also increase the metric on 9002 from a default setting of 100 to 300 to make 9001 more preferred**

#### **9001:**

```
9001:1(config)#router isis
9001:1(config-isis)#redistribute bgp 
9001:1(config-isis)#redistribute bgp enable 
9001:1(config-isis)#exit 
9001:1(config)#isis apply redistribute bgp 
9002:
9002:1(config)#router isis
9002:1(config-isis)#redistribute bgp 
9002:1(config-isis)#redistribute bgp metric 300 
9002:1(config-isis)#redistribute bgp enable 
9002:1(config-isis)#exit
```
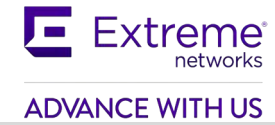

#### 9002:1(config)#*isis apply redistribute bgp*

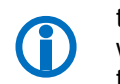

By changing the ISIS metric on 9002 from 100 to 300 we are changing the "external metric" of the ISIS route and the expectation is that switch 9001 should now become the preferred switch for the default route as it will have the lower default metric of 100. However with SPB ISIS IP routes, it is the SPB shortest path to the advertising BEB ("internal" SPB metric) which is more important and the "external" metric is only used as a tie breaker in case the "internal" metric is the same. So the above approach will only work in this example as the ISIS SPB path from 8014 to 9001 and 8014 to 9002 is the same making the metric the tie breaker. However, in networks where the BEB switches do not have equal cost to the border routers, a better way to ensure that ISIS only considers the route to the primary eBGP border router is to make only that border router redistribute that route into ISIS. Since the primary eBGP router holds the route as eBGP and the secondary eBGP router (which has a lower BGP local preference) holds the same route as iBGP, this can be easily done by using a route policy which redistributes only eBGP routes into ISIS and not iBGP routes. BGP local preference will now become the tie breaker. In our example, switch 9001 is set for a higher BGP local preference so it will redistribute the default route into ISIS using the configuration as shown below.

**Method 2: Redistribute BGP into ISIS – this time we will create a route-map to match only eBGP so that the BGP local preference will decide who will become the preferred router**

#### **9001:**

```
9001:1(config)#route-map ebgp_only 1 
9001:1(route-map)#permit 
9001:1(route-map)#match protocol ebgp 
9001:1(route-map)#enable 
9001:1(route-map)#exit 
9001:1(config)#router isis 
9001:1(config-isis)#redistribute bgp
9001:1(config-isis)#redistribute bgp route-map ebgp_only 
9001:1(config-isis)#redistribute bgp enable 
9001:1(config-isis)#exit
9001:1(config-isis)#isis apply redistribute bgp
9002:
9002:1(config)#route-map ebgp_only 1 
9002:1(route-map)#permit 
9002:1(route-map)#match protocol ebgp 
9002:1(route-map)#enable 
9002:1(route-map)#exit 
9002:1(config)#router isis 
9002:1(config-isis)#redistribute bgp
9002:1(config-isis)#redistribute bgp route-map ebgp_only 
9002:1(config-isis)#redistribute bgp enable 
9002:1(config-isis)#exit
9002:1(config)#isis apply redistribute bgp
```
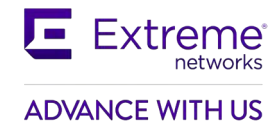

# **7.1.5.2 Verify Operations**

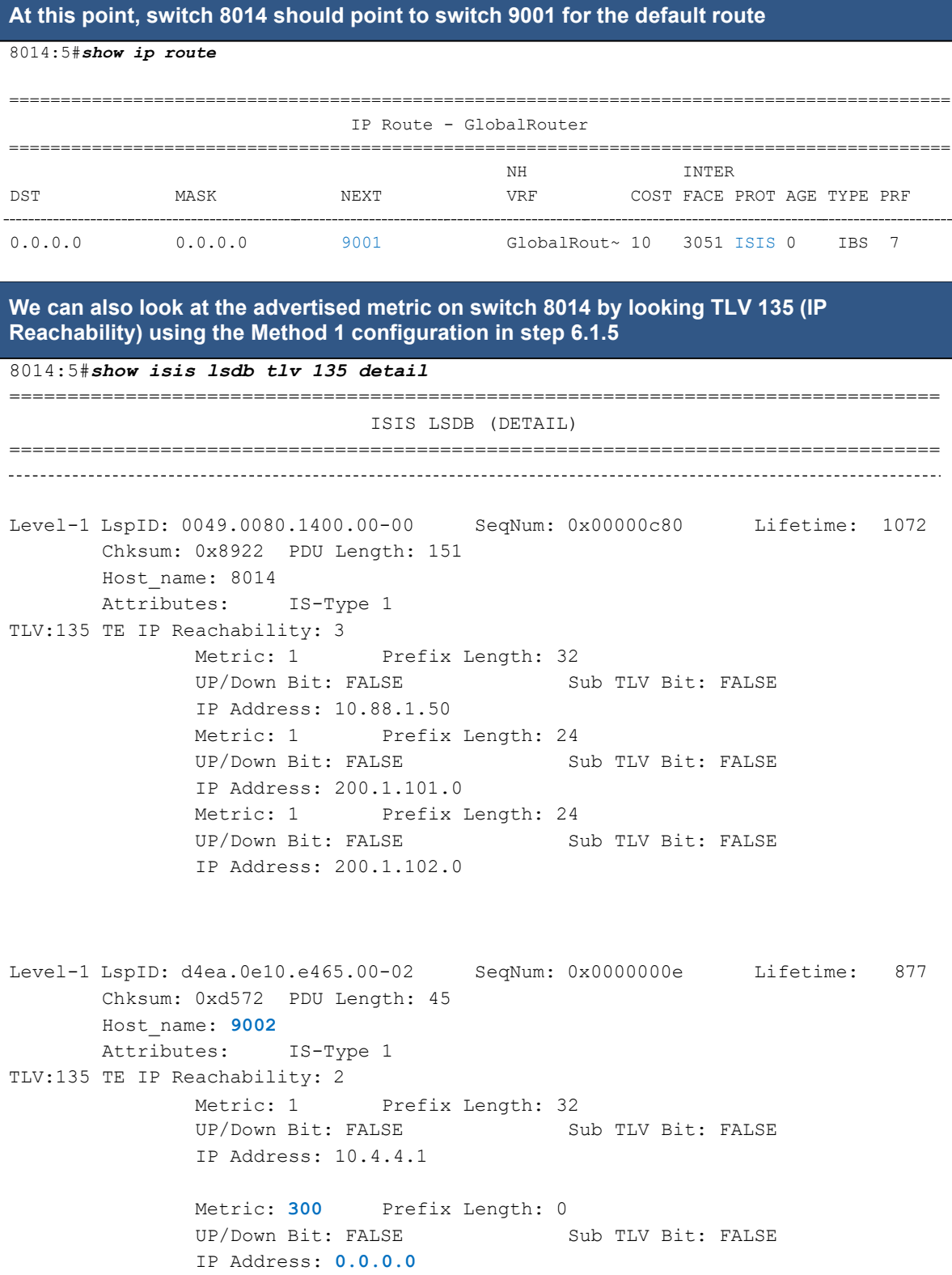

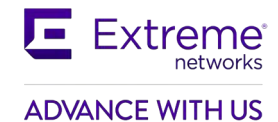

```
Level-1 LspID: d4ea.0efd.e3df.00-02 SeqNum: 0x0000000b Lifetime: 882 
       Chksum: 0x4379 PDU Length: 45
       Host_name: 9001
       Attributes: IS-Type 1 
TLV:135 TE IP Reachability: 2
              Metric: 1 Prefix Length: 32<br>UP/Down Bit: FALSE Sub TLV Bit: FALSE
              UP/Down Bit: FALSE
              IP Address: 10.1.90.1
              Metric: 1 Prefix Length: 0
              UP/Down Bit: FALSE Sub TLV Bit: FALSE
              IP Address: 0.0.0.0
```
**We can also verify the metric by IP unicast FIB**

9001:1(config)#*show isis lsdb ip-unicast*

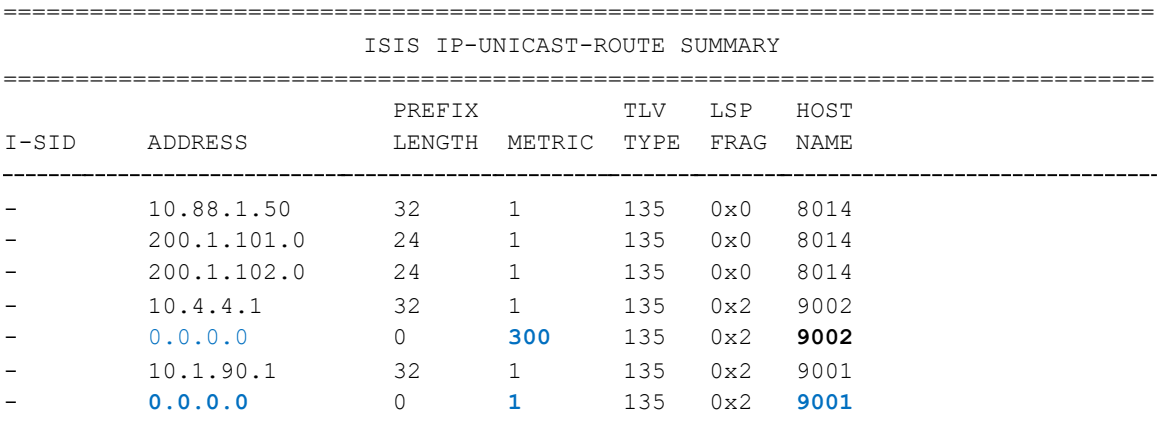

7 out of 7 Total Num of Entries

# **7.1.6 Enable ISIS to BGP Redistribution**

For this example, we only wish to send the local networks 200.1.101.0/24 and 200.1.102.0/24 to the eBGP peers in AS40. To do this, we will create two route-maps, one to advertise the local networks via eBGP to the AS40 peers and another to reject the same local networks via iBGP between 9001 and 9002 which we configured in the BGP Configuration step above.

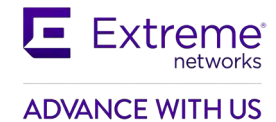

# **7.1.6.1 Redistribute ISIS into BGP**

**Enable ISIS to BGP redistribution and add the route-map named** *local-nets* **create previously to only advertise the 200.1.x.y networks**

#### **9001:**

9001:1(config)#*router bgp* 9001:1(router-bgp)#*redistribute isis* 9001:1(router-bgp)#*redistribute isis route-map local-nets*  9001:1(router-bgp)#*redistribute isis enable*  9001:1(router-bgp)#*exit* 9001:1(config)#*ip bgp apply redistribute isis*

#### **9002:**

9002:1(config)#*router bgp* 9002:1(router-bgp)#*redistribute isis* 9002:1(router-bgp)#*redistribute isis route-map local-nets*  9002:1(router-bgp)#*redistribute isis enable*  9002:1(router-bgp)#*exit* 9002:1(config)#*ip bgp apply redistribute isis*

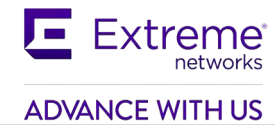

# **7.1.6.2 Verify Operations**

**Verify BGP routes received from each peer**

9002:1#*show ip bgp neighbors 10.1.90.1 route*

The total number of accepted routes from the neighbor is 1

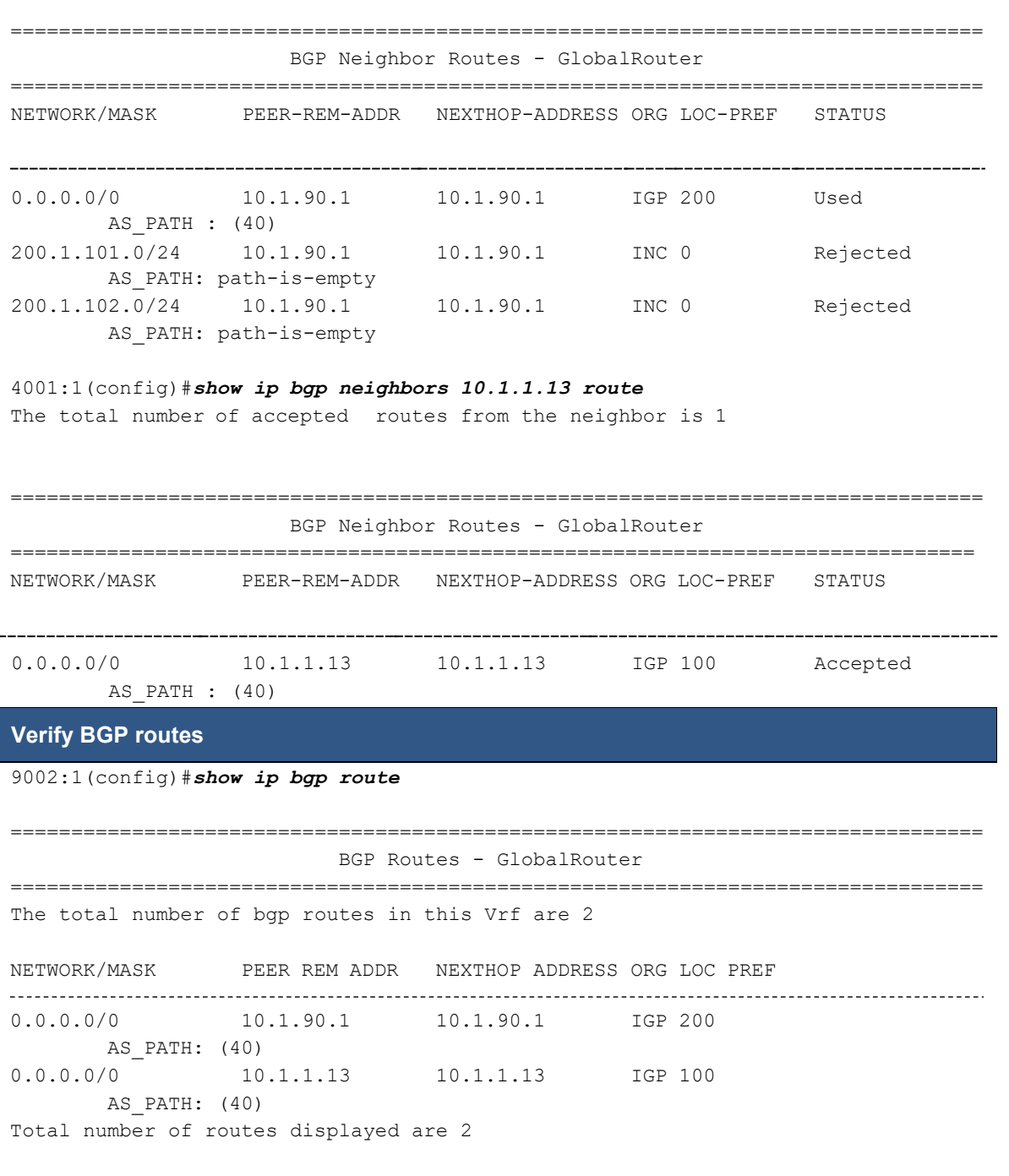

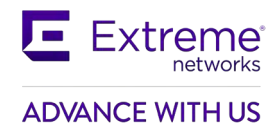

#### **Verify route table – for switch 9002, its next-hop for the default route should point to 9001 based on the metric and BGP preference we configured earlier**

#### 9002:1(config)#*show ip route*

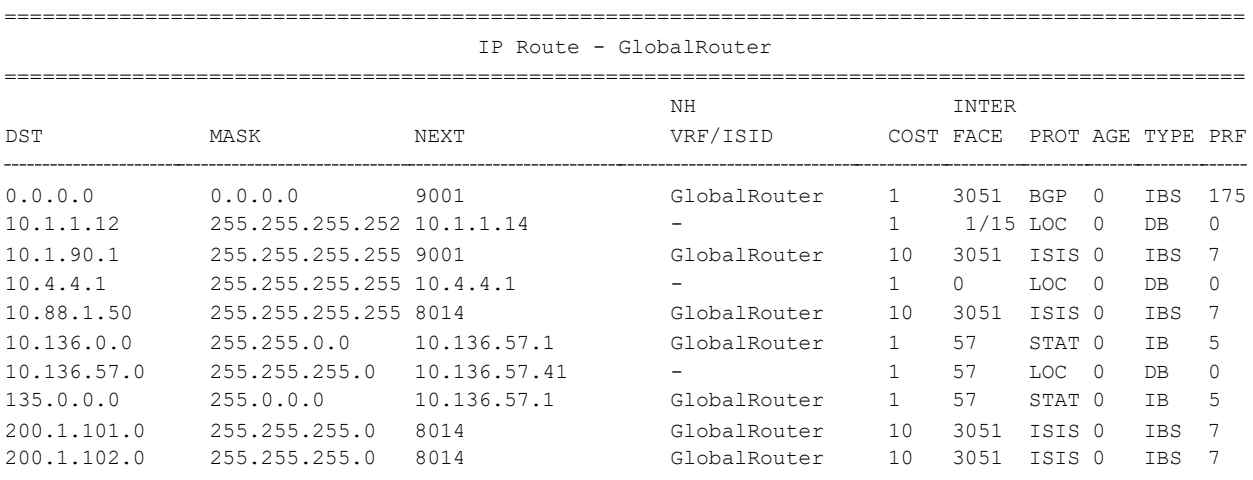

#### 9001:1(config)#*show ip route*

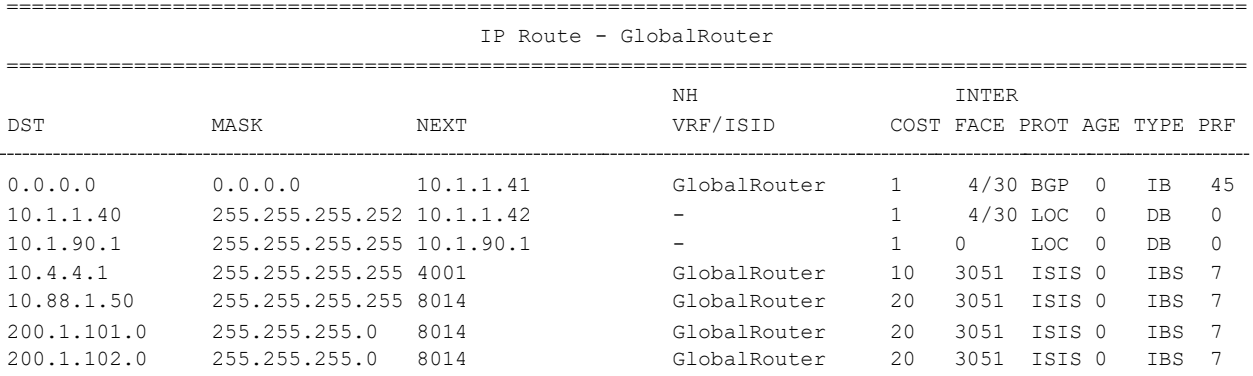

# **7.2 BGP 4-Byte Autonomous System Numbers (ASN)**

Each Autonomous System (AS) must have its own unique number. In previous releases, BGP used two bytes to assign a number to an AS. This 2-byte AS number provides a pool of 65536 unique Autonomous System numbers and is no longer able to meet the demand so Extreme now supports 4-byte AS numbers. You can configure a BGP peer to operate in either the 2-byte AS mode or in the new 4-byte AS mode, but not both.

BGP supports communication between peers of the same type only. If a new 4–byte AS has to communicate with an old 2-byte AS, assign a 2-byte AS number to the new AS. To summarize, BGP currently supports communication between the following peer types only:

- 2-byte peer to 2-byte peer
- 4-byte peer to 4-byte peer

 $\bigoplus$ Do not assign 23456 as an AS number. The Internet Assigned Numbers Authority (IANA) reserved this number for the AS\_TRANS attribute and BGP uses it to facilitate communication between peer modes. AS\_TRANS uses a 2-byte AS format to represent a 4-byte AS number. The Ethernet Routing Switch interprets the AS\_TRANS attribute and propagates it to other peers.

BGP 4-byte AS is not supported with confederations.

The 4-byte AS number feature does not in any way restrict the use or change the way you configure 2 byte AS numbers. You can also configure 2-byte AS or 4 byte AS numbers in AS path lists, community lists, and route policies.

For 4-byte AS numbers, you can enter them as *plain* (regular expressions) or *asdot* (dot notation).

**Configuring 4-byte AS numbering**

ERS8000:5(config)#*router bgp as-4-byte enable*

ERS8000:5(config)#*router bgp <asnum>*

**Configuring dotted octet notation, 1.0 to 65535.65535**

ERS8000:5(config)#*router bgp as-dot enable*

ERS8000:5(config)#*router bgp <asnum>*

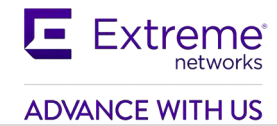

# **8. CIDR and Aggregate Addresses**

BGP4 supports Classless interdomain routing. (CIDR) is an addressing scheme (also known as super netting) that eliminates the concept of classifying networks into class types. Earlier addressing schemes identified five classes of networks: Class A, Class B, Class C, Class D, and Class E. An example of CIDR would be an address of 192.3.0.0/16, which normally would be an illegal Class C address.

CIDR makes it easy to aggregate several different routes into a single route. This will considerably help reduce the routing table size.

# **8.1 Configuration Example**

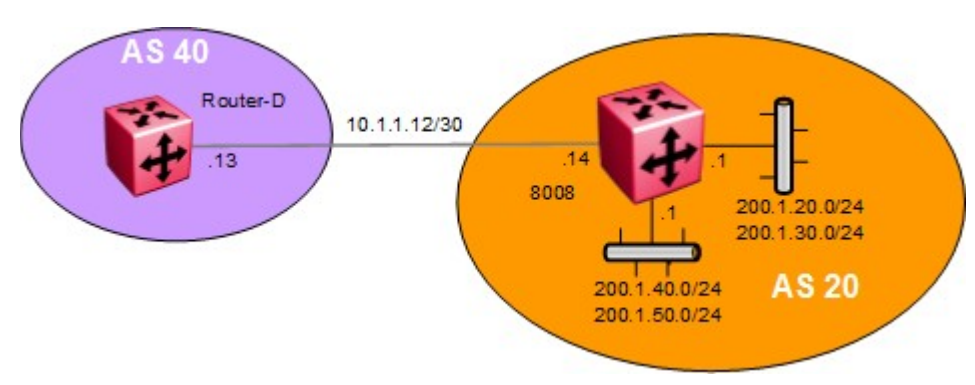

#### **Figure 4: Aggregate Address Configuration Example**

In this example, we are going to configure 8008 to summarize all local networks to Router-D in AS 40 with an aggregate route of 200.1.0.0/16.

## **8.1.1 Configuration**

### **8.1.1.1 Add BGP Neighbor to Router-D**

#### **Enable BGP Peer to Router-D in AS 40**

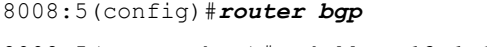

8008:5(router-bgp)#*neighbor 10.1.1.13*

8008:5(router-bgp)#*neighbor 10.1.1.13 remote-as 40*

8008:5(router-bgp)#*neighbor 10.1.1.13 enable*

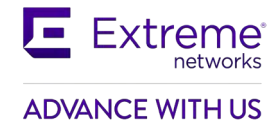

## **8.1.1.2 Add Networks**

For this example, we will first add all local networks attached to 8008

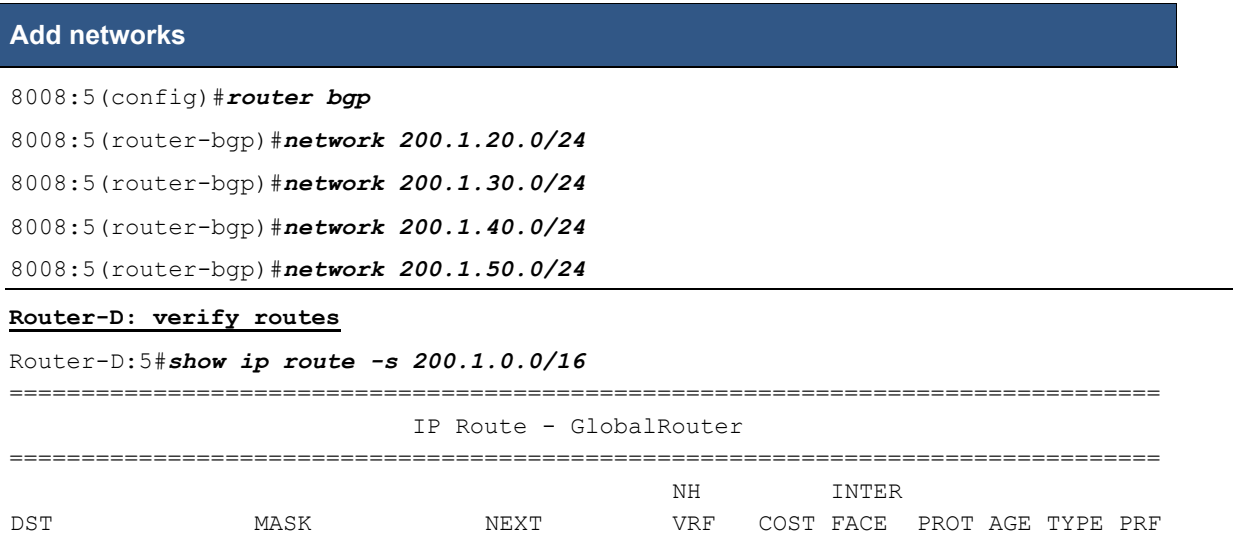

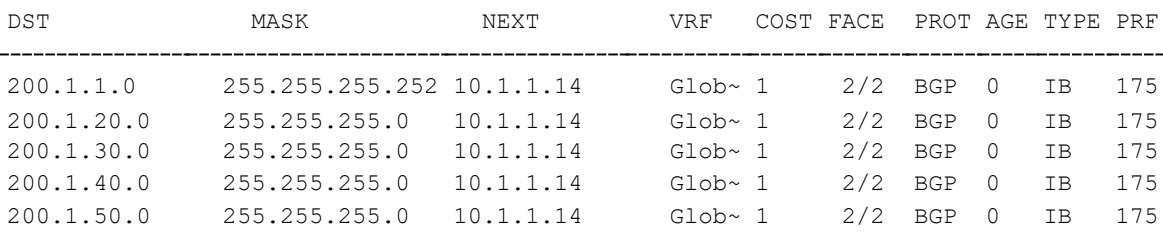

# **8.1.1.3 Enable Summarization**

**Enable summarization of networks you configured in previous step**

#### 8008:5(config)#*router bgp*

```
8008:5(router-bgp)#aggregate-address 200.1.0.0/16 summary-only
```
8008:5(router-bgp)#*network 200.1.50.0/24*

#### **Router-D: verify routes**

```
Router-D:5#show ip route -s 200.1.0.0/16
```
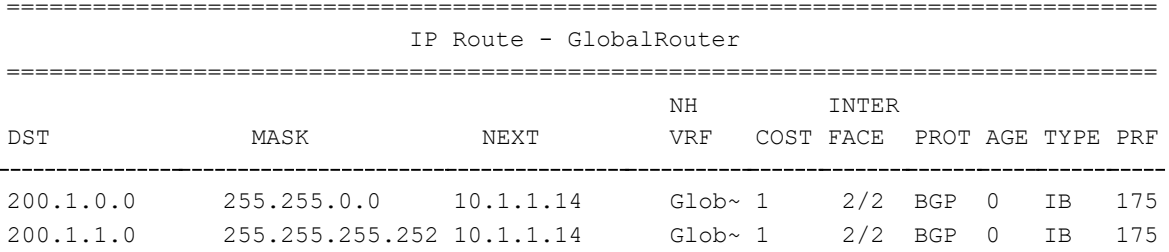

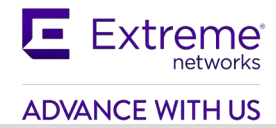

# **9. EBGP Multihop**

When two EBGP speakers are directly connected, by default, BGP enforces the one-hop rule for BGP peers. In other words, the remote peer must be located on a directly attached network. However, there may be situations where you may not be able to use the address of the next-hop due to indirect connections such as peering to a circuitless IP address. In this case, BGP multihop is used.

BGP multihop is only used for eBGP connections, not for IBGP connections.

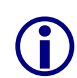

Because the bgp neighbor is not directly connected when using BGP multihop, static routes must also be configured.

By default, the multihop TTL is set for 255. Presently, there is no configuration command to change the TTL setting.

# **9.1 Configuration Example – BGP Multihop**

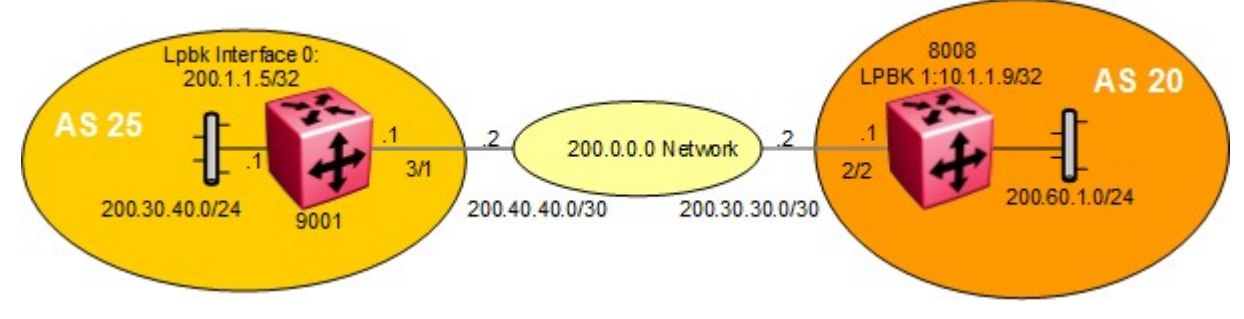

**Figure 5: EBGP Configuration Example**

For this configuration example, we wish to create a BGP peer between 8008 and 9001. Since they are not directly attached, we will need to enable BGP multihop on 8008 and 9001.

# **9.1.1 8008 and 9001 Configuration**

## **9.1.1.1 Enable Loopback Address**

#### **Add loopback address**

#### **8008:**

```
8008:5(config)#interface loopback 1
```
8008:5(config-if)#*ip address 10.1.1.9/32* 

#### **9001:**

9001:1(config)#*interface loopback 1* 9001:1(config-if)#*ip address 200.1.1.5/32*

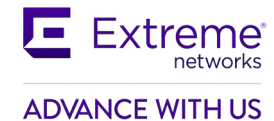

## **9.1.1.2 Add local IP Interfaces**

For this configuration example, we will use brouter ports. If you wish to use more than one port on a switch, it is recommended to create add a normal VLAN instead of using brouter ports.

```
8008 and 9001: Add IP addresses to brouter ports
```

```
8008:
8008:5(config)#interface gigabitEthernet 2/2 
8008:5(config-if)#brouter vlan 2090 subnet 200.30.30.1/30 
8008:5(config-if)#exit
8008:5(config)#interface gigabitEthernet 2/3 
8008:5(config-if)#brouter vlan 2091 subnet 200.60.1.1/24 
8008:5(config-if)#exit
9001:
9001:1(config)#interface gigabitEthernet 3/1 
9001:1(config-if)#brouter vlan 2090 subnet 200.40.40.1/30 
9001:1(config-if)#exit
9001:1(config)#interface gigabitEthernet 3/2 
9001:1(config-if)#brouter vlan 2091 subnet 200.30.40.1/24 
9001:1(config-if)#exit
```
## **9.1.1.3 Configure BGP local AS**

**Assign 8008 and 9001 to local AS**

#### **8008:**

8008:5(config)#*router bgp 20 enable*

#### **9001:**

9001:1(config)#*router bgp 25 enable*

### **9.1.1.4 Configure BGP Peers**

# **Configure eBGP peer and enable eBGP Multihop 8008:** 8008:5(config)#*router bgp*  8008:5(router-bgp)#*no synchronization*  8008:5(router-bgp)#*neighbor 200.40.40.1* 8008:5(router-bgp)#*neighbor 200.40.40.1 remote-as 25* 8008:5(router-bgp)#*neighbor 200.40.40.1 ebgp-multihop* 8008:5(router-bgp)#*neighbor 200.40.40.1 enable*

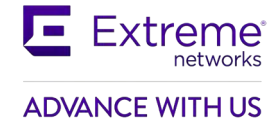

#### **9001:**

9001:1(config)#*router bgp* 9001:1(router-bgp)#*no synchronization* 9001:1(router-bgp)#*neighbor 200.30.30.1* 9001:1(router-bgp)#*neighbor 200.30.30.1 remote-as 20* 9001:1(router-bgp)#*neighbor 200.30.30.1 ebgp-multihop* 9001:1(router-bgp)#*neighbor 200.30.30.1 enable*

### **9.1.1.5 Configure IGP Network Prefixes**

**Add the appropriate networks which you wish to advertise via BGP**

#### **8008:**

```
8008:5(config)#router bgp
8008:5(router-bgp)#network 200.60.1.0/24
```
8008:5(router-bgp)#*no auto-summary* 

#### **9001:**

```
9001:1(config)#router bgp
9001:1(router-bgp)#network 200.30.40.0/24
9001:1(router-bgp)#no auto-summary
```
### **9.1.1.6 Add Static Route**

**Add a static route to the loopback address to the peer eBGP router**

#### **8008:**

8008:5(config)#*ip route 200.40.40.0 255.255.255.252 200.30.30.2 weight 1*

**9001:**

9001:1(config)#*ip route 200.30.30.0 255.255.255.252 200.40.40.2 weight 1*

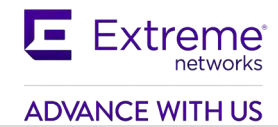

# **10. EBGP Load Balance Using ECMP**

Equal Cost Multipath (ECMP) can be used on the Ethernet Routing Switch and Virtual Services Platform to provide load-balance of traffic over 8 paths. A good example of using ECMP is in a dual-home configuration with two connections to two separate routers.

# **10.1Configuration Example**

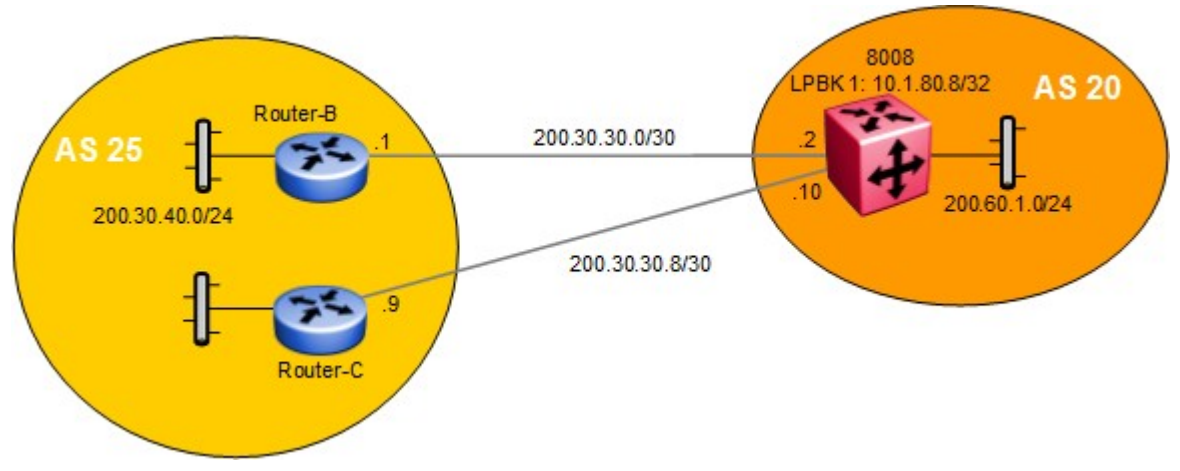

#### **Figure 6: EBGP Configuration Example**

In this example, we will configure 8008 to perform EBGP load balance to Router-B and Router-C using ECMP.

# **10.1.1 8008 Configuration**

### **10.1.1.1 Enable LPBK Address**

#### **Add loopback address**

```
8008:5(config)#interface loopback 1
8008:5(config-if)#interface ip address 10.1.80.8/32
8008:5(config-if)#exit 
8008:5(config)#router ospf 
8008:5(config-ospf)#router-id 10.1.80.8 
8008:5(config-ospf)#exit
```
## **10.1.1.2 Configure BGP**

**BGP configuration with multiple paths set to 2**

```
8008:5(config)#router bgp 20 enable 
8008:5(config)#router bgp 
8008:5(router-bgp)#no synchronization
```
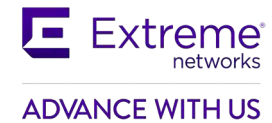

8008:5(router-bgp)#*bgp multiple-paths 2*

# **10.1.1.3 Enable ECMP**

#### **Enable ECMP**

8008:5(config)#*ip ecmp*

## **10.1.1.4 Add BGP interfaces**

#### **Add BGP interfaces assuming we are using brouter ports**

```
8008:5(config)#interface gigabitEthernet 2/2 
8008:5(config-if)#brouter vlan 2090 subnet 200.30.30.2/30 
8008:5(config-if)#exit
8008:5(config)#interface gigabitEthernet 2/5
8008:5(config-if)#brouter vlan 2091 subnet 200.30.30.10/30
8008:5(config-if)#exit
```
# **10.1.1.5 Configure BGP Peers**

#### **Add BGP peers**

```
8008:5(config)#router bgp
8008:5(router-bgp)#neighbor 200.30.30.1
8008:5(router-bgp)#neighbor 200.30.30.1 remote-as 25 enable
8008:5(router-bgp)#neighbor 10.30.30.9
8008:5(router-bgp)#neighbor 10.30.30.9 remote-as 25 enable
8008:5(router-bgp)#exit
```
## **10.1.1.6 Configure IGP Network Prefixes**

**Add the appropriate networks which you wish to advertise via BGP**

```
8008:5(config)#router bgp
```
8008:5(router-bgp)#*network 200.60.1.0/24*

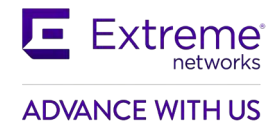

# **11. BGP Synchronization and Next-Hop-Self**

BGP synchronization, depending on if it is enabled or not, either enables or disables the router from accepting or forwarding routes from BGP peers without waiting for an update from the IGP. It is used when there are routers in the AS not running BGP. With synchronization enabled, the router should not advertise a route until all the routers in the AS have learned the route via IGP.

Normally synchronization should be enabled unless the AS is a stub AS and does not pass traffic from one AS to another or all the routers in the AS run BGP. In other words, if all the routers in your AS are running BGP, there is no need to enable BGP Synchronization.

If there are routers in the AS not running BGP, BGP Synchronization should normally be left enabled. When BGP Synchronization is enabled, a BGP router will wait to learn routes from an IGP, such as OSPF, before advertising routes learned by BGP. If all the routers within AS are expected to forward traffic outside the local AS to other AS's, BGP should be redistributed into the IGP so that the router(s) not running BGP will learn how to forward traffic to the external networks. Note that re distributing BGP routes info IGP should only be done for networks where it is a limited number of eBGP routes that need to be redistributed. Redistributing thousands of routes into IGP, such as OSPF, consumes both CPU and memory resources.

For example, looking at the figure 7 below, assuming the AS20 consists of Router-C not running BGP. There is an iBGP peer between 8008 and 9001 with Synchronization disabled on both routers, and BGP redistribution into OSPF enabled. When 9001 learns a route via eBGP from Router-F, 9001 will propagate this route to 8008 using iBGP. If 8008 now propagates this route to Router-E before Router-C within AS20 has learned this route, then Router-E could start sending traffic for this route before Router-C is ready to forward this traffic. Enabling Synchronization solves this problem by preventing a BGP speaker from advertising a route over eBGP until all routes within an AS have learned the route.

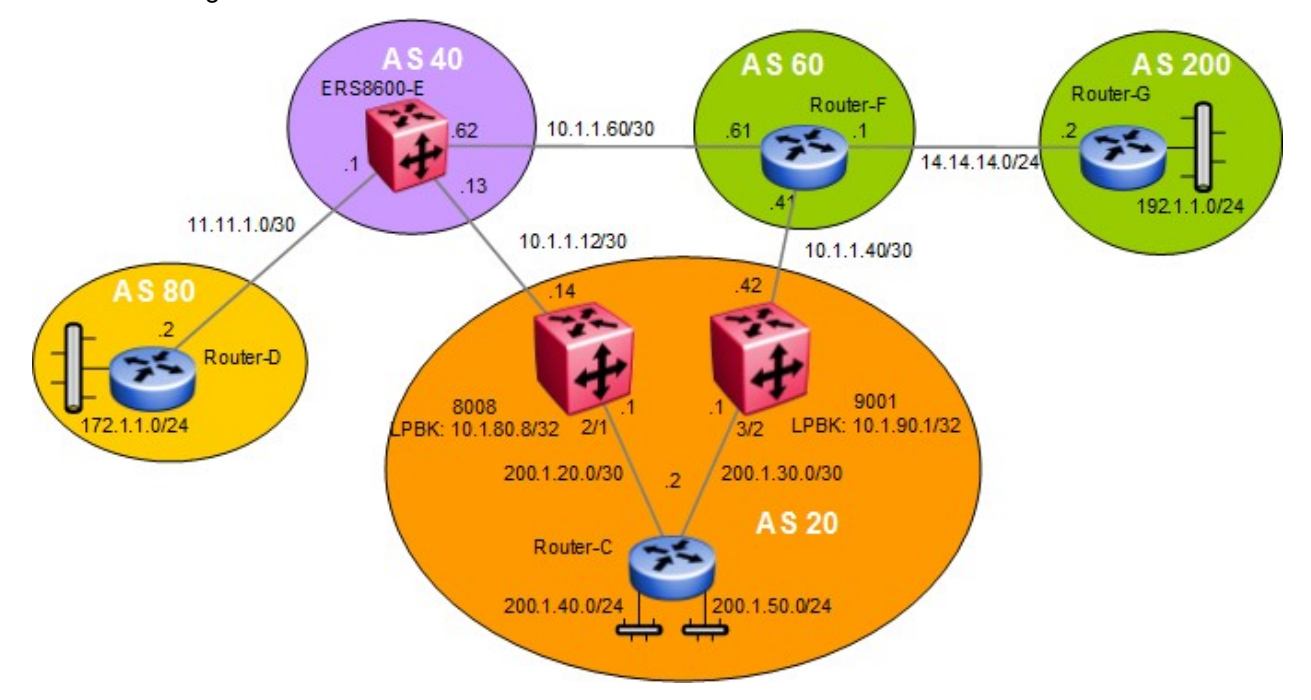

**Figure 7: BGP Synchronization and Self Hop Configuration Example**

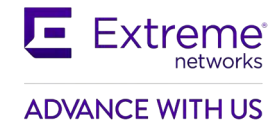

# **11.1Configuration Example 1 – Initial Configuration**

In this example, we will show the effects of enabling and disabling BGP synchronization and next hop-self by performing the following:

- Enabling BGP synchronization on both 8008 and 9001
- Remove the connection between 9001 and Router-F to see how this affects 8008

BGP route distribution into OSPF is not enabled on either 8008 or 9001. Router-C is not running BGP, only OSPF as an IGP.

# **11.1.1 Configuration – With BGP Synchronization Enabled**

### **11.1.1.1 Enable OSPF Interface Using Brouter Ports**

For this configuration example, brouter ports are used. Either VLAN or brouter ports can be used.

#### **Configure OSPF interfaces**

#### **8008:**

8008:5(config)#*interface GigabitEthernet 2/1*  8008:5(config)#*brouter vlan 2095 subnet 200.1.20.1/30*  8008:5(config)#*ip ospf enable*

#### **9001:**

```
9001:1(config)#interface GigabitEthernet 3/2 
9001:1(config)#brouter vlan 2095 subnet 200.1.30.1/30 
9001:1(config)#ip ospf enable
```
### **11.1.1.2 Configure loopback address**

#### **Add lpbk address and enable ospf**

#### **8008:**

```
8008:5(config)#interface loopback 1
8008:5(config-if)#interface ip address 10.1.80.8/32
8008:5(config-if)#ip ospf
```
#### **9001:**

9001:1(config)#*interface loopback 1* 9001:1(config-if)#*interface ip address 10.1.90.1/32* 9001:1(config-if)#*ip ospf*

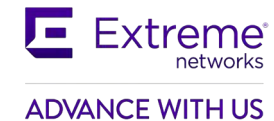

# **11.1.1.3 Configure OSPF**

#### **Enable OSPF with ASBR**

#### **8008:**

```
8008:1(config)#router ospf
8008:5(config-ospf)#as-boundary-router enable 
8008:5(config-ospf)#router-id 10.1.80.8 
8008:5(config-ospf)#exit 
8008:5(config)#router ospf enable
9001:
9001:1(config)#router ospf
9001:1(config-ospf)#as-boundary-router enable 
9001:1(config-ospf)#router-id 10.1.90.1 
9001:1(config-ospf)#exit 
9001:1(config)#router ospf enable
```
# **11.1.1.4 Configure BGP Globally**

**Enable BGP with synchronization enabled (default setting)**

**8008 & 9001:** Same configuration on both switches 8008:5(config)#*router bgp 20 enable*  8008:5(config)#*router bgp*

8008:5(router-bgp)*synchronization*

### **11.1.1.5 Add BGP Network Prefixes**

**Add the appropriate networks which you wish to advertise via BGP, i.e. local interfaces**

#### **8008:**

```
8008:5(config)#router bgp
8008:5(router-bgp)#network 200.1.20.0/30 
8008:5(router-bgp)#network 10.1.1.12/30 
9001:
9001:1(config)#router bgp
9001:1(router-bgp)#network 200.1.30.0/30
9001:1(router-bgp)#network 10.1.1.40/30
```
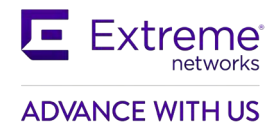

## **11.1.1.6 Add BGP peers**

#### **Add BGP peers**

#### **8008:**

8008:5(config)#*router bgp* 8008:5(router-bgp)#*neighbor 200.1.30.1* 8008:5(router-bgp)#*neighbor 200.1.30.1 remote-as 20 enable* 8008:5(router-bgp)#*neighbor 10.1.1.13* 8008:5(router-bgp)#*neighbor 10.1.1.13 remote-as 40 enable* 8008:5(router-bgp)#*exit* **9001:** 9001:1(config)#*router bgp* 9001:1(router-bgp)#*neighbor 200.1.20.1* 9001:1(router-bgp)#*neighbor 200.1.20.1 remote-as 20 enable*

9001:1(router-bgp)#*neighbor 10.1.1.41*

9001:1(router-bgp)#*neighbor 10.1.1.41 remote-as 60 enable*

9001:1(router-bgp)#*exit*

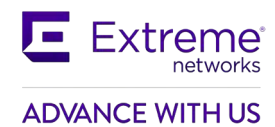

# **11.1.2 Verify Operations**

# **11.1.2.1 Verify BGP State**

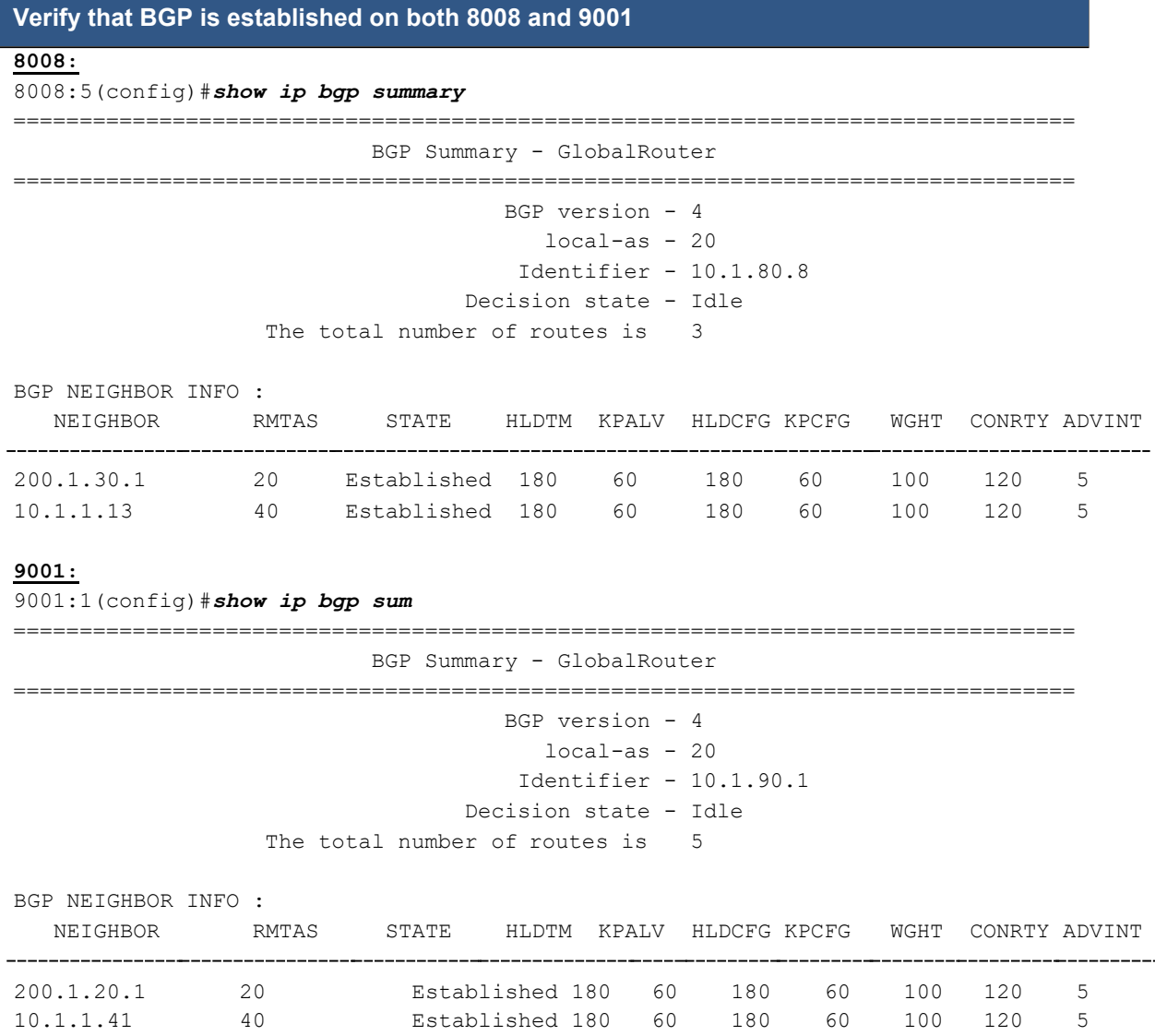

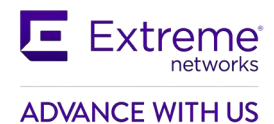

# **11.1.2.2 Viewing the BGP Route Table on 9001**

The following results show the effect of what happens to route table on 8008 when the connection between 9001 and Router-F is broken.

**Step 1: If the connection between 9001 and Router-F is removed, by using the show ip bgp route command, the following routes are displayed:**

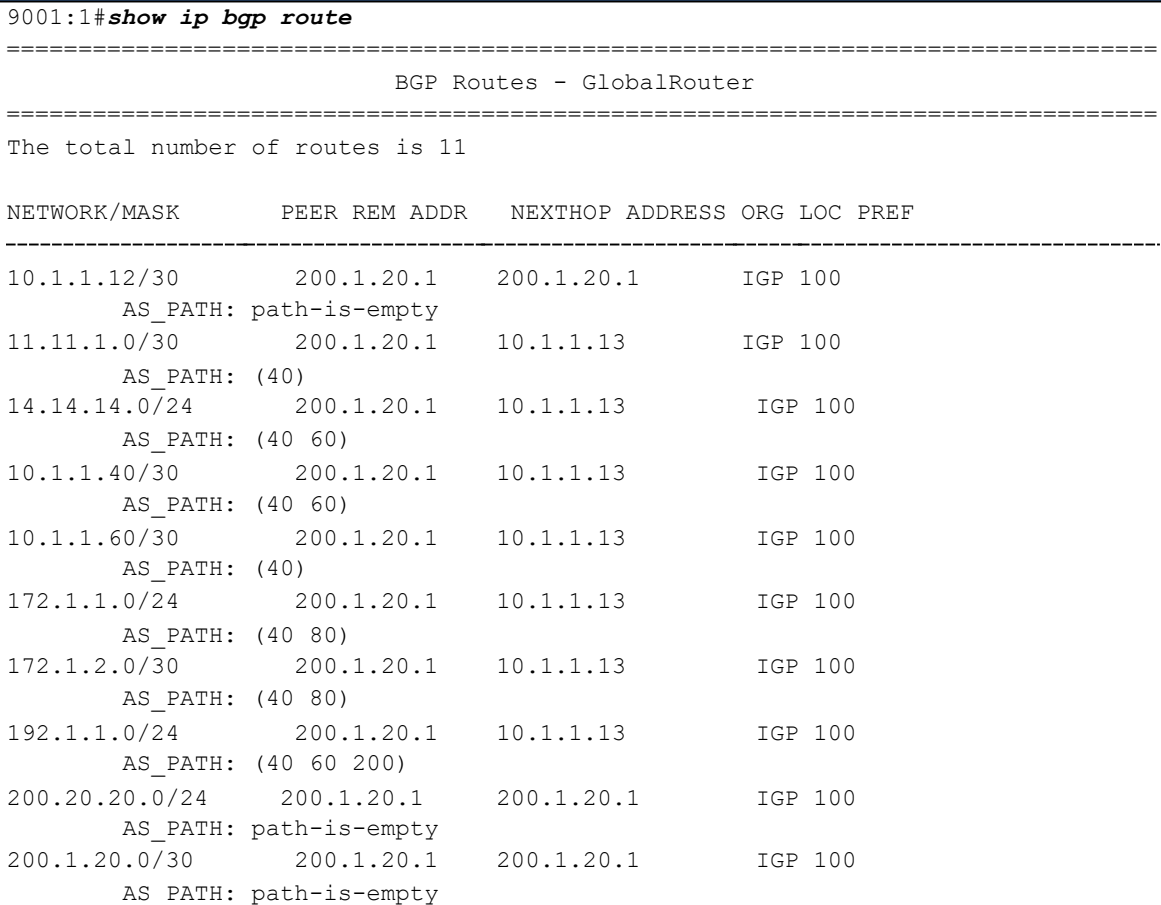

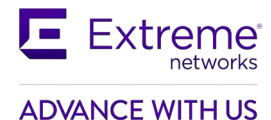

**Step 2: Notice that because the connection to Router-F is down, all external routes via the next hop address of 10.1.1.13 are not available. If we now look at the regular route table as shown below, notice is no external route information. None of the BGP entries are in the route table because the next hop (10.1.1.13) for these entries is unreachable and are not learned through OSPF.**

9001:1#*show ip route*

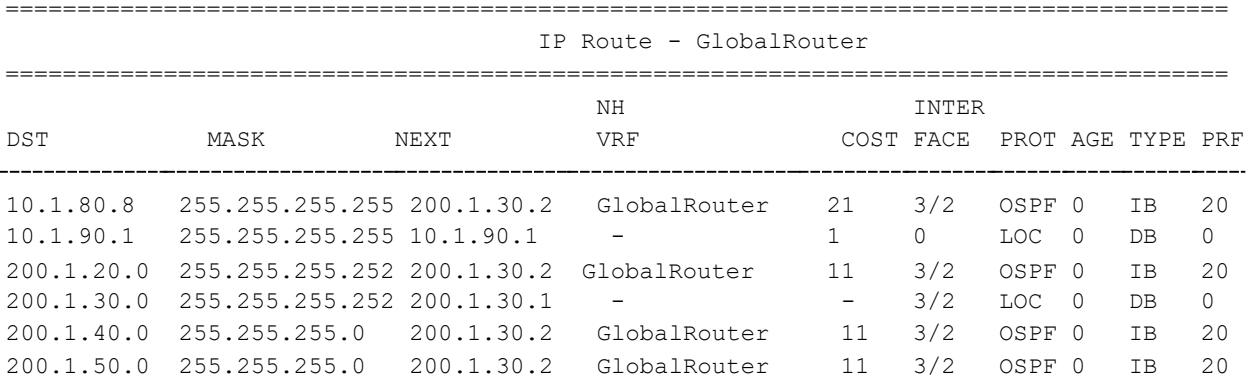

# **11.2Correcting the Next Hop Problem**

One method to get around the next hop problem is to enable the BGP next hop-self command. Another alternative method would be to enable OSPF passive on the 8008 interface connecting to Router-C.

# **11.3How to Correct the Next Hop Problem from Step 11.1**

This section describes how to resolve the next hop problem pointed out in the previous section. To resolve this problem, complete the following steps.

# **11.3.1 Configuration – Enabling BGP Next Hop-Self and Synchronization**

### **11.3.1.1 Configure 8008 for Next Hop-Self**

**Enable the nexthop-self parameter.**

8008:5(config)#*router bgp*

8008:5(router-bgp)#*no neighbor 200.1.30.1 enable* 

8008:5(router-bgp)#*neighbor 200.1.30.1 next-hop-self enable* 

8008:5(router-bgp)#*neighbor 200.1.30.1 enable*

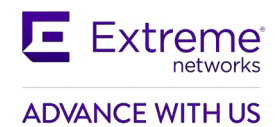

# **11.3.2 Verify Operations**

## **11.3.2.1 Viewing the BGP Route Table on 9001**

**Step 1: If you now view the bgp route table on 9001, it will look like the following.**

#### 9001:1#*show ip bgp route*

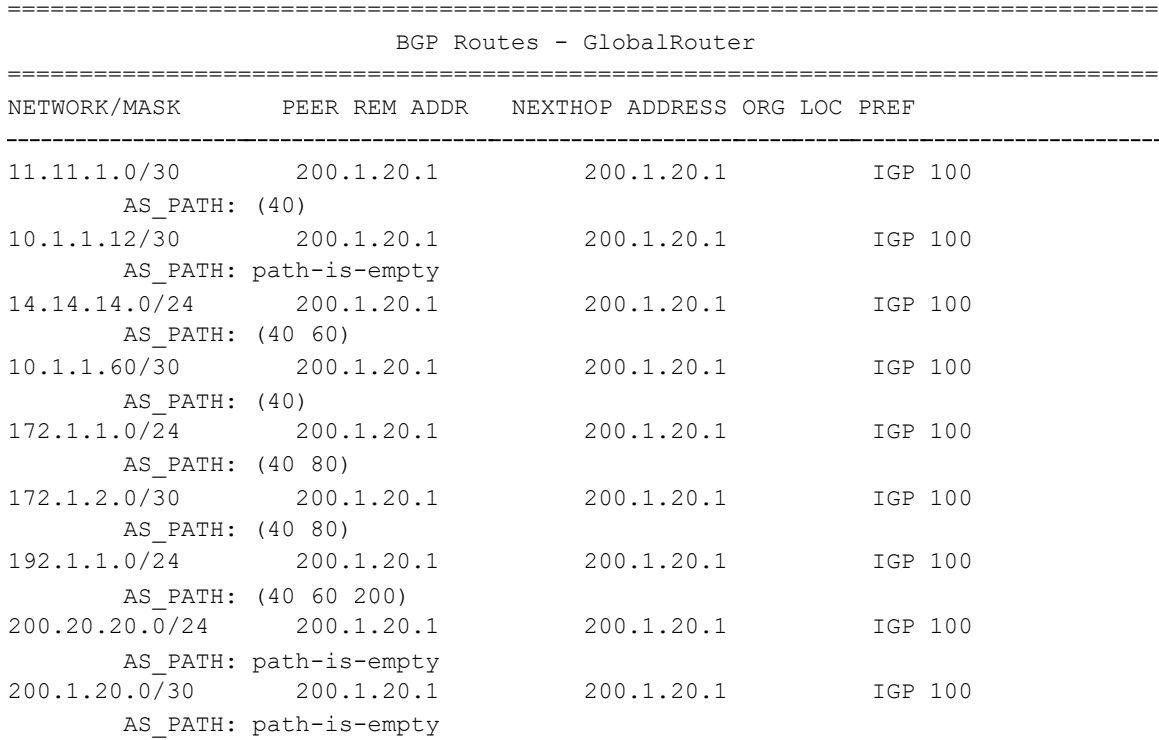

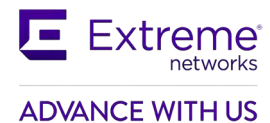

**Step 2: Notice that now the next hop contains the next of 200.1.20.1 for all routes. However, if we look the IP route table, it still will not have changed:**

#### 9001:1#*show ip route*

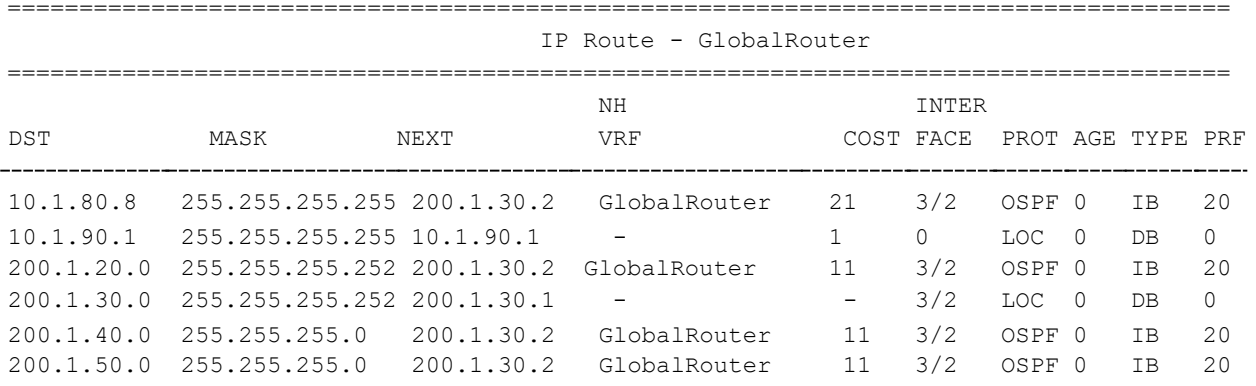

As you will notice from the route table above, the BGP entries still do not appear in the IP routing table. In order to get the BGP routes to appear in the IP routing table, BGP synchronization must be disabled. Since IGP is not synchronized with BGP, BGP entries are not put into the IP forwarding table.

### **11.3.2.2 Disabling Synchronization on 9001 and 8008**

#### **Disable BGP synchronization**

```
8008:
8008:5(config)#router bgp 
8008:5(router-bgp)#no synchronization 
9001:
9001:1(config)#router bgp
9001:1(router-bgp)#no synchronization
```
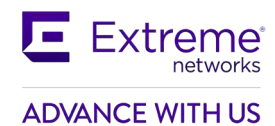

# **11.3.3 Verifying Operation**

## **11.3.3.1 Viewing the BGP Route Table on 9001**

#### **If you now view the ip route table on 9001, it will look like the following:**

9001:1#*show ip route*

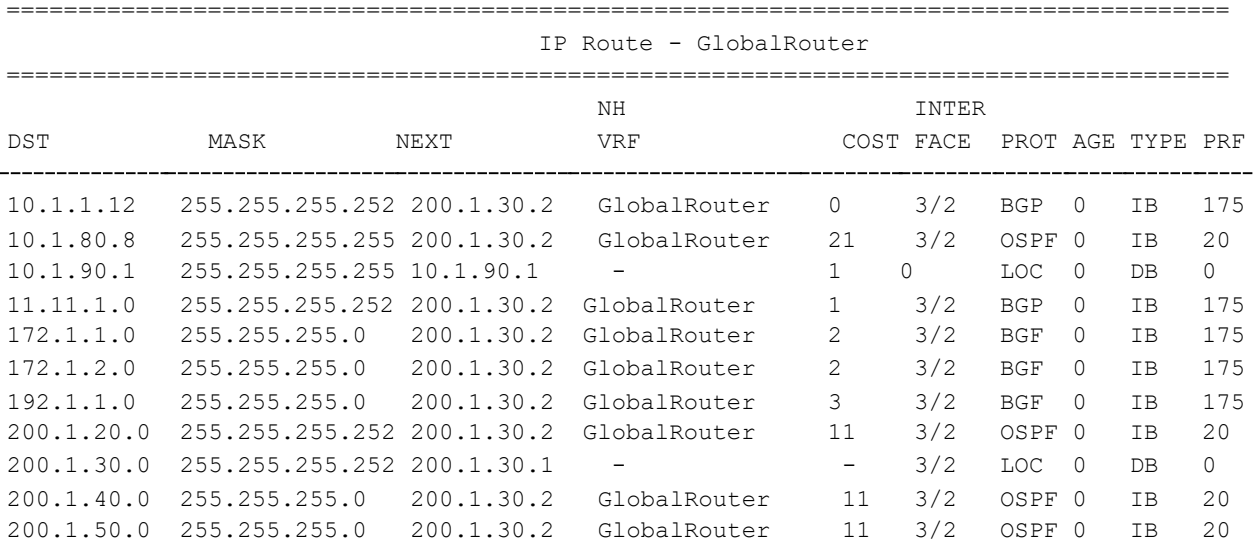

We have solved the route table problem in 9001, however; it may still not be able to get to any of the external networks. This is because Router-C has no knowledge of these external routes. One method to correct this problem is to enable BGP to OSPF redistribution. Another method is to enable BGP on Router-E. Please see example above on how to redistribute BGP routes into OSPF.

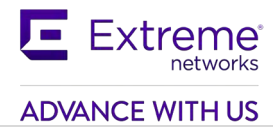

# **12. MD5 Authentication Configuration Example**

MD5 Authentication is a method to securing TCP connections that support BGP sessions. MD5 assigns an authentication key to each BGP router, which then attaches a computed MD5 signature to each BGP packet.

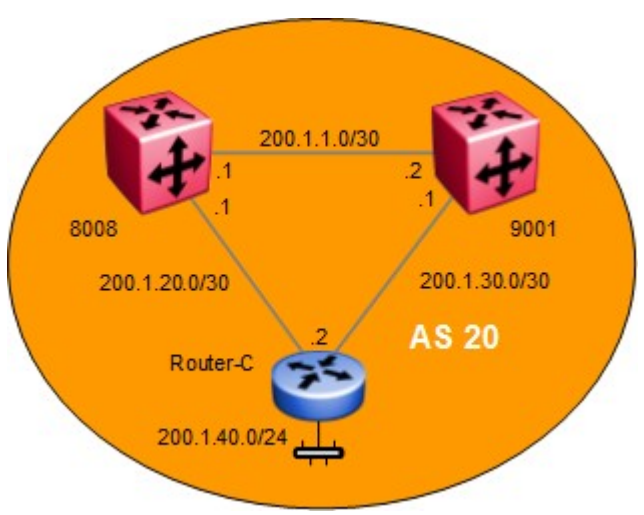

**Figure 8: BGP MD5 Configuration Example**

In the configuration example below, we will configure MD-5 authentication between 8008 and 9001.

# **12.1MD5 Configuration**

# **12.1.1 Configure ERS8000 and VSP 9000 for MD-5 Authentication**

## **12.1.1.1 Configure MD-5 Authentication**

# **Disable the administration state for the peer 8008:** 8008:5(config)#*router bgp* 8008:5(router-bgp)#*no neighbor 200.1.1.2 enable* **9001:** 9001:1(config)#*router bgp* 9001:1(router-bgp)#*no neighbor 200.1.1.1 enable*

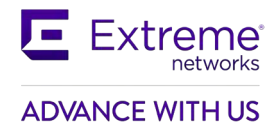

## **12.1.1.2 Enable MD5 authentication**

**Add password (the secret key) and enable MD5 authentication**

#### **8008:**

8008:5(config)#*router bgp*

8008:5(router-bgp)#*neighbor 200.1.1.2 md5-authentication enable* 

8008:5(router-bgp)#*neighbor password 200.1.1.2 <password>* 

8008:5(router-bgp)#*neighbor 200.1.1.2 enable*

#### **9001:**

9001:1(config)#*router bgp*

9001:1(router-bgp)#*neighbor 200.1.1.1 md5-authentication enable* 

9001:1(router-bgp)#*neighbor password 200.1.1.1 <password>* 

9001:1(router-bgp)#*neighbor 200.1.1.1 enable*

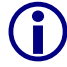

The MD5 password can have a string length of up to 1536 characters.
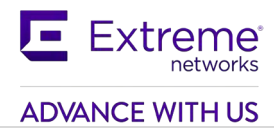

# **13. BGP Peer Group Configuration Example**

BGP peer groups are used when a group of BGP neighbors share the same update policies. All the members of the peer group will share the same configuration options.

The following example shows the configuration for 8008 applied to all routers within AS 20

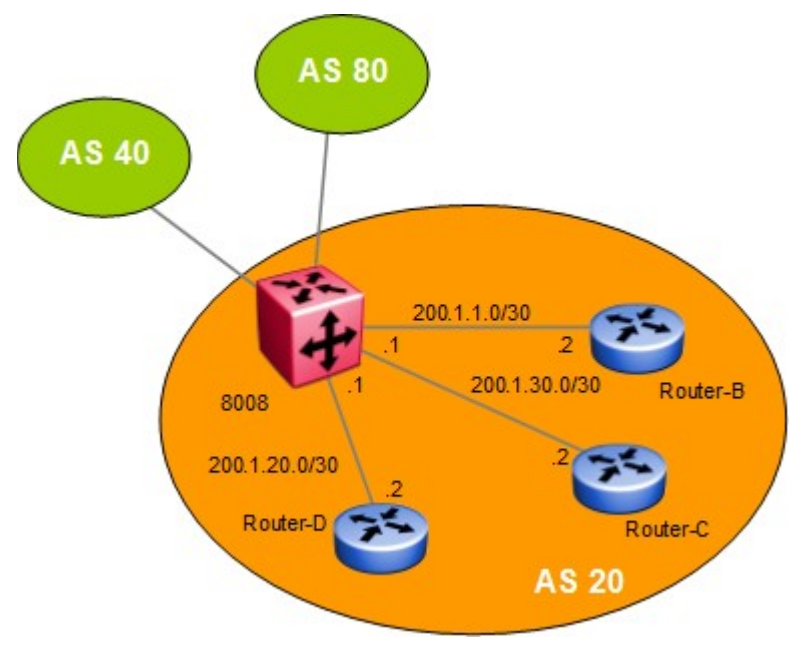

**Figure 9: BGP Peer Group Configuration Example**

In the example below, Router-B, C, and D all use a BGP Keep Alive timer of 60 and Hold Timer of 180. By using a Peer Group on 8008, we can change the Keep Alive and Hold timer once and apply this Peer Group configuration to the BGP neighbors Router-B, C, and D. If required, route policies can also be added to the Peer Group configuration.

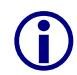

Changes to a peer group only apply to the current members. This means that you have to add the neighbors before making peer group changes.

# **13.1BGP Peer Group Configuration**

## **13.1.1 Create the Peer Group (Group\_1)**

#### **Create peer group using the name Group\_1**

8008:5(config)#*router bgp*

8008:5(router-bgp)#*neighbor Group\_1*

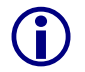

 Note that the assigned peer group name is context-sensitive. For example, the name string "Group 1" is Not the same as 'group 1".

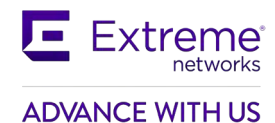

# **13.1.2 Create BGP Peers**

#### **Create BGP peers to Router B, C and D**

8008:5(router-bgp)#*neighbor 200.1.1.2*

8008:5(router-bgp)#*neighbor 200.1.20.2*

8008:5(router-bgp)#*neighbor 200.1.30.2*

# **13.1.3 Add Peers as Member of Group\_1**

#### **Add peer to peer group Group\_1**

8008:5(router-bgp)#*neighbor 200.1.1.2 peer-group Group\_1*  8008:5(router-bgp)#*neighbor 200.1.20.2 peer-group Group\_1*  8008:5(router-bgp)#*neighbor 200.1.30.2 peer-group Group\_1*

# **13.1.4 Assign Peer Group to AS 20**

#### **Assign Group\_1 to remote\_as 20**

8008:5(router-bgp)#*neighbor Group\_1 remote-as 20*

# **13.1.5 Assign Variables to Peer Group**

**Change the peer group Group\_1 BGP keep-alive timer to 60 seconds and the BGP holddown time to 180 seconds**

8008:5(router-bgp)#*neighbor Group\_1 timers 60 180*

# **13.1.6 Enable the Peer Group**

**Enable the peer group; once enabled, 8008 should peer with Router-B, Router-C, and Router-D**

8008:5(router-bgp)#*neighbor Group\_1 enable*

# **13.1.7 Assigning Policies to Peer Group**

If required, you can assign a policy to a peer group. Assuming you have an existing policy named Pref 20, enter the following command to add this policy to the peer group Group 1

**If required, add an existing policy (Pref\_20) to Group\_1**

8008:5(router-bgp)#*neighbor Group\_1 in-route-map Pref\_AX20*

 BGP Peer Groups are used to apply changes to all group members. You can still enter specific settings for each peer directly. Unless you set the parameter again in the peer

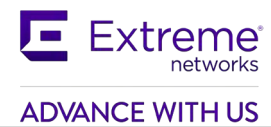

group, it will not be overwritten on the peer.

# **14. Route Selection and Traffic Management – BGP Path Attributes**

The Extreme Ethernet Routing Switch and Virtual Switching Platforms use route policies to control traffic flow. By using policies, traffic can be controlled over multiple connections for inbound traffic from other ASs and outbound traffic that comes from outside a particular AS.

Overall, policies are created to control routes, work with default routing, control specific and aggregated routes, and manipulate BGP attributes. The rest of this section deals with BGP Path Attributes.

Path attributes fall into four separate categories

- 1. Well-known mandatory Attributes are mandatory and must be included in every UPDATE message
- 2. Well-known discretionary Discretionary may or may not be sent in a particular UPDATE message
- 3. Optional transitive Optional transitive attribute is accepted and passed along to other BGP peers
- 4. Optional non-transitive Optional non-transitive attribute must be accepted or ignored and not passed along to other BGP peers.

Path attributes help the border routers to select among paths using built-in algorithms or manually configured polices.

Various attributes are used to decide the path a BGP router will take. The following attributes are used by BGP in deciding what path to take.

- Origin (well-known mandatory)
- AS  $path (well-known mandatory)$
- Next Hop (well-known mandatory)
- Multi-Exit Discriminator Attribute (optional non-transitive)
- Local Preference (well-known discretionary)
- Atomic Aggregate (well-known discretionary)
- Aggregator (optional transitive)
- Community Attribute (optional transitive)

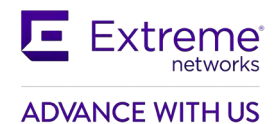

# **14.1Origin Attribute (Type 1)**

The Origin attribute is a well-known mandatory attribute that specifies the source of a route. The Origin is created by the AS that originates the route and includes the following possible values:

- *IGP –* The route is interior to the originating AS that inserts this route into the BGP table (0 = IGP).
- *EGP*  The route is learned via the Exterior Gateway Protocol (EGP) prior to being inserted into the BGP table  $(1 = BGP)$ .
- *Incomplete (INC)*  The origin of the route is unknown or learned by some other means. For example, these routes could be learned through RIP, OSPF, or static routes (2 = INComplete)

BGP uses the Origin attribute in its decision making process. BGP prefers the path with the lowest origin type. IGP is the lowest Origin type followed by EGP and Incomplete.

# **14.1.1 Origin Attribute Configuration Example – Static Route Distribution**

In this example, we will configure 9001 to distribute static routes for network 44.44.44.0/24. ERS8000-D route table should display this static route as INC (incomplete) and all other routes as IGP.

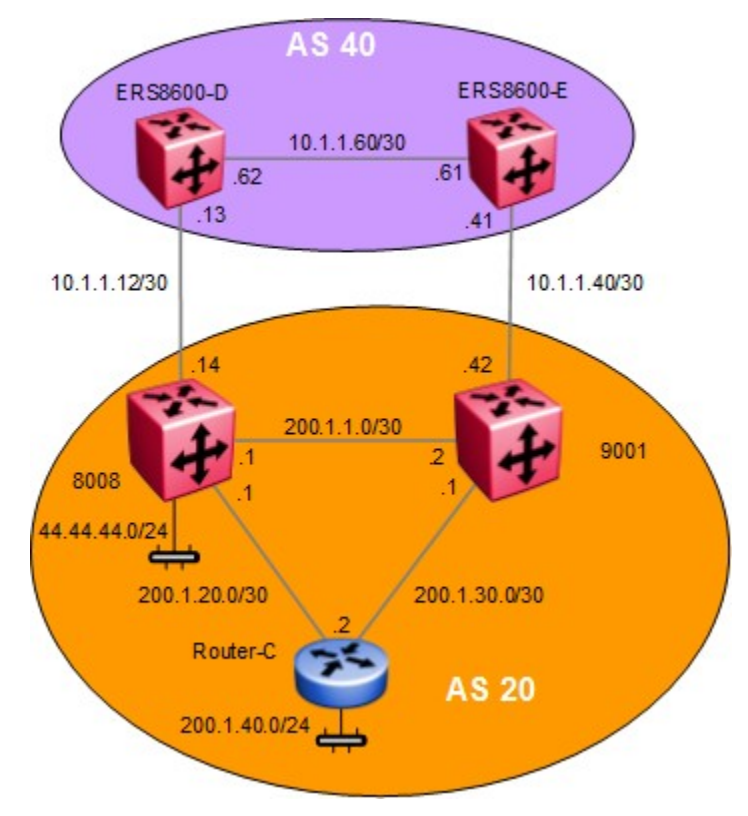

**Figure 10: BGP Origin Attribute Configuration Example**

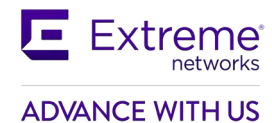

# **14.1.1.1 Configuration**

#### **14.1.1.1.1 Add a Static Route to Network 44.44.44.0/24**

**Create an IP static route on 9001**

9001:1(config)#*ip route 44.44.44.0 255.255.255.0 200.1.1.1 weight 1*

#### **14.1.1.1.2 Create a Static Route Redistribution Policy**

**Create static route redistribution policy**

9001:1(config)#*router bgp* 9001:1(router-bgp)#*redistribute static*  9001:1(router-bgp)#*redistribute static enable*  9001:1(router-bgp)#*end* 9001:1#*ip bgp apply redistribute static*

#### **14.1.1.1.3 Add BGP Networks you Wish to Advertise**

**In this example, we will only advertise the network 200.1.1.0/30 via BGP**

9001:1(config)#*router bgp* 9001:1(router-bgp)#*network 200.1.1.0/30*

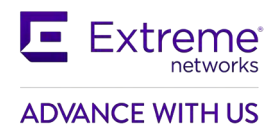

## **14.1.1.2 Verification**

## **14.1.1.2.1 Verify Static Route Redistribution via ERS8000-D**

**If we go to ERS8000-D and view its route table, it should display the static route advertised from 9001 with a BGP attribute of INC as shown below and the network 200.1.1.0/30 as IGP**

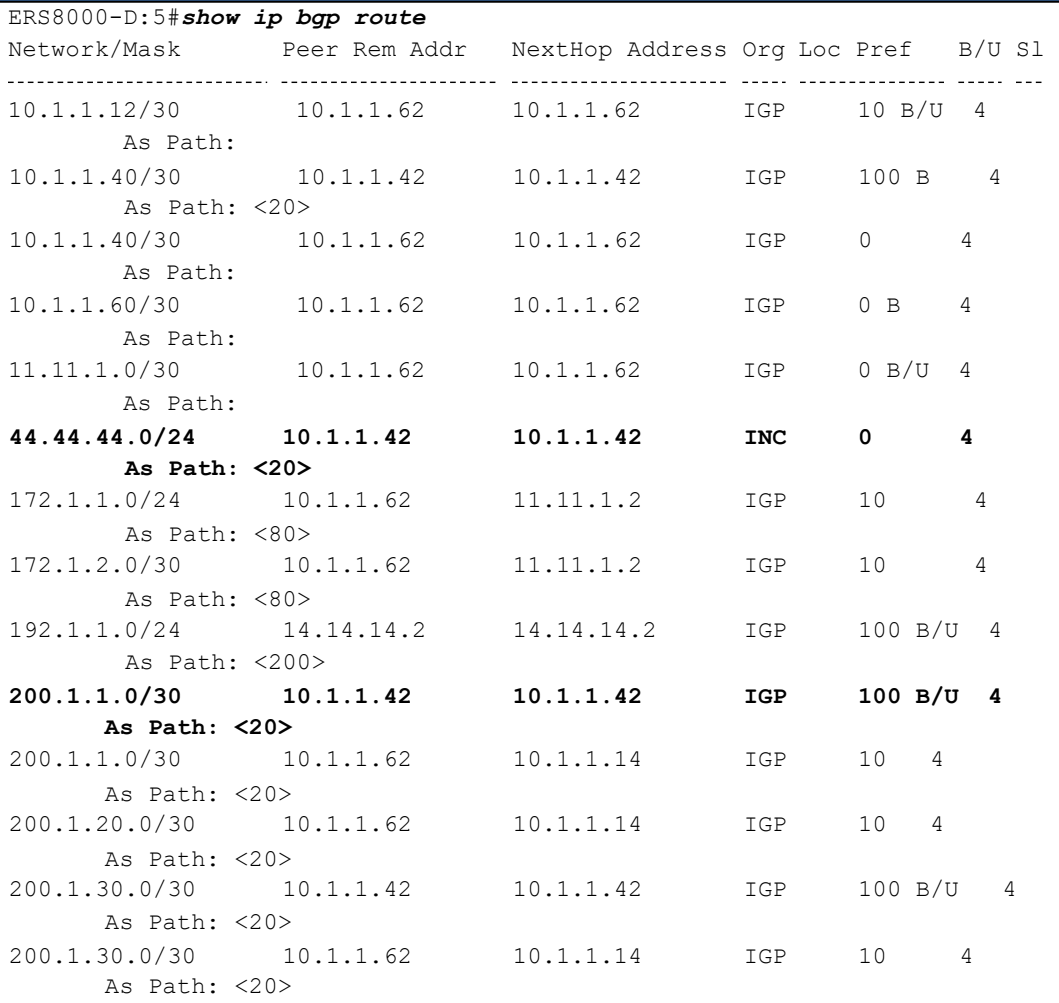

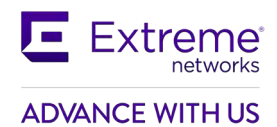

# **14.1.2 Changing the Origin Type**

When using the BGP *network* command, the origin should show up as IGP on each of the remote peers. In some cases, you may wish to change the origin to a lower priority origin type such as INC to influence the route decision at a remote peer. A path with the lowest origin type will be selected, where IGP is lower than EGP and EGP is lower than INComplete.

For example, let's assume we wish to take the path from 9001 to ERS8000-E to get to network 200.1.40.0/24. To do so, we will configure a route policy on 8008 to advertise network 200.1.40.0/24 with an origin of INC and apply this to the BGP peer containing neighbor 10.1.1.13 or ERS8000-D.

If we look at the BGP route table on ERS8000-D, you will notice the path to 200.1.40.0/24 has two paths both with an origin of IGP with the preferred route via 10.1.1.14.

#### • ERS8000-D# *show ip bgp route 200.1.40.0/24*

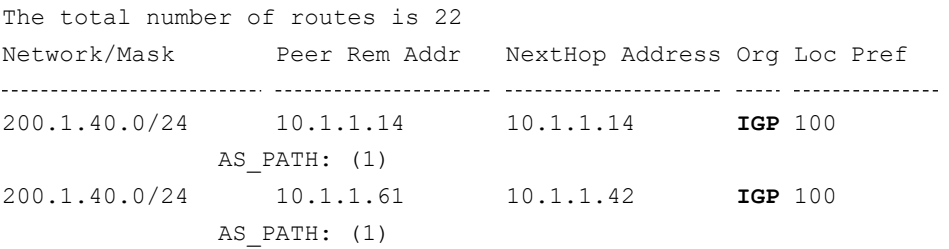

#### • ERS8000-D# *show ip route -s 200.1.40.0/24*

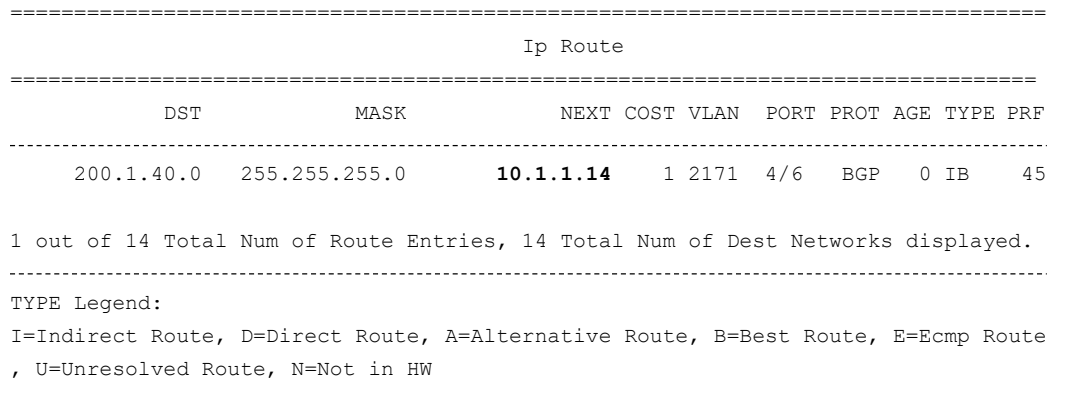

In the configuration steps that follow, we will configure a route policy to advertise from 8008 to ERS8000- D the route to 200.1.40.0/24 with an origin of INC. This will result in ERS8000-D using the next-hop of 10.1.1.61 (via ERS8000-E) to get to network 200.1.40.0/24.

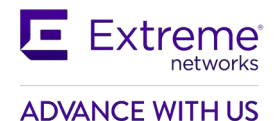

## **14.1.2.1 Configuration – Changing the Origin Type**

#### **14.1.2.1.1 Configure an IP Prefix Named 200.1.40.0 and add IP Prefix 200.1.40.0/24**

**Configure the IP prefix list named 200.1.40.0**

8008:5(config)#*ip prefix-list 200.1.40.0 200.1.40.0/24*

#### **14.1.2.1.2 Configure an IP Policy**

#### **Configure the IP route policy named BGP\_org\_routerb**

8008:5(config)#*route-map BGP\_org\_routerd 1*  8008:5(route-map)#*match protocol any*  8008:5(route-map)#*match network 200.1.40.0*  8008:5(route-map)#*set origin incomplete*  8008:5(route-map)#*enable*

#### **14.1.2.1.3 Add the Policy to the BGP Peer Router-D**

#### **Add this policy to the BGP peer Router-D**

8008:5(config)#*router bgp* 8008:5(router-bgp)#*neighbor 10.1.1.13 out-route-map BGP\_org\_routerd* 8008:5(router-bgp)#*end* 8008:5#*ip bgp restart-bgp neighbor 10.1.1.13 soft-reconfiguration out*

#### **14.1.2.1.4 Soft Start BGP Peer**

#### **Soft restart the BGP peer**

8008:5#*ip bgp restart-bgp neighbor 10.1.1.13 soft-reconfiguration out*

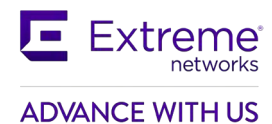

## **14.1.2.2 Verify Operations**

#### **14.1.2.2.1 Verify Route to 200.1.400/24 via ERS8000-D**

**Step 1 – Once the policy has been added, the route 200.1.40.0/24 from ERS8000-D's perspective for peer 10.1.1.14 has been changed to INC. Hence, the path to 200.1.40.0/24 should now be via ERS8000-E:**

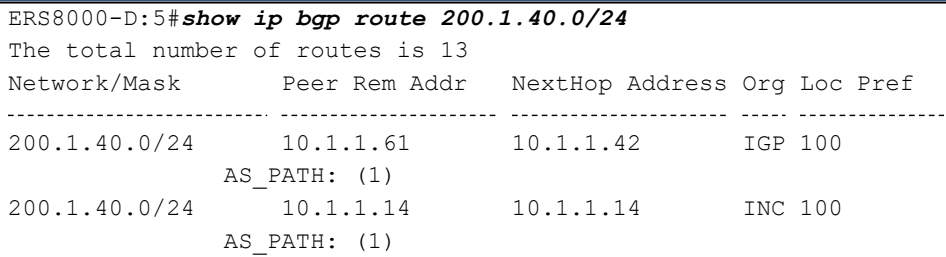

**Step 2 – Once the policy has been added, the route 200.1.40.0/24 from ERS8000-D's perspective for peer 10.1.1.14 has been changed to INC. Hence, the path to 200.1.40.0/24 is now via ERS8000-E:**

ERS8000-D:5#*show ip route -s 200.1.40.0/24*

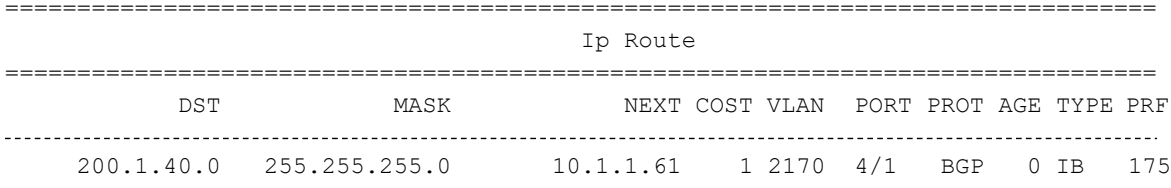

1 out of 13 Total Num of Route Entries, 13 Total Num of Dest Networks displayed. TYPE Legend:

I=Indirect Route, D=Direct Route, A=Alternative Route, B=Best Route, E=Ecmp Route , U=Unresolved Route, N=Not in HW

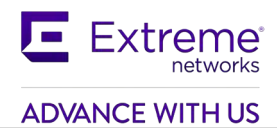

# **14.2AS Path Attribute (Type 2)**

Whenever a route passes through one AS to another, the new AS prepends its AS number to the update. The ordered list is called the AS Sequence.

The AS Path attribute helps to ensure a loop-free topology. IBGP connections do not change the AS Path as these connections reside within a specific AS.

BGP always prefers the shortest path. Hence, by manipulating the AS Path to a remote EBGP peer, we can influence the incoming route selection where there is more than one path to the local AS.

# **14.2.1 Config Example: Load Balance Approach using AS Path to Influence Inbound Traffic Flow**

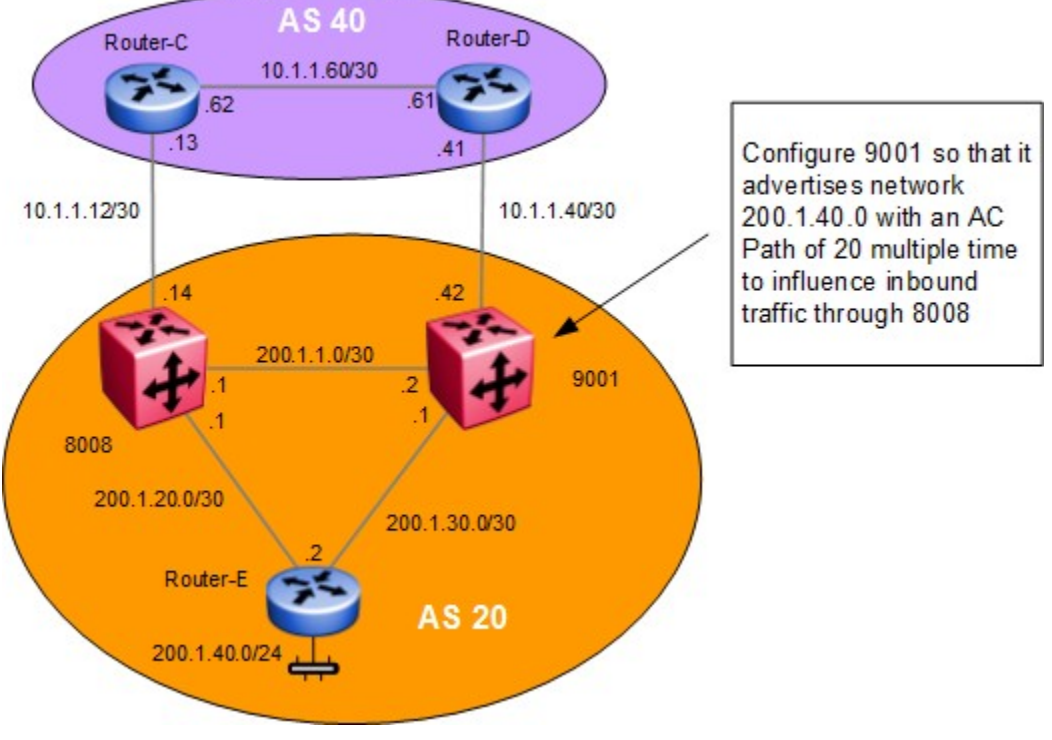

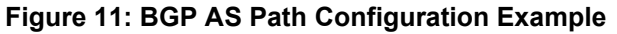

In this example, 8008 will advertise the network 200.1.40.0 unchanged. 9001 will be setup to have its internal AS number inserted into the AS Path multiple times. This should influence all inbound traffic destined for the 200.1.40.0 over 8008.

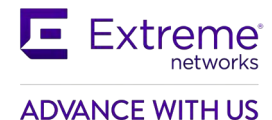

### **14.2.1.1 Configure an IP Prefix Named 200.1.40.0 and Add IP Prefix 200.1.40.0/24 on 9001**

**Configure the IP prefix list named 200.1.40.0**

9001:1(config)#*ip prefix-list 200.1.40.0 200.1.40.0/24*

### **14.2.1.2 Add IP AS List**

**Configure IP AS list to advertise AS 20 multiple times, For this example, we will use as-list 1 and advertise AS 20 three times.**

9001:1(config)#*ip as-list 1 memberid 1 permit as-path "20 20 20"*

### **14.2.1.3 Add a Route Policy**

**Configure the IP route policy named AS\_Prepend and add sequence 1 to match on network 200.1.40.0 and then append AS path 1 (AS path '20 20 20')**

```
9001:1(config)#route-map AS_Prepend 1
9001:1(route-map)#match network 200.1.40.0
9001:1(route-map)#set as-path 1
9001:1(route-map)#enable
```
## **14.2.1.4 Add Policy to BGP Peer Router-D**

#### **Add the policy to the BGP peer Router-D**

```
9001:1(config)#router bgp
9001:1(router-bgp)#neighbor 10.1.1.41 out-route-map AS_Prepend
9001:1(router-bgp)#end
9001:1#ip bgp restart-bgp neighbor 10.1.1.41 soft-reconfiguration out
```
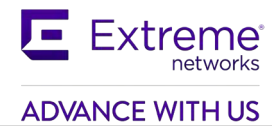

# **14.2.2 Configuration Example: AS\_Path Filtering**

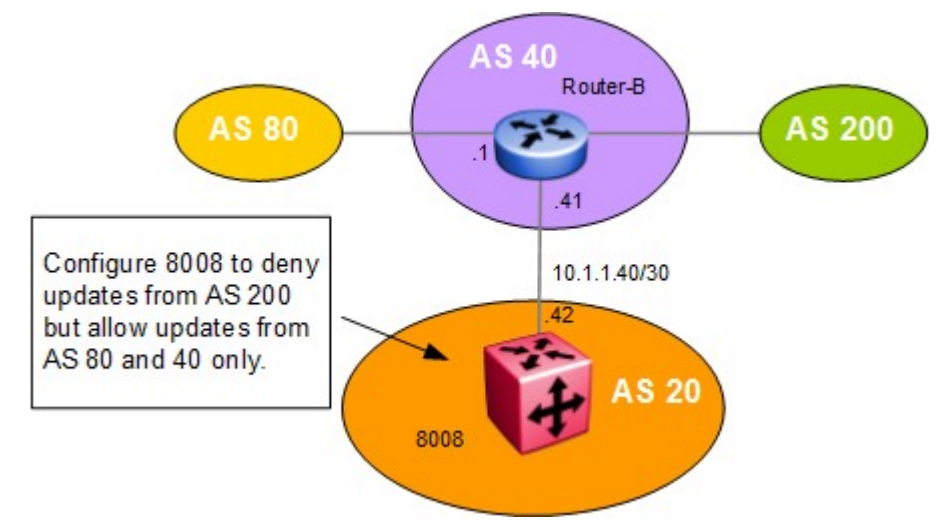

**Figure 12: BGP AS Path Filtering Example**

In this example, we will set up an access list to deny any updates on 8008 from AS 200 but allows updates from AS 40 and AS 80 only.

### **14.2.2.1 Configure an IP AS List on 8008**

The following commands set up an access list that denies updates from AS200 but still allowing updates from AS40 and AS80

```
Create as-list 2 to deny AS 200, as-list 3 to allow AS 40, and as-list 4 to allow AS 80
8008:5(config)#ip as-list 2 memberid 1 deny as-path 200
8008:5(config)#ip as-list 3 memberid 1 permit as-path 40
8008:5(config)#ip as-list 4 memberid 1 permit as-path 80
```
## **14.2.2.2 Configure an IP Route Policy Named AS**

#### **Create a route policy named AS to match the as-list's above.**

```
8008:5#(config)#route-map AS 1
8008:5#(route-map)#match as-path 2 
8008:5#(route-map)#no permit 
8008:5#(route-map)#enable 
8008:5#(route-map)#exit
```
- 8008:5#(config)#*route-map AS 2*
- 8008:5#(route-map)#*match as-path 3*
- 8008:5#(route-map)#*permit*
- 8008:5#(route-map)#*enable*

```
8008:5#(route-map)#exit
```
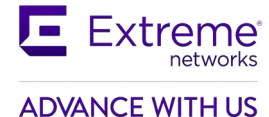

8008:5#(config)#*route-map AS 3* 8008:5#(route-map)#*match as-path 4*  8008:5#(route-map)#*permit*  8008:5#(route-map)#*enable*

# **14.2.2.3 Add Policy to BGP Peer Router-B**

#### **Add the policy to the BGP peer Router-D**

8008:5#(config)#*router bgp* 8008:5#(router-bgp)#*neighbor 10.1.1.41 in-route-map AS* 8008:5#(router-bgp)#*end* 8008:5#*ip bgp restart-bgp neighbor 10.1.1.41 soft-reconfiguration in*

# **14.2.3 Alternative Configuration Method for 8008**

The above configuration example is just one method of AS Path configuration. The same configuration can also be accomplished by using the following commands:

## **14.2.3.1 Configure an IP AS List on 8008**

**Create as-list 2 to deny AS 200, allow AS 40 and AS 80.** 8008:5(config)#*ip as-list 2 memberid 1 deny as-path 200*

```
8008:5(config)#ip as-list 2 memberid 2 permit as-path 40
```
8008:5(config)#*ip as-list 2 memberid 3 permit as-path 80*

## **14.2.3.2 Configure an IP Route Policy Named AS**

#### **Add sequence 1 to match as-list 2**

```
8008:5#(config)#route-map AS 1
8008:5#(route-map)#match as-path 2 
8008:5#(route-map)#no permit 
8008:5#(route-map)#enable
```
## **14.2.3.3 Add Policy to BGP Peer Router-B**

#### **Add the policy to the BGP peer Router-D**

```
8008:5#(config)#router bgp
8008:5#(router-bgp)#neighbor 10.1.1.41 in-route-map AS
8008:5#(router-bgp)#end
8008:5#ip bgp restart-bgp neighbor 10.1.1.41 soft-reconfiguration in
```
# **14.3Local Preference Attribute (Type 5) Configuration Example**

Local Preference is a well-known non-transitive attribute that influences the flow of outbound traffic by setting the exit point of an AS. Border routers within an AS calculate Local Preference if the attribute is not configured in a BGP accept policy.

The Local Preference attribute is local to ASs and is exchanged between iBGP peers only; e.g. it does not have any effect on the internal IGP protocol being used.

When BGP must select the best route and there are multiple paths to the same destination, the path with the larger preference is preferred.

In this example, we want to influence the traffic so the link from ERS8000-C to 8008 is used as the preferred path and the link from ERS8000-D to 9001 is used for back up only. 8008 is set with a higher Local Preference while 9001 is set for a lower local preference. We will also configure 8008 to inject a default route with a lower OSPF metric than 9001 resulting in 8008 having a higher preference. With this configuration, all traffic leaving AS 40 will exit via the customer AS will exit via ERS8000-C.

Local Preference can also be used to load balance outbound traffic based on CIDR or network address groups.

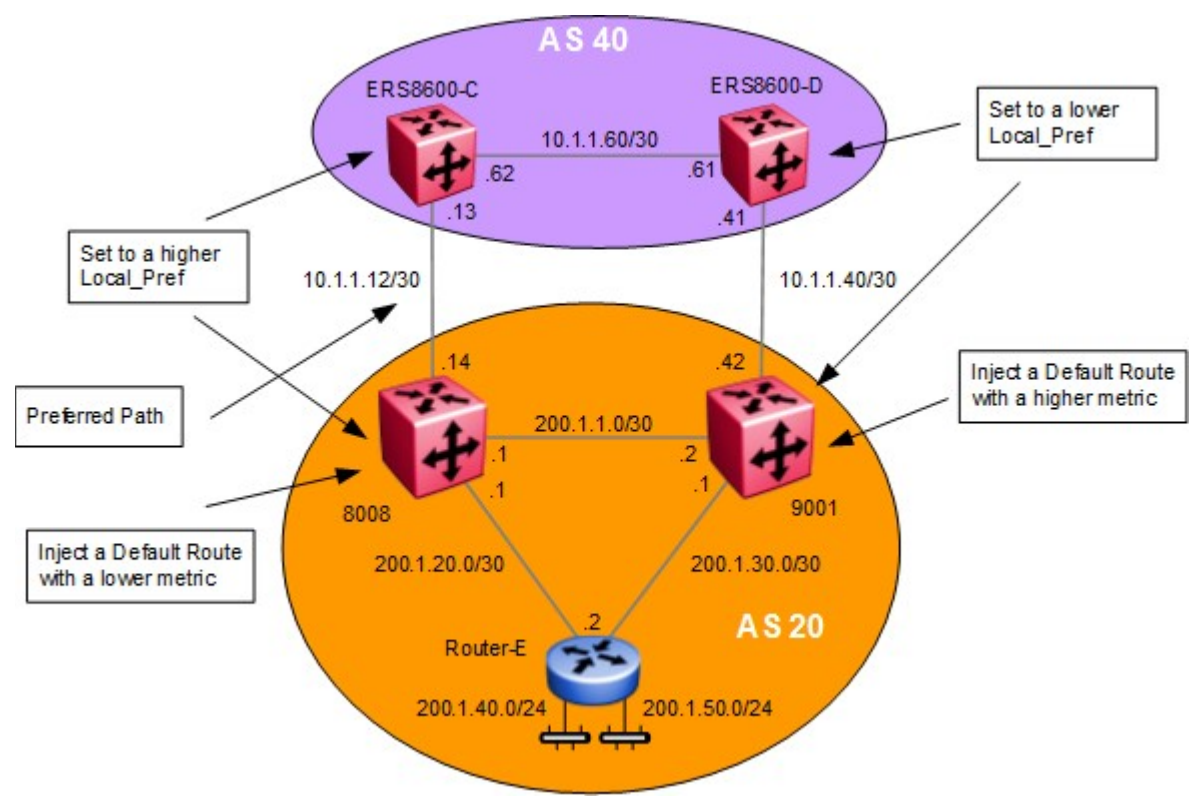

**Figure 13: BGP Local Preference Configuration Example**

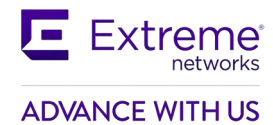

# **14.3.1 Configuration : Local Preference**

Please note that in regards to the OSPF configuration, this configuration example only provides the steps to add an OSPF route policy and enable distribution of BGP into OSPF. The interface and VLAN configuration steps are not included.

### **14.3.1.1 Local Preference Configuration for iBGP**

**Configure a local preference value for 8008 such that the value is higher that the local preference value you set for 9001 and configure a local preference value for ERS8000-C such that the value is higher that the local preference value you set for ERS8000-D**

**8008 & ERS8000-C:** Same configuration on both switches

8008:5(config)#*router bgp*

8008:5(router-bgp)#*bgp default local-preference 100* 

**9001 & ERS8000-D:** Same configuration on both switches

9001:1(config)#*router bgp*

9001:1(router-bgp)#*bgp default local-preference 10*

### **14.3.1.2 Configure the IP Prefix List for the Default Route on 8008 and 9001**

**Configure an prefix list, in this example named DR, and add the default route prefix of 0.0.0.0/0**

**8008 & 9001:** Same configuration on both switches

8008:5(config)#*ip prefix-list DR 0.0.0.0/0*

### **14.3.1.3 Configure the IP Route Policy on 8008 and 9001**

**Configure the IP route policy named Default\_OSPF, set the metric on 8001 to 100, and set the metric on 9001 to 300**

#### **8008:**

```
8008:5(config)#route-map Default OSPF 1
```
8008:5(route-map)#*set injectlist DR* 

8008:5(route-map)#*set metric 100* 

8008:5(route-map)#*enable*

#### **9001:**

```
9001:1(config)#route-map Default_OSPF 1
```

```
9001:1(route-map)#set injectlist DR
```

```
9001:1(route-map)#set metric 300
```
9001:1(route-map)#enable

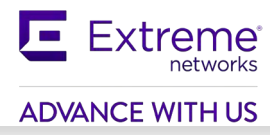

The set-metric value directly influences the OSPF route decision. For this example,<br>8008 is set to a lower metric value than 9001, which results in a higher preference<br>value value.

### **14.3.1.4 Configure Route Redistribution to Redistribute BGP into OSPF Using the Route Policy to Inject a Default Route**

**Enable BGP redistribution into OSPF and apply the route policy from the previous step**

**8008 & 9001:** Same configuration on both switches

8008:5(config)#*router ospf*

8008:5(config-ospf)#*redistribute bgp*

8008:5(config-ospf)#*redistribute bgp route-map Default\_OSPF* 

8008:5(config-ospf)#*redistribute bgp enable* 

8008:5(config)#*ip ospf apply redistribute bgp*

# **14.4Configuration Example: Adding Preference to Specific Routes**

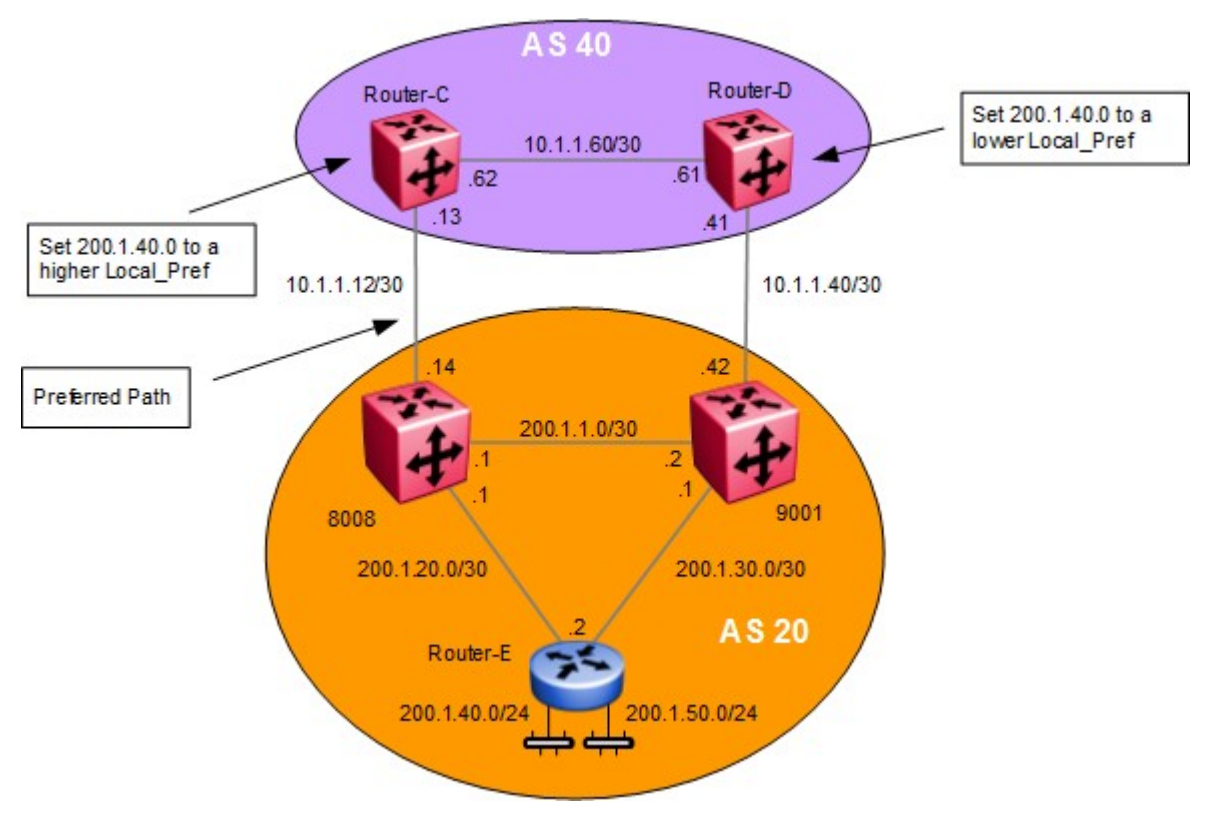

**Figure 14: BFP Local Preference to Specific Routes Configuration Example**

In the previous example, we configured the default local preference to influence all networks. As an alternative, the router can be configured with a route policy to influence specific networks. In this example, we wish to influence the traffic for network 200.1.40.0 to take the path between ERS8000-C and 8008. This can be accomplished by configuring a policy on ERS8000-C to have a higher Local Preference than ERS8000-D.

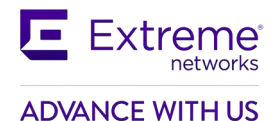

# **14.4.1 Configuration: Preference for Specific Routes**

### **14.4.1.1 Configure the IP Prefix List Named 200.1.40.0 on Router-C and Router-D**

**Configure a prefix list named 200.1.40.0, and add the route prefix of 200.1.40.0/24**

**ERS8000-C & ERS8000-D:** Same configuration on both switches

ERS8000-C:5(config)#ip prefix-list 200.1.40.0 200.1.40.0/24

### **14.4.1.2 Configure the IP Route Policy Named Policy with Sequence 1 to Match Prefix-List 200.1.40.0**

**Add a route policy to match the prefix list 200.1.40.0, set the local preference to 900 on Router-C and set the local preference to 200on Router-D**

#### **ERS8000-C:**

ERS8000-C:5(config)#*route-map Policy 1* ERS8000-C:5(route-map)#*match network 200.1.40.0* ERS8000-C:5(route-map)#*set local-preference 900* ERS8000-C:5(route-map)#*enable*

#### **ERS8000-D:**

ERS8000-D:5(config)#*route-map Policy 1* ERS8000-D:5(route-map)#*match network 200.1.40.0* ERS8000-D:5(route-map)#*set local-preference 200* ERS8000-D:5(route-map)#enable

## **14.4.1.3 Assign the Route Policy to the Appropriate BGP Peer**

**Assign the route policy 'Policy' to the appropriate BGP peer**

#### **ERS8000-C:**

ERS8000-C:5(config)#*router bgp*

ERS8000-C:5(router-bgp)#*neighbor 10.1.1.14 in-route-map Policy*

ERS8000-C:5(router-bgp)#*ip bgp restart-bgp neighbor 10.1.1.14 soft-reconfiguration in*

#### **ERS8000-D:**

ERS8000-D:5(config)#*router bgp* ERS8000-D:5(router-bgp)#*neighbor 10.1.1.42 in-route-map Policy* ERS8000-D:5(router-bgp)#ip bgp restart-bgp neighbor 10.1.1.42 soft-reconfiguration in

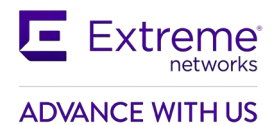

# **14.5Multi-Exit Discriminator (MED) Attribute (Type 4)**

The MED attribute is an optional non-transitive attribute that hints at preferred paths for routes that come from neighbors.

MEDs are only used with multiple connections to a neighboring AS in order to select a path for return traffic. A lower MED value indicates a stronger MED than a higher value.

One AS sets the MED value and a different AS uses that value to select a path. When an UPDATE message enters an AS with a MED value, the value is used to help the AS make routing decisions.

MED can also be used to load balance inbound traffic. For example, different MED values can be used for control different CIDR blocks.

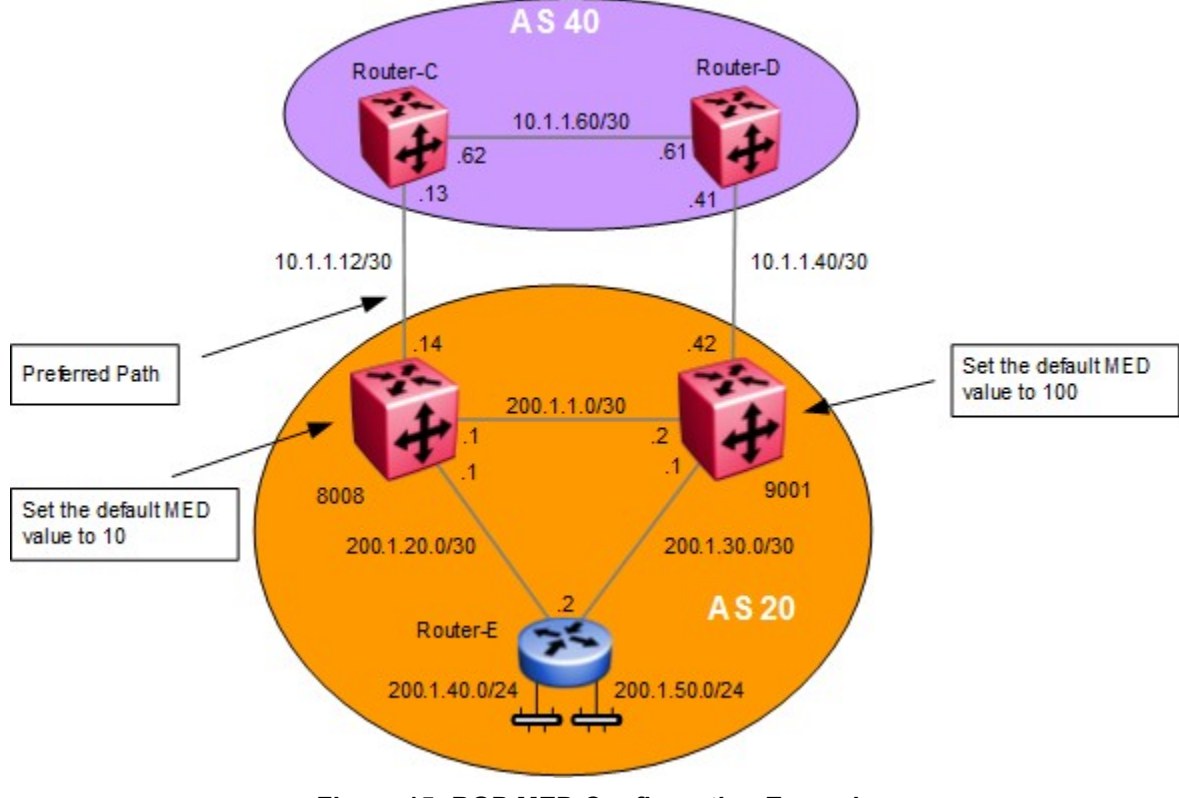

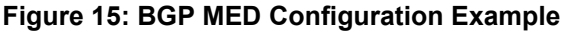

# **14.5.1 MED Configuration – Example 1**

For this example, we will set the default MED setting on 8008 with a value of 10 and 9001 with a value of 100. The overall effect will result in 8008 advertising all routes with a MED setting of 10 whereas 9001 will advertise all routes with a MED setting of 100. This should result in all traffic destined for AS 20 to transverse over 10.1.1.12 network via 8008.

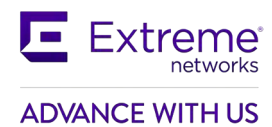

## **14.5.1.1 Set MED Value**

Configure a MED value for 8008 to a value that is lower than the MED value assigned to 9001.

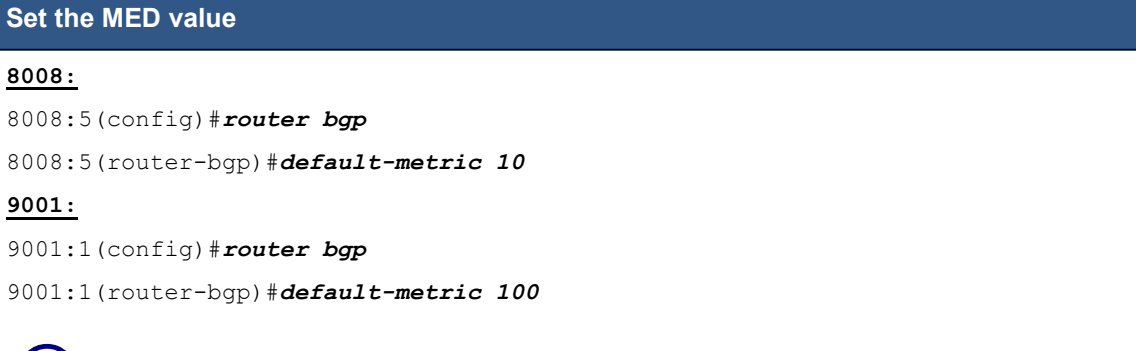

A lower MED value indicates a stronger path preference than a higher MED value.

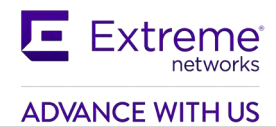

# **14.6MED Configuration – Example 2**

For this example, we will set a policy so that 8008 will advertise the 200.1.40.0/24 network with a MED setting of 10 and 200.1.50.0/24 with a MED setting of 100. 9001 will be configured with a policy to advertise 200.1.40.0/24 with a MED setting of 100 and 200.1.50.0/24 with a MED setting of 10. This should result in all traffic destined for network 200.1.40.0/24 to transverse over 8008 while 200.1.50.0/24 will transverse over 9001.

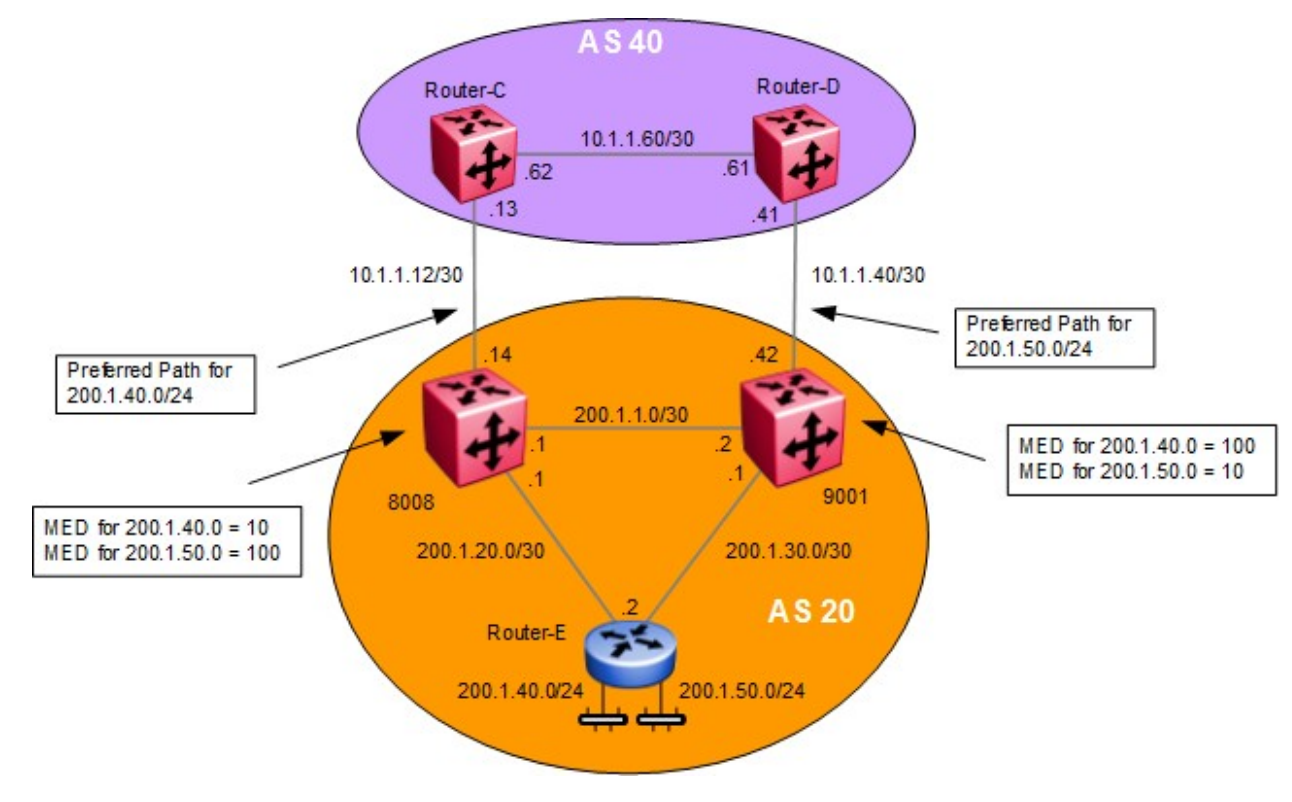

#### **Figure 16: BFP MED Configuration Example 2**

## **14.6.1 Configuration**

### **14.6.1.1 Configure the IP Prefix List Named 200.1.40.0 and 200.1.50.0**

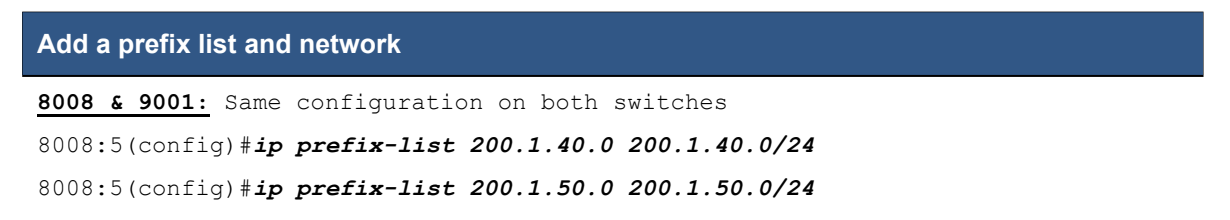

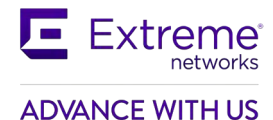

### **14.6.1.2 Configure the IP Route Policy Name MED**

**Step 1: Add a route policy named MED to match network 200.1.40.0 and set the MED value to 10 on 8008 and 100 on 9001**

#### **8008:**

```
8008:5(config)#route-map MED 1
```
8008:5(route-map)#*match network 200.1.40.0*

8008:5(route-map)#*set metric 10*

```
8008:5(route-map)#enable
```
#### **9001:**

9001:1(config)#*route-map MED 1* 9001:1(route-map)#*match network 200.1.40.0* 9001:1(route-map)#*set metric 100* 9001:1(route-map)#enable

**Step 2: Add a second sequence to the policy named MED to match network 200.1.50.0 and set the MED value to 100 on 8008 and 10 on 9001**

#### **8008:**

```
8008:5(config)#route-map MED 2
8008:5(route-map)#match network 200.1.50.0
8008:5(route-map)#set metric 100
8008:5(route-map)#enable
9001:
```
9001:1(config)#*route-map MED 2*

9001:1(route-map)#*match network 200.1.50.0*

9001:1(route-map)#*set metric 10*

9001:1(route-map)#*enable*

# **14.6.2 Other MED Commands**

### **14.6.2.1 Always Compare MED**

In the configuration examples in this section, the *AlwaysCompareMed* setting was left to the default setting of disable. When disabled, the MEDs are only compared among paths from the same autonomous system. In the two examples above, since we only have two autonomous systems, the default setting can be used. If you have multiple autonomous systems, this parameter should be enabled to allow MED to compare among paths among multiple autonomous systems. To enable or disable this parameter, enter the following command:

```
8008:5(config)#router bgp
8008:5(config)#bgp always-compare-med
```
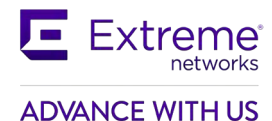

### **14.6.2.2 Deterministic-med**

The BGP deterministic MED command is used to compare MED variable of different routes that are advertised by peers in the same autonomous system (AS). When this command is enabled, only routes from the same AS are considered, and the route with the lowest MED is used.

The CLI syntax for this command is:

8008:5(config)#*router bgp* 

8008:5(config)#*bgp deterministic-med enable*

By default it is disabled. This feature is not supported in Device Manager.

#### *Example*

Consider the following routes received for the network 200.1.40.0/24 from different peers:

route-1 :AS Path (40), Peer 200.1.1.1, MED 100

route-2 :AS Path (50), Peer 172.10.1.1, MED 110

route-3 :AS Path (40), Peer 10.12.1.4, MED 80

In this example, route-2 is from a different AS, and is the only one in its group. Thus, it is chosen as the best from its group. Route-1 and route-3 are grouped together, and route-3 is chosen because it has the lowest MED. In the comparison between route-2 and route-3, the MED is ignored, and the best entry is chosen based on other factors.

### **14.6.2.3 No MED Path is Worst**

When set to enable (the default value), BGP treats an update that is missing, a multi-exit discriminator (MED) attribute, as the worst path. To enable or disable this parameter, enter the following command:

```
8008:5(config)#router bgp
8008:5(router-bgp)#no no-med-path-is-worst
```
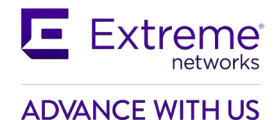

## **14.6.2.4 MED Compare within a Confederation**

When enabled, allows you to compare multi-exit discriminator (MED) attributes within a confederation. The default value is disabled. To enable to disable this parameter, enter the following command:

8008:5(config)#*router bgp* 8008:5(router-bgp)#*comp-bestpath-med-confed enable* 8008:5(router-bgp)#*ip bgp restart-bgp*

# **14.7Community Attribute (Type 8)**

Community is an optional transitive attribute that groups destinations into communities to simplify policy administration in a BGP network. A community is a group of destinations that share a common administrative property.

With the Community attribute, customers can control their own routing policies with respect to destinations. Communities are a common practice in cases where a customer has more than one destination and wishes to share some common attribute.

The following are specific community types:

- *Internet* Advertise this route to the Internet community.
- *No-export*  do not advertise any destinations outside of a BGP confederation
- *No Advertise*  do not advertise to any BGP peer including IBGP peers
- *No Export Subconfed*  do not advertise to external BGP peers even within the same confederation.

For the community type 'no export subconfed', the ERS 8000 uses a setting of 'local-as'.

By using the community attribute, you can control what routing information to accept, prefer, or distribute to other BGP neighbors. If you specify the append option in the route policy, the specified community value is added to the existing value of the community attribute. Otherwise, the specified community value replaces any community value that was set previously.

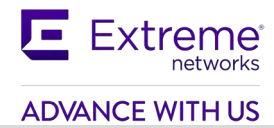

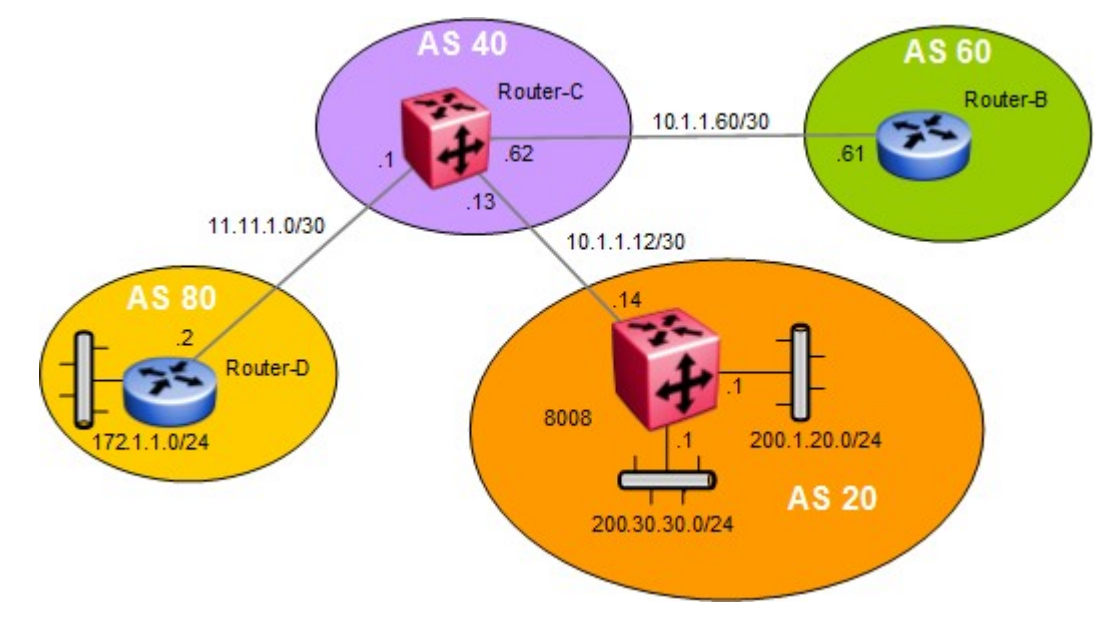

# **14.7.1 Community Attribute Configuration Example**

**Figure 17: BGP Community Configuration Example**

The ERS and VSP switches uses an IP Community List policy to specify the community. In this example, we will configure 8008 with a community attribute of 'no-export' to Router-C in AS 40 for network 200.30.30.0. For all other networks, we will configure 8008 with a community attribute of 'internet'. This will indicate ERS8000-C to not propagate the 200.30.30.0 network but advertise all other routes learned from 8008.

To enable the BGP peer to send the community attribute, use the following commands:

## **14.7.1.1 Configure the IP Prefix List Named 200.30.30.0**

#### **Add a prefix list for network 200.30.30.0/24**

8008:5(config)*ip prefix-list 200.30.30.0 200.30.30.0/24*

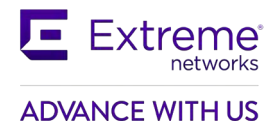

## **14.7.1.2 Configure the IP Community Lists**

**Add community list 1 using community string 55:55 and with a community attribute of noexport and community list 2 using community string 55:55 with a community attribute of internet**

8008:5(config)#*ip community-list 1 memberid 1 permit community-string 55:55*  8008:5(config)#*ip community-list 1 memberid 2 permit community-string no-export*  8008:5(config)#*ip community-list 2 memberid 1 permit community-string 55:55*  8008:5(config)#*ip community-list 2 memberid 2 permit community-string internet*

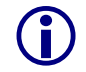

The community-string is an alphanumeric string value with a string length between 0 and 1536 characters (asnum:community-value) or (well-known community string).

## **14.7.1.3 Configure the IP Route policy name community**

**Step 1: Add a route policy named community to match network 200.30.30.0 and add community list 1 with a mode of additive. This will have the effect of announcing network 200.30.30.0/24 with a community attribute of no-export.**

```
8008:5(config)#route-map community 1
8008:5(route-map)#match network 200.30.30.0
8008:5(route-map)#set community 1 
8008:5(route-map)#set community-mode additive 
8008:5(route-map)#enable
```
**Step 2: Add sequence 2 to policy named community with a community mode of additive. This will have the effect of announcing all other routes with a community attribute of internet**

```
8008:5(config)#route-map community 2
8008:5(route-map)#set community 2 
8008:5(route-map)#set community-mode additive 
8008:5(route-map)#enable
```
The following options are available for the set-community-mode in a route policy:

```
• config ip route-policy <name> seq <#> set-community-mode
<unchanged|additive|none>
```
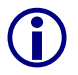

- o *unchanged*  do not change an existing community
- o *additive*  append the community to the exiting community
- o *none*  remove the community

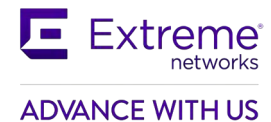

### **14.7.1.4 Assign ERS8000-C as a Peer to 8008 Enable Community**

#### **Send community to ERS8000-C**

```
8008:5(config)#router bgp
8008:5(router-bgp)#no neighbor 10.1.1.13 enable
8008:5(router-bgp)#neighbor 10.1.1.13 send-community enable 
8008:5(router-bgp)#neighbor 10.1.1.13 out-route-map community 
8008:5#router-bgp)#neighbor 10.1.1.13 enable
```
## **14.7.2 Verification**

If we look at the route table on ERS8000-C:

#### **To verify that the BGP community operation, via ERS8000-C, enter the following command:**

ERS8000-C:5#*show ip bgp route community enable* The total number of routes is 11

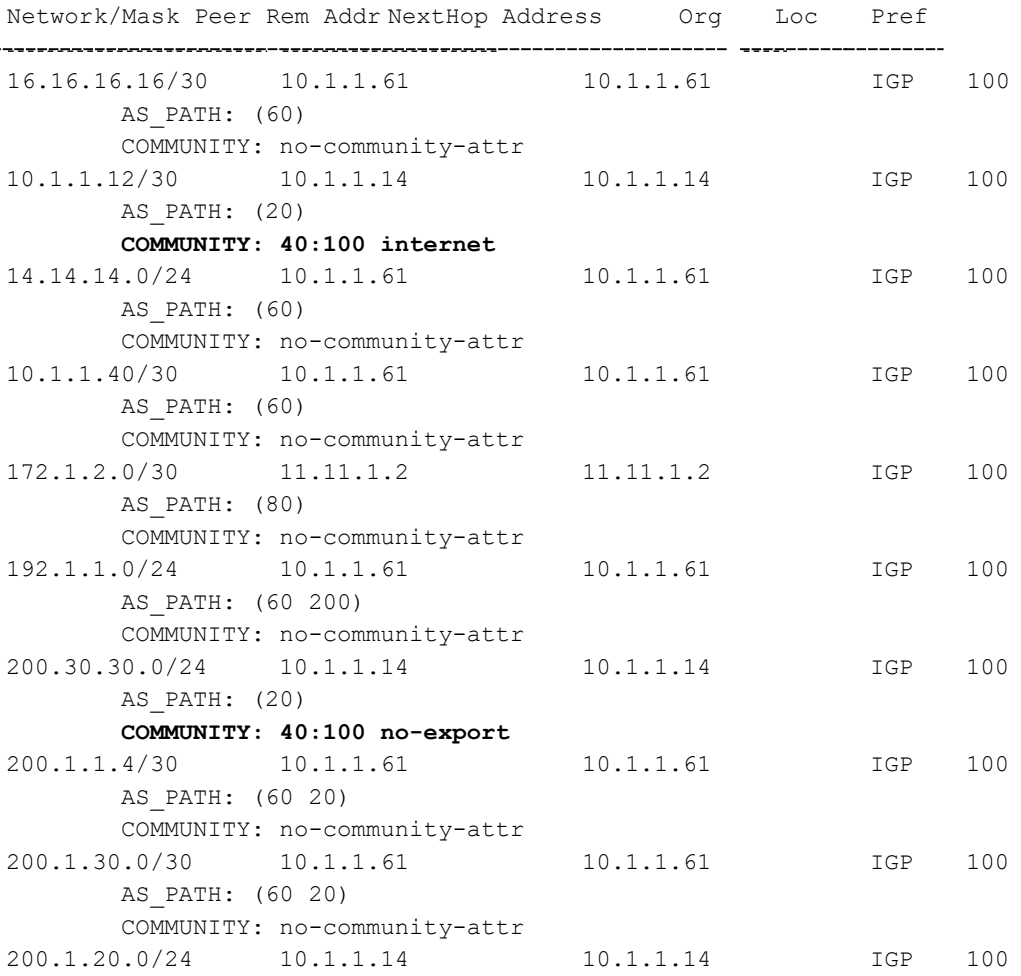

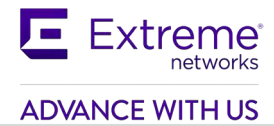

AS\_PATH: (20) **COMMUNITY: 40:100 internet**

The end result is, network 200.30.30.0 will not be advertised outside AS 40 while the 200.1.20.0 will be advertised outside AS 40.

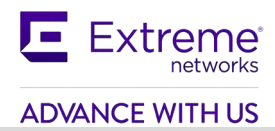

# **15. EBGP Scalability Issues**

# **15.1Using Policies to Limit EBGP Routes**

Route policies can be used to limit the number of EBGP routes to reduce the number of BGP forwarding routes. Within a customer AS, a default route can be injected into the local IGP by the EBGP peering router or routers to reduce the route table size for all non-BGP routers. Please note that the ERS8000 supports up to 250,000 BGP forwarding routes in its routing information base (RIB) and 500,000 in its forwarding information base (FIB). The VSP9000 as of release 4.0 and using generation 2 modules can support up to 1 million route operations.

## **15.1.1 Configuration Example: Using AS List to Limit Route Table Size**

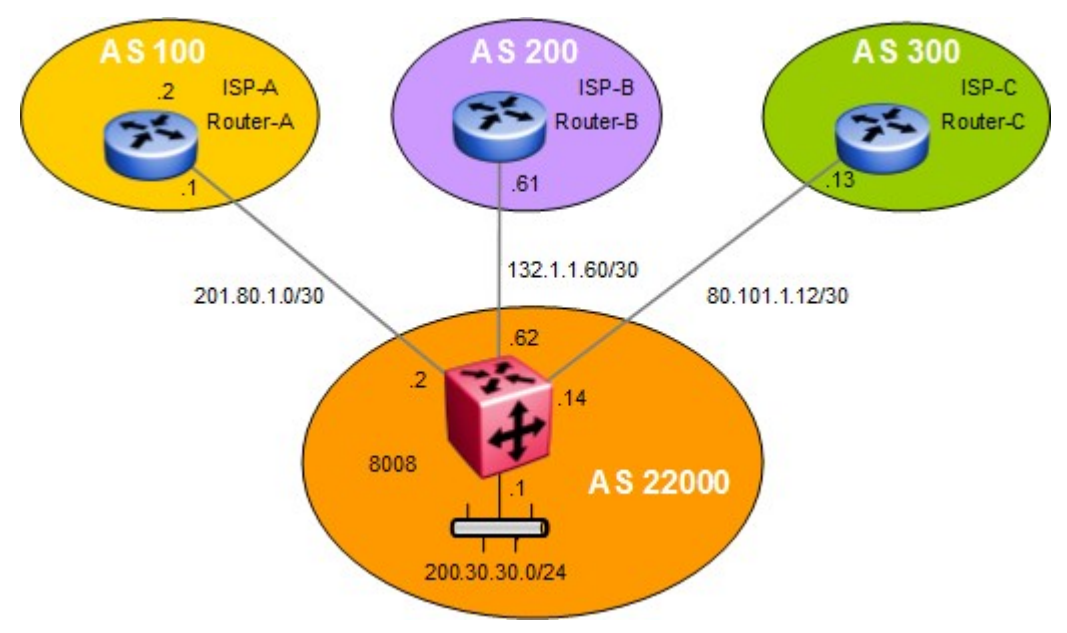

**Figure 18: BGP AS Path Filtering Example**

8008 is connected to three separate AS's all supplying full internet routes. For this example, we wish to reduce the number of routes accepted from each EBGP connection on switch 8008. One method to do this is to apply a policy to each EBGP connection with an IP prefix list to suppress routes. For example, if we add a route policy with an IP prefix list mask length of 18 bits to each EBGP connection, this will reduce the number of routes on each connection to approximately 22,000 routes for a total of 66,000 routes.

For this example, three route policies will be added. We will add a route policy to inject a default route into AS 22000 assuming the IGP is OSPF. Another route policy will be added and applied to each EBGP peer to reduce the number of routes learned by applying an IP prefix with a mask length of 18. In addition, we will add another policy to block 8008 from sending out any routing information from any of the three EBGP peers; we do not want 8008 from becoming a transit router for the other ASs.

Please note that the VLAN and/or brouter port and OSPF configuration is not provided for this configuration example.

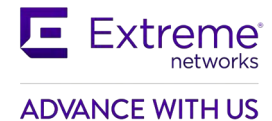

### **15.1.1.1 Configure an IP Prefix List**

The following commands add an IP prefix list for a default route and another to limit the prefix mask length to 18 bits

#### **Create prefix lists**

8008:5(config)#*ip prefix-list default 0.0.0.0/0* 8008:5(config)#*ip prefix-list Limit\_18 0.0.0.0/0 ge 0 le 18*

### **15.1.1.2 Configure AS List**

**Add access list used to deny AS 100, 200, and 300**

```
8008:5(config)#ip as-list 1 memberid 1 deny as-path "100"
8008:5(config)#ip as-list 1 memberid 2 deny as-path "200"
8008:5(config)#ip as-list 1 memberid 3 deny as-path "300"
```
## **15.1.1.3 Configure IP Route Policies**

**Add a route map named DR to inject a default route**

8008:5(config)#*route-map "DR" 1*

8008:5(route-map)#*enable*

```
8008:5(route-map)#set injectlist "default"
```
8008:5(route-map)#*exit*

8008:5(route-map)#*exit*

**Add a route map named sub\_18 to match on the IP prefix list named limit\_18 and match on protocol EBGP**

```
8008:5(config)#route-map "sub_18" 1
8008:5(route-map)#enable
8008:5(route-map)#match network "limit_18" 
8008:5(route-map)#match protocol ebgp
```
**Add a route map named as\_out to deny routes learned from AS 100, 200 and 300 by matching AS list 1**

```
8008:5(config)#route-map "as_out" 1 
8008:5(route-map)#no permit 
8008:5(route-map)#enable 
8008:5(route-map)#match as-path 1
8008:5(route-map)#route-map "as_out" 2
8008:5(route-map)#enable 
8008:5(route-map)#exit
```
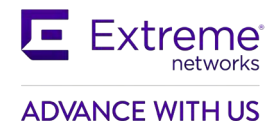

## **15.1.1.4 Configure BGP Globally on 8008**

**Assign both switch to BGP AS2200, disable synchronization, and add BGP network**

8008:5(config)#*router bgp 20 enable*  8008:5(config)#*router bgp*  8008:5(router-bgp)#*no synchronization* 8008:5(router-bgp)#*network 200.30.30.0/24* 8008:5(router-bgp)#*exit*

### **15.1.1.5 Add BGP Peers**

**Add BGP peers. Add in-route-maps** *sub\_18* **and out-route-map** *as\_out*

```
8008:5(config)#router bgp
8008:5(router-bgp)#no synchronization
8008:5(router-bgp)#neighbor "80.101.1.13"
8008:5(router-bgp)#neighbor "132.1.1.61"
8008:5(router-bgp)#neighbor "201.80.1.1"
8008:5(router-bgp)#neighbor 80.101.1.13 remote-as 100
8008:5(router-bgp)#neighbor 80.101.1.13 max-prefix 0
8008:5(router-bgp)#neighbor 80.101.1.13 in-route-map "sub_18"
8008:5(router-bgp)#neighbor 80.101.1.13 out-route-map "as_out"
8008:5(router-bgp)#neighbor 132.1.1.61 remote-as 100
8008:5(router-bgp)#neighbor 132.1.1.61 max-prefix 0
8008:5(router-bgp)#neighbor 132.1.1.61 in-route-map "sub_18"
8008:5(router-bgp)#neighbor 132.1.1.61 out-route-map "as_out"
8008:5(router-bgp)#neighbor 201.80.1.1 remote-as 100
8008:5(router-bgp)#neighbor 201.80.1.1 max-prefix 0
8008:5(router-bgp)#neighbor 201.80.1.1 in-route-map "sub_18"
8008:5(router-bgp)#neighbor 201.80.1.1 out-route-map "as_out"
8008:5(router-bgp)#exit
```
### **15.1.1.6 Enable OSPF Redistribution of BGP**

#### **Enable BGP redistribution into OSPF and add route-policy** *DR*

```
8008:5(config)#router ospf
8008:5(config-ospf)#redistribute bgp
8008:5(config-ospf)#redistribute bgp route-policy "DR" 
8008:5(config-ospf)#redistribute bgp enable 
8008:5(config-ospf)#exit
8008:5(config)#ip ospf apply redistribute bgp
```
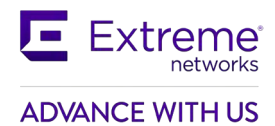

# **16. IBGP Scalability Issues**

In order to preserve and update BGP attributes, IBGP connections between border routers must be "fullymeshed". Any external routing information must be re-distributed to all other routers within the AS. As the number of IBGP speaker's increases, this full mesh requirement does not scale very well. With many border routers and 1,000s of routes, IBGP peering can become an issue for resources such as CPU, bandwidth, and configuration management.

Because of scalability, BGP speakers within an AS must maintain n\*(n-1)/2 unique IBGP sessions.

Route reflectors and BGP Confederations can be used to eliminate the full-mesh scaling problem by minimizing the number of necessary peer sessions.

# **16.1BGP Confederations**

Confederations reduce the number of peers required within the AS. BGP confederations are used to divide an AS into multiple smaller ASs and assign these sub-system ASs to a confederation. The IBGP speakers within the sub-system AS only need to establish peer sessions with the other speakers in their own sub-system and one speaker from each sub-system establishes EBGP peer sessions with a speaker from each of the other sub-systems.

Although there is multiple smaller sub system ASs with the BGP confederation, to the outside world, the confederation looks like a single AS.

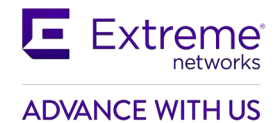

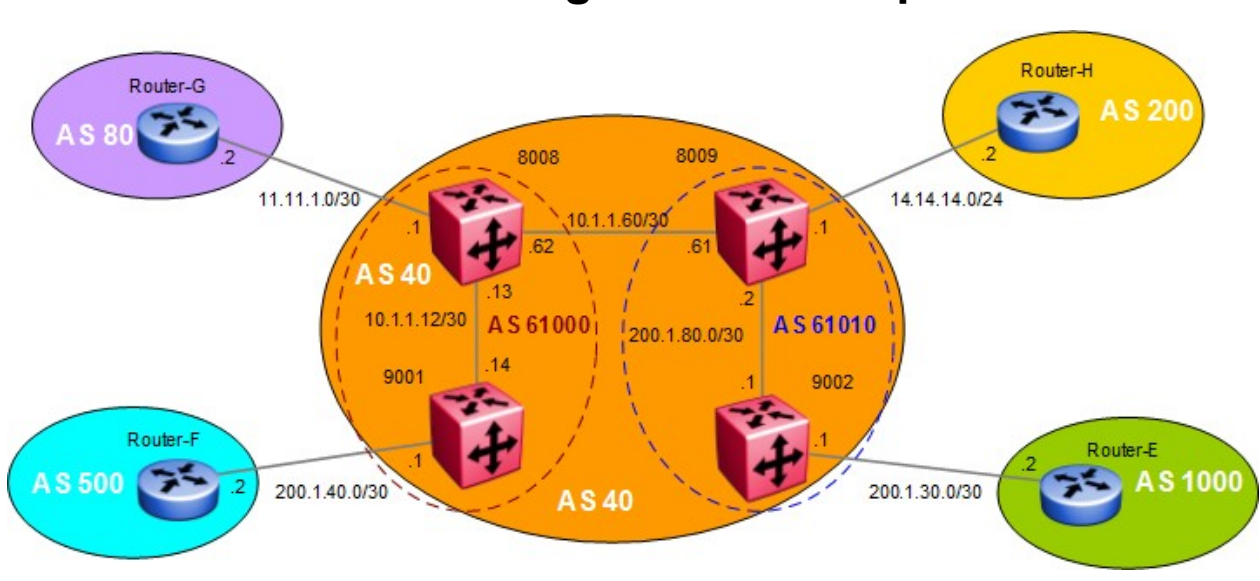

# **16.2Confederation Configuration Example**

**Figure 19: BGP Confederation Configuration Example**

In this example, confederations are used to reduce the number of IBGP peers. Without confederations, all the routers in AS 40 must be fully meshed. Confederations will reduce the number of peers within the AS by dividing AS into multiple smaller confederation ASs.

All routers within the confederation AS are fully meshed. Each confederation AS has a connection to the other confederation ASs and use EBGP to exchange routing updates. Even though EBGP is used between confederation ASs, the routing information exchanged is treated as if they are using IBGP. This preserves all the various IBGP information such as local preference and MED.

# **16.2.1 Configuration**

## **16.2.1.1 Configure BGP Confederation**

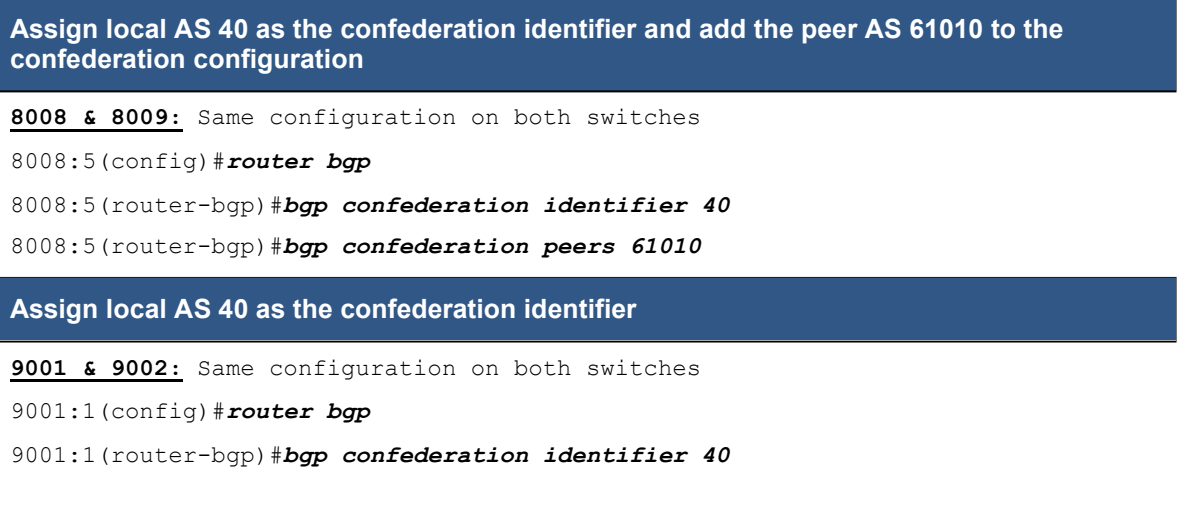

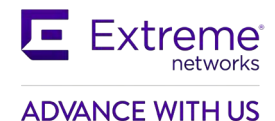

### **16.2.1.2 Enable BGP**

#### **Enable BGP**

**8008, 8009, 9001, and 9002:** Same configuration on all switches

8008:5(config)#*router bgp 61000 enable*

### **16.2.1.3 Assign BGP Peers**

#### **Enable BGP peers**

#### **8008:**

8008:5(config)#*router bgp* 8008:5(router-bgp)#*neighbor 11.11.1.2* 8008:5(router-bgp)#*neighbor 11.11.1.2 remote-as 80* 8008:5(router-bgp)#*neighbor 11.11.1.2 enable* 8008:5(router-bgp)#*neighbor 10.1.1.61* 8008:5(router-bgp)#*neighbor 10.1.1.61 remote-as 61010* 8008:5(router-bgp)#*neighbor 10.1.1.61 enable* 8008:5(router-bgp)#*neighbor 10.1.1.14* 8008:5(router-bgp)#*neighbor 10.1.1.14 remote-as 61000* 8008:5(router-bgp)#*neighbor 10.1.1.14 enable* **9001:** 9001:1(config)#*router bgp* 9001:1(router-bgp)#*neighbor 10.1.1.13* 9001:1(router-bgp)#*neighbor 10.1.1.13 remote-as 61000* 9001:1(router-bgp)#*neighbor 10.1.1.13 enable* 9001:1(router-bgp)#*neighbor 200.1.40.2* 9001:1(router-bgp)#*neighbor 200.1.40.2 remote-as 500* 9001:1(router-bgp)#*neighbor 200.1.40.2 enable* **8009:** 8009:5(config)#*router bgp* 8009:5(router-bgp)#*neighbor 14.14.14.2* 8009:5(router-bgp)#*neighbor 14.14.14.2 remote-as 200* 8009:5(router-bgp)#*neighbor 14.14.14.2 enable* 8009:5(router-bgp)#*neighbor 10.1.1.62* 8009:5(router-bgp)#*neighbor 10.1.1.62 remote-as 61000* 8009:5(router-bgp)#*neighbor 10.1.1.62 enable* 8009:5(router-bgp)#*neighbor 200.1.80.1* 8009:5(router-bgp)#*neighbor 200.1.80.1 remote-as 61010* 8009:5(router-bgp)#*neighbor 200.1.80.1 enable*

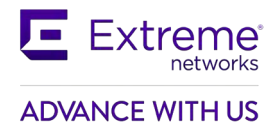

#### **9002:**

8009:5(router-bgp)#*neighbor 200.1.80.1* 8009:5(router-bgp)#*neighbor 200.1.80.1 remote-as 61010* 8009:5(router-bgp)#*neighbor 200.1.80.1 enable* 9002:1(router-bgp)#*neighbor 200.1.30.2* 9002:1(router-bgp)#*neighbor 200.1.30.2 remote-as 1000* 9002:1(router-bgp)#*neighbor 200.1.30.2 enable*

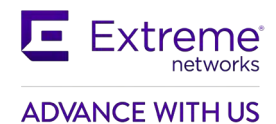

# **16.3Route Reflectors**

Route reflectors are another alternative to reduce the number of IBGP peering within an AS. Route reflectors allow routers to advertise or reflect IBGP routes to other IBGP speakers.

The internal peers of Route Reflectors are divided into two groups, client peers and non-client peers. A route reflector reflects routes between these two groups. The non-client peer must be fully meshed while the client peers do not need to be fully meshed.

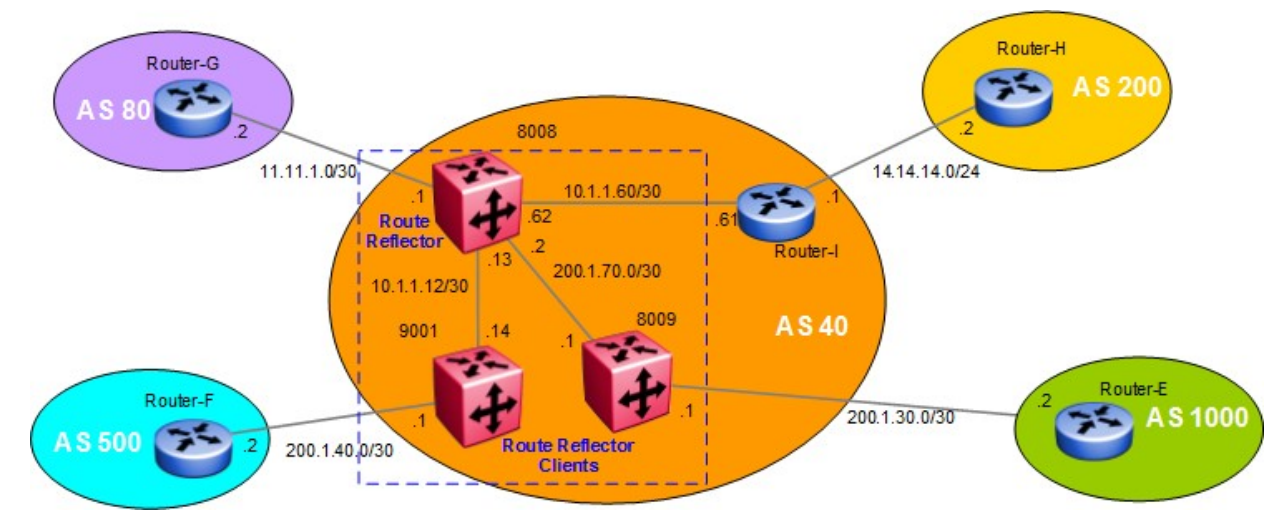

# **16.3.1 Route Reflector Configuration Example**

**Figure 20: BGP Route Reflector Configuration Example**

Without a route reflector, all routers in AS 40 will require full IBGP mesh. For example, ERS8000-C will require IGMP peering with 9001, 8008, and Router I. With route reflection configured on 8008, IBGP peering on ERS8000-C is no longer required to 9001 and Router-I.

The router whose configuration includes a route reflector also includes the router reflector client configuration. The route reflector can also be configured to allow or not allow routes learned by a client to be forwarded to other clients. A route reflector and all its clients as a whole are called a cluster. Other IBGP peers of the route reflector that are not route reflector clients are called non-clients. In this example, 8008 is the route reflector. 9001 and ERS8000-C are route reflector clients while Router-I is a non-client.

In an AS, there can be more than one route reflector cluster. There can also be more than one route reflector in a cluster. When there is more than one reflector in a cluster, special care must be taken to prevent route loops.
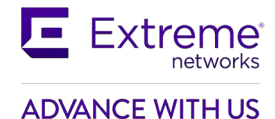

## **16.3.1.1 Configure BGP Local AS and enable BGP**

### **Configure BGP local AS 40**

**8008, 9001, and 8009:** Same configuration on all switches

8008:5(config)#*router bgp 40 enable*

## **16.3.1.2 Disable BGP Synchronization**

**Disable Synchronization**

**8008, 9001, and 8009:** Same configuration on all switches

8008:5(config)#*router bgp*

8008:5(router-bgp)#*no synchronization*

## **16.3.1.3 Route Reflection Configuration**

#### **Enable route reflector client to client route reflection on 8008**

#### **8008:**

```
8008:5(config)#router bgp
8008:5(router-bgp)#bgp client-to-client reflection
8008:5(router-bgp)#route-reflector enable
```
## **16.3.1.4 Assign BGP Peers**

**Add BGP peers and enable route reflector client on 8008 for the 9001 and 8009 peers**

### **8008:**

```
8008:5(router-bgp)#neighbor 10.1.1.14
8008:5(router-bgp)#neighbor 10.1.1.14 remote-as 40
8008:5(router-bgp)#neighbor 10.1.1.14 route-reflector-client 
8008:5(router-bgp)#neighbor 10.1.1.14 route-reflector-client enable 
8008:5(router-bgp)#neighbor 200.1.70.1
8008:5(router-bgp)#neighbor 200.1.70.1 remote-as 40
8008:5(router-bgp)#neighbor 200.1.70.1 route-reflector-client 
8008:5(router-bgp)#neighbor 200.1.70.1 route-reflector-client enable 
8008:5(router-bgp)#neighbor 11.11.1.2
8008:5(router-bgp)#neighbor 11.11.1.2 remote-as 80
8008:5(router-bgp)#neighbor 11.11.1.2 enable
8008:5(router-bgp)#neighbor 10.1.1.61
8008:5(router-bgp)#neighbor 10.1.1.61 remote-as 40
```
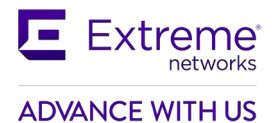

8008:5(router-bgp)#*neighbor 10.1.1.61 enable* **9001:** 9001:1(router-bgp)#*neighbor 10.1.1.13* 9001:1(router-bgp)#*neighbor 10.1.1.13 remote-as 40* 9001:1(router-bgp)#*neighbor 10.1.1.13 enable* **8009:** 8009:5(router-bgp)#*neighbor 200.1.70.2* 8009:5(router-bgp)#*neighbor 200.1.70.2 remote-as 40* 8009:5(router-bgp)#*neighbor 200.1.70.2 enable* 8009:5(router-bgp)#*neighbor 200.1.30.2* 8009:5(router-bgp)#*neighbor 200.1.30.2 remote-as 1000*

8009:5(router-bgp)#*neighbor 200.1.30.2 enable*

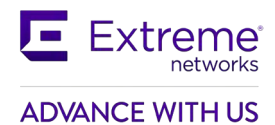

# **16.4Configuration Example using Cluster List**

Normally, in a route reflector cluster there is only one route reflector and is identified by the router ID. To increase resilience, a second route reflector can be installed. When installing more than one route reflector in a cluster, the cluster must be configured with a 4-octet cluster ID. The cluster ID allows the router reflectors to recognize updates from other route reflectors in the same cluster. The cluster ID is also appended to all routes sent outside its cluster. If a route reflector receives an update with a cluster ID the same as the local customer ID the update is dropped, hence preventing route loops.

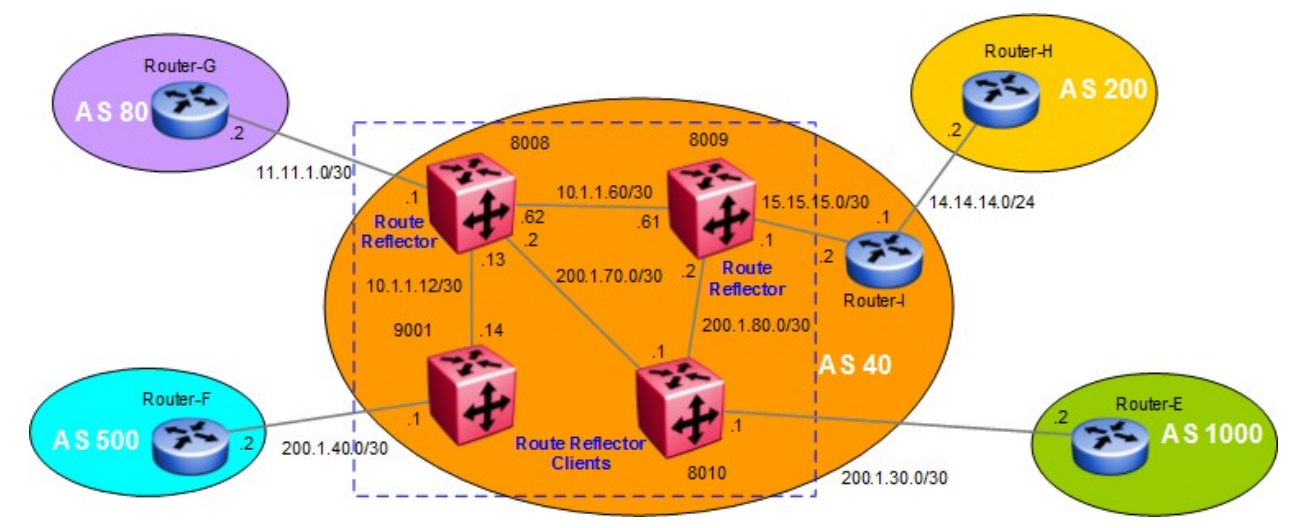

**Figure 21: BGP Route Reflector with Cluster List Configuration Example**

# **16.4.1 Configuration**

## **16.4.1.1 Configure BGP Local AS and enable BGP**

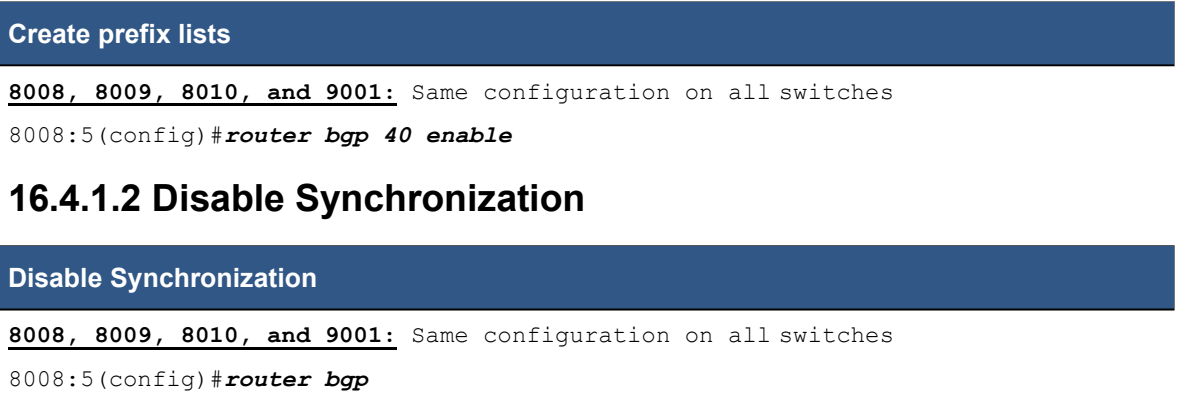

8008:5(router-bgp)#*no synchronization*

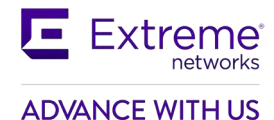

## **16.4.1.3 Route Reflection Configuration**

#### **Disable Synchronization**

**8008, 8009:** Same configuration on both switches 8008:5(config)#*router bgp* 8008:5(router-bgp)#*bgp client-to-client reflection*  8008:5(router-bgp)#*bgp cluster-id 0.0.0.20*  8008:5(router-bgp)#*route-reflector enable*

## **16.4.1.4 Assign BGP Peers**

### **Assign BGP peers**

**8008:** For neighbors 8010 and 9001, enable the peer as a route reflector client 8008:5(router-bgp)#*neighbor 100.1.1.14* 8008:5(router-bgp)#*neighbor 100.1.1.14 remote-as 40* 8008:5(router-bgp)#*neighbor 100.1.1.14 route-reflector-client*  8008:5(router-bgp)#*neighbor 100.1.1.14 route-reflector-client enable*  8008:5(router-bgp)#*neighbor 200.1.70.1* 8008:5(router-bgp)#*neighbor 200.1.70.1 remote-as 40* 8008:5(router-bgp)#*neighbor 200.1.70.1 route-reflector-client*  8008:5(router-bgp)#*neighbor 200.1.70.1 route-reflector-client enable*  8008:5(router-bgp)#*neighbor 11.11.1.2* 8008:5(router-bgp)#*neighbor 11.11.1.2 remote-as 80* 8008:5(router-bgp)#*neighbor 11.11.1.2 enable* **8009:** For neighbor 8010, enable the peer as a route reflector client 8009:5(router-bgp)#*neighbor 10.1.1.62* 8009:5(router-bgp)#*neighbor 10.1.1.62 remote-as 40* 8009:5(router-bgp)#*neighbor 10.1.1.62 enable* 8009:5(router-bgp)#*neighbor 200.1.80.1* 8009:5(router-bgp)#*neighbor 200.1.80.1 remote-as 40* 8009:5(router-bgp)#*neighbor 200.1.80.1 route-reflector-client*  8009:5(router-bgp)#*neighbor 200.1.80.1 route-reflector-client enable*  8009:5(router-bgp)#*neighbor 15.15.15.2*

8009:5(router-bgp)#*neighbor 15.15.15.2 remote-as 40*

8009:5(router-bgp)#*neighbor 15.15.15.2 enable*

## Extreme networks **ADVANCE WITH US**

### **8010:**

8010:5(router-bgp)#*neighbor 200.1.70.2* 8010:5(router-bgp)#*neighbor 200.1.70.2 remote-as 40* 8010:5(router-bgp)#*neighbor 200.1.70.2 enable* 8010:5(router-bgp)#*neighbor 200.1.30.2* 8010:5(router-bgp)#*neighbor 200.1.30.2 remote-as 1000* 8010:5(router-bgp)#*neighbor 200.1.30.2 enable* 8010:5(router-bgp)#*neighbor 200.1.80.2* 8010:5(router-bgp)#*neighbor 200.1.80.2 remote-as 40* 8010:5(router-bgp)#*neighbor 200.1.80.2 enable*

#### **9001:**

9001:1(router-bgp)#*neighbor 10.1.1.13* 9001:1(router-bgp)#*neighbor 10.1.1.13 remote-as 40* 9001:1(router-bgp)#*neighbor 10.1.1.13 enable* 9001:1(router-bgp)#*neighbor 200.1.40.2* 9001:1(router-bgp)#*neighbor 200.1.40.2 remote-as 500* 9001:1(router-bgp)#*neighbor 200.1.40.2 enable*

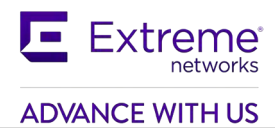

# **17. Configuring EBGP Route Flap Dampening**

The frequent change of network reachability information that can be caused by an unstable route is commonly referred to as route flap. Route flap dampening is a technique for suppressing information about unstable routes.

**NOTE:** Dampening is only applied to routes learned via EBGP. This prevents routing loops and prevents IBGP peers having a higher penalty for routes that are external to the AS.

The diagram below demonstrates route flap from 8008 and Router-C.

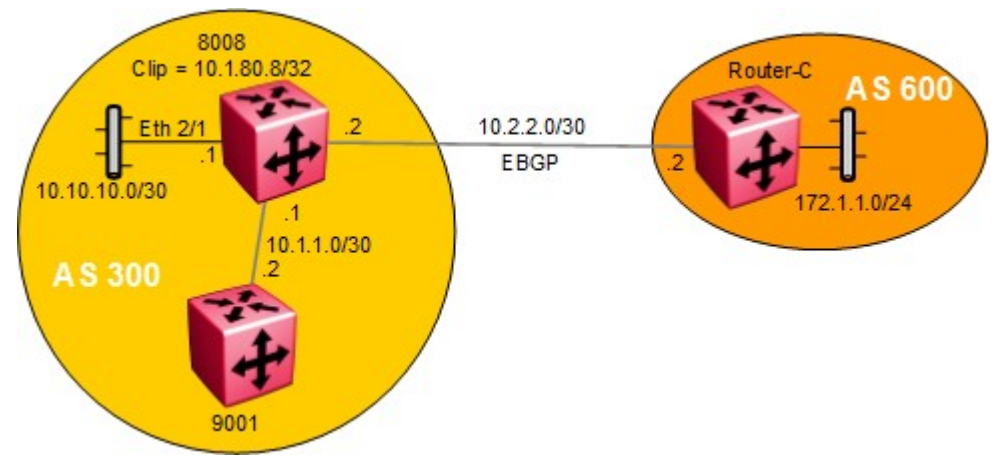

**Figure 22: BGP Route Flap Damping Configuration Example**

# **17.1Configuration: Route Flap Damping**

# **17.1.1 Enabling BGP Route Flap Damping**

**To enable BGP route flap damping on 8008, use the following command**

8008:5(config)#*router bgp*

8008:5(router-bgp)#*flap-dampening enable*

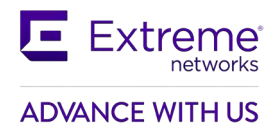

# **17.2Verification**

# **17.2.1 Viewing Damping Configuration**

**Step 1: After enabling flap-damping on 8008, you can view the damping configuration by performing the following command:**

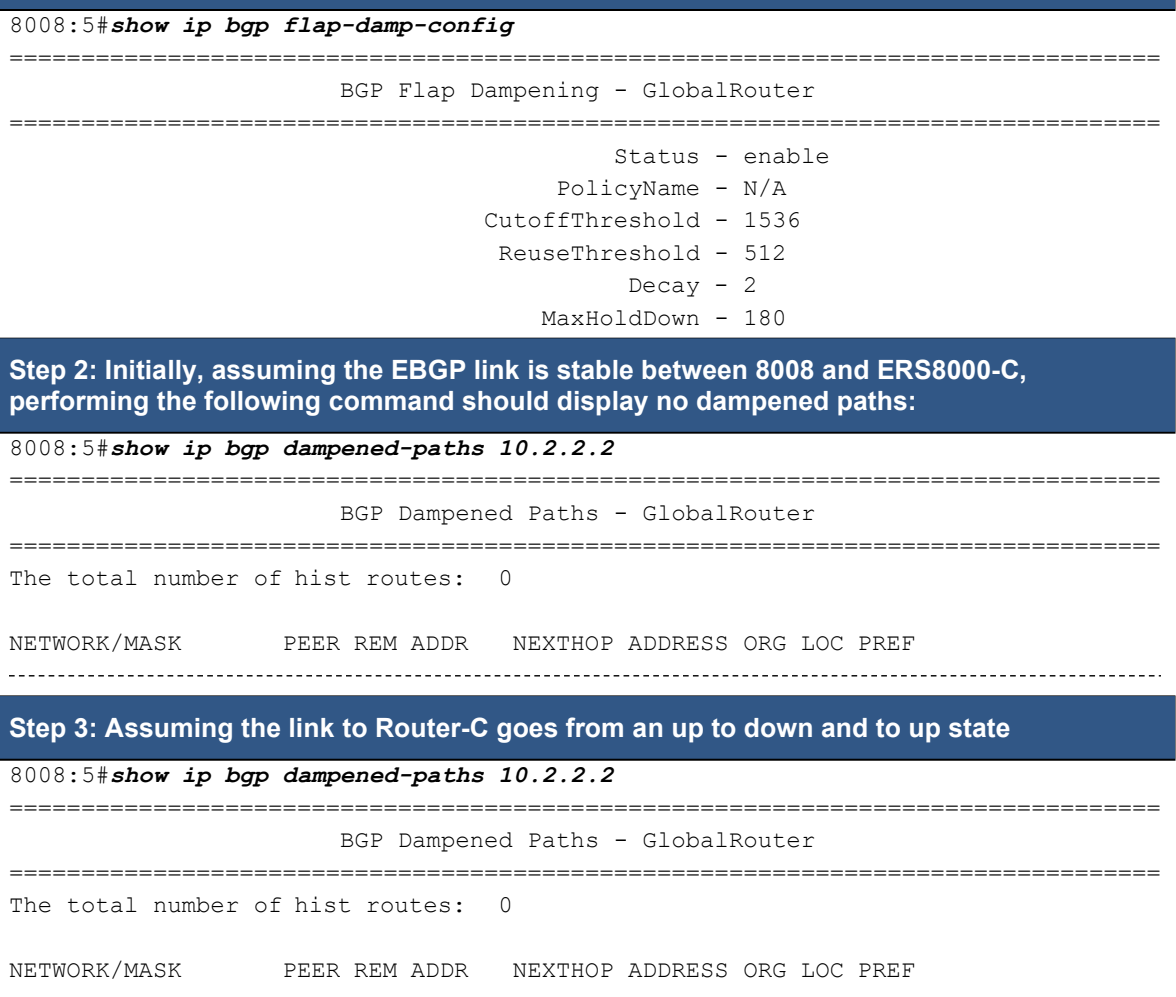

172.1.1.0/24 10.2.2.2 N/A IGP 0 AS\_PATH: no-AS\_PATH-attr MED:0 DAMPEN INFO:Penalty:1024 Count:1 Status:announced hist-del time:set:180, remain:173

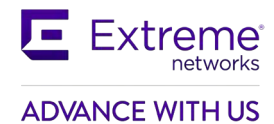

Via 8008, verify the following information:

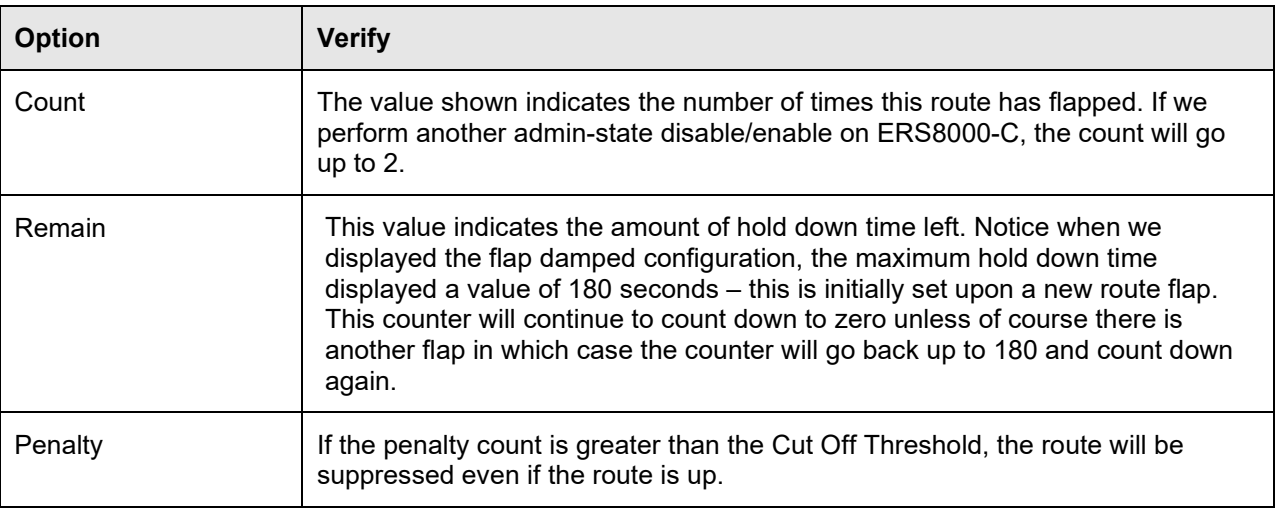

# **17.3BGP Quick-Start Feature**

The quick-start feature which, when enabled, avoids flap penalty on the peers. This feature will force the peers to transition from IDLE state immediately when the switch is reset. This will result in no flap penalty imposed on the peers. The default setting is set to disable by default. To enable or disable this feature, enter the command below:

**To enable or disable this feature, enter the command below:**

8008:5(config)#*router bgp*

8008:5(router-bgp)#*quick-start enable*

8008:5(router-bgp)#*no quick-start enable*

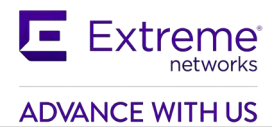

# **18. BGP+**

BGP+ enables the exchange of IPv6 routes using IPv4 peering. BGP+ is an extension of BGPv4 for IPv6 where 6-in-4 tunnels are required for BGP+ to work over IPv4 transport. BGP+ is the extension of BGP protocol to standards RFC 4760 (multi-protocol extensions to BGP) and RFC 2545 (MP-BGP for IPv6). These extensions allow BGPv4 peering to be enabled with IPv6 address family capabilities. The BGP+ implementation includes support for BGPv6 policies, including redistributing BGPv6 into OSPFv3/RIPng/ISISv6 and advertising OSPFv3, RIPng, ISISv6, Static and Local routes into BGPv6 (through BGP+). It also supports the aggregation of global unicast IPv6 addresses.

The current support is not an implementation of BGPv6. Native BGPv6 peering uses the IPv6 Transport layer (TCPv6 ) for establishing the BGPv6 peering, route exchanges, and data traffic. Native BGPv6 peering is not supported.

When you use BGP+ you must configure an IPv6 tunnel and static routes at BGP+ peers. When BGP+ peers advertise route information, they use Update messages to advertise route information. These RTM routes contain next-hop addresses from the BGP peer that the route was learned from. The static routes correlate the next-hop addresses represented by the IPv4–mapped IPv6 address to a specific outgoing interface.

When the BGP+ software module receives Update messages, it adds route information to the IPv6 Routing Manager (RTM). These RTM routes contain next-hop addresses from the BGP peer that the route was learned from. The next-hop addresses are represented as IPv4-mapped IPv6 addresses.

But, because the IPv6 RTM cannot correlate the IPv4-mapped IPv6 address to a specific outgoing interface, you must create a manually-configured static route to make the link between the BGP peer and the IPv6 tunnel interface so that traffic can reach networks advertised by the peer.

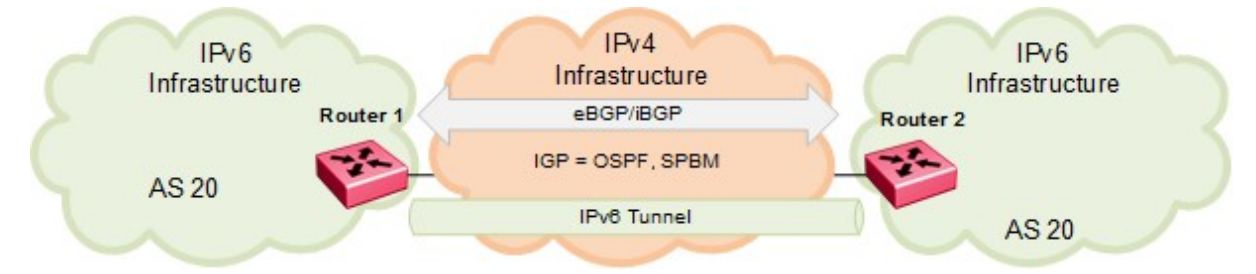

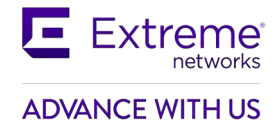

# **18.1Configuration Example: iBGP+**

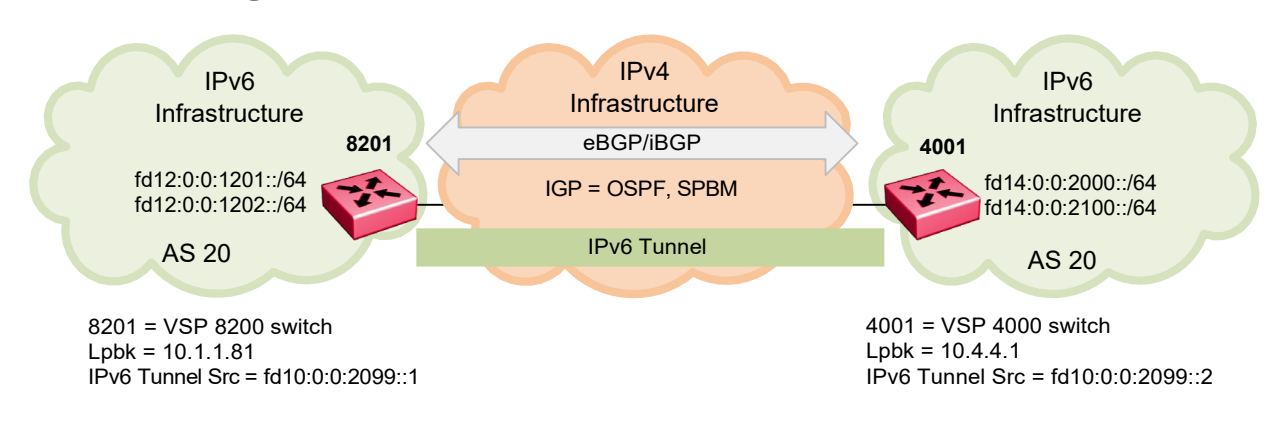

For this example, we will create an iBGP connection between switches 8201 and 4001 and use BGP+ to redistribute the local IPv6 interfaces shown in the above diagram.

# **18.1.1 BGP+ Configuration**

**Enable BGP**

#### **8201:**

```
8201:1(config)#interface loopback 1 
8201:1(config-if)#ip address 1 10.1.1.81/32 
8201:1(config-if)#exit 
8201:1(config)#router bgp
8201:1(router-bgp)#no auto-summary 
8201:1(router-bgp)#no synchronization 
8201:1(router-bgp)#router-id 10.1.1.81
8201:1(router-bgp)#neighbor 10.4.4.1
8201:1(router-bgp)#neighbor 10.4.4.1 remote-as 20
8201:1(router-bgp)#neighbor 10.4.4.1 next—hop-self
8201:1(router-bgp)#neighbor 10.4.4.1 update-source 10.1.1.81 
8201:1(router-bgp)#neighbor 10.4.4.1 address-family ipv6 
8201:1(router-bgp)#neighbor 10.4.4.1 enable
8201:1(router-bgp)#exit 
8201:1(config)#router bgp 20 enable
```
### **4001:**

4001:1(config)#*interface loopback 1*  4001:1(config-if)#*ip address 1 10.4.4.1/32*  4001:1(config-if)#*exit*  4001:1(config)#*router bgp*

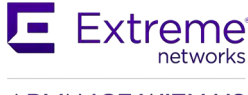

#### **ADVANCE WITH US**

```
4001:1(router-bgp)#no auto-summary 
4001:1(router-bgp)#no synchronization 
4001:1(router-bgp)#neighbor 10.1.1.81
4001:1(router-bgp)#neighbor 10.1.1.81 remote-as 20
4001:1(router-bgp)#neighbor 10.1.1.81 next—hop-self
4001:1(router-bgp)#neighbor 10.1.1.81 update-source 10.4.4.1 
4001:1(router-bgp)#neighbor 10.1.1.81 address-family ipv6 
4001:1(router-bgp)#neighbor 10.1.1.81 enable
4001:1(router-bgp)#exit 
4001:1(config)#router bgp 20 enable
```
#### **Enable IPv6 Forwarding**

**8201 & 4001:** Same configuration on both switches

8201:1(config)#*ipv6 forwarding*

#### **Enable IPv6 Tunnel**

### **8201:**

```
8201:1(config)#ipv6 tunnel 100 source 10.1.1.81 address fd10:0:0:2099::1/128 
destination 10.4.4.1
```
#### **4001:**

```
4001:1(config)#ipv6 tunnel 100 source 10.4.4.1 address fd10:0:0:2099::2/64 destination 
10.1.1.81
```
#### **Enable IPv6 Static Route Configuration**

#### **8201:**

```
8201:1(config)#ipv6 route ::ffff:10.4.4.1/128 cost 1 tunnel 100
```
### **4001:**

```
4001:1(config)#ipv6 route ::ffff:10.1.1.81/128 cost 1 tunnel 100
```
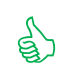

 The configuration used above is one way to express a static route for the IPv6 configured tunnel using the format *::ffff<ipv4 address>* or *0:0:0:0:ffff:<ipv4 address>.*

#### **Enable redistribution of IPv6 direct interfaces**

#### **8201:**

```
8201:1(config)#router bgp
8201:1(router-bgp)#redistribute ipv6-direct 
8201:1(router-bgp)#redistribute ipv6-direct enable 
8201:1(router-bgp)#exit
4001:
4001:1(config)#router bgp
```
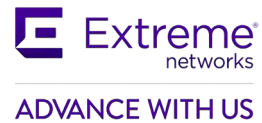

4001:1(router-bgp)#*redistribute ipv6-direct*  4001:1(router-bgp)#*redistribute ipv6-direct enable*  4001:1(router-bgp)#*exit*

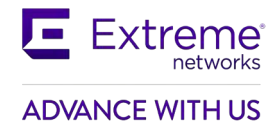

# **18.1.2 Verification**

### **To verify BGP neighbor:**

```
8201:1#show ip bgp neighbors 10.4.4.1
```
================================================================================

```
BGP Neighbor Info - GlobalRouter
```
================================================================================

BGP neighbor is 10.4.4.1 remote AS 20, Internal Peer, MP-BGP-capable, BGP state [Established] remote router ID 10.4.4.1

```
vrf instance - 0 
                   admin-state - BGP ON
        connect-retry-interval - 120
                 ebgp-multihop - disable 
                     hold-time - 180
                keepalive-time - 60
          hold-time-configured - 180
     keepalive-time-configured - 60
                   max-prefix - 12000
               max-prefix-ipv6 - 8000 
                  nexthop-self - enable
           originate-def-route - disable 
        originate-v6-def-route - disable
             MD5-authentication - disable 
                neighbor-debug – none
             remove-private-as - disable 
  route-advertisement-interval - 5
        route-reflector-client - disable 
                send-community - disable
       soft-reconfiguration-in - enable 
         updt-source-interface – 10.1.1.81
                        weight - 100 
               Route Policy In -
              Route Policy Out -
           IPv6Route Policy In -
          IPv6Route Policy Out -
           address-family ipv6 - enable 
          address-family vpnv4 - disable
                 route-refresh - disable 
negotiated-session-capabilites - IPv6
```
Total bgp neighbors: 1

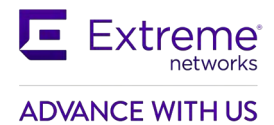

## **To verify IPv6 tunnel:**

### 8201:1(config)#*show ipv6 tunnel*

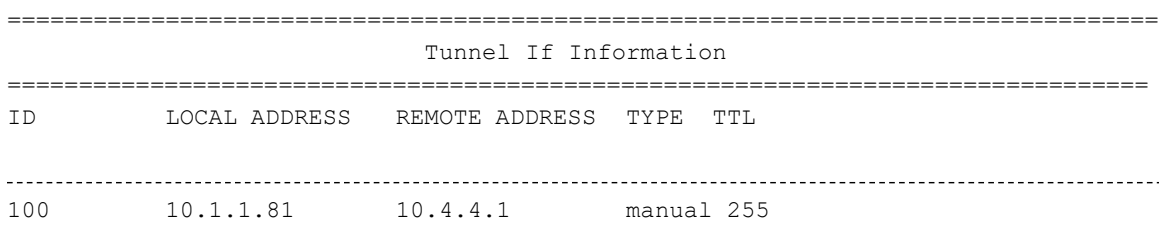

1 out of 1 Total number of entries displayed.

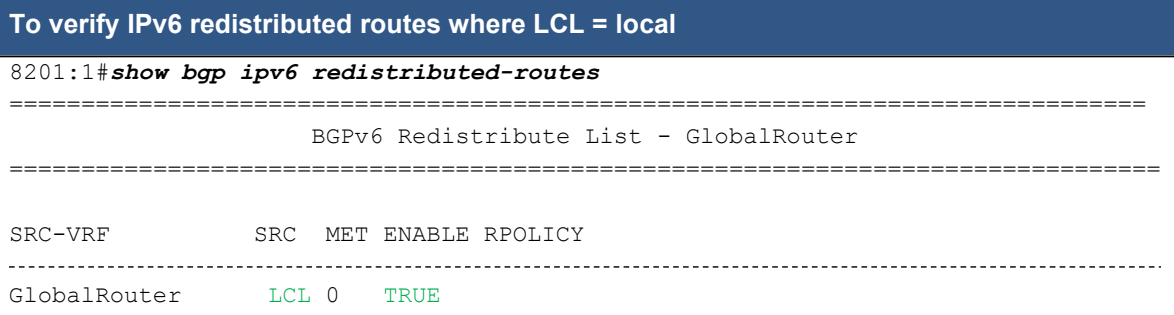

## **To verify IPv6 route table:**

### 8201:1#*show bgp ipv6 route*

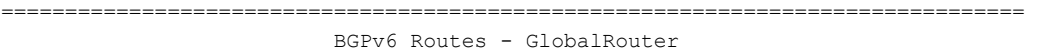

================================================================================

The total number of routes is 3

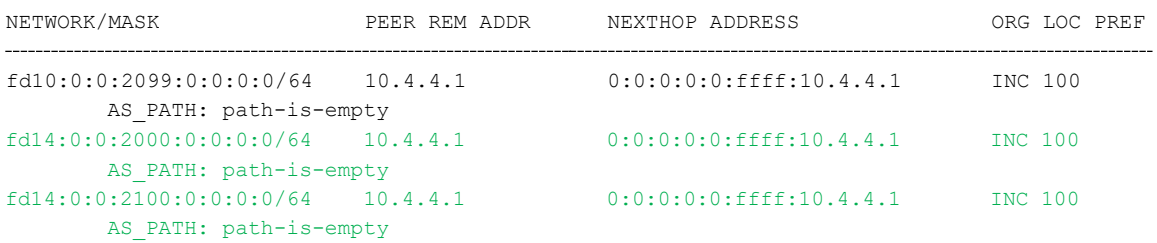

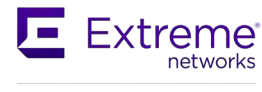

### **ADVANCE WITH US**

## 8201:1#% show ipv6 route

=================================================================================================

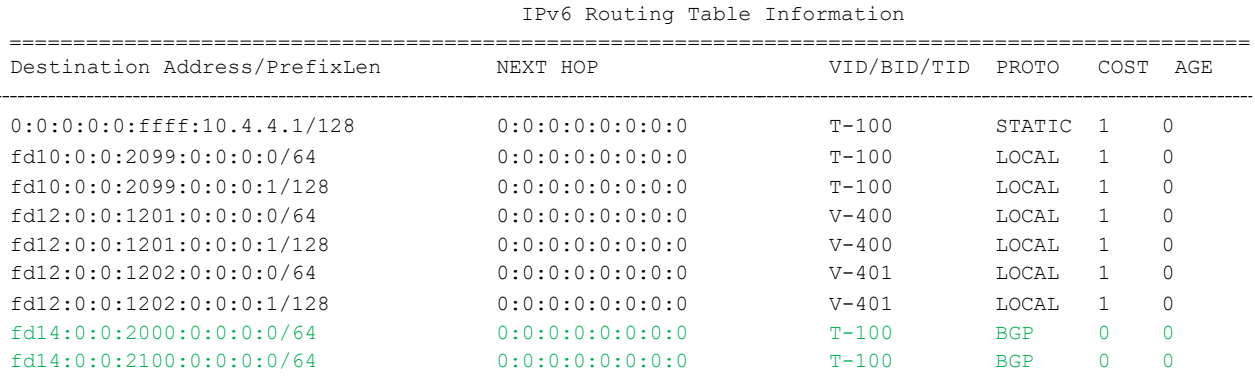

## **Test connectivity:**

### 8201:1#*ping fd14:0:0:2000::1*

fd14:0:0:2000:0:0:0:1 is Alive

### 8201:1#*ping fd14:0:0:2100::1*

fd14:0:0:2100:0:0:0:1 is Alive

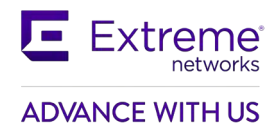

# **19. Appendix A**

# **19.1Translating Cisco to Extreme Equivalents**

This appendix shows you how to translate Cisco commands and functions into their Extreme Ethernet Routing Switch equivalents.

### **Configuration Command Equivalents**

Table 3 lists the Extreme CLI and Enterprise Device Manager equivalents for Cisco router configuration commands. In this table, **Bold text** indicates variables that the user supplies. The items in the list following the table describe the functions that the correspondingly numbered row configures.

| <b>Cisco Configuration</b> | <b>Extreme CLI Command</b>                                           | <b>Enterprise Device Manager Logical</b><br><b>Steps</b> |
|----------------------------|----------------------------------------------------------------------|----------------------------------------------------------|
| router bgp 333             | router bgp 333 enable                                                | IP->BGP->Generals                                        |
| neighbor 1.1.1.2 remote-as | router bgp                                                           | LocalAS: 333                                             |
| 444                        | neighbor 1.1.1.2                                                     | AdminStatus: Fnable                                      |
|                            | neighbor 1.1.1.2 remote-as 444                                       | IP->BGP->Peers->Insert                                   |
|                            | neighbor 1.1.1.2 enable                                              | RemoteAddr: 1.1.1.2                                      |
|                            |                                                                      | RemoteAs: 444                                            |
|                            | ** If changing local-as, disable<br>BGP first - no router bgp enable | Enable                                                   |
|                            |                                                                      | Insert                                                   |
| network 10.1.1.0           | router bgp                                                           | IP->BGP->Network->Insert                                 |
| mask 255.255.255.0         | network 10.1.1.0/24                                                  | NetworkAfAddr: 10.1.1.0                                  |
|                            |                                                                      | NetworkAfPrefixl en: 24                                  |
|                            |                                                                      |                                                          |

**Table 3 Translating Cisco to Extreme Equivalents**

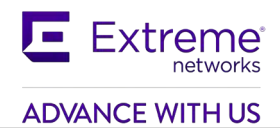

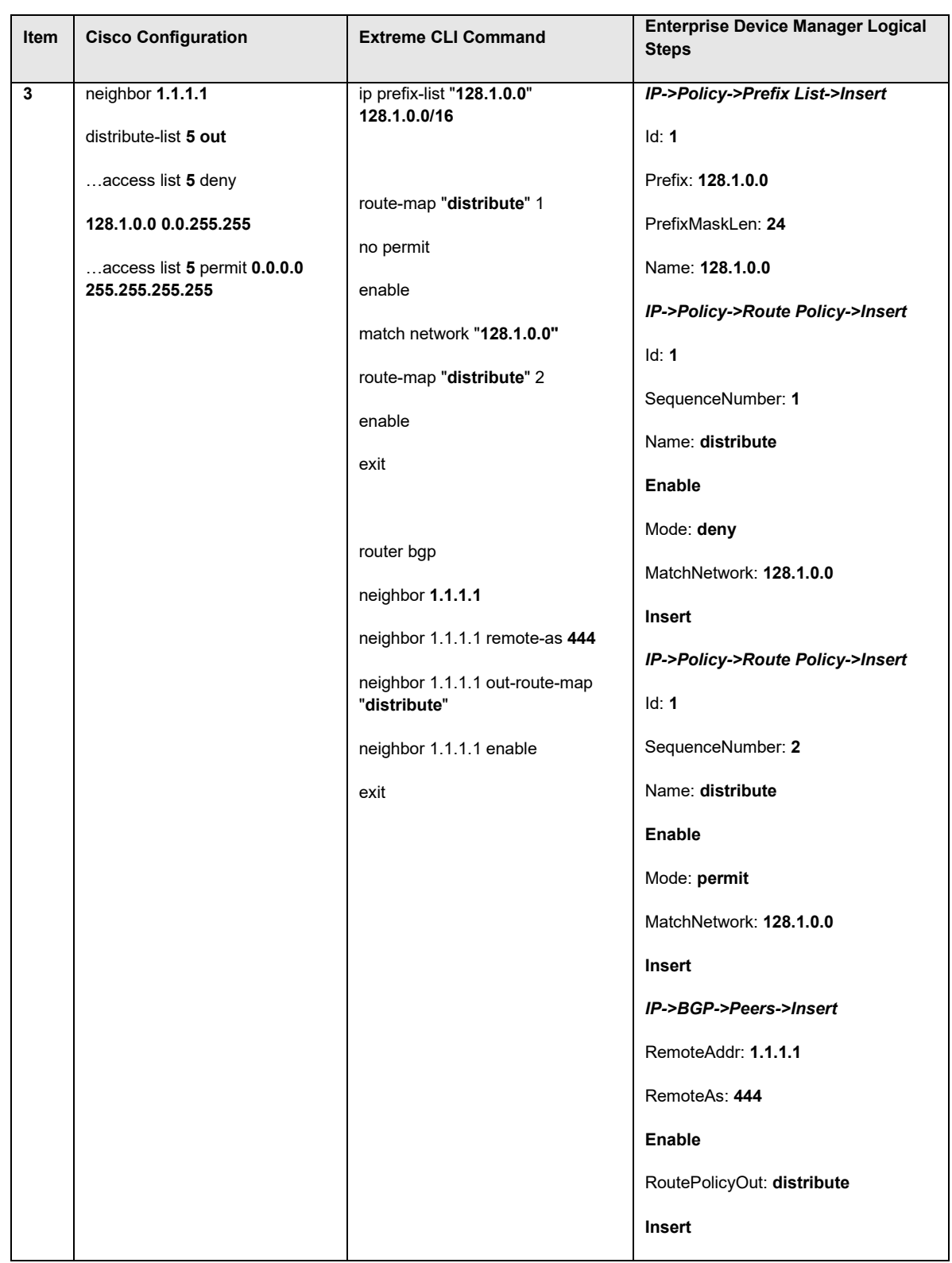

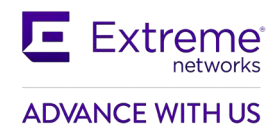

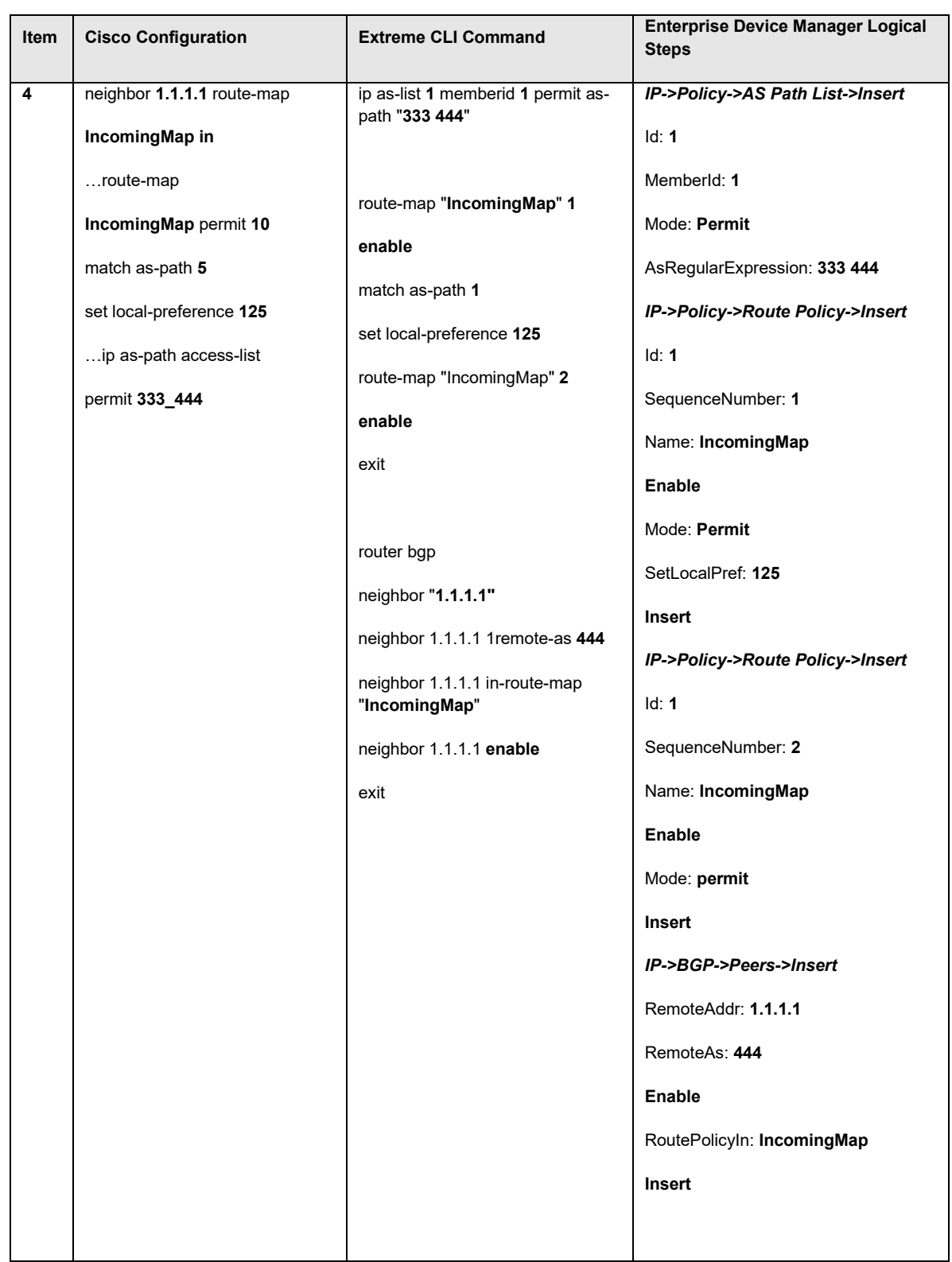

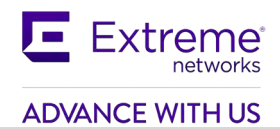

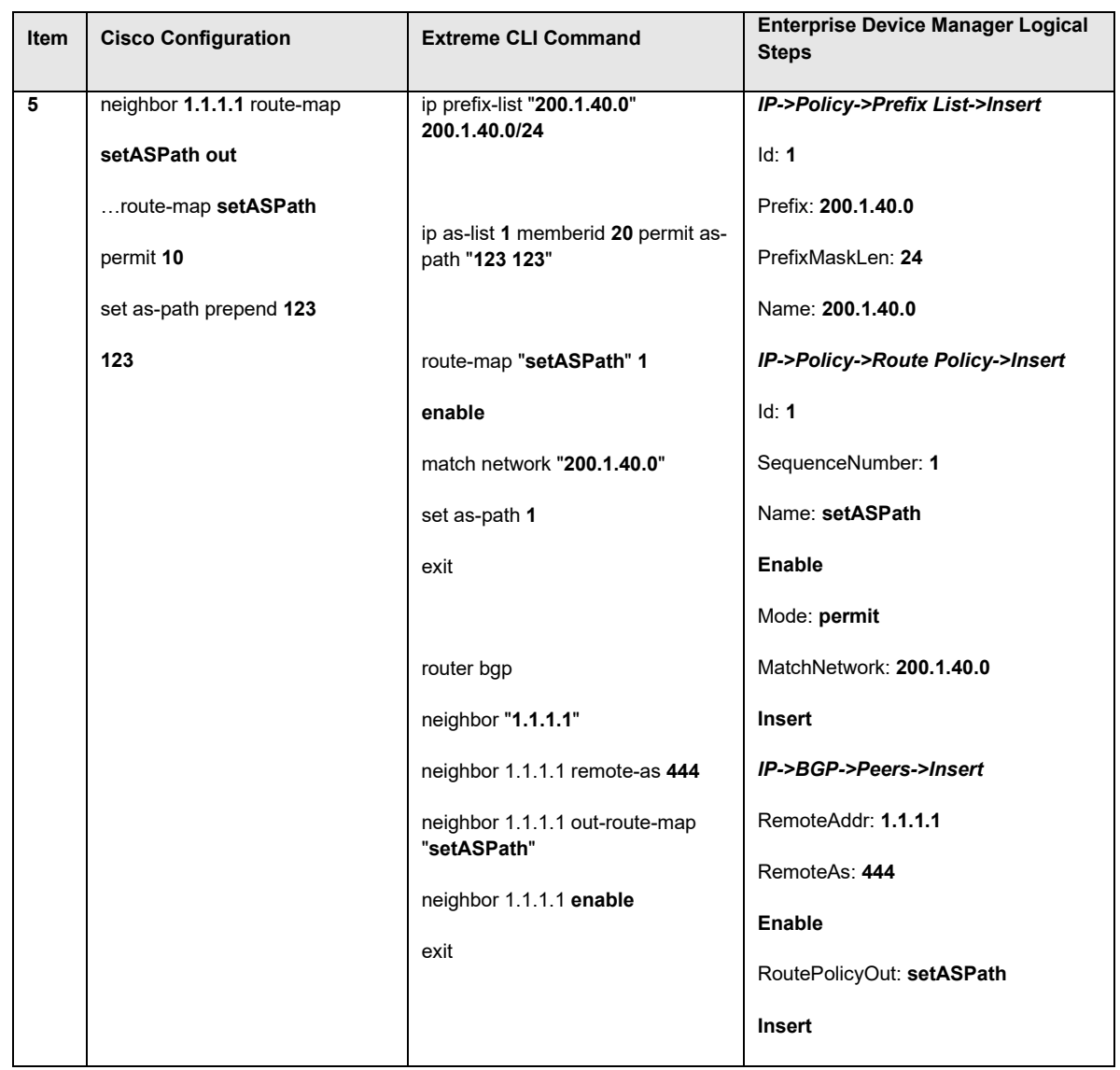

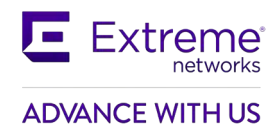

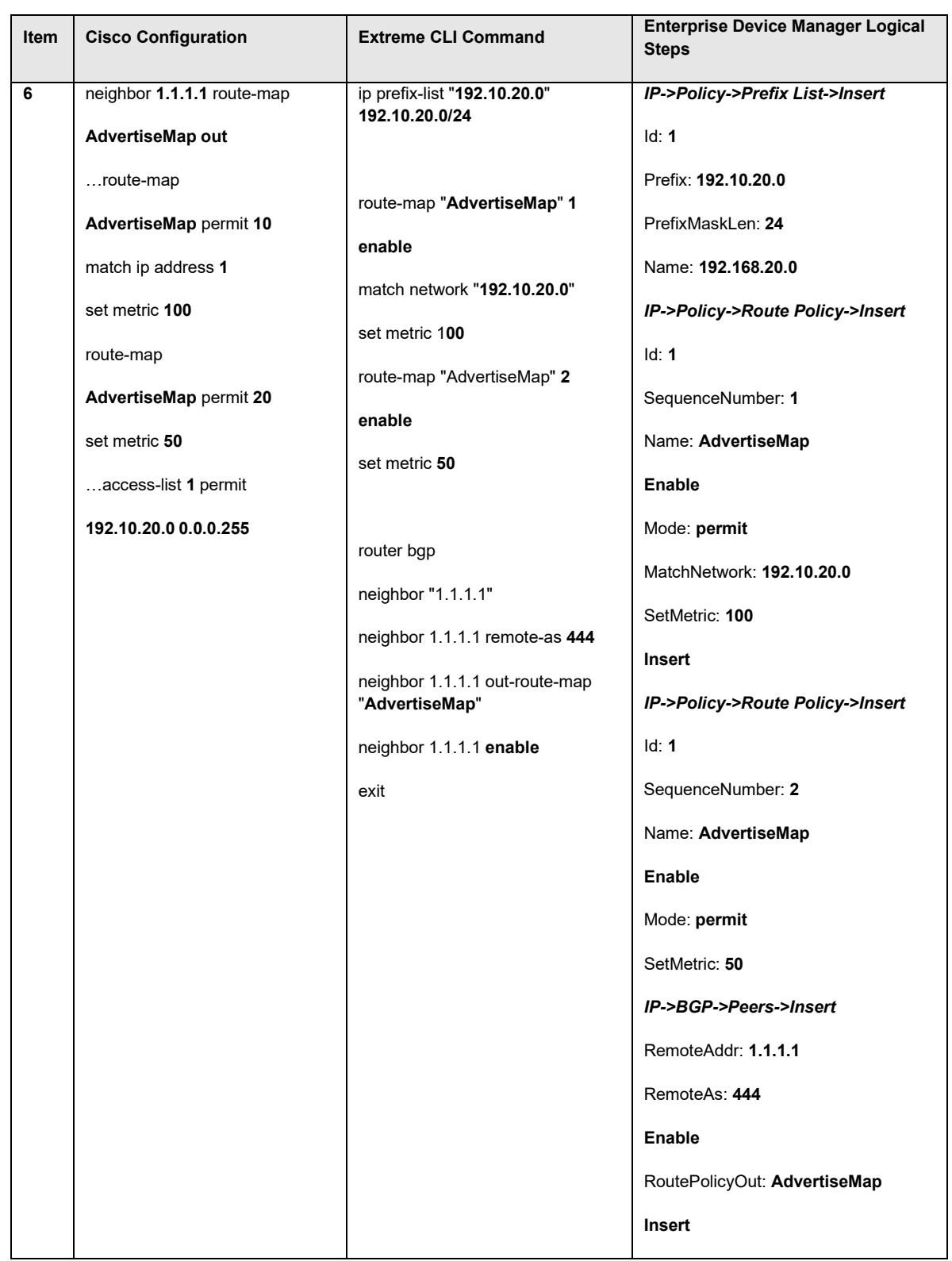

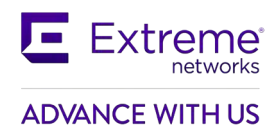

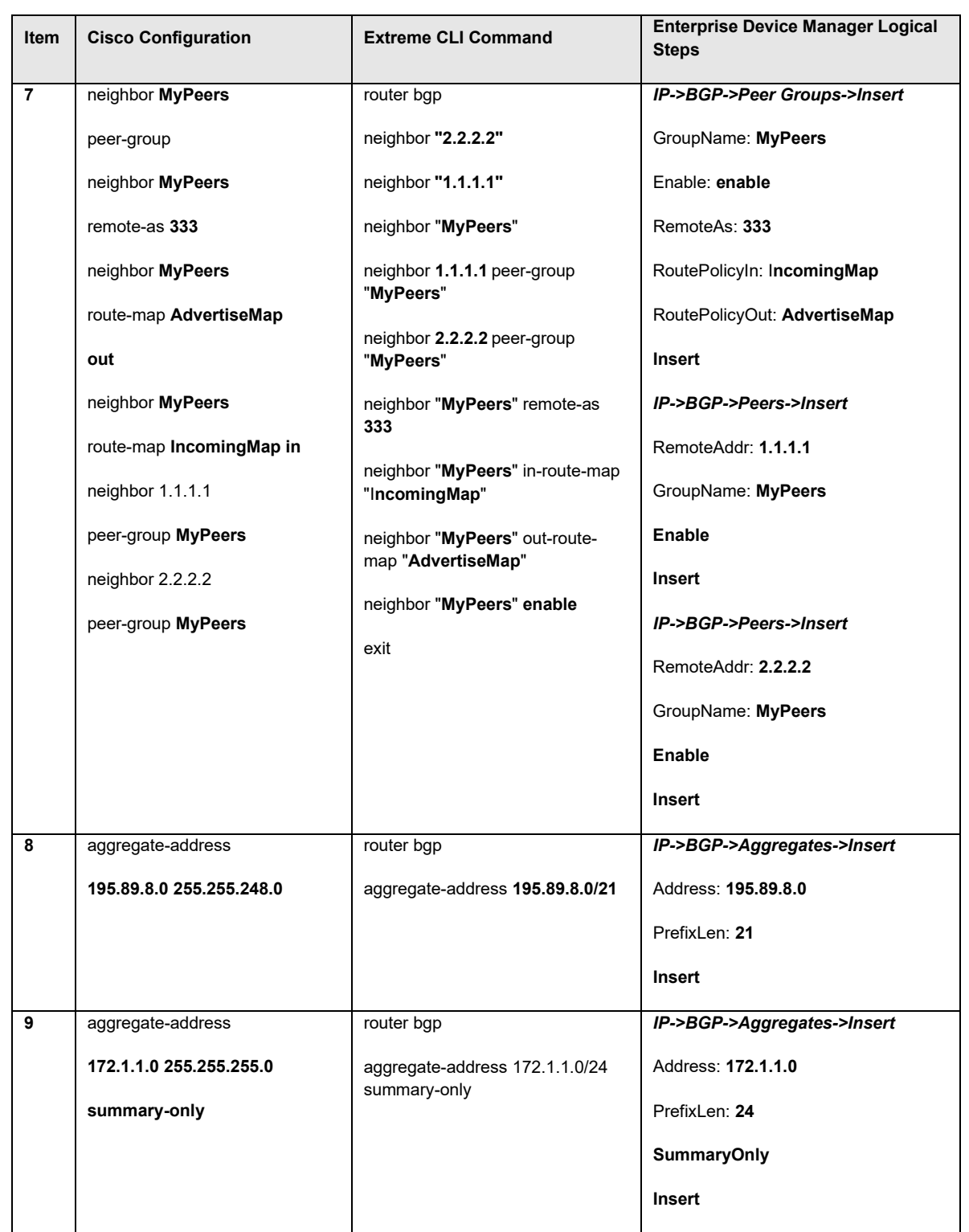

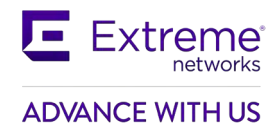

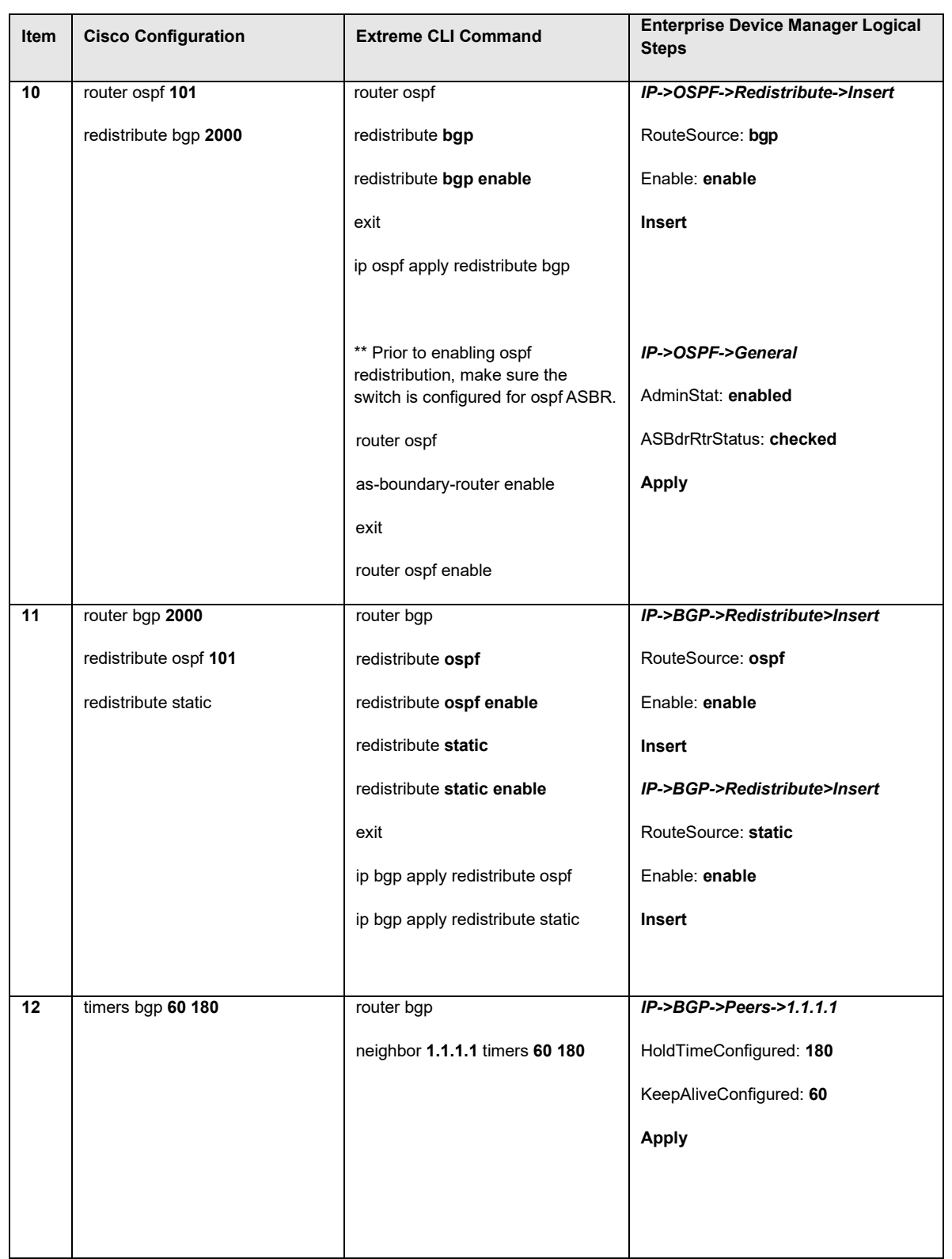

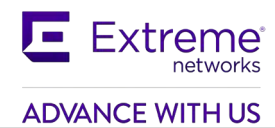

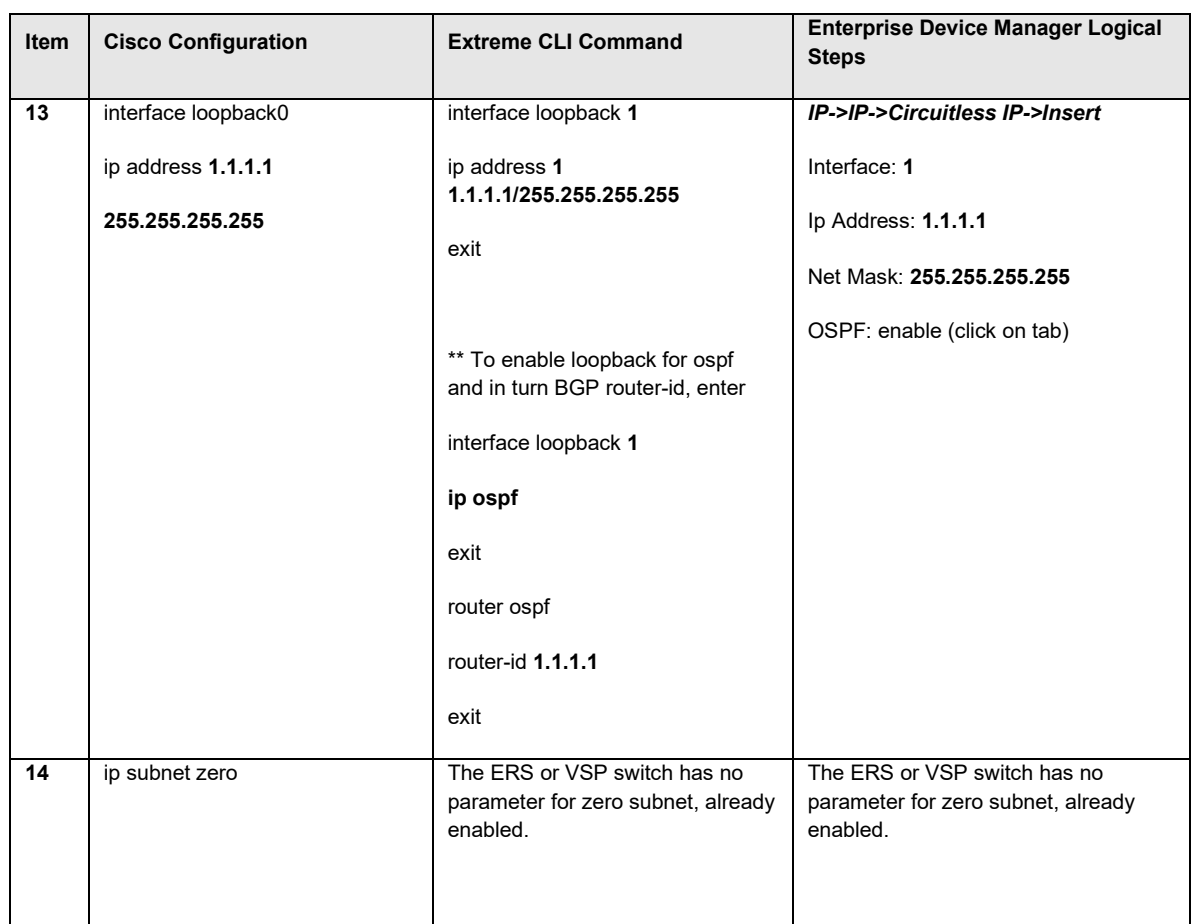

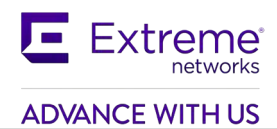

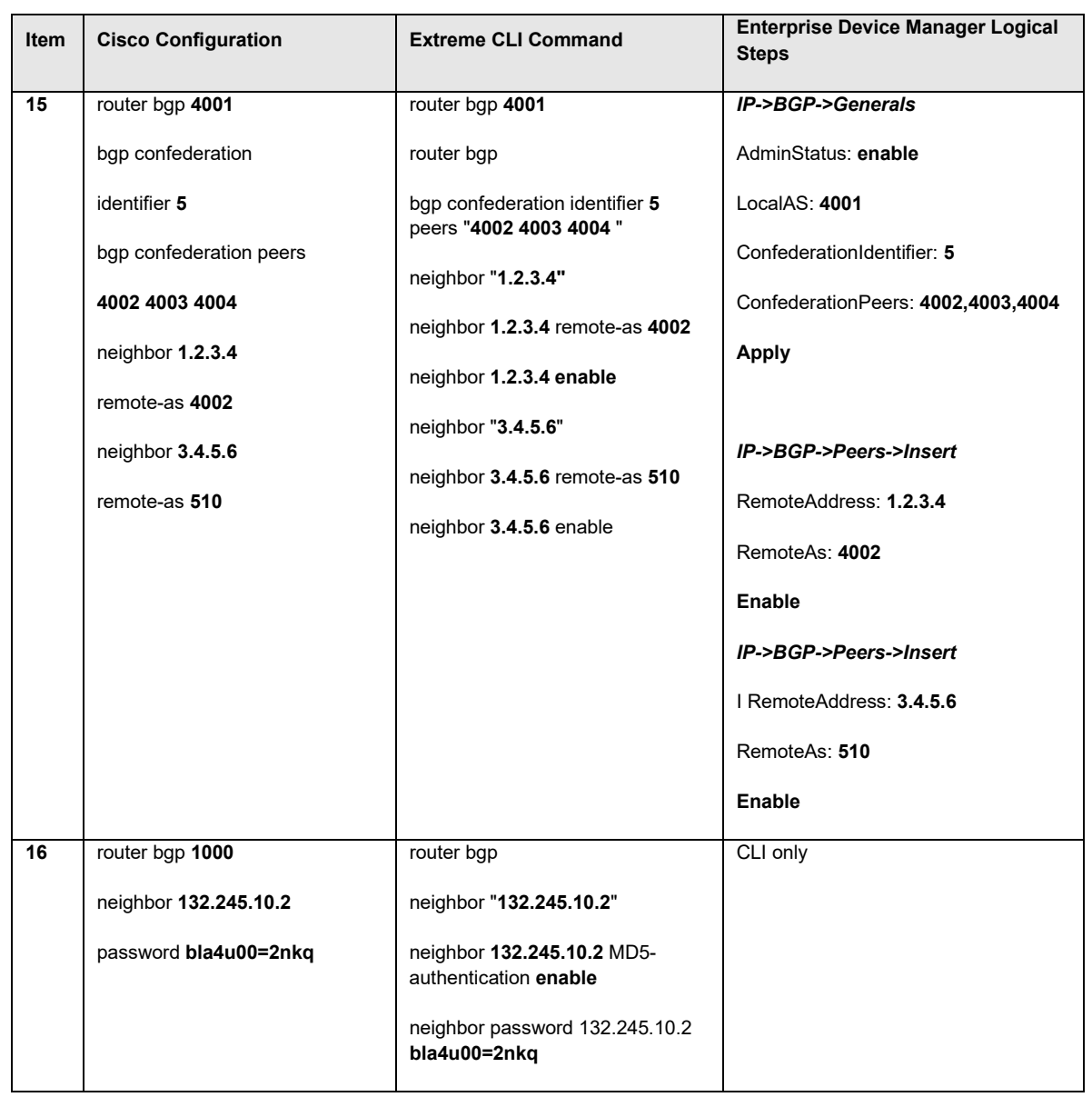

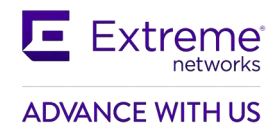

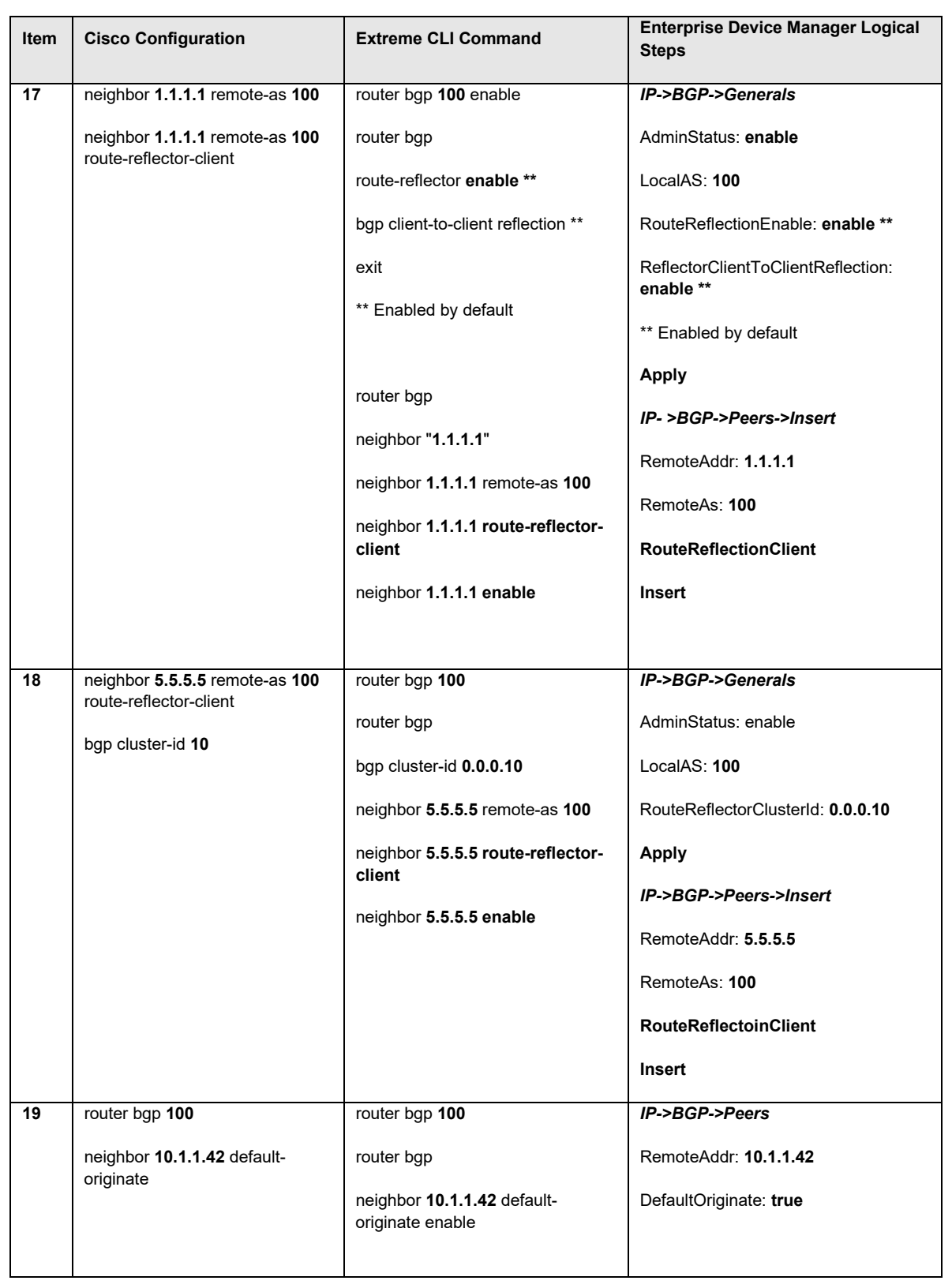

# **19.2Interpreting the Cisco to Extreme BGP Translation Table**

The numbers in the following list correspond to the item numbers in Table 2. Each numbered item in this list describes the function of the commands in the corresponding row of that table.

- 1. Enable the Border Gateway Protocol (BGP) routing process and identify the local router autonomous system (AS), 333. Activate a BGP session with peer router, IP address, 1.1.1.2 that belongs to AS 444. If the local and remote AS numbers are the same, the BGP session is internal otherwise it is an external BGP session.
- 2. Advertise network 10.1.1.0 mask 255.255.255.0 and originate it from my AS. Note that network 10.1.1.0 must be present in the IP routing table for BGP network command to advertise the route.
- 3. Deny incoming advertisement of network 128.1.0.0, mask 255.255.0.0 from peer IP address, 1.1.1.1, as specified by Cisco access list 5 or Extreme policy name distribute.
- 4. Accept incoming advertisements, from peer 1.1.1.1, match on AS-Path that contain either AS "333 444" or 345 and set Local Preference to 125, as specified by Cisco route-map and Extreme policy name IncomingMap.
- 5. Announce advertisements to peer 1.1.1.1 and append AS-Path <123 123> to all outgoing updates, as specified by Cisco route-map and Extreme policy name setASPath.
- 6. Announce advertisement of network 192.10.20.0 mask 255.255.255.0 to peer IP address 1.1.1.1, setting multi-exit discriminator (MED) to 100 as specified by Cisco route-map and Extreme policy name AdvertiseMap. In addition, advertise any other networks with MED set to 50.
- 7. Create a peer group named MyPeers with the following elements: peer router AS is 333, advertise networks as specified by route-map AdvertiseMap and accept incoming networks as specified by FilterMap. Assign peer routers 1.1.1.1 and 2.2.2.2 to peer group MyPeers
- 8. Advertise the aggregate address 195.89.8.0 mask 255.255.248.0 (195.89.8.0/21) as well as the more specific addresses i.e. 195.89.8.0 - 195.89.15.0.
- 9. Advertise the aggregate address 195.89.8.0 mask 255.255.248.0 (195.89.8.0/21) only.
- 10. To redistribute BGP routes into OSPF.
- 11. To redistribute OSPF and static routes into BGP.
- 12. Keepalive timer is used between BGP peers as a periodic check of the TCP connection between them. Holddown timer is the amount of elapsed time before the BGP peering session is declared dead. RFC 1771 suggests values of 30 and 90 seconds respectively. Holddown timer is suggested to be three times the amount of the keepalive timer.
- 13. Cisco's loopback interface and Extreme circuitless IP interface is useful in BGP environments to use as peer interfaces. It is highly recommended using loopback interfaces for BGP as it eliminates the dependency that would otherwise occur when you use the IP address of a physical interface.
- 14. Enable the use of subnet zero for interface addresses and routing updates.
- 15. Enable Confederations for IBGP full mesh reduction. In this example, the outside world sees this as a single AS, number 5, but within the AS it is divided into autonomous systems 4001, 4002, 4003 and 4004. This router's confederation ID is 4001. It has a peer 1.2.3.4 within its routing confederation domain and another peer 3.4.5.6 outside.
- **16.** Enables MD5 authentication on the TCP connection between the two BGP peers (132.245.10.1 and 132.245.10.2). In this example, the MD5 key is **bla4u00=2nkq.**

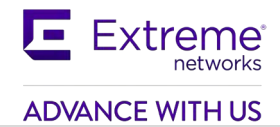

- 17. Enable Route Reflectors for IBGP full mesh reduction. The ERS 8000 is also configured to allow router reflector client to client route distribution.
- 18. Enable Route Reflectors with two route reflectors for redundancy. A cluster id must be configured when there are two or more router reflectors in a cluster.
- 19. Send default route to BGP peer 10.1.1.42.

# **19.3Comparing Cisco and Extreme BGP Operational Commands**

<span id="page-135-0"></span>[Table 4](#page-135-0) compares the corresponding Cisco and Extreme operational commands. The itemized list following this table describes the function of the commands in the corresponding row of this table.

| Item           | <b>Cisco</b>                     | <b>Extreme</b>                                                                                                    |  |  |  |
|----------------|----------------------------------|----------------------------------------------------------------------------------------------------|--|--|--|
| $\mathbf 1$    | no synchronization               | no synchronization                                                                                                    |  |  |  |
| $\overline{2}$ | route reflector                  | route-reflector enable                                                                                                    |  |  |  |
| 3              | bgp damping                      | flap-damping enable                                                                                                    |  |  |  |
| $\overline{4}$ | Confederation                    | bgp confederation                                                                                                    |  |  |  |
|                | <b>BGP Monitoring Commands</b>   |                                                                                                    |  |  |  |
| 5              | show ip route bgp                | show ip bgp route                                                                                                    |  |  |  |
| 6              | show ip bgp neighbors            | show ip bgp sum                                                                                                    |  |  |  |
| 7              | show ip bgp neighbors 1.1.1.2    | show ip bgp neighbor 1.1.1.2                                                                                                    |  |  |  |
| 8              | show ip bgp neighbors 1.1.1.2    | show ip bgp neighbor 1.1.1.2 stats                                                                                                    |  |  |  |
| 9              | show ip bgp neighbors 1.1.1.2    | show ip bgp neighbor 1.1.1.2 routes                                                                                                    |  |  |  |
| 10             | clear ip bgp neighbor-ip-address | ip bgp restart-bgp neighbor <ip<br>address&gt;</ip<br>                                                                                                    |  |  |  |
|                |                                  | ip bgp restart-bgp neighbor <ip<br>address&gt; soft-reconfiguration in</ip<br>                                                                                                    |  |  |  |
|                |                                  | ip bgp restart-bgp neighbor <ip< td=""></ip<>                                                                                                    |  |  |  |
|                |                                  | address> soft-reconfiguration out                                                                                                    |  |  |  |
| nei11          | show ip route                    | show ip route                                                                                                    |  |  |  |
| 12             | trace 1.1.1.1                    | traceroute $1.\overline{1.1.1}$                                                                                                    |  |  |  |
| 13             | debug ip bgp                     | Through the local console port<br>shows various debug commands that<br>can configured for displaying bgp<br>state, events, and more. Use the<br>following command for bgp global<br>debug: |  |  |  |

**Table 4: Cisco and Extreme BGP Operational Commands**

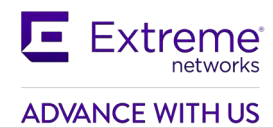

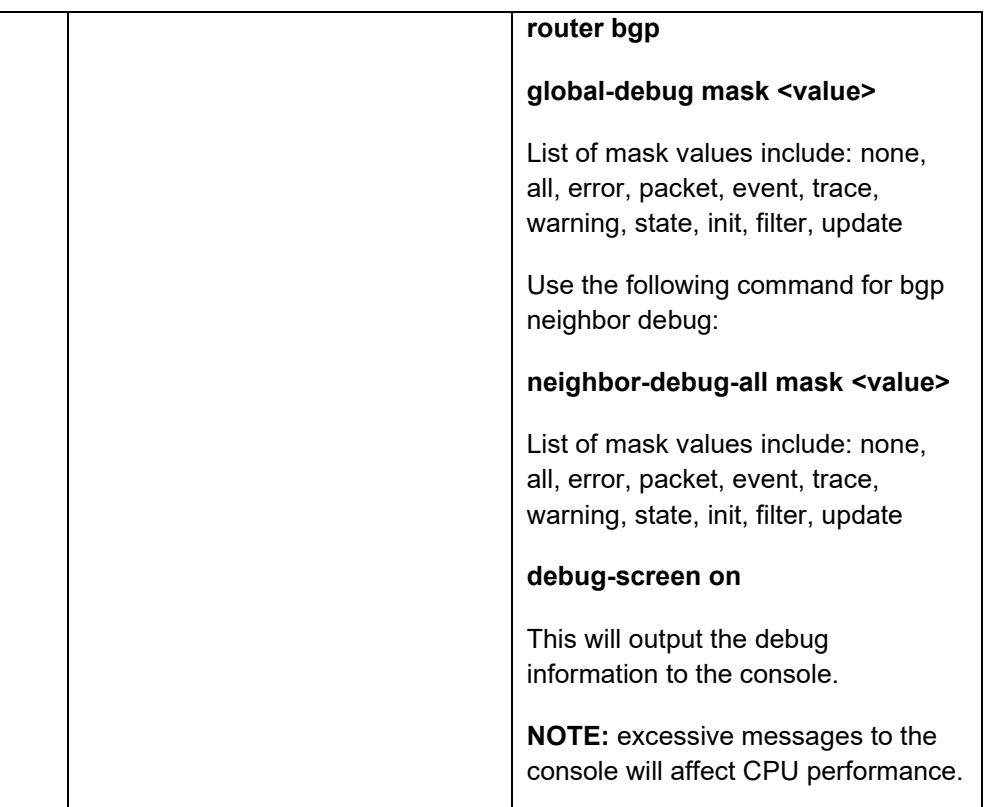

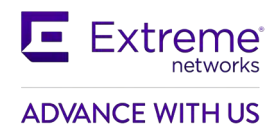

# **19.4Interpreting the Cisco and Extreme BGP Operational Table**

The following list describes the function of the Cisco and Extreme operational commands in the corresponding row of [Table 4.](#page-135-0)

- 1. Do not synchronize between BGP and IGP; this enables a router to advertise a BGP network to an external peer without having that network exist in the IP routing table.
- 2. Route reflection is a method to alleviate the need for "full mesh" IBGP by allowing an internal BGP speaker to reflect (or re-advertise) routes learned through an IBGP connection to another IBGP peer.
- 3. Minimize the instability caused by route flapping.
- 4. Confederations are used to reduce the number of peers in an AS by breaking the network into multiple (smaller) ASs.
- 5. Show BGP routing table.
- 6. Show status of BGP peers.
- 7. Show the router's BGP timers. Within Cisco's show ip bgp neighbor command the keepalive, hold-down and external advertisement timers are displayed.
- 8. Display the router's statistics.
- 9. Cisco's show ip bgp neighbor command displays the router's incoming and outgoing route filters. The Extreme show ip bgp neighbor route command display incoming routes from peer 1.1.1.2.
- 10. Reset a neighbor's BGP connection.
- 11. Display the IP routing table.
- 12. Discover the routes the router's packets take when traveling to destination 1.1.1.1.
- 13. Display BGP updates/changes/events as they occur.

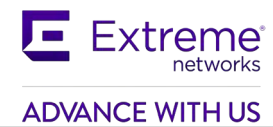

# **19.5Interpreting the Cisco and Extreme BGP Operational Table**

<span id="page-138-0"></span>[Table 5 c](#page-138-0)ompares the Cisco and Extreme route preference.

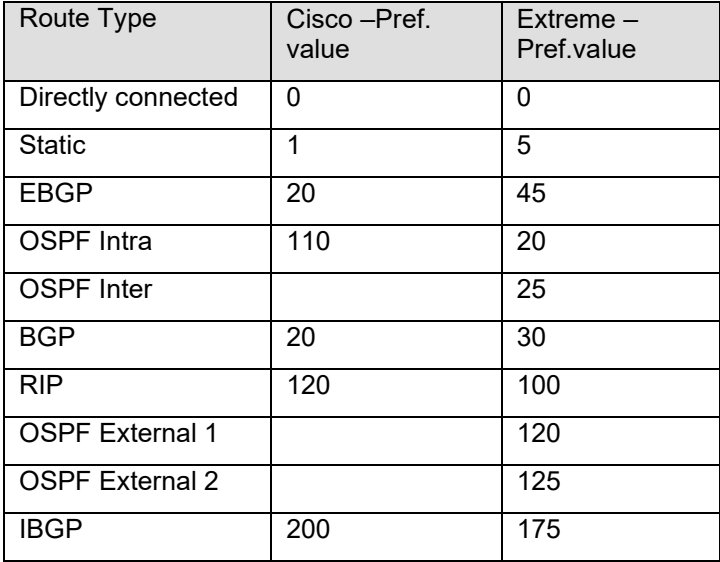

## **Table 5: Cisco and Extreme Route Preference Comparison**

show ip route preference

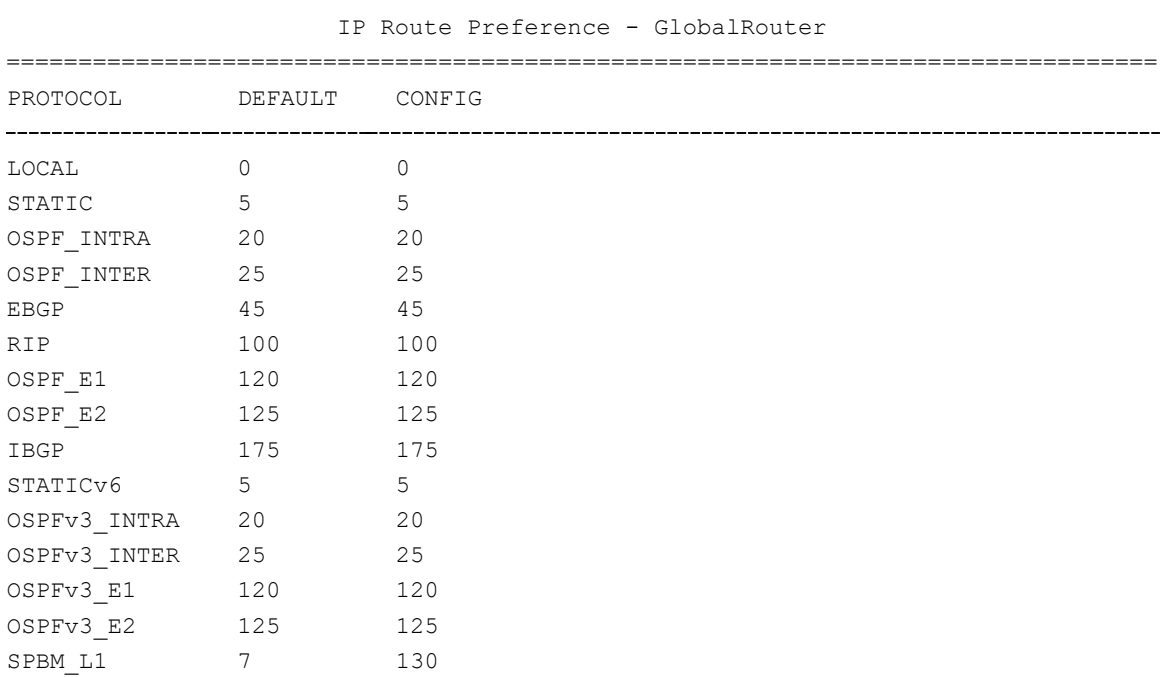

================================================================================

# **20. Appendix B**

# **20.1Translating Juniper to Extreme Equivalents**

This appendix shows you how to translate Juniper commands and functions into their Extreme Switch 8000 equivalents.

## **Configuration Command Equivalents**

Table 6 lists the Extreme CLI and Device Manager equivalents for Juniper router configuration commands. In this table, **Bold text** indicates variables that the user supplies. The items in the list following the table describe the functions that the correspondingly numbered row configures.

| Item           | <b>Juniper Configuration</b>                     | <b>Extreme CLI Command</b>                                           | <b>Enterprise Device Manager Logical</b><br><b>Steps</b> |
|----------------|--------------------------------------------------|----------------------------------------------------------------------|----------------------------------------------------------|
| $\mathbf{1}$   | set routing-options                              | router bgp 333 enable                                                | IP->BGP->Generals                                        |
|                | autonomous-system 333                            | router bgp                                                           | LocalAS: 333                                             |
|                |                                                  | neighbor 1.1.1.2                                                     | AdminStatus: Enable                                      |
|                | edit protocols bgp group ebgp<br><enter></enter> | neighbor 1.1.1.2 remote-as 444                                       | IP->BGP->Peers->Insert                                   |
|                | set type external                                | neighbor 1.1.1.2 enable                                              | RemoteAddr: 1.1.1.2                                      |
|                | set peer-as 444                                  |                                                                      | RemoteAs: 444                                            |
|                | set local-as 333                                 | ** If changing local-as, disable BGP<br>first - no router bgp enable | Enable                                                   |
|                | set neighbor 1.1.1.2                             |                                                                      | Insert                                                   |
| $\overline{2}$ | protocols {                                      | router bgp                                                           | IP->BGP->Network->Insert                                 |
|                | bgp {                                            | network 10.1.1.0/24                                                  | NetworkAfAddr: 1.1.1.0                                   |
|                | export direct;                                   |                                                                      | NetworkAfPrefixLen: 24                                   |
|                |                                                  |                                                                      |                                                          |
|                | policy-options {                                 |                                                                      |                                                          |
|                | policy-statement direct {                        |                                                                      |                                                          |
|                | term dir_export {                                |                                                                      |                                                          |
|                | from protocol direct;                            |                                                                      |                                                          |
|                | then accept;                                     |                                                                      |                                                          |
|                |                                                  |                                                                      |                                                          |
|                |                                                  |                                                                      |                                                          |
|                |                                                  |                                                                      |                                                          |
|                |                                                  |                                                                      |                                                          |

**Table 6: Translating Juniper to ERS 8000 Equivalents**

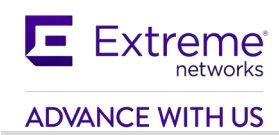

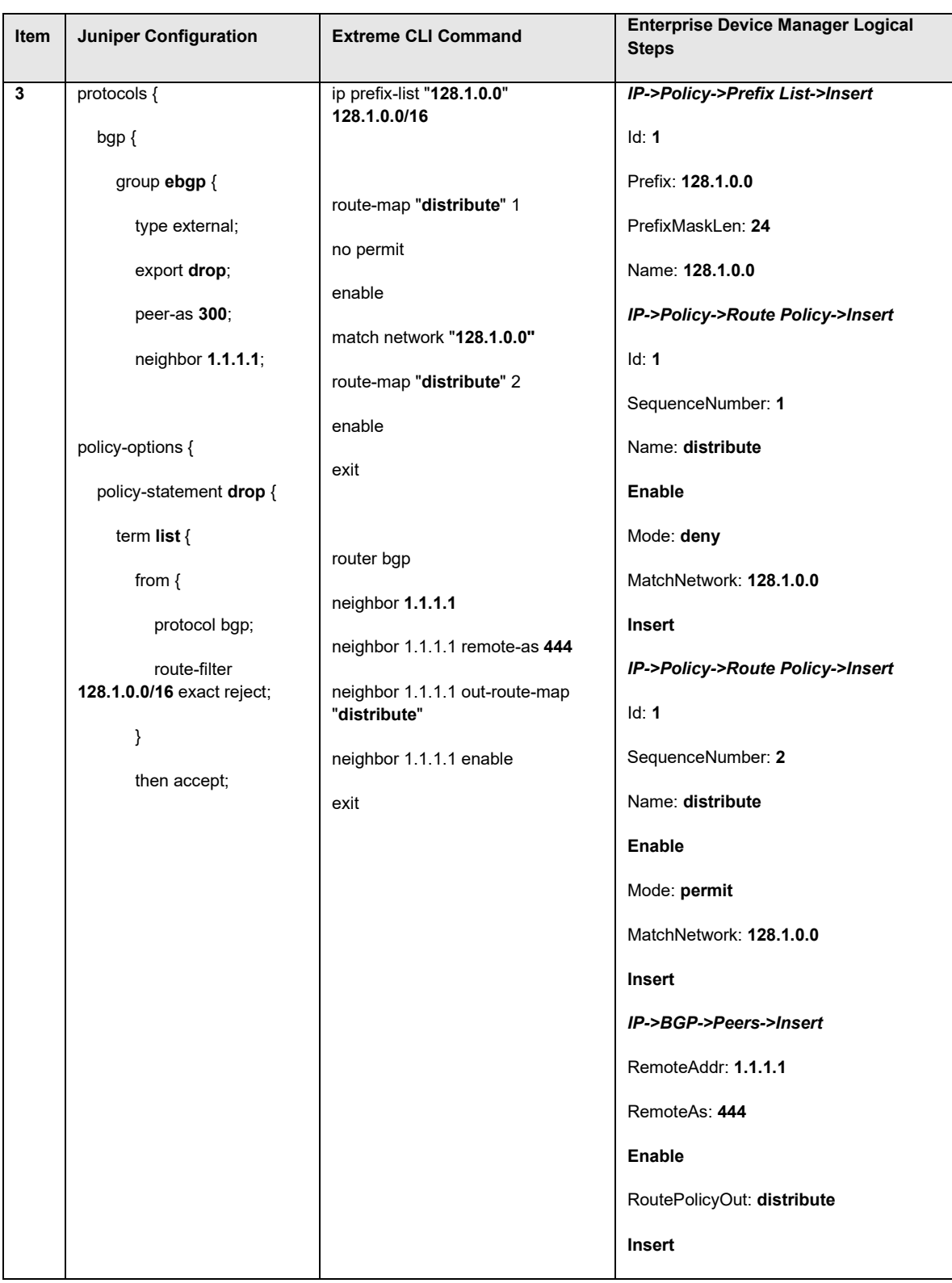

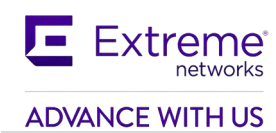

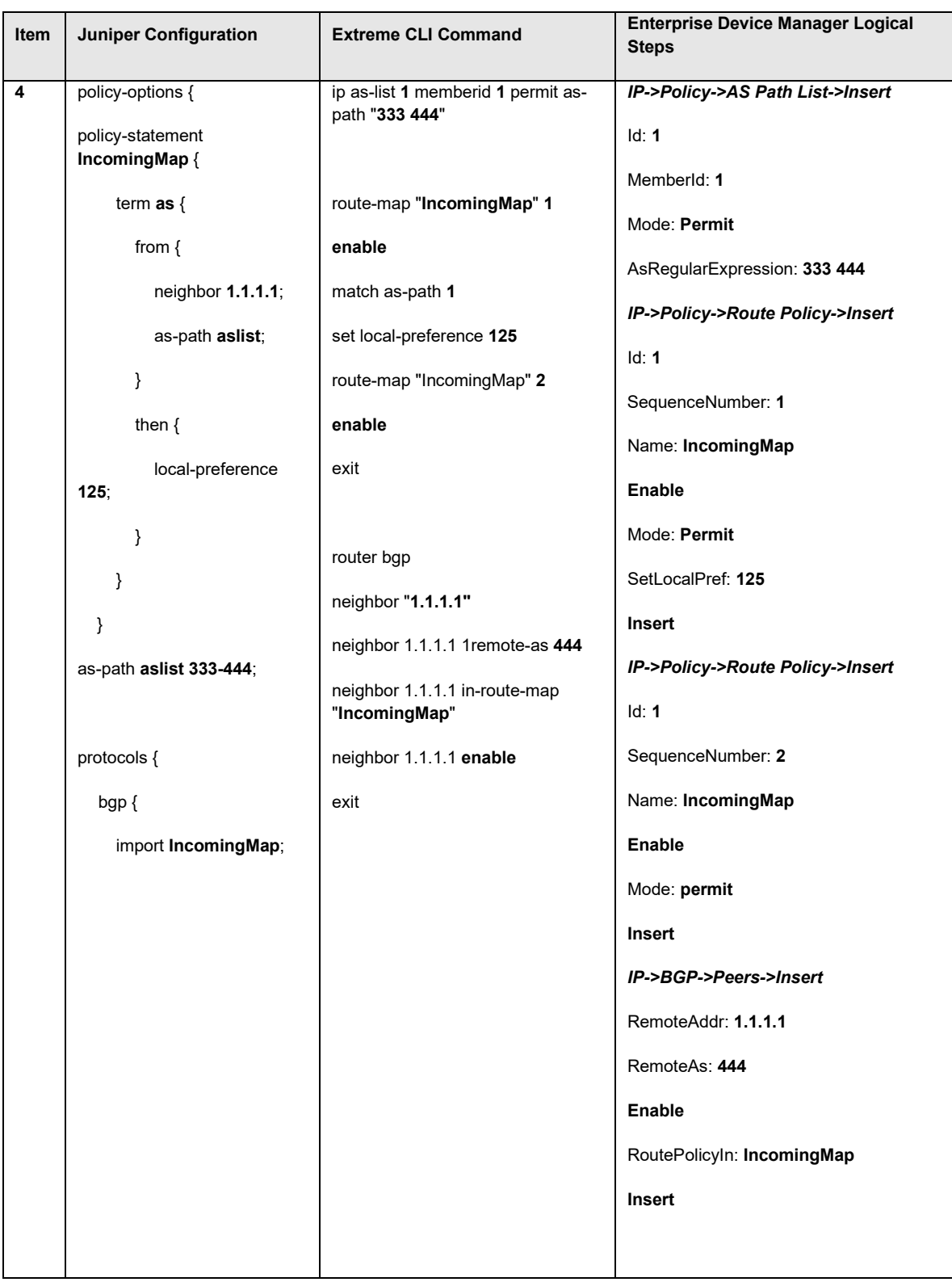

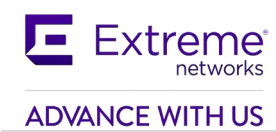

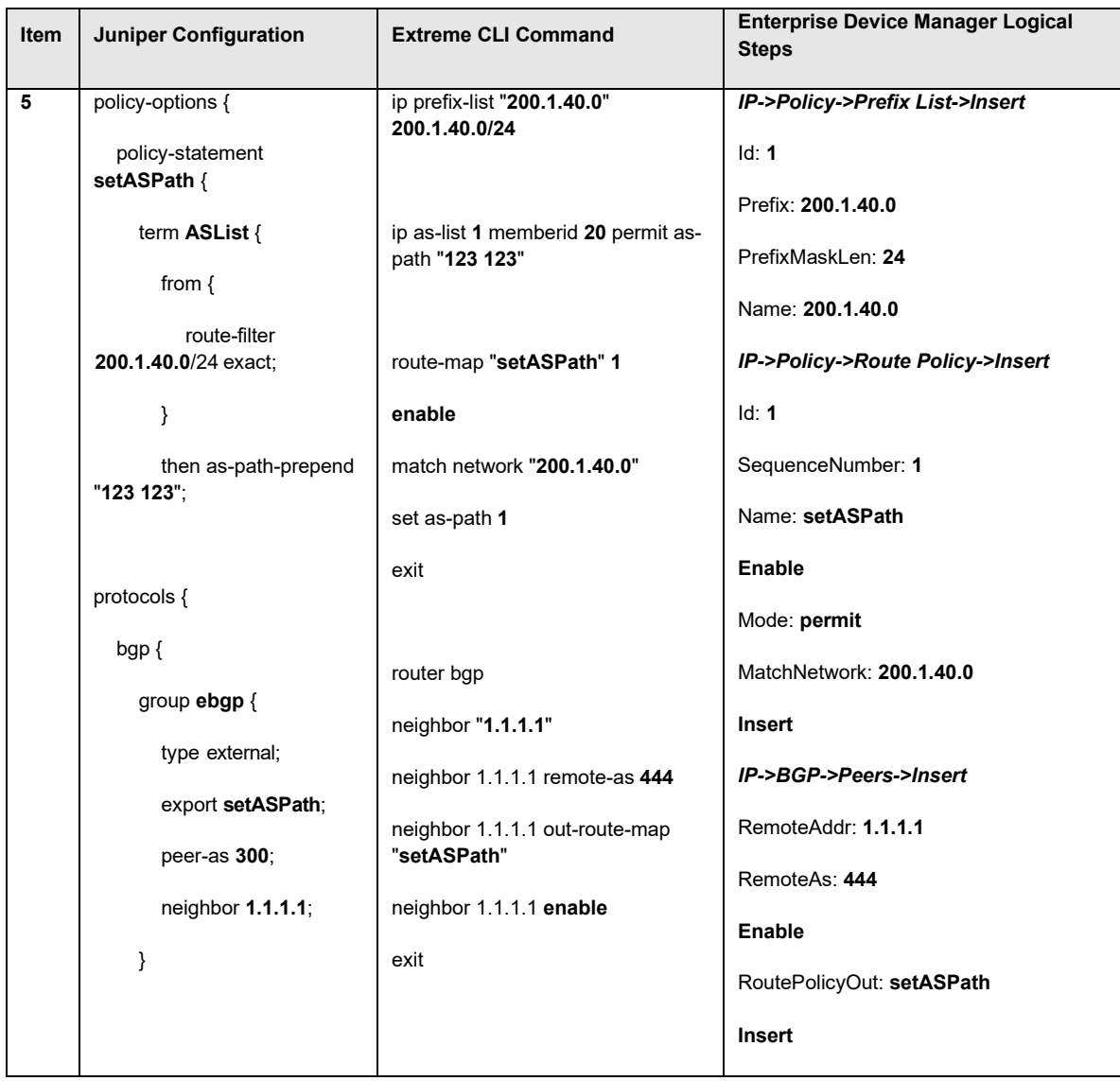

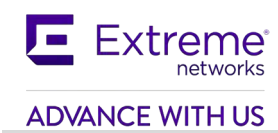

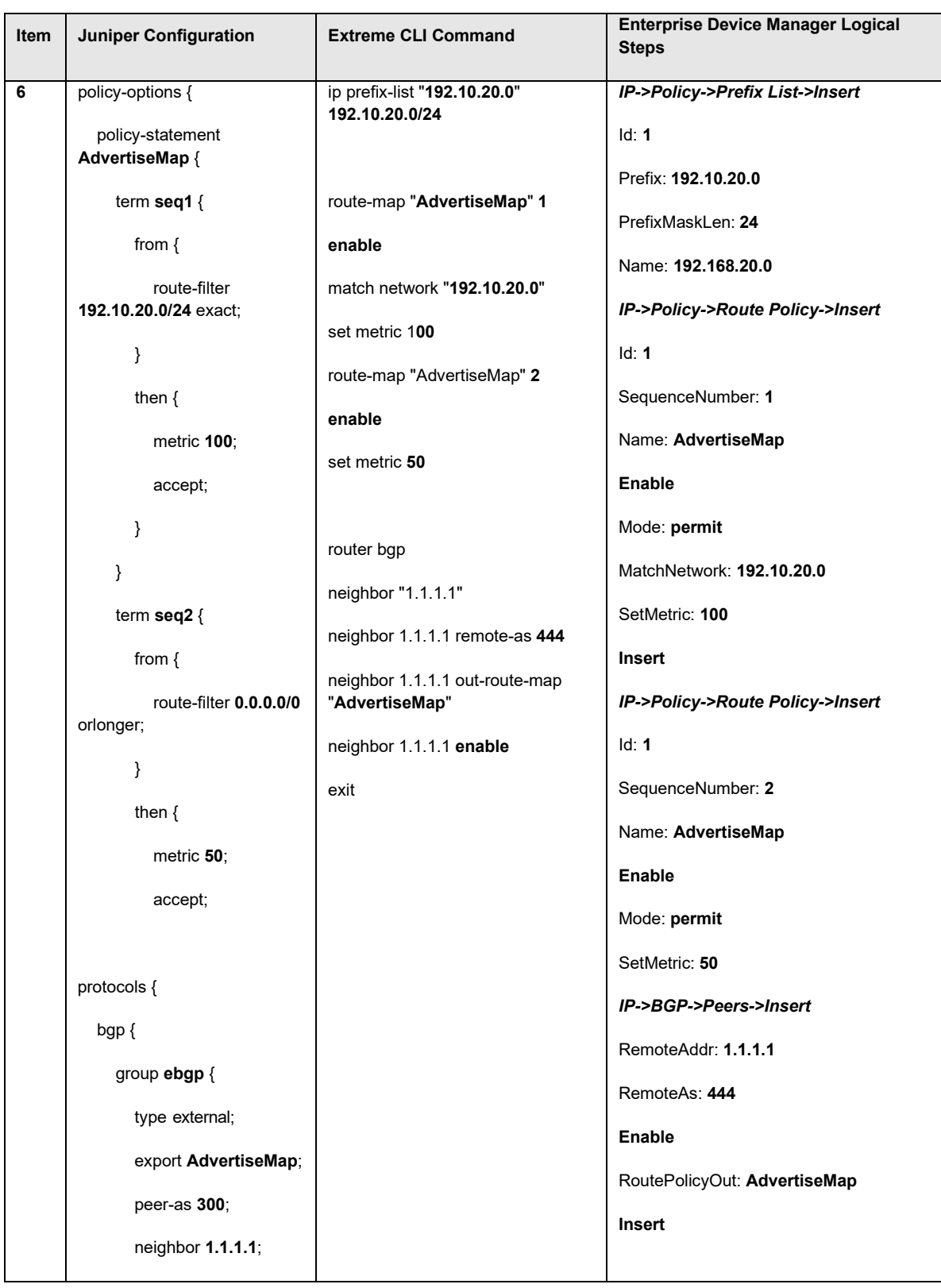
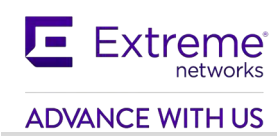

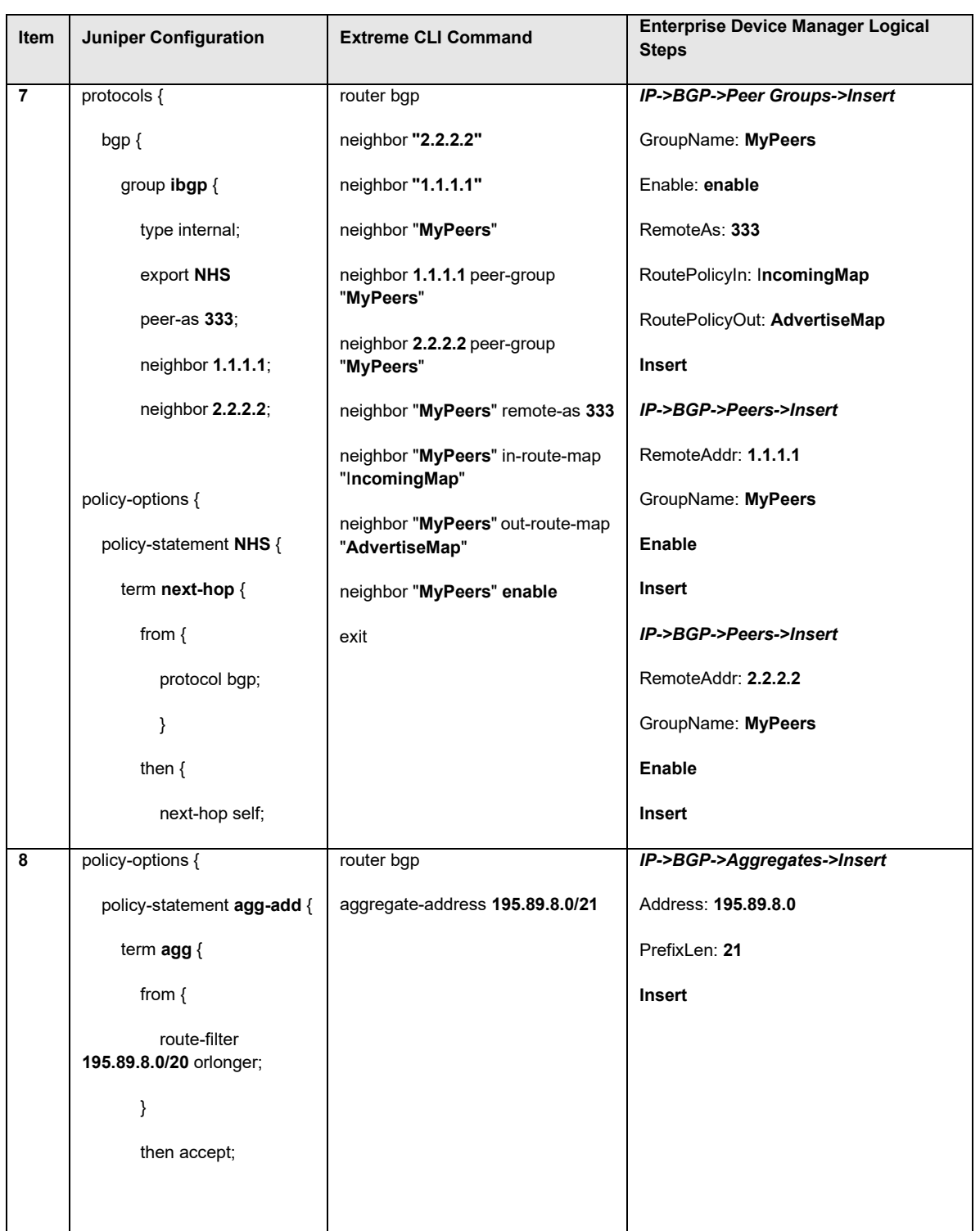

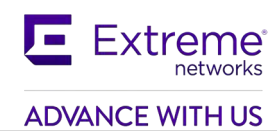

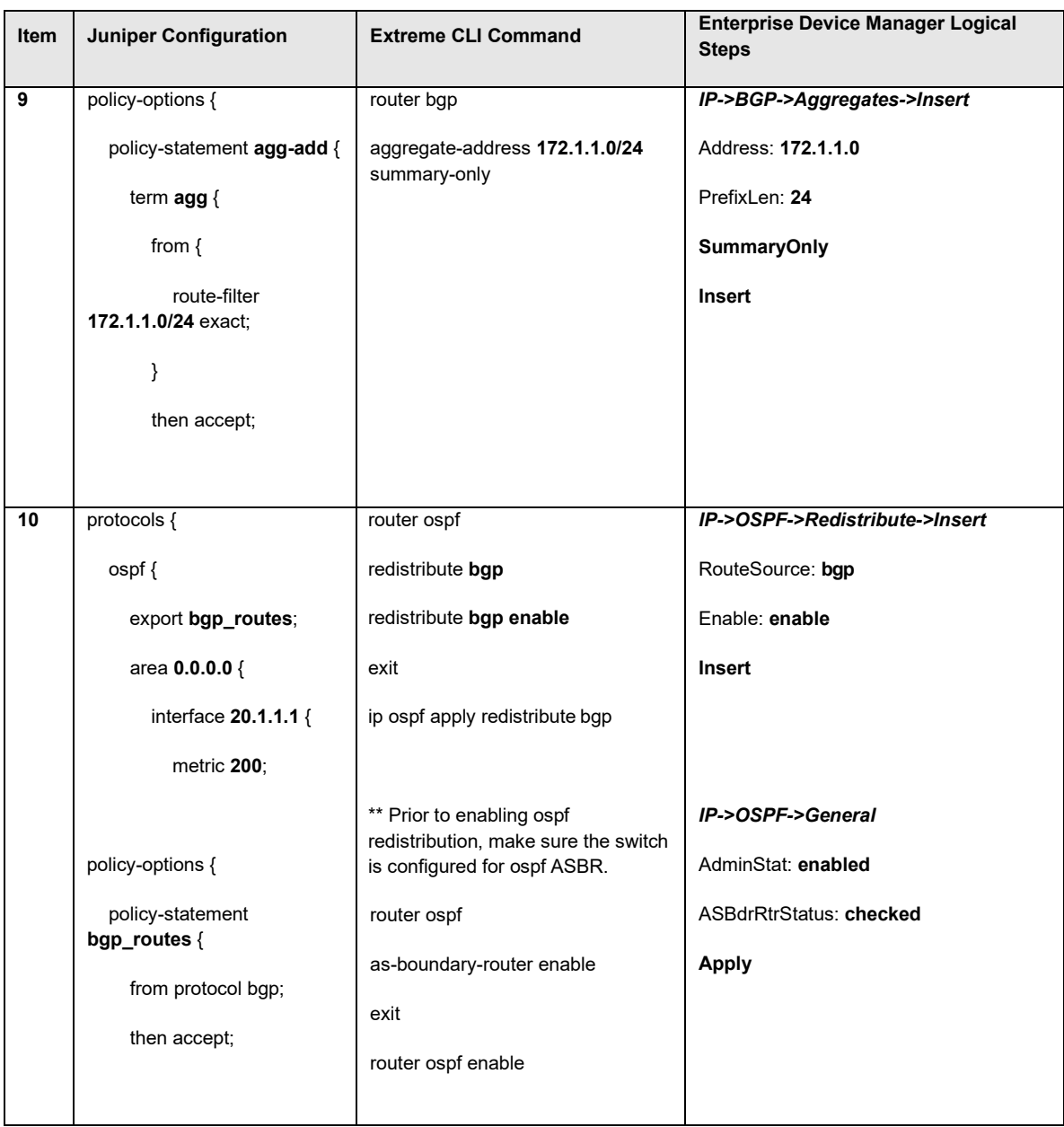

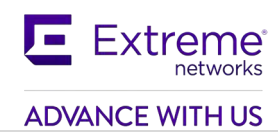

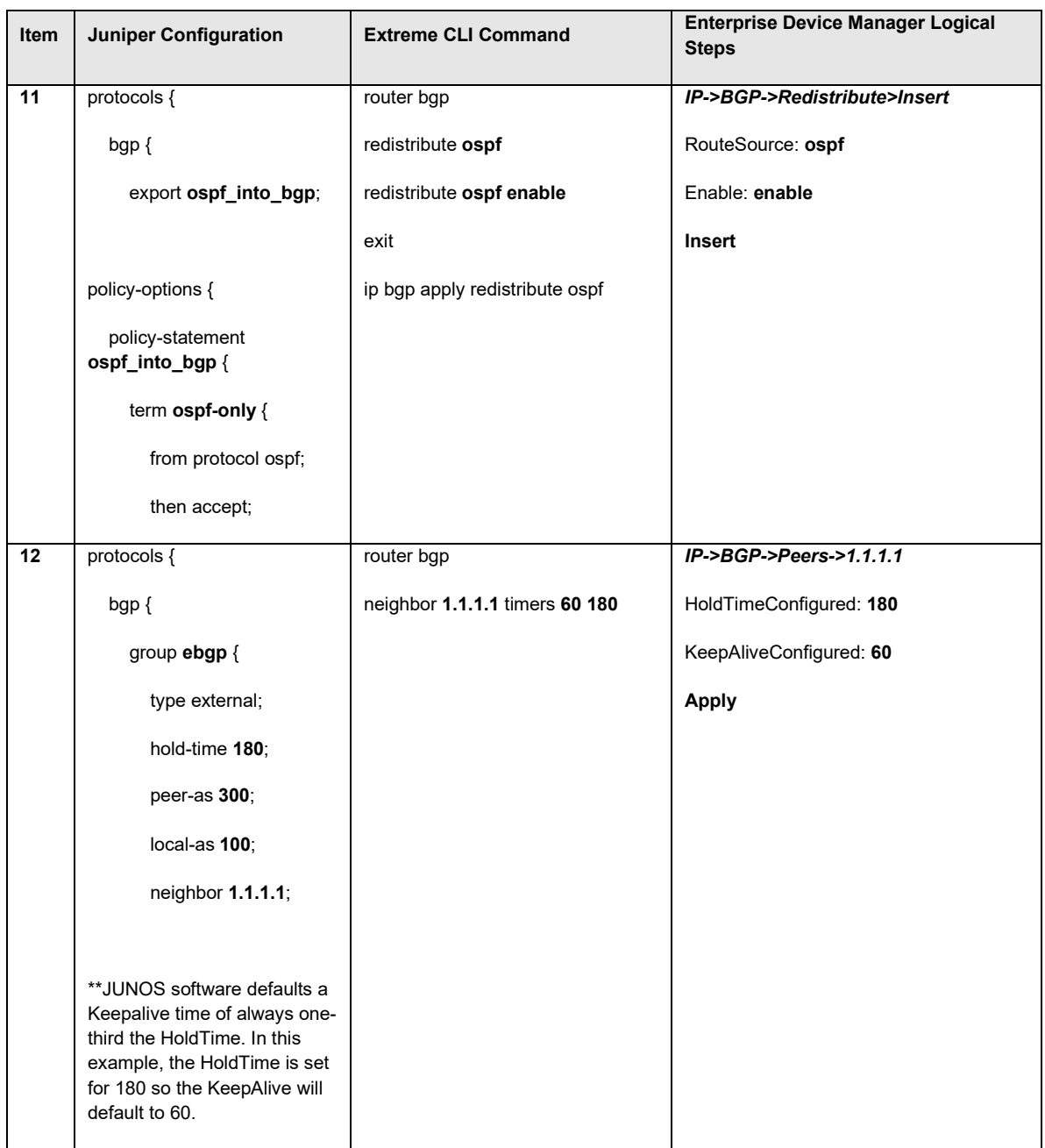

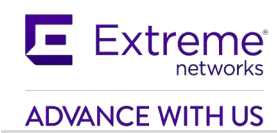

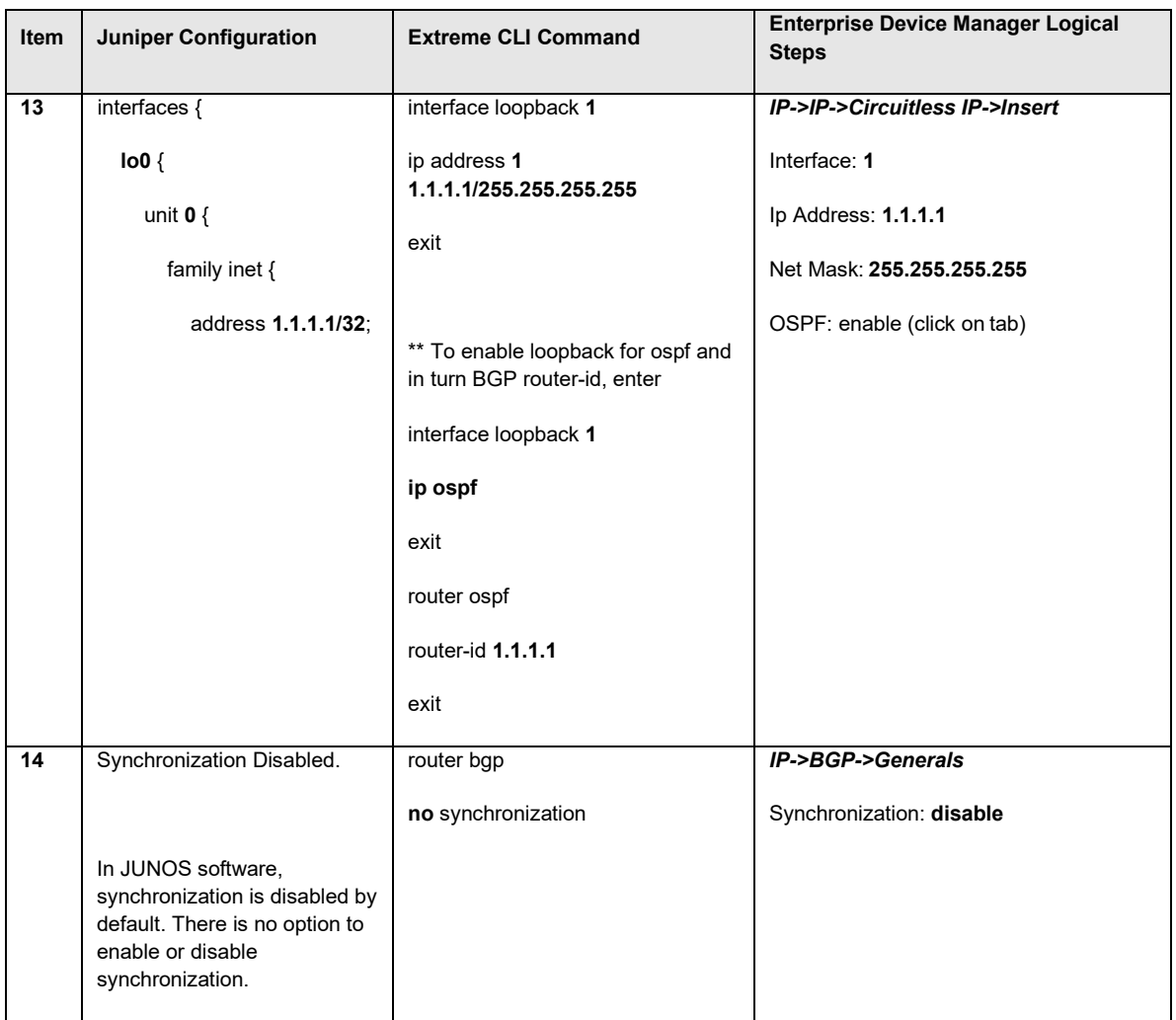

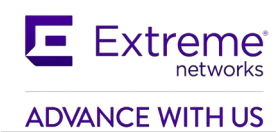

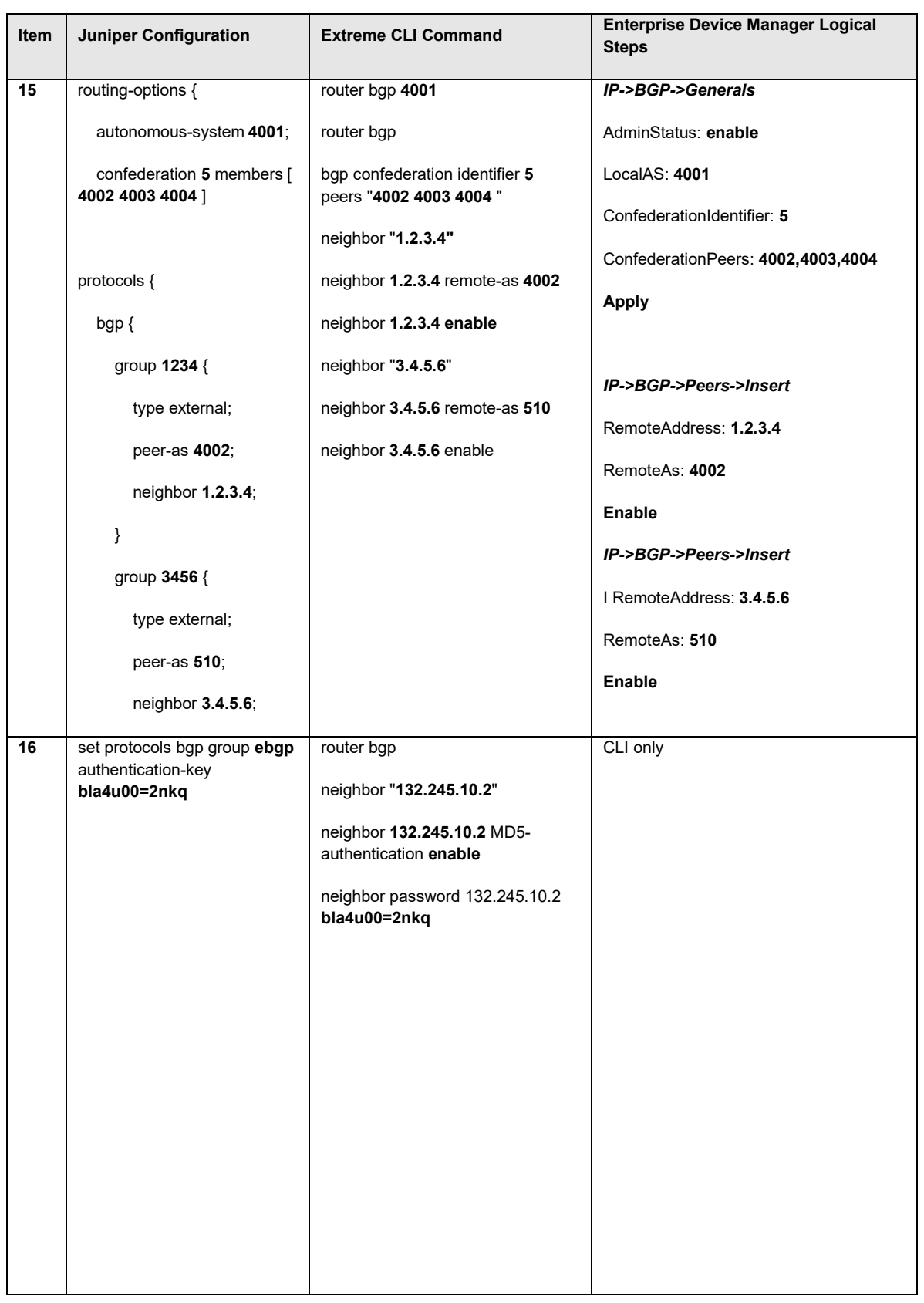

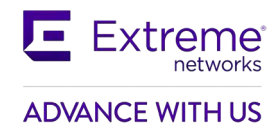

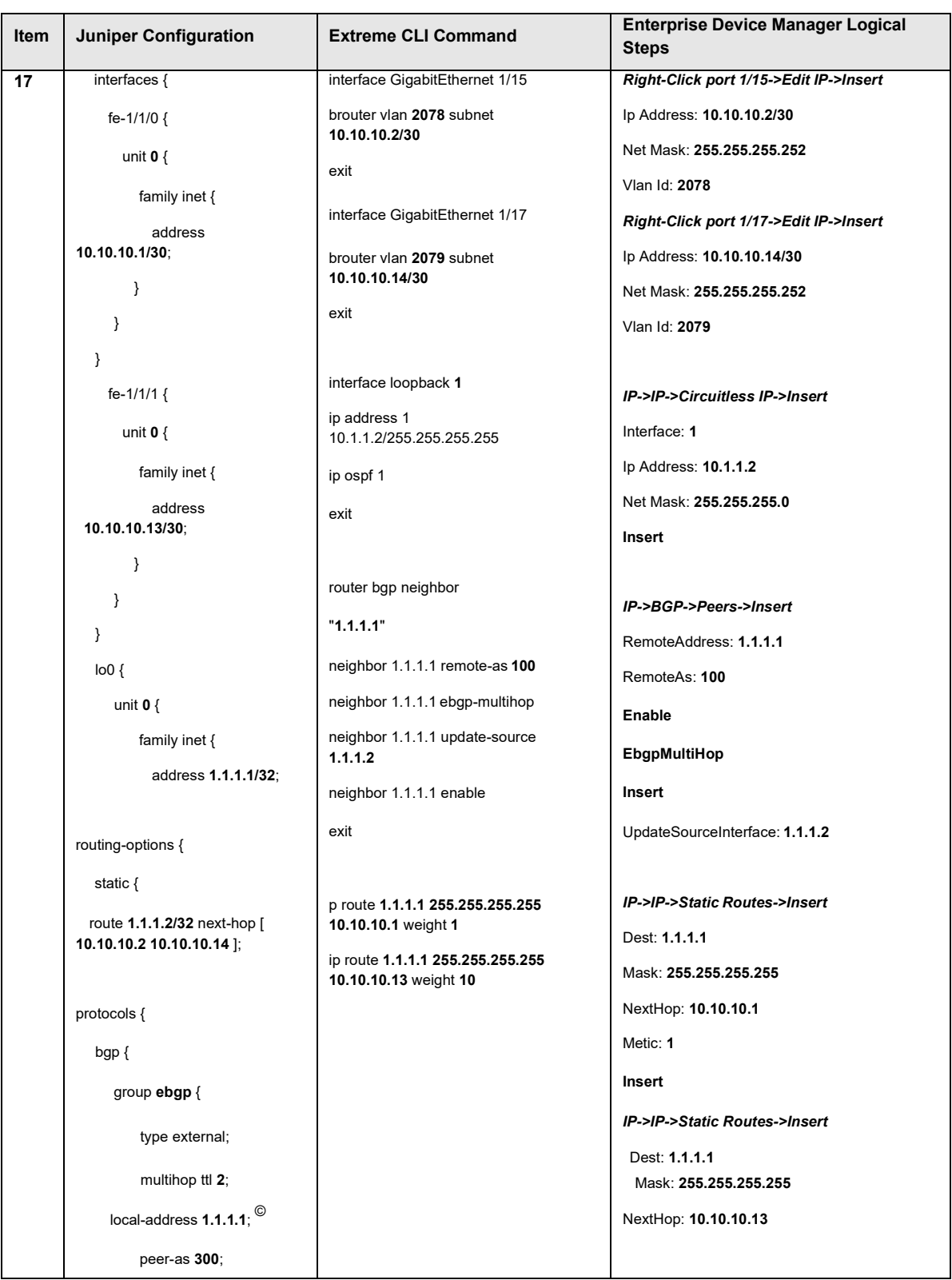

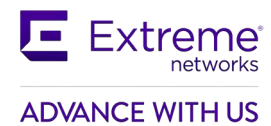

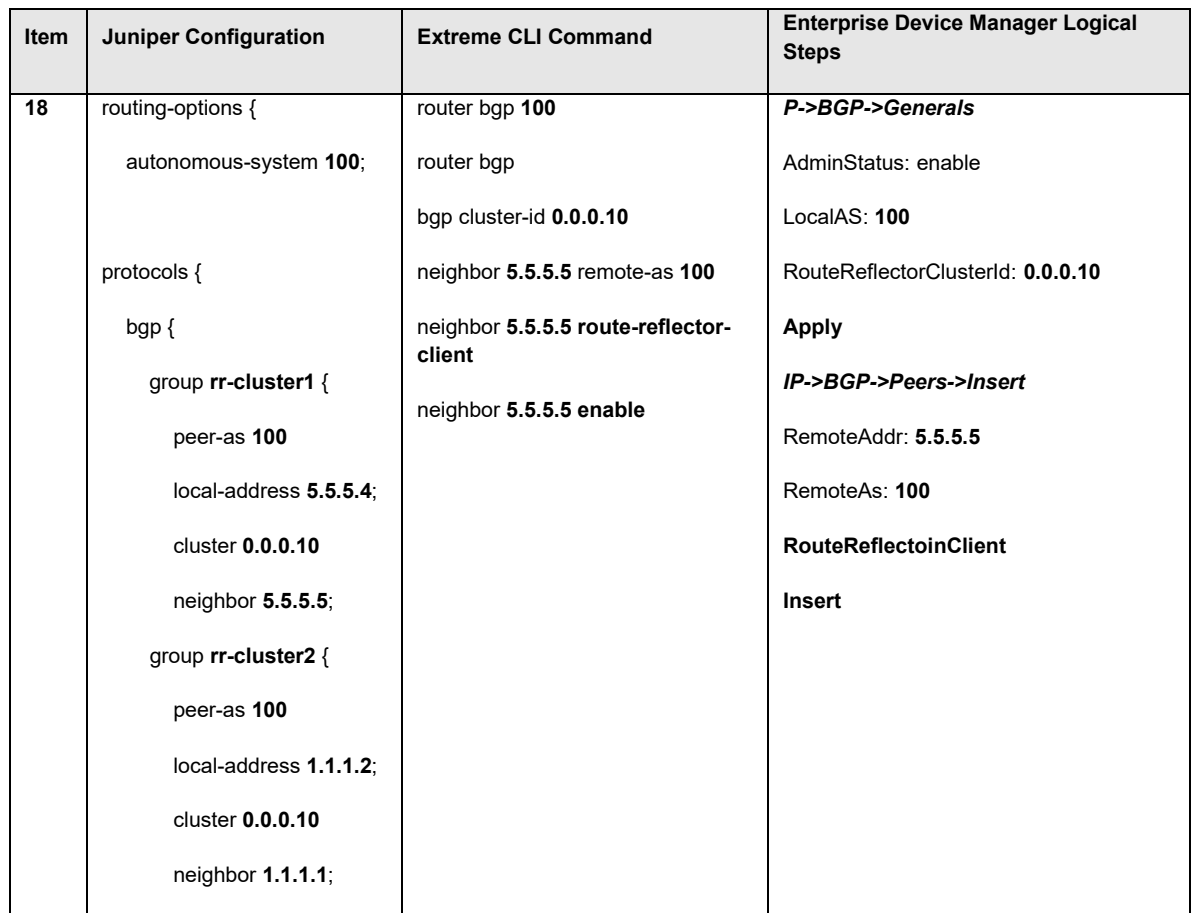

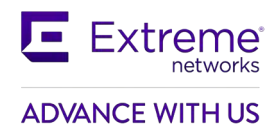

## **20.2Interpreting the Juniper to Extreme BGP Translation Table**

The numbers in the following list correspond to the item numbers in [Table 5. E](#page-138-0)ach numbered item in this list describes the function of the commands in the corresponding row of that table.

- 1. Enable the Border Gateway Protocol (BGP) routing process and identify the local router autonomous system (AS), 333. Activate a BGP session with peer router, IP address, 1.1.1.2 that belongs to AS 444. If the local and remote AS numbers are the same, the BGP session is internal, otherwise it is an external BGP session.
- 2. Advertise network 1.1.1.0 and 1.1.1.4 mask 255.255.255.252 that are direct interfaces on the ERS 8000 and originate it from my AS. Note that by default Juniper will advertise all learned routes and the BGP Network command is not used. A policy statement can be added, as shown in this configuration example, in order for the Juniper router to advertise its direct interfaces.
- 3. Deny incoming advertisement of network 128.1.0.0, mask 255.255.0.0 from peer IP address, 1.1.1.1, as specified by Juniper policy-statement drop or Extreme policy name distribute.
- 4. Accept incoming advertisements, from peer 1.1.1.1, match on AS-Path that contain either AS "333 444" or 345 and set Local Preference to 125, as specified by Juniper policy-statement IncomingMap and Extreme policy name IncomingMap.
- 5. Announce advertisements to peer 1.1.1.1 and append AS-Path <123 123> to all outgoing updates, as specified by Juniper policy-statement setASPath route-map and Extreme policy name setASPath.
- 6. Announce advertisement of network 192.10.20.0 mask 255.255.255.0 to peer IP address 1.1.1.1, setting multi-exit discriminator (MED) to 100 as specified by Juniper policy-statement AdvertiseMap and Extreme policy name AdvertiseMap. In addition, advertise any other networks with MED set to 50.
- 7. Accept incoming advertisements from peer 1.1.1.1, of AS-Path that contain either exactly AS 1000 or 5000 as specified by Juniper policy-statement AS\_Filter and Extreme policy name AS\_Filter.
- 8. Announce advertisements to peer 1.1.1.1 if the update includes an AS-Path that matches <350 400> and deny updates of AS-Path that contain <350 400 500> as specified by Juniper policystatement Deny AS and Extreme policy name Deny AS.
- 9. Create a peer group named NHS with the following elements: nexthop-self enabled. Assign peer routers 1.1.1.1 and 2.2.2.2 to peer group MyPeers. Similar functionality is performed on Juniper by using the policy-statement NHS.
- 10. Advertise the aggregate address 195.89.8.0 mask 255.255.248.0 (195.89.8.0/21) as well as the more specific addresses i.e. 195.89.8.0 - 195.89.15.0.
- 11. Advertise the aggregate address 195.89.8.0 mask 255.255.248.0 (195.89.8.0/21) only.
- 12. To redistribute BGP routes into OSPF.
- 13. To redistribute OSPF into BGP.
- 14. Keepalive timer is used between BGP peers as a periodic check of the TCP connection between them. Holddown timer is the amount of elapsed time before the BGP peering session is declared dead. RFC 1771 suggests values of 30 and 90 seconds respectively. Holddown timer is suggested to be three times the amount of the keepalive timer.
- 15. Juniper's loopback interface and Extreme circuitless IP interface is useful in BGP environments to use as peer interfaces. It is highly recommended using loopback interfaces for BGP as it

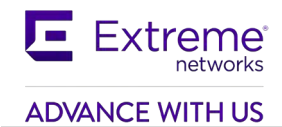

eliminates the dependency that would otherwise occur when you use the IP address of a physical interface.

- 16. Disable synchronization on the ERS 8000. By default, synchronization is disabled on Juniper and there is no option to enable or disable this functionality.
- 17. Enable Confederations for IBGP full mesh reduction. In this example, the outside world sees this as a single AS, number 5, but within the AS it is divided into autonomous systems 4001, 4002, 4003 and 4004. This router's confederation ID is 4001. It has a peer 1.2.3.4 within its routing confederation domain and another peer 3.4.5.6 outside.
- **18.** Enables MD5 authentication on the TCP connection between the two BGP peers (132.245.10.1 and 132.245.10.2). In this example, the MD5 key is **bla4u00=2nkq.**
- 19. Enable EBGP multihop load balancing. The EBGP peering is between the loopback interface on Juniper and the circuitless ip on Extreme. On each router, static routes to the remote peer's loopback address must be configured for each data link connection.
- 20. Enable Route Reflectors for IBGP full mesh reduction. A cluster id is always used by Juniper and must be configured on ERS 8000 when there are two or more router reflectors in a cluster.

## **20.3Comparing Juniper and Extreme BGP Operational Commands**

<span id="page-153-0"></span>[Table 7](#page-153-0) compares the corresponding Juniper and Extreme operational commands. The itemized list following this table describes the function of the commands in the corresponding row of this table.

| Item                           | Juniper                                        | <b>Extreme</b>                                                                                                    |
|--------------------------------|------------------------------------------------|----------------------------------------------------------------------------------------------------|
| 1                              | no synchronization                             | no synchronization                                                                                                    |
| $\overline{2}$                 | Route reflector                                | route-reflector enable                                                                                                    |
| $\overline{3}$                 | Bgp damping                                    | flap-damping enable                                                                                                    |
| 4                              | Confederation                                  | bgp confederation                                                                                                    |
| <b>BGP Monitoring Commands</b> |                                                |                                                                                                    |
| $\overline{5}$                 | show route protocol bgp                        | show ip bgp route                                                                                                    |
| 6                              | show bgp summary                               | show ip bgp sum                                                                                                    |
| $\overline{7}$                 | show bgp neighbor 1.1.1.2                      | show ip bgp neighbor 1.1.1.2                                                                                                    |
| 8                              | show bgp neighbor 1.1.1.2                      | show ip bgp neighbor 1.1.1.2 stats                                                                                                    |
| 9                              | show route advertising-protocol<br>bgp 1.1.1.2 | show ip bgp neighbor 1.1.1.2 route                                                                                                    |
| $\overline{10}$                | clear bgp neighbor <ip address=""></ip>        | ip bgp restart-bgp neighbor <ip<br>address&gt;</ip<br>                                                                                                    |
|                                |                                                | ip bgp restart-bgp neighbor <ip<br>address&gt; soft-reconfiguration in</ip<br>                                                                                                    |
|                                |                                                | ip bgp restart-bgp neighbor <ip<br>address&gt; soft-reconfiguration out</ip<br>                                                                                                    |
| 11                             | show route                                     | show ip route                                                                                                    |
| $\overline{12}$                | traceroute 1.1.1.1                             | traceroute 1.1.1.1                                                                                                    |
| 13                             | a) show log messages                           | Through the local console port<br>shows various debug commands that<br>can configured for displaying bgp<br>state, events, and more. Use the<br>following command for bgp global<br>debug: |

**Table 7: Juniper and Extreme BGP Operational Commands**

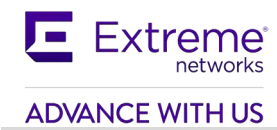

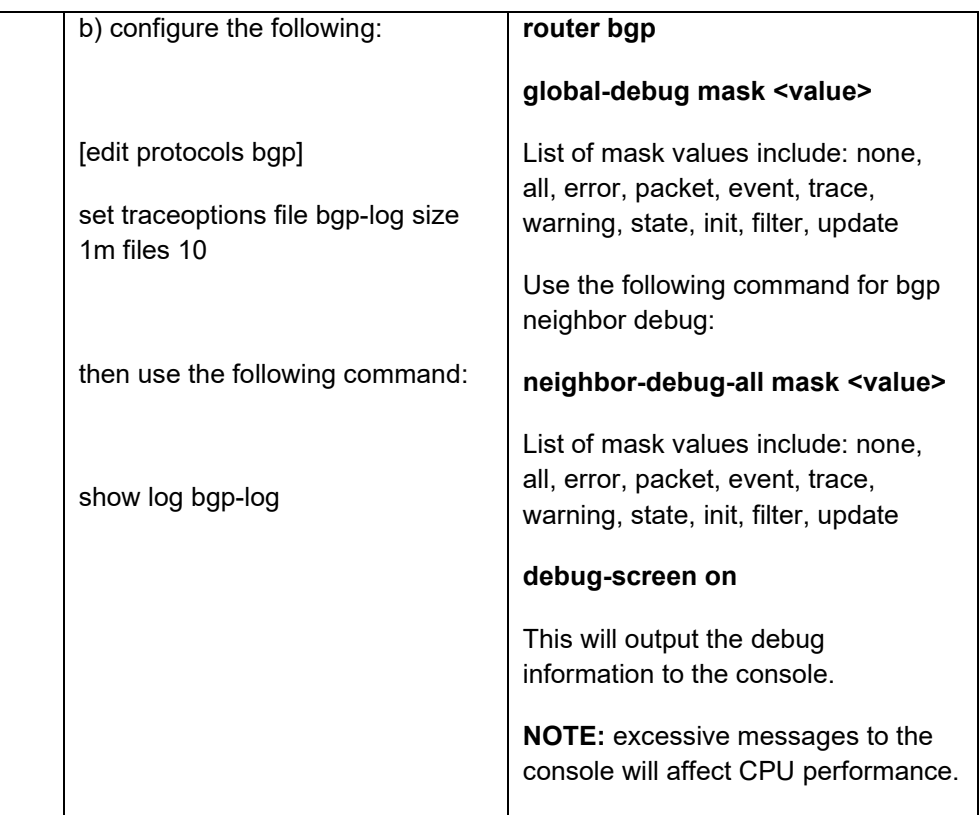

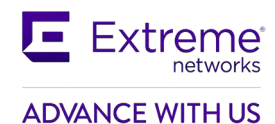

## **20.4Interpreting the Juniper and Extreme BGP Operational Table**

The following list describes the function of the Juniper and Extreme operational commands in the corresponding row of [Table 7.](#page-153-0)

- 1. Do not synchronize between BGP and IGP; this enables a router to advertise a BGP network to an external peer without having that network exist in the IP routing table.
- 2. Route reflection is a method to alleviate the need for "full mesh" IBGP by allowing an internal BGP speaker to reflect (or re-advertise) routes learned through an IBGP connection to another IBGP peer.
- 3. Minimize the instability caused by route flapping.
- 4. Confederations are used to reduce the number of peers in an AS by breaking the network into multiple (smaller) ASs.
- 5. Show BGP routing table.
- 6. Show status of BGP peers.
- 7. Show the router's BGP neighbor information.
- 8. Display the router's statistics.
- 9. Juniper's show route advertising-protocol bgp command displays the router's incoming and outgoing routes. The Extreme show ip bgp neighbor route command display incoming routes from peer 1.1.1.2.
- 10. Reset a neighbor's BGP connection.
- 11. Display the IP routing table.
- 12. Discover the routes the router's packets take when traveling to destination 1.1.1.1.
- 13. Display BGP updates/changes/events as they occur.

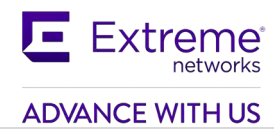

# **20.5Interpreting the Juniper and Extreme BGP Operational Table**

<span id="page-156-0"></span>[Table 8 c](#page-156-0)ompares the Cisco and Extreme route preference.

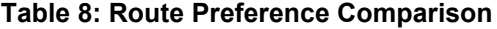

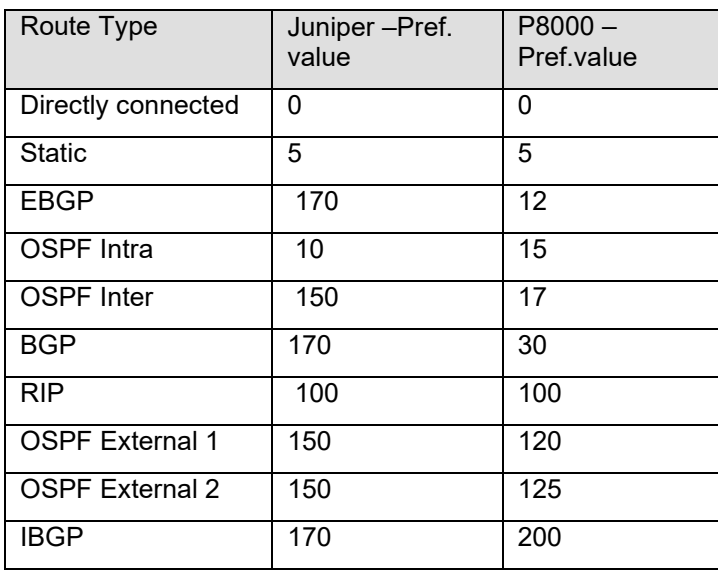

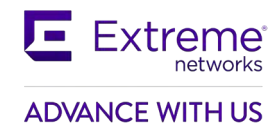

# **21. Appendix C – BGP Events**

BGP State Transitions and Actions:

This Appendix discusses the transitions between states in response to BGP events. The following is the list of these states and events when the negotiated Hold Time value is non-zero.

BGP States:

 - Idle - Connect - Active - OpenSent - OpenConfirm - Established

BGP Events:

 - BGP Start - BGP Stop - BGP Transport connection open - BGP Transport connection closed - BGP Transport connection open failed - BGP Transport fatal error - ConnectRetry timer expired - Hold Timer expired - KeepAlive timer expired - Receive OPEN message - Receive KEEPALIVE message - Receive UPDATE messages - Receive NOTIFICATION message

Extreme® **ADVANCE WITH US** 

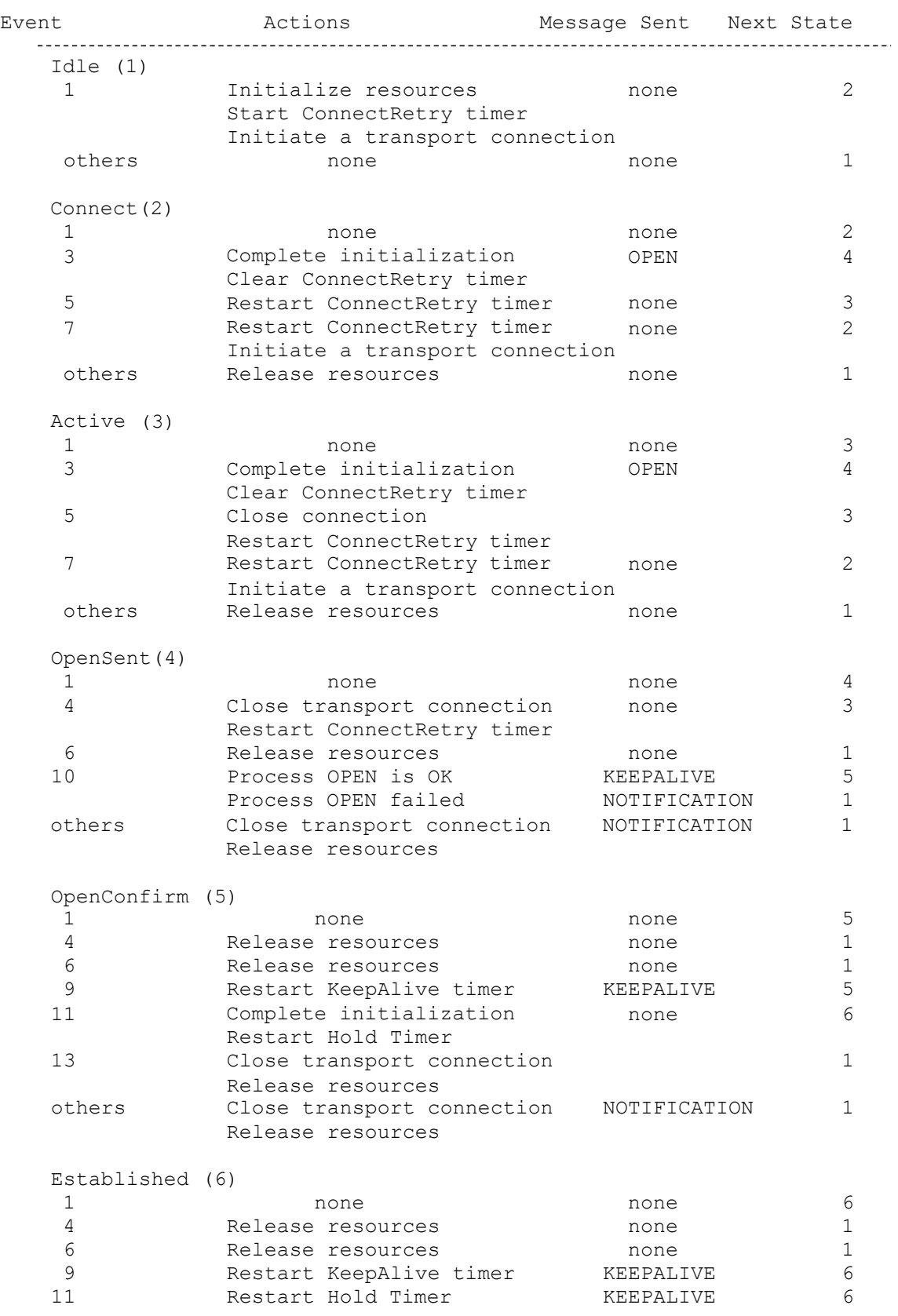

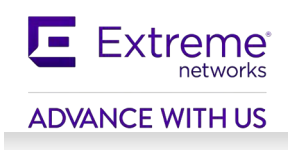

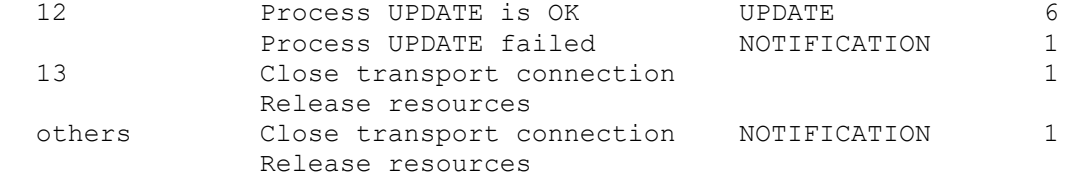

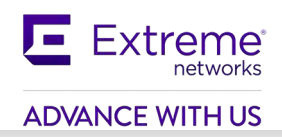

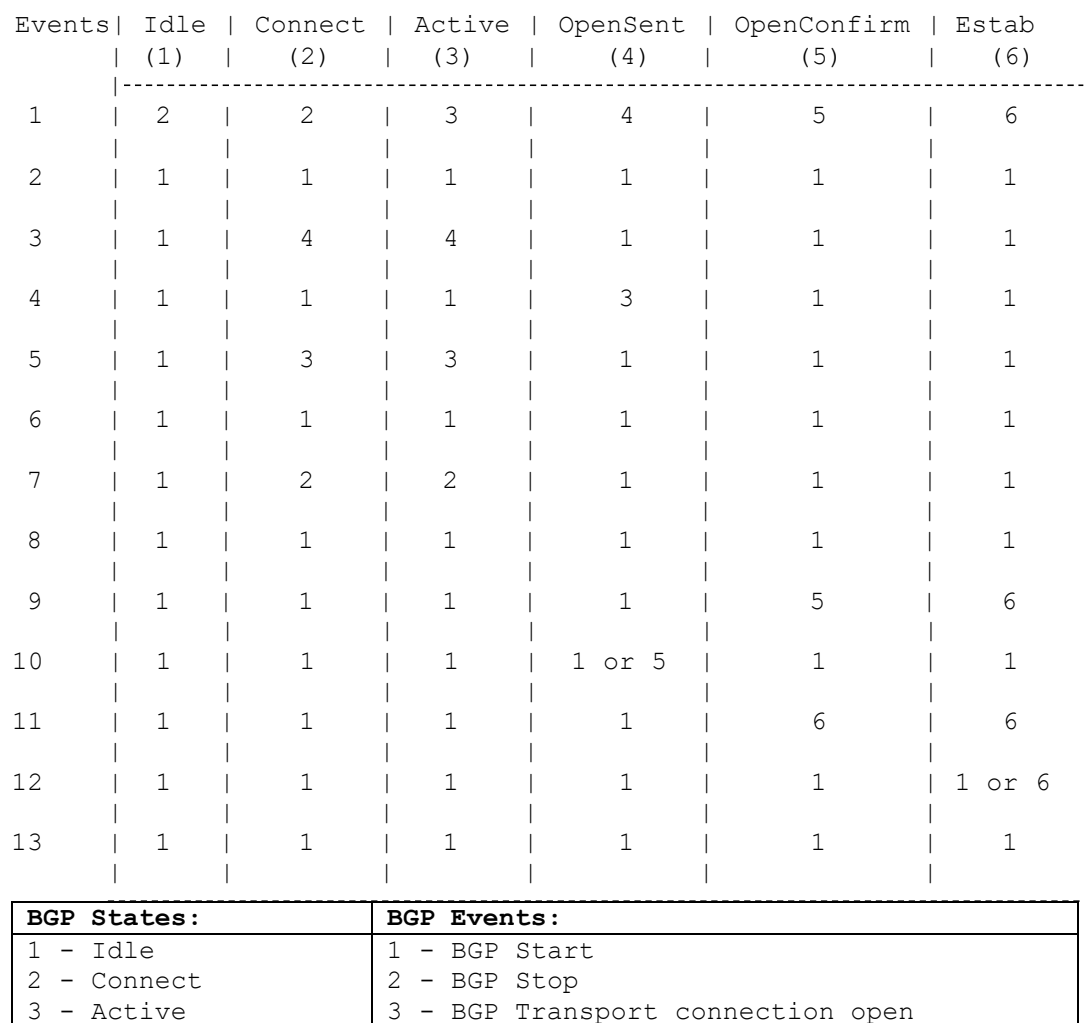

The following is a condensed version of the above state transition table.

4 - OpenSent 5 - OpenConfirm 6 - Established

4 - BGP Transport connection closed 5 - BGP Transport connection open failed

6 - BGP Transport fatal error 7 - ConnectRetry timer expired

 - Hold Timer expired - KeepAlive timer expired - Receive OPEN message - Receive KEEPALIVE message - Receive UPDATE messages - Receive NOTIFICATION message

# **22. Appendix D – EDM BGP Command Options**

[Table 9 d](#page-161-0)isplays the various BGP configuration options available while [Table 10 d](#page-165-0)isplays the various BGP peer configuration options available.

<span id="page-161-0"></span>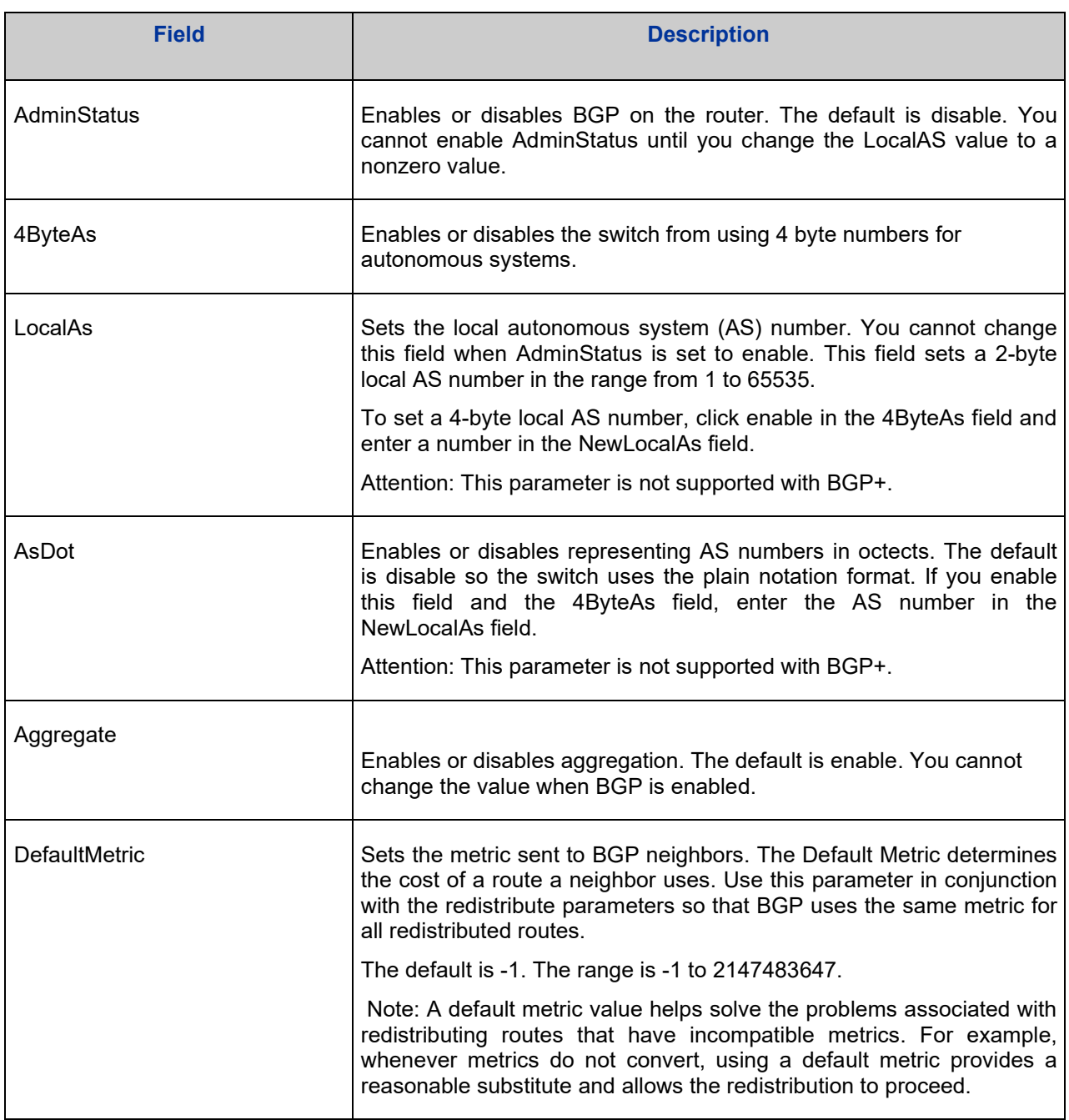

#### **Table 9: EDM BGP Configuration Options**

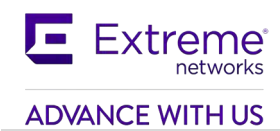

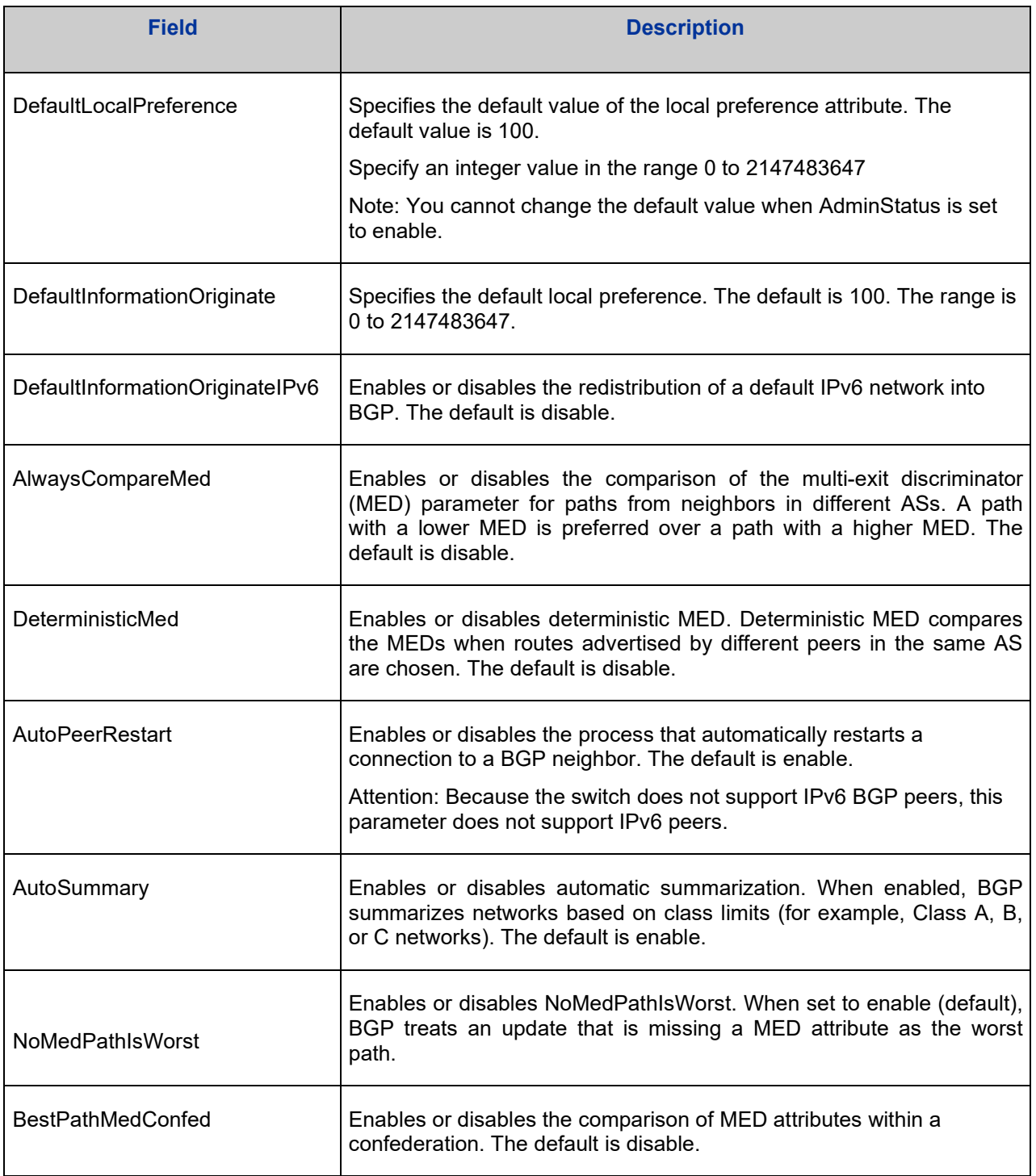

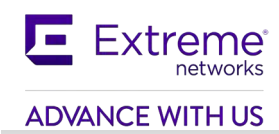

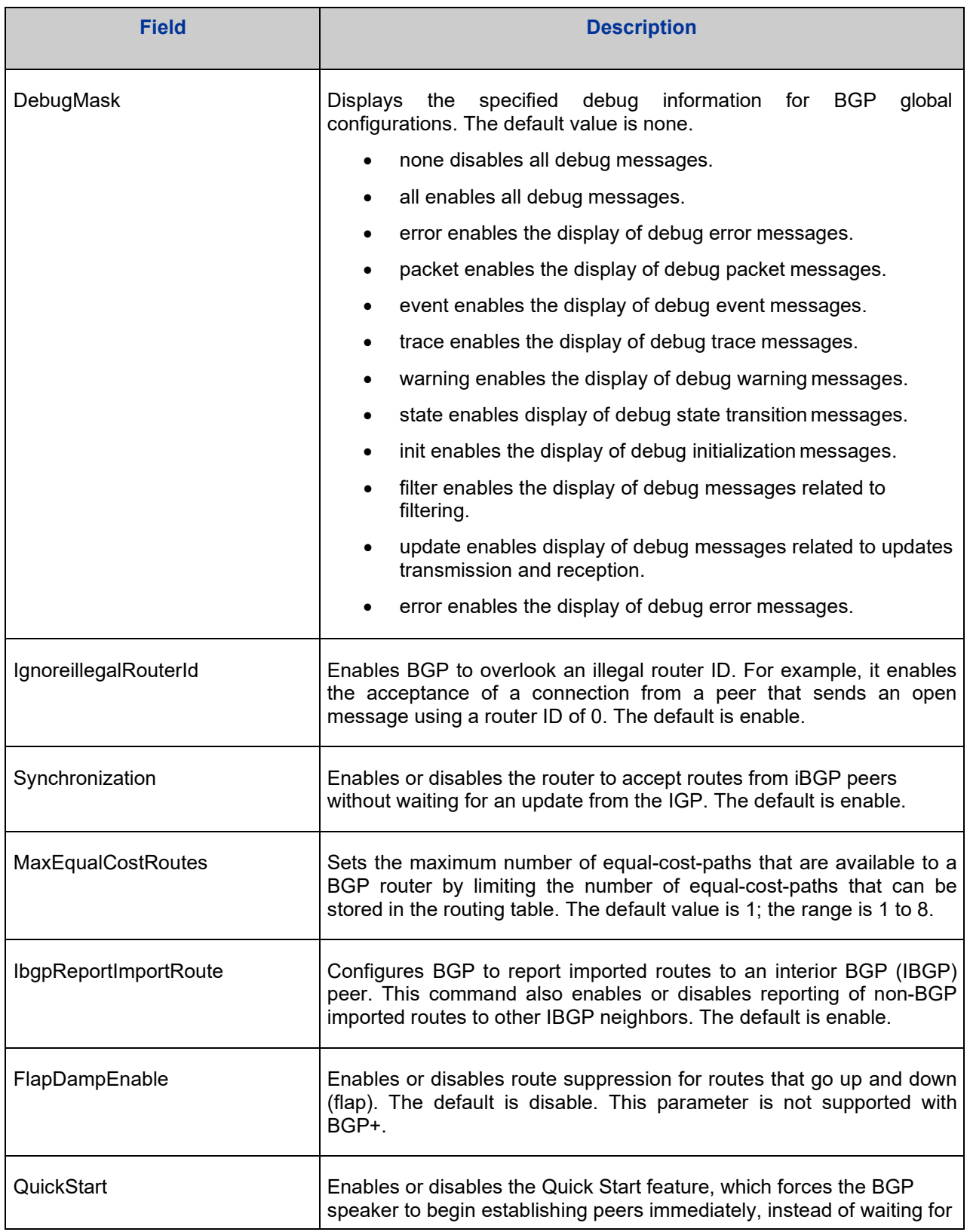

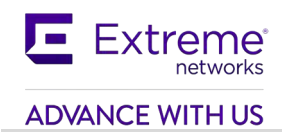

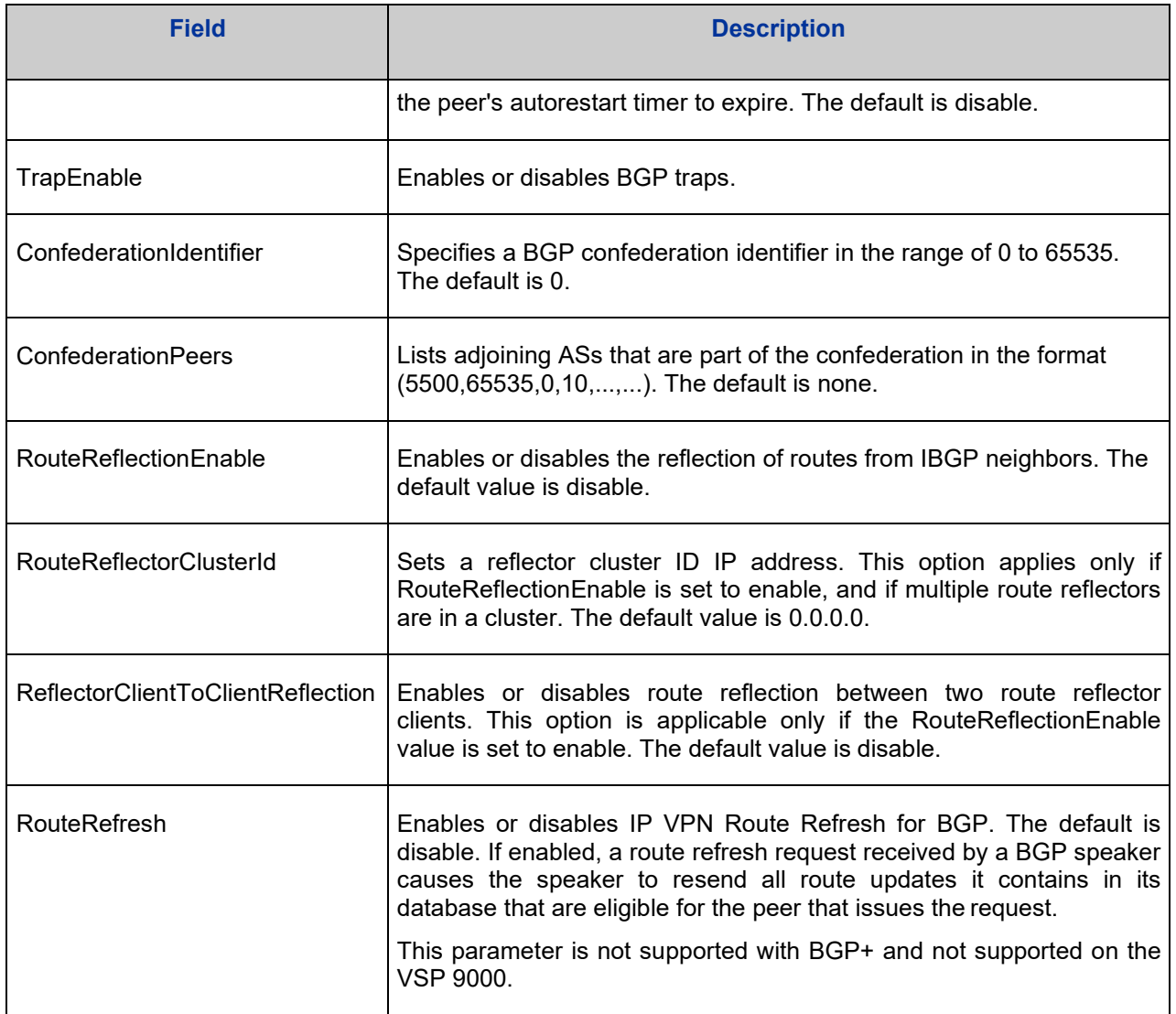

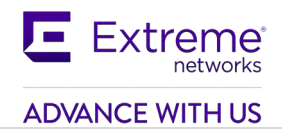

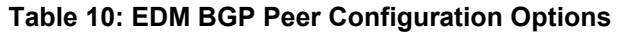

<span id="page-165-0"></span>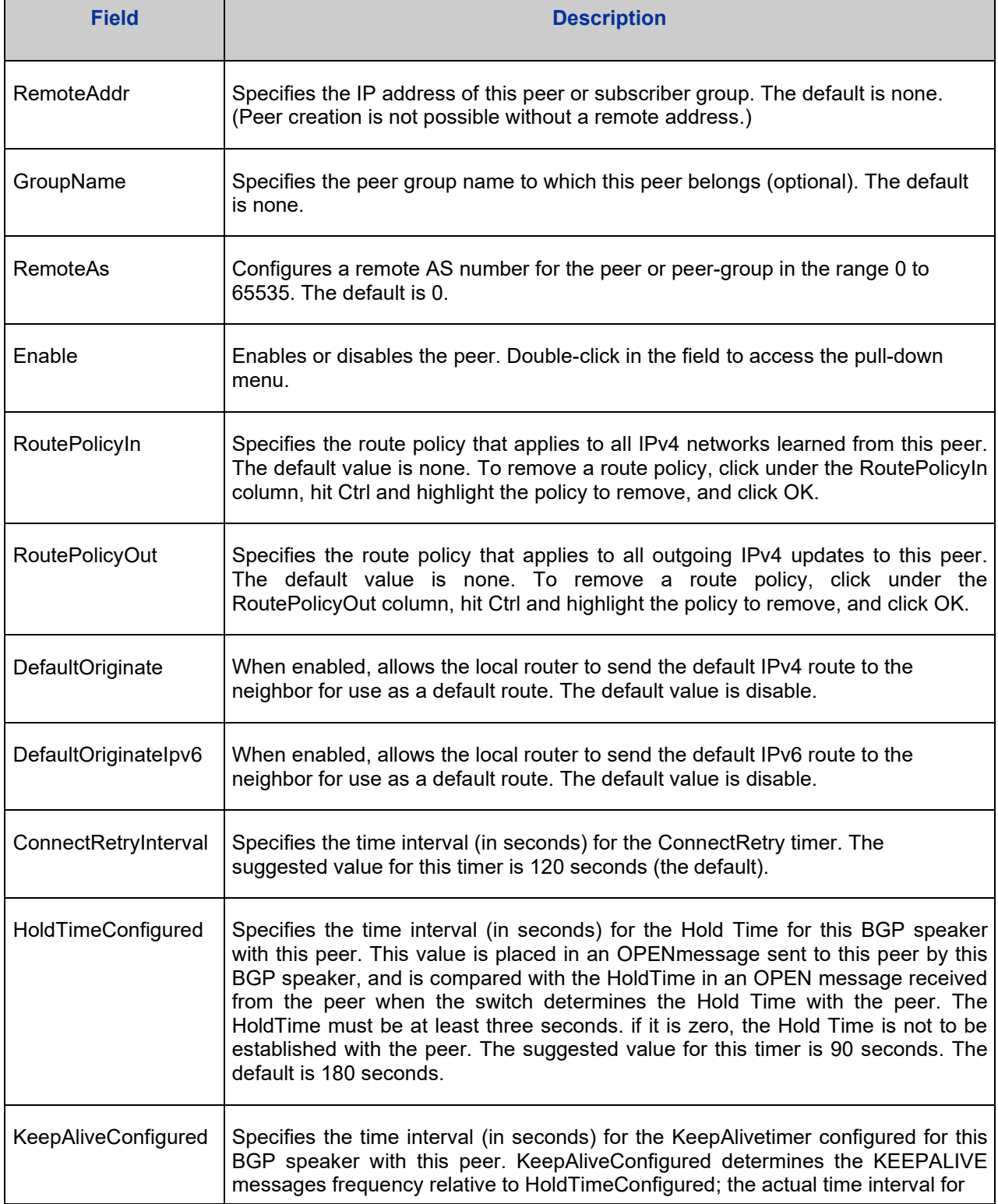

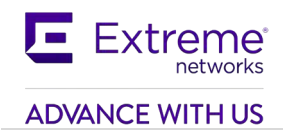

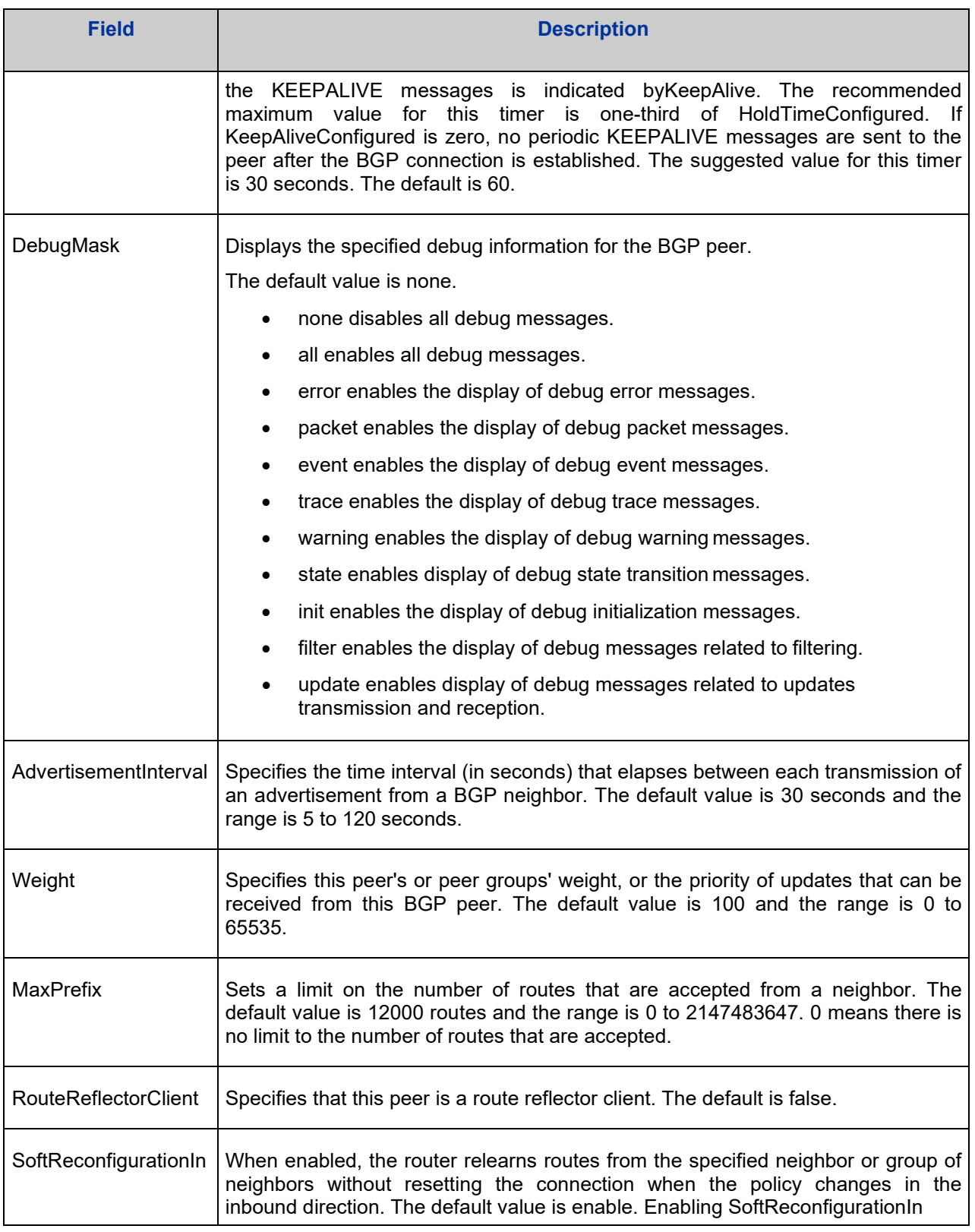

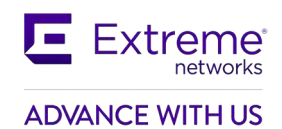

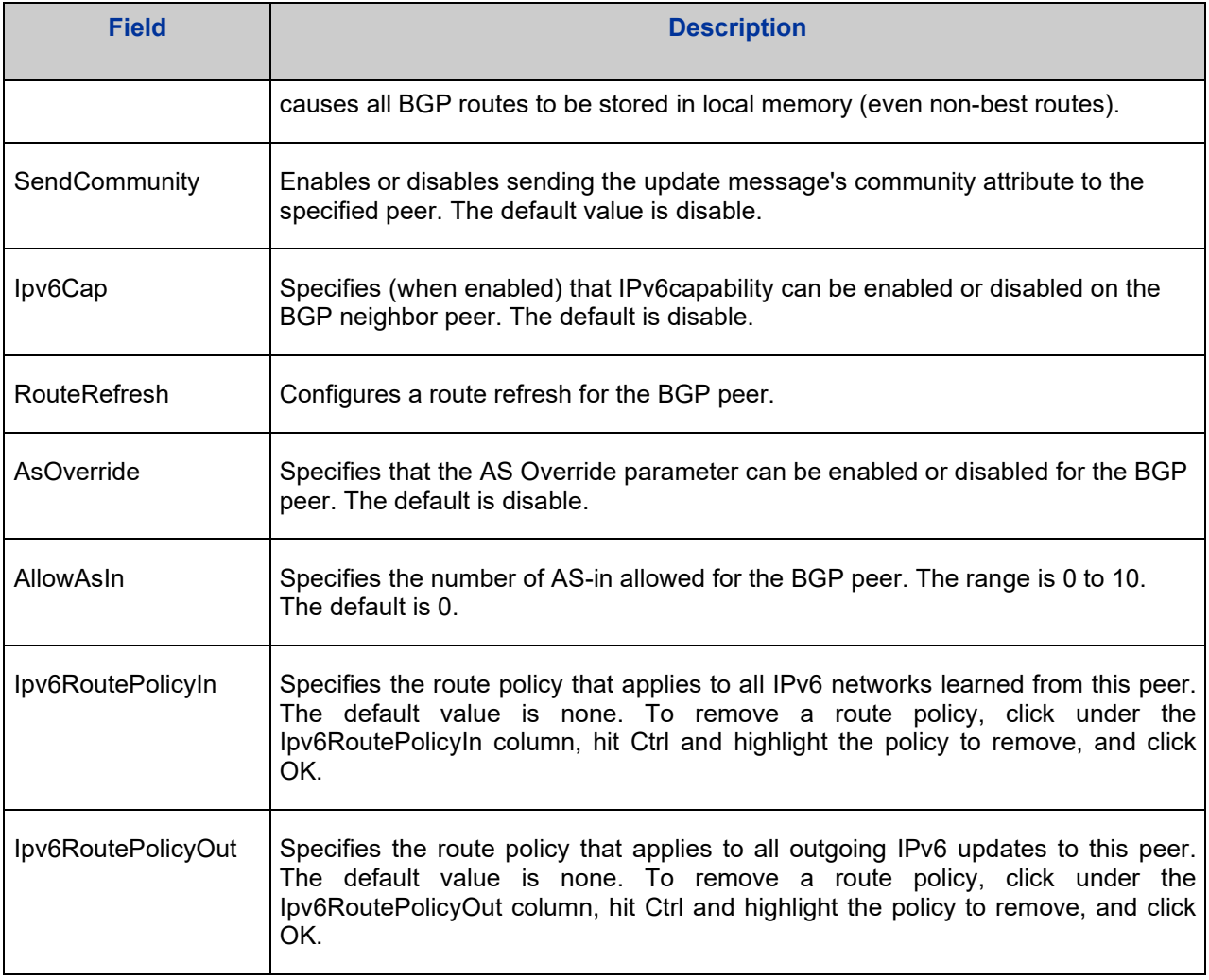

© 2020 Extreme Networks, Inc. All Rights Reserved.